# **EPSON**

## Status Code / Error Code List

Rev.8

ENM23YS6225F

Original instructions

EPSON RC+ 7.0

Status Code / Error Code List Rev.8

# Status Code / Error Code List

Rev.8

©Seiko Epson Corporation 2021-2023

## FOREWORD

Thank you for purchasing our robot products.

This manual contains the information necessary for the correct use of the EPSON RC+ 7.0 software.

Please carefully read this manual and other related manuals before installing the robot system.

Keep this manual handy for easy access at all times.

The robot system and its optional parts are shipped to our customers only after being subjected to the strictest quality controls, tests, and inspections to certify its compliance with our high performance standards. Please note that the basic performance of the product will not be exhibited if our robot system is used outside of the usage conditions and product specifications described in the manuals.

This manual describes possible dangers and consequences that we can foresee. Be sure to comply with safety precautions on this manual to use our robot system safety and correctly.

## TRADEMARKS

Microsoft, Windows, Windows logo, Visual Basic, and Visual C++ are either registered trademarks or trademarks of Microsoft Corporation in the United States and/or other countries. Pentium is a trademark of Intel Corporation. Other brand and product names are trademarks or registered trademarks of the respective holders.

### TRADEMARK NOTATION IN THIS MANUAL

Microsoft® Windows® 8 operating system

Microsoft® Windows® 10 operating system

Microsoft® Windows® 11 operating system

Throughout this manual, Windows 8, Windows 10 and Windows 11 refer to above respective operating systems. In some cases, Windows refers generically to Windows 8, Windows 10 and Windows 11.

## NOTICE

No part of this manual may be copied or reproduced without authorization. The contents of this manual are subject to change without notice. Please notify us if you should find any errors in this manual or if you have any comments regarding its contents.

## MANUFACTURER

#### SEIKO EPSON CORPORATION

## CONTACT INFORMATION

Contact information is described in "SUPPLIERS" in the first pages of the following manual:

Robot System Safety Manual Read this manual first

#### Status Code / Error Code List

| Code Number 1 ~     | 1   |
|---------------------|-----|
| Code Number 1000 ~  | 9   |
| Code Number 2000 ~  | 21  |
| Code Number 3000 ~  | 52  |
| Code Number 4000 ~  | 79  |
| Code Number 5000 ~  | 95  |
| Code Number 6000 ~  | 112 |
| Code Number 7000 ~  |     |
| Code Number 9000 ~  | 135 |
| Code Number 10000 ~ | 147 |

#### Recovering from an Error When in Emergency Stop Mode 149

#### **Details of Note Information**

150

1

| Error Code 27,28: "Safety Board issued a Main stop signal." and "Safety | / Board |
|-------------------------------------------------------------------------|---------|
| issued a Sub stop signal."                                              | .150    |
| Check Items When Stopped Due to Safety Limited Speed (SLS)              | .156    |
| Check Items When Stopped Due to Safety Limited Position (SLP)           | .157    |
| Check Items When Stopped Due to Soft Axis Limiting                      | .157    |

## Status Code / Error Code List

The code number classifications are as follows. For details, check the contents of the corresponding number.

- $1 \sim$  : Represents the status. It is not an error.
- $410 \sim$  : Represents warning.

The program can be executed even while a warning is occurring, but check the remedy.

- $1000 \sim$  : Represents an error. Check the remedy.
- $8000 \sim$  : Represents the error which you defined.
- $9000 \sim$  : Represents a serious error.

There is a possibility of hardware failure. Check the remedy.

 $10000 \sim$  : Represents an error regarding EPSON RC+ 7.0. Check the remedy.

#### Code Number 1 ~

| No. | Message                                                                                    | Remedy                                                                               | Note 1                                            | Note 2                    |
|-----|--------------------------------------------------------------------------------------------|--------------------------------------------------------------------------------------|---------------------------------------------------|---------------------------|
| 1   | Controller control program started.                                                        | -                                                                                    |                                                   |                           |
| 2   | Termination due to low voltage of the power supply.                                        | -                                                                                    |                                                   |                           |
| 3   | Controller control program has completed.                                                  | Stores this log when the controller is rebooted from EPSON RC+ or TP1.               |                                                   |                           |
| 4   | Preserve variables save area has been cleaned.                                             | -                                                                                    |                                                   |                           |
| 5   | Function Main started.                                                                     | -                                                                                    |                                                   |                           |
| 6   | Function Main started. Later same logs are skipped.                                        | Skip the log "Function Main started."<br>to prevent system history space run<br>out. |                                                   |                           |
| 7   | Serial number has been saved.                                                              | -                                                                                    |                                                   |                           |
| 8   | System backup has been executed.                                                           | -                                                                                    |                                                   |                           |
| 9   | System restore has been executed.                                                          | -                                                                                    |                                                   |                           |
| 10  | Robot parameters have been initialized.                                                    | -                                                                                    |                                                   |                           |
| 11  | Offset pulse value between the<br>encoder origin and the home sensor<br>(HOFS) is changed. | -                                                                                    | Value after<br>change                             | Value<br>before<br>change |
| 17  | Message saving mode activated.<br>Uncommon event.                                          | -                                                                                    |                                                   |                           |
| 18  | Conversion of Robot Parameter file<br>has been executed.                                   | -                                                                                    |                                                   |                           |
| 19  | DU firmware has been installed.                                                            | -                                                                                    |                                                   |                           |
| 20  | Enable setting in Teach mode has been saved.                                               | -                                                                                    |                                                   |                           |
| 21  | Enable setting in Teach mode has been changed.                                             | -                                                                                    |                                                   |                           |
| 23  | EStop has been executed.                                                                   | -                                                                                    | Robot<br>number<br>executing<br>motion<br>command | Controller<br>status      |
| 24  | Safeguard has opened.                                                                      | -                                                                                    | Robot<br>number<br>executing<br>motion<br>command | Controller<br>status      |
| 25  | Robot setting has changed.                                                                 | -                                                                                    | 1: New<br>addition<br>2: Change<br>3: Delete      | Robot<br>number           |

| No.        | Message                                                               | Remedy                                                                                       | Note 1                                                                                 | Note 2                                                                                                    |
|------------|-----------------------------------------------------------------------|----------------------------------------------------------------------------------------------|----------------------------------------------------------------------------------------|----------------------------------------------------------------------------------------------------|
| NO.        | Wiessage                                                              | Keniedy                                                                                      | NOLE I                                                                                 | Details of                                                                                                    |
| 27         | Safety Board issued a Main stop<br>signal.                            | Check the stop signal from Note 1,2.<br>On system history, If an unintended<br>stop occured. | Type of stop<br>signal<br>Refer to the<br>"Details of<br>Note<br>Information".         | stop signal<br>- Safety<br>switch<br>- Axis<br>- Parts<br>- Safety input<br>channels<br>- Deceleration<br>error details<br>Refer to the<br>"Details of<br>Note<br>Information".               |
| 28         | Safety Board issued a Sub stop signal.                                | Check the stop signal from Note 1,2.<br>On system history, If an unintended<br>stop occured. | Type of stop<br>signal<br>Refer to the<br>"Details of<br>Note<br>Information".         | Details of<br>stop signal<br>- Safety<br>switch<br>- Axis<br>- Parts<br>- Safety input<br>channels<br>- Deceleration<br>error details<br>Refer to the<br>"Details of<br>Note<br>Information". |
| 26         | Alarm setting has changed.                                            | -                                                                                            | Alarm<br>number                                                                        |                                                                                                    |
| 50         | The battery alarm for the controller was reset.                       | -                                                                                            | number                                                                                 |                                                                                                    |
| 51         | The battery alarm for the robot was reset.                            | -                                                                                            | Robot<br>number                                                                        |                                                                                                    |
| 52         | The grease alarm for the robot was reset.                             | -                                                                                            | Robot<br>number                                                                        |                                                                                                    |
| 100        | Device connected to Controller.                                       | -                                                                                            | 20: TP3<br>21:RC+<br>22:Remote<br>I/O<br>26: Remote<br>Ethernet<br>29: Remote<br>RS232 |                                                                                                    |
| 102        | Display device has changed.                                           | -                                                                                            | 110232                                                                                 |                                                                                                    |
| 103        | Working mode has changed.                                             | -                                                                                            |                                                                                        |                                                                                                    |
| 104        | Cooperative mode has changed.                                         | -                                                                                            | 0:<br>Independent<br>1:<br>Cooperative<br>1: Setup                                     |                                                                                                    |
| 110        | Controller firmware has been installed.                               | -                                                                                            | 2: Initialize<br>3: Upgrade<br>4: Recover                                              |                                                                                                    |
| 111        | IP address has been restored.                                         | May store this log when the controller firmware is installed.                                |                                                                                        |                                                                                                    |
| 112        | Controller rebooted                                                   | -                                                                                            |                                                                                        |                                                                                                    |
| 113        | Communication was restored from the busy state.                       | -                                                                                            |                                                                                        |                                                                                                    |
| 120        | RC+ connected to the Controller.                                      | -                                                                                            | 1: Ethernet<br>2: USB                                                                  |                                                                                                    |
| 121        | TP connected to the Controller.                                       | -                                                                                            |                                                                                        |                                                                                                    |
| 123        | RC+ disconnected from the Controller.                                 | -                                                                                            |                                                                                        |                                                                                                    |
| 124<br>126 | TP disconnected from the Controller.<br>Working mode changed to AUTO. | -                                                                                            |                                                                                        |                                                                                                    |
| 120        | Working mode changed to AUTO.<br>Working mode changed to Program.     | -                                                                                            |                                                                                        |                                                                                                    |
| 128        | Working mode changed to Teach.                                        | -                                                                                            |                                                                                        |                                                                                                    |
|            |                                                                       | i                                                                                            | 1                                                                                      | ı                                                                                                    |

| No. | Message                                                                                                    | Remedy                                                                                                    | Note 1                                                  | Note 2                                |
|-----|----------------------------------------------------------------------------------------------------|----------------------------------------------------------------------------------------------------|---------------------------------------------------------|---------------------------------------|
| 129 | Remote Ethernet connected to the<br>Controller                                                               | -                                                                                                    |                                                         |                                       |
| 130 | Remote Ethernet disconnected to the<br>Controller                                                            | -                                                                                                    |                                                         |                                       |
| 131 | Remote Com connected to the<br>Controller                                                                    | -                                                                                                    |                                                         |                                       |
| 132 | Remote Com disconnected to the Controller                                                                    | -                                                                                                    | Logout status<br>0: Normal<br>1: Abnormal<br>(Time-out) |                                       |
| 133 | Working mode changed to Test.                                                                                | -                                                                                                    |                                                         |                                       |
| 134 | Epson RC+ Express Edition connected to the Controller.                                                       |                                                                                                    |                                                         |                                       |
| 135 | Epson RC+ Express Edition<br>disconnected from the Controller.                                               |                                                                                                    |                                                         |                                       |
| 400 | The battery alarm for the controller occurred. Replace the battery and reset the alarm.                      | Replace the battery and reset the alarm.                                                                                                    |                                                         |                                       |
| 401 | The battery alarm for the robot occurred. Replace the battery and reset the alarm.                           | Replace the battery and reset the alarm.                                                                                                    | Robot<br>number                                         |                                       |
| 402 | The grease alarm occurred. Grease the robot and reset the alarm.                                             | Grease the robot and reset the alarm.                                                                                                    | Robot<br>number                                         |                                       |
| 410 | The battery alarm for the controller occurred. Replace the battery and reset the alarm.                      | Replace the battery.<br>After replacing the battery, reset the<br>alarm in EPSON RC+ 7.0-[Tools]-<br>[Controller]-[Maintenance].                     | 1000 times<br>of<br>consumpti<br>on rate                | 1000 times<br>of<br>boundary<br>value |
| 411 | The battery alarm for the robot<br>occurred. Replace the battery and<br>reset the alarm.                     | Replace the battery.<br>After replacing the battery, reset the<br>alarm in EPSON RC+ 7.0-[Tools]-<br>[Controller]-[ Maintenance].                    | 1000 times<br>of<br>consumpti<br>on rate                | 1000 times<br>of<br>boundary<br>value |
| 412 | The belt alarm occurred. Replace the belt and reset the alarm.                                               | Replace the timing belt.<br>After replacing the timing belts, reset<br>the alarm in EPSON RC+ 7.0-[Tools]-<br>[Controller]-[Maintenance].            | 1000 times<br>of<br>consumpti<br>on rate                | 1000 times<br>of<br>boundary<br>value |
| 413 | The grease alarm for the ball screw spline occurred. Grease the ball screw spline units and reset the alarm. | Grease up the ball screw spline.<br>After greasing up, reset the alarm in<br>EPSON RC+ 7.0-[Tools]-[Controller]-<br>[Maintenance].                   | 1000 times<br>of<br>consumpti<br>on rate                | 1000 times<br>of<br>boundary<br>value |
| 414 | The motor alarm occurred. Replace the motor and reset the alarm.                                             | Replace the motor.<br>After replacing the motor, reset the<br>alarm in EPSON RC+ 7.0-[Tools]-<br>[Controller]-[Maintenance].                         | 1000 times<br>of<br>consumpti<br>on rate                | 1000 times<br>of<br>boundary<br>value |
| 415 | The gear alarm occurred. Replace the gear units and reset the alarm.                                         | Replace the gear units.<br>After replacing the gear units, reset<br>the alarm in EPSON RC+ 7.0-[Tools]-<br>[Controller]-[Maintenance].               | 1000 times<br>of<br>consumpti<br>on rate                | 1000 times<br>of<br>boundary<br>value |
| 416 | The ball screw spline alarm occurred.<br>Replace the ball screw spline and reset<br>the alarm.               | Replace the ball screw spline.<br>After replacing the ball screw spline,<br>reset the alarm in EPSON RC+ 7.0-<br>[Tools]-[Controller]-[Maintenance]. | 1000 times<br>of<br>consumpti<br>on rate                | 1000 times<br>of<br>boundary<br>value |
| 420 | The battery alarm for the controller occurred. Replace the battery and reset the alarm.                      | Replace the battery.<br>After replacing the battery, reset the<br>alarm in EPSON RC+ 7.0-[Tools]-<br>[Controller]-[Maintenance].                     | 1000 times<br>of<br>consumpti<br>on rate                | 1000 times<br>of<br>boundary<br>value |

| No.      | Message                                                                          | Remedy                                    | Note 1        | Note 2       |
|----------|----------------------------------------------------------------------------------|-------------------------------------------|---------------|--------------|
|          |                                                                                  | Replace the battery.                      | 1000 times    | 1000 times   |
|          | The battery alarm for the robot                                                  | After replacing the ball screw spline,    | of            | of           |
| 421      | occurred. Replace the battery and                                                | reset the alarm in EPSON RC+ 7.0-         | consumpti     | boundary     |
|          | reset the alarm.                                                                 | [Tools]-[Controller]-[Maintenance].       | on rate       | value        |
|          |                                                                                  | Replace the timing belt.                  | 1000 times    | 1000 times   |
|          | The belt alarm occurred. Replace the                                             | After replacing the timing belts, reset   | of            | of           |
| 422      | belt and reset the alarm.                                                        | the alarm in EPSON RC+ 7.0-[Tools]-       | consumpti     | boundary     |
|          |                                                                                  | [Controller]-[Maintenance].               | on rate       | value        |
|          |                                                                                  | Grease up the ball screw spline.          | 1000 times    | 1000 times   |
| 400      | The grease alarm for the ball screw                                              | After greasing up, reset the alarm in     | of            | of           |
| 423      | spline occurred. Grease the ball screw                                           | EPSON RC+ 7.0-[Tools]-[Controller]-       | consumpti     | boundary     |
|          | spline and reset the alarm.                                                      | [Maintenance].                            | on rate       | value        |
|          |                                                                                  | Replace the motor.                        | 1000 times    | 1000 times   |
| 40.4     | The motor alarm occurred. Replace                                                | After replacing the motor, reset the      | of            | of           |
| 424      | the motor and reset the alarm.                                                   | alarm in EPSON RC+ 7.0-[Tools]-           | consumpti     | boundary     |
|          |                                                                                  | [Controller]-[Maintenance].               | on rate       | value        |
|          |                                                                                  | Replace the gear units.                   | 1000 times    | 1000 times   |
| 405      | The gear alarm occurred. Replace the                                             | After replacing the gear units, reset     | of            | of           |
| 425      | gear units and reset the alarm.                                                  | the alarm in EPSON RC+ 7.0-[Tools]-       | consumpti     | boundary     |
|          |                                                                                  | [Controller]-[Maintenance].               | on rate       | value        |
|          | The hell corew opling clarm coourred                                             | Replace the ball screw spline.            | 1000 times    | 1000 times   |
| 426      | The ball screw spline alarm occurred.<br>Replace the ball screw spline and reset | After replacing the ball screw spline,    | of            | of           |
| 420      | the alarm.                                                                       | reset the alarm in EPSON RC+ 7.0-         | consumpti     | boundary     |
|          |                                                                                  | [Tools]-[Controller]-[Maintenance].       | on rate       | value        |
| 501      | Trace history is active.                                                         | Effects system performance if trace       |               |              |
| 501      |                                                                                  | history is active.                        |               |              |
|          |                                                                                  | When this error occurs, the value of      |               |              |
|          |                                                                                  | the Global Preserve variable will be      |               |              |
|          |                                                                                  | initialized.                              |               |              |
| 502      | Memory has been initialized.                                                     | Replace the CPU board battery.            |               |              |
| 002      | Momory had boon initialized.                                                     | Replace the CPU board.                    |               |              |
|          |                                                                                  | After CPU replacement, if the warning     |               |              |
|          |                                                                                  | is displayed at the first startup, reboot |               |              |
|          |                                                                                  | the Controller.                           |               |              |
|          | Found Hard disk error.                                                           | This is a warning of the hard disk        |               |              |
| 503      | You should replace the hard disk                                                 | failure. Replace the hard disk as soon    |               |              |
|          | ASAP.                                                                            | as possible.                              |               |              |
|          | An Error occurred on a Background                                                | Make sure there are no problems in        |               |              |
| 504      | Task.                                                                            | the system and continue the               |               |              |
|          |                                                                                  | operation.                                |               |              |
| 505      | Controller was rebooted.                                                         | -                                         |               |              |
|          | The alarm information is not set. Set                                            | Set the alarm information on [Tools]-     |               |              |
| 506      | the alarm information on [Tools]-                                                | [Controller Tools]-[Alarm].               |               |              |
|          | [Controller Tools]-[Alarm].                                                      | · ······                                  |               |              |
|          | The controller is started by using the                                           | Setting changes from the previous         |               |              |
| 507      | previous initial setting file since the                                          | start may not be saved. Please check      |               |              |
|          | initial setting file is corrupted. Check                                         | the settings.                             |               |              |
| <b>-</b> | the settings.                                                                    |                                           |               |              |
| 510      | Optimized SRAM Data.                                                             | -                                         |               |              |
|          | Battery voltage of the CPU board                                                 | Replace the CPU board battery             |               | 100 times of |
| 511      | backup is lower than the allowed                                                 | immediately. Keep the power to the        | 100 times of  | boundary     |
|          | voltage. Replace the CPU board                                                   | controller ON as far as possible until    | current value | value        |
|          | battery.                                                                         | you replace the battery.                  |               |              |
| <b>-</b> | 5V input voltage for the CPU board is                                            | If normal voltage is not generated by a   | 100 times of  | 100 times of |
| 512      | lower than the allowed voltage.                                                  | 5V power supply alone, replace the        | current value | boundary     |
|          | 5                                                                                | power supply.                             | _             | value        |

| No. | Message                                                                                                | Remedy                                                                                                    | Note 1                        | Note 2                            |
|-----|----------------------------------------------------------------------------------------------------|----------------------------------------------------------------------------------------------------|-------------------------------|-----------------------------------|
| 513 | 24 V input voltage for the motor brake,<br>encoder and fan is lower than the<br>specified voltage.     | If normal voltage is not generated by a 24V power supply alone, replace the power supply.                                                                                   | 100 times of current value    | 100 times of<br>boundary<br>value |
| 514 | Internal temperature of the Controller is higher than the allowed temperature.                         | Stop the controller as soon as<br>possible and check whether the<br>ambient temperature of the controller<br>is not high.<br>Check whether the filter is not clogged<br>up. | 100 times of<br>current value | 100 times of<br>boundary<br>value |
| 515 | Rotating speed of the controller fan is below the allowed speed. (FAN1)                                | Check whether the filter is not clogged<br>up. If the warning is not cleared after<br>the controller is rebooted, replace the<br>fan.                                       | Current value                 | Boundary<br>value                 |
| 516 | Rotating speed of the controller fan is below the allowed speed. (FAN2)                                | Check whether the filter is not clogged<br>up. If the warning is not cleared after<br>the controller is rebooted, replace the<br>fan.                                       | Current value                 | Boundary<br>value                 |
| 517 | Internal temperature of the Controller is higher than the allowed temperature.                         | Stop the controller as soon as<br>possible and check whether the<br>ambient temperature of the controller<br>is not high.<br>Check whether the filter is not clogged<br>up. | 100 times of current value    | 100 times of<br>boundary<br>value |
| 518 | 54V input voltage for the CPU board is lower than the allowed voltage.                                 | If normal voltage is not generated by a 54V power supply alone, replace the power supply.                                                                                   | 100 times of current value    | 100 times of<br>boundary<br>value |
| 519 | 3.3V input voltage for the CPU board is lower than the allowed voltage.                                | If normal voltage is not generated by a 3.3V power supply alone, replace the power supply.                                                                                  | 100 times of current value    | 100 times of<br>boundary<br>value |
| 520 | DC input voltage for the CPU board is<br>lower than or bigger than the allowed<br>voltage.             | If normal voltage is not generated by a DC power supply alone, replace the power supply.                                                                                    | 100 times of<br>current value | 100 times of<br>boundary<br>value |
| 521 | DU1 3.3V input voltage for the board is lower than the allowed voltage.                                | If normal voltage is not generated by 3.3V of Drive Unit 1 power supply alone, replace the power supply.                                                                    | 100 times of current value    | 100 times of<br>boundary<br>value |
| 522 | DU1 5V input voltage for the board is lower than the allowed voltage.                                  | If normal voltage is not generated by<br>5V of Drive Unit 1 power supply alone,<br>replace the power supply.                                                                | 100 times of current value    | 100 times of<br>boundary<br>value |
| 523 | DU1 24 V input voltage for the motor<br>brake, encoder and fan is lower than<br>the specified voltage. | If normal voltage is not generated by 24V of Drive Unit 1 power supply alone, replace the power supply.                                                                     | 100 times of current value    | 100 times of<br>boundary<br>value |
| 524 | DU1 Internal temperature of the<br>Controller is higher than the allowed<br>temperature.               | Stop Drive Unit 1 as soon as possible<br>and check whether the ambient<br>temperature of Drive Unit 1 is not high.<br>Check whether the filter is not clogged<br>up.        | 100 times of<br>current value | 100 times of<br>boundary<br>value |
| 525 | DU1 Rotating speed of the controller fan is below the allowed speed. (FAN1)                            | Check whether the filter of Drive Unit 1<br>is not clogged up. If the warning is not<br>cleared after the controller is rebooted,<br>replace the fan.                       | Current value                 | Boundary<br>value                 |
| 526 | DU1 Rotating speed of the controller fan is below the allowed speed. (FAN2)                            | Check whether the filter of Drive Unit 1<br>is not clogged up. If the warning is not<br>cleared after the controller is rebooted,<br>replace the fan.                       | Current value                 | Boundary<br>value                 |
| 531 | DU2 3.3V input voltage for the board is lower than the allowed voltage.                                | If normal voltage is not generated by 3.3V of Drive Unit 2 power supply alone, replace the power supply.                                                                    | 100 times of current value    | 100 times of<br>boundary<br>value |

| No. | Message                                                                                                | Remedy                                                                                                    | Note 1                           | Note 2                                     |
|-----|----------------------------------------------------------------------------------------------------|----------------------------------------------------------------------------------------------------|----------------------------------|--------------------------------------------|
| 532 | DU2 5V input voltage for the board is lower than the allowed voltage.                                  | If normal voltage is not generated by 5V of Drive Unit 2 power supply alone,                                                                                                    | 100 times of current value       | 100 times of<br>boundary                   |
| 533 | DU2 24 V input voltage for the motor<br>brake, encoder and fan is lower than<br>the specified voltage. | replace the power supply.<br>If normal voltage is not generated by<br>24V of Drive Unit 2 power supply<br>alone, replace the power supply.                                                        | 100 times of<br>current value    | value<br>100 times of<br>boundary<br>value |
| 534 | DU2 Internal temperature of the<br>Controller is higher than the allowed<br>temperature.               | Stop Drive Unit 2 as soon as possible<br>and check whether the ambient<br>temperature of Drive Unit 2 is not high.<br>Check whether the filter is not clogged<br>up.                              | 100 times of<br>current value    | 100 times of<br>boundary<br>value          |
| 535 | DU2 Rotating speed of the controller fan is below the allowed speed. (FAN1)                            | Check whether the filter of Drive Unit 2<br>is not clogged up. If the warning is not<br>cleared after the controller is rebooted,<br>replace the fan.                                             | Current value                    | Boundary<br>value                          |
| 536 | DU2 Rotating speed of the controller fan is below the allowed speed. (FAN2)                            | Check whether the filter of Drive Unit 2<br>is not clogged up. If the warning is not<br>cleared after the controller is rebooted,<br>replace the fan.                                             | Current value                    | Boundary<br>value                          |
| 541 | DU3 3.3V input voltage for the board is lower than the allowed voltage.                                | If normal voltage is not generated by 3.3V of Drive Unit 3 power supply alone, replace the power supply.                                                                                          | 100 times of<br>current<br>value | 100 times of<br>boundary<br>value          |
| 542 | DU3 5V input voltage for the board is lower than the allowed voltage.                                  | If normal voltage is not generated by<br>5V of Drive Unit 3 power supply alone,<br>replace the power supply.                                                                                      | 100 times of<br>current<br>value | 100 times of<br>boundary<br>value          |
| 543 | DU3 24 V input voltage for the motor<br>brake, encoder and fan is lower than<br>the specified voltage. | If normal voltage is not generated by 24V of Drive Unit 3 power supply alone, replace the power supply.                                                                                           | 100 times of<br>current<br>value | 100 times of<br>boundary<br>value          |
| 544 | DU3 Internal temperature of the<br>Controller is higher than the allowed<br>temperature.               | Stop Drive Unit 3 as soon as possible<br>and check whether the ambient<br>temperature of Drive Unit 3 is not high.<br>Check whether the filter is not clogged<br>up.                              | 100 times of<br>current<br>value | 100 times of<br>boundary<br>value          |
| 545 | DU3 Rotating speed of the controller fan is below the allowed speed. (FAN1)                            | Check whether the filter of Drive Unit 3<br>is not clogged up. If the warning is not<br>cleared after the controller is rebooted,<br>replace the fan.                                             | Current value                    | Boundary<br>value                          |
| 546 | DU3 Rotating speed of the controller fan is below the allowed speed. (FAN2)                            | Check whether the filter of Drive Unit 3<br>is not clogged up. If the warning is not<br>cleared after the controller is rebooted,<br>replace the fan.                                             | Current value                    | Boundary<br>value                          |
| 550 | Communication with the Compact<br>Vision is disconnected. Check the<br>network wiring.                 | Check the connection between the controller and the compact vision.                                                                                                    | Camera No.                       |                                            |
| 551 | Compact Vision CPU fan RPM has<br>decreased. Clean the fan filter and / or<br>replace the fan.         | Check whether the fan filter of the<br>compact vision is not clogged up.<br>If the warning is not cleared after the<br>controller and the compact vision are<br>rebooted, replace the CPU fan.    | Camera No.                       | Current value                              |
| 552 | Compact Vision CPU fan RPM has decreased. Clean the fan filter and / or replace the fan.               | Replace the CPU fan of the compact vision.                                                                                                    | Camera No.                       | Current value                              |
| 553 | Compact Vision chassis fan RPM has decreased. Replace the fan.                                         | Check whether the fan filter of the<br>compact vision is not clogged up.<br>If the warning is not cleared after the<br>controller and the compact vision are<br>rebooted, replace the system fan. | Camera No.                       | Current value                              |

| No. | Message                                                                                                    | Remedy                                                                                                    | Note 1     | Note 2                         |
|-----|----------------------------------------------------------------------------------------------------|----------------------------------------------------------------------------------------------------|------------|--------------------------------|
| 554 | Compact Vision chassis fan RPM has decreased. Replace the fan.                                                                                 | Replace the system fan of the compact vision.                                                                                                    | Camera No. | Current value                  |
| 555 | Compact Vision CPU temperature is<br>too high. Check the installation<br>environment (ventilation, ambient<br>temperature, etc.)               | Check whether the fan filter of the<br>compact vision is not clogged up.<br>If the warning is not cleared after the<br>controller and the compact vision are<br>rebooted, check the installation<br>environment (surrounding space,<br>ambient temperature) of the compact<br>vision.                                                                                                    | Camera No. | 1000 times of current value    |
| 556 | Compact Vision CPU temperature is<br>too high. Check the installation<br>environment (ventilation, ambient<br>temperature, etc.)               | Check whether the fan filter of the<br>compact vision is not clogged up.<br>If the warning is not cleared after the<br>controller and the compact vision are<br>rebooted, check the installation<br>environment (surrounding space,<br>ambient temperature) of the compact<br>vision.                                                                                                    | Camera No. | 1000 times of current value    |
| 557 | Compact Vision backup battery voltage is low. Replace the battery.                                                                             | Replace the backup battery of the compact vision.                                                                                                    | Camera No. | 1000 times of current value    |
| 558 | Compact Vision backup battery voltage is low. Replace the battery.                                                                             | Replace the backup battery of the compact vision.                                                                                                    | Camera No. | 1000 times of<br>current value |
| 559 | Compact Vision process was<br>terminated abnormally. Restart the<br>Compact Vision unit.                                                       | If the warning is not cleared after the controller and the compact vision are rebooted, initialize the compact vision.                                                                                                    | Camera No. |                                |
| 560 | Compact Vision available memory is low. Restart the Compact Vision unit.                                                                       | If the warning is not cleared after the controller and the compact vision are rebooted, initialize the compact vision.                                                                                                    | Camera No. | Current value                  |
| 561 | Compact Vision available disk space is<br>low. Reduce the number of objects<br>that use models (Geometric,<br>Correlation, DefectFinder, etc.) | Check the vision sequence if it has<br>unnecessary models which can be<br>reduced. Consider to use the USB<br>memory.                                                                                                    | Camera No. | Current value                  |
| 562 | A critical hardware error occurred in<br>the Compact Vision unit. Check the<br>hardware condition such as internal<br>wiring.                  | If the warning is not cleared after the controller and the compact vision are rebooted, initialize the compact vision.                                                                                                    | Camera No. |                                |
| 563 | A critical hardware error occurred in<br>the Compact Vision unit. Check the<br>hardware condition such as internal<br>wiring.                  | If the warning is not cleared after the controller and the compact vision are rebooted, replace the LED/SW board.                                                                                                    | Camera No. |                                |
| 569 | Communication with the Compact Vision recovered.                                                                                               | -                                                                                                    | Camera No. |                                |
| 570 | Compact Vision. Password<br>authentication has failed.                                                                                         | Enter the correct Compact Vision<br>connection password in the RC+<br>Camera page.<br>If the password is unknown, you must<br>do one of the following:<br>a. Enter a new connection password<br>from CV Monitor, then enter the<br>same password in the RC+<br>Camera page.<br>or<br>b. Perform a factory reset on the<br>Compact Vision unit to clear the<br>password.<br>Rebuild the current RC+ project<br>and check operation. |            |                                |

| No. | Message                                                                                                    | Remedy                                                                                                    | Note 1                                                 | Note 2                                                                |
|-----|----------------------------------------------------------------------------------------------------|----------------------------------------------------------------------------------------------------|--------------------------------------------------------|-----------------------------------------------------------------------|
| 580 | OPC UA Server. Server error.                                                                               | Reboot the Controller.                                                                                                    | OPC UA<br>Status Code<br>(tens digit)                  |                                                                       |
| 581 | OPC UA Server. Server log is activated.                                                                    | Turn OFF the log function of OPC UA<br>Server.<br>Reboot the Controller.                                                                                                    |                                                        |                                                                       |
| 582 | OPC UA Server. File size of the server log is exceeded.                                                    | Turn OFF the log function of OPC UA<br>Server.<br>Reboot the Controller.                                                                                                    |                                                        |                                                                       |
| 590 | Detect the different of the calibration<br>settings in the controller and Safety<br>Board.                 | Do one of the following and reboot the<br>Controller:<br>- Execute calibration from the<br>Controller settings.<br>- Correct the settings of the Safety<br>Board from the Safety Function<br>Manager.                      | Axis number<br>detected the<br>difference at<br>first. | Pulse value<br>of the axis<br>detected the<br>difference at<br>first. |
| 597 | The PTP motion to avoid the singularity point has completed.                                               | PTP motion for the singularity<br>avoidance was completed.<br>Clicking the same jog button will<br>operate the robot in the normal jog<br>motion.                                                                          |                                                        |                                                                       |
| 598 | Robot stopped due to collision detection                                                                   | Move the manipulator to the direction avoiding collision                                                                                                    |                                                        |                                                                       |
| 599 | Jogging attempted near singularity point.                                                                  | The robot could not jog in the CP<br>motion (default).<br>Clicking the same jog button will<br>operate the robot in the PTO motion.                                                                                        |                                                        |                                                                       |
| 700 | Motor driver type does not match the current robot model. Check the robot model. Replace the motor driver. | Check the robot model.                                                                                                    |                                                        |                                                                       |
| 736 | Encoder has been reset. Reboot the controller.                                                             | Reboot the controller.                                                                                                    |                                                        |                                                                       |
| 737 | Low voltage from the encoder battery.<br>Replace the battery.                                              | Turn OFF the controller and replace<br>the battery.<br>For the battery replacement<br>procedure, refer to <i>Maintenance</i> in the<br>Manipulator manual.<br>Replace the CPU board.<br>Check the connection of the cable. |                                                        |                                                                       |
| 752 | Servo alarm D.                                                                                             | -                                                                                                    |                                                        |                                                                       |

## Code Number 1000 ~

| No.  | Message                                                                                                    | Remedy                                                                                         | Note 1 | Note 2 |
|------|----------------------------------------------------------------------------------------------------|------------------------------------------------------------------------------------------------|--------|--------|
| 1001 | Operation Failure.<br>Command parameter is invalid.                                                                                     | -                                                                                              |        |        |
| 1002 | Requested data cannot be<br>accessed. The data is not set<br>up or the range is invalid.                                                | Check whether the target I/O, variables, and tasks exist.                                      |        |        |
| 1003 | The password is invalid                                                                                                    | Enter the correct password.                                                                    |        |        |
| 1004 | Cannot execute with unsupported version.                                                                                                | Use the correct version file.                                                                  |        |        |
| 1005 | Cannot execute with invalid serial number.                                                                                              | Use the backup data for the same<br>controller to restore the controller<br>configuration.     |        |        |
| 1006 | Cannot execute with invalid Robot model.                                                                                                | Use the backup data for the same<br>controller to restore the controller<br>configuration.     |        |        |
| 1007 | Cannot execute with invalid Controller.                                                                                                 | Use the supported installer.                                                                   |        |        |
| 1008 | Initialization failure. Failed to initialize TP.                                                                                        | Reconnect the TP.<br>If it still does not work, please contact<br>the supplier of your region. |        |        |
| 1010 | Remote setup error.<br>Cannot assign R-IO input<br>number to remote input.                                                              | Specify the input number excluding the R-IO input number.                                      |        |        |
| 1011 | Remote setup error.<br>Cannot assign a bit number<br>which does not exist to a remote<br>I/O signal.<br>Check the fieldbus slave size.  | Check the fieldbus slave size.                                                                 |        |        |
| 1012 | Remote setup error.<br>Cannot assign a bit number<br>which does not exist to a remote<br>I/O signal.<br>Check the fieldbus master size. | Check the fieldbus master size.                                                                |        |        |
| 1013 | Fieldbus slave failure.<br>Cannot change the size<br>because it currently includes a<br>remote I/O signal.                              | -                                                                                              |        |        |
| 1014 | Fieldbus master failure. Cannot<br>change the size because it<br>currently includes a remote I/O<br>signal.                             | -                                                                                              |        |        |
| 1015 | Remote setup error. Cannot<br>assign Hand-IO input/output<br>number to remote input.                                                    | -                                                                                              |        |        |
| 1016 | Remote setup error. Cannot<br>change assignment because<br>PLC vendor type is set.                                                      | Set PLC Vendor to "None".                                                                      |        |        |
| 1020 | Cannot execute in recovery mode.                                                                                                    | Boot the controller as normal.                                                                 |        |        |
| 1021 | Cannot execute due to controller initialization failure.                                                                                | Restore the controller configuration.                                                          |        |        |
| 1022 | Cannot execute without the project being open.                                                                                          | <ol> <li>Open a project.</li> <li>Build the project.</li> </ol>                                |        |        |
| 1023 | Cannot execute while the project is open.                                                                                               | Rebuild the project.                                                                           |        |        |
| 1024 | Cannot activate from remote.                                                                                                    | Enable the remote input.                                                                       |        |        |

| No.  | Message                                                                                   | Remedy                                                                                                    | Note 1 | Note 2 |
|------|-------------------------------------------------------------------------------------------|----------------------------------------------------------------------------------------------------|--------|--------|
| 1025 | Execution in Teach mode is prohibited.                                                    | Change to the AUTO mode.                                                                                                    |        |        |
| 1026 | Cannot execute in Teach mode except from TP.                                              | Change to the AUTO mode.                                                                                                    |        |        |
| 1027 | Cannot execute in Auto mode.                                                              | Change to the Program mode.                                                                                                    |        |        |
| 1028 | Cannot execute in Auto mode except from the main console.                                 | Change to the Program mode.                                                                                                    |        |        |
| 1029 | Cannot execute from OP.                                                                   | Enable the OP input.                                                                                                    |        |        |
| 1030 | Does not allow Operation mode to be changed.                                              | Change to the Auto mode with a console in the Program mode.                                                                                                    |        |        |
| 1031 | Cannot execute while tasks are executing.                                                 | Stop the task and then execute.                                                                                                    |        |        |
| 1032 | Cannot execute while the maximum number of tasks are executing.                           | Stop the task and then execute.                                                                                                    |        |        |
| 1033 | Cannot execute during<br>asynchronous motion<br>command.                                  | Execute after the motion ends.                                                                                                    |        |        |
| 1034 | Asynchronous command stopped during operation.                                            | The asynchronous command already stopped when the controller received a stop command.                                                                                                    |        |        |
| 1035 | Cannot execute when Remote<br>I/O enabled except from the<br>remote device.               | The command cannot be executed by<br>the console except the remote I/O when<br>AutoMode output of the remote I/O is<br>ON.                                                                                                    |        |        |
| 1037 | Cannot execute when Remote<br>Ethernet enabled except from<br>the remote Ethernet device. | The command cannot be executed by<br>the console except the remote Ethernet<br>when Auto flag of the remote Ethernet<br>is ON.                                                                                                    |        |        |
| 1039 | Execution is prohibited.                                                                  | Prohibited command was executed<br>while executing the program.<br>Stop the program, and then execute the<br>command.                                                                                                    |        |        |
| 1040 | Cannot execute in Remote<br>RS232C enable except from the<br>Remote RS232C.               | Execute from remote RS232 or set the<br>control device other than Remote<br>RS232.<br>(RC+ User's Guide 5.12.2 [System<br>Configuration] Command (Setup Menu)<br>- [Setup]-[System Configuration] -<br>[Controller]-[Configuration] Page) |        |        |
| 1041 | Cannot execute during<br>Emergency Stop status.                                           | Cancel the Emergency Stop status.                                                                                                    |        |        |
| 1042 | Cannot execute while the safeguard is open.                                               | Close the safeguard.                                                                                                    |        |        |
| 1043 | Cannot execute during error condition.                                                    | Cancel the error condition.                                                                                                    |        |        |
| 1044 | Cannot execute when the remote pause input is ON.                                         | Change the remote pause input to OFF.                                                                                                    |        |        |
| 1045 | Input waiting condition is the only available condition to input.                         | The controller received an input while it was not in the Input waiting condition.                                                                                                    |        |        |
| 1046 | Cannot execute during file transfer.                                                      | Execute after the file transmission.                                                                                                    |        |        |
| 1047 | Cannot cancel the command executed from other devices.                                    | Cancel the motion command from the device the command was issued from.                                                                                                    |        |        |
| 1048 | Cannot execute after low voltage was detected.                                            | Reboot the controller.                                                                                                    |        |        |

| No.          | Message                                                                                                    | Remedy                                                                                                    | Note 1 | Note 2 |
|--------------|----------------------------------------------------------------------------------------------------|----------------------------------------------------------------------------------------------------|--------|--------|
| 1049         | Other devices are in program mode.                                                                                                    | Check connection of other devices.                                                                                                    |        |        |
| 1050         | Password is too long.                                                                                                    | Enter the password that is less than 16 characters.                                                                                          |        |        |
| 1051         | Export Controller Status failed.                                                                                                    | <ol> <li>Retry using the same USB memory.</li> <li>Retry using another USB memory.</li> <li>Retry after rebooting the controller.</li> </ol> |        |        |
| 1052         | Export Controller Status busy.                                                                                                    | Execute the command after completing the controller status backup.                                                                           |        |        |
| 1053         | Execution in Test mode is prohibited                                                                                                    | Execute in other modes.                                                                                                    |        |        |
| 1054         | Cannot execute in TEST mode except from TP.                                                                                              | -                                                                                                    |        |        |
| 1055         | Cannot execute the Background Task.                                                                                                    | Confirm that no background task is<br>running.<br>Rebuild the project.                                                                       |        |        |
| 1056         | Cannot execute from TP.                                                                                                    | Enable the TP input.                                                                                                    |        |        |
| 1057         | Cannot execute when TP3 enabled except from the TP3.                                                                                     | The command cannot be executed from other consoles when TP3 is enabled.                                                                      |        |        |
| 1058         | Cannot execute excluding T2 mode.                                                                                                    | Switch to <teach t2=""> key.</teach>                                                                                                    |        |        |
| 1059         | Cannot change to T2 mode.                                                                                                    | T2 mode cannot be used on RC700-A,<br>RC700-D Controllers complying with UL<br>standards.                                                    |        |        |
| 1100         | File failure. Cannot access the file.                                                                                                    | <ol> <li>Reboot the controller.</li> <li>Reinstall the firmware.</li> <li>Replace the CF.</li> </ol>                                         |        |        |
| 1102         | File failure. Read and write failure of the registry                                                                                     | <ol> <li>Reboot the controller.</li> <li>Replace the CF.</li> </ol>                                                                          |        |        |
| 1103         | File is not found.                                                                                                    | Check whether the file exists.                                                                                                    |        |        |
| 1104         | Project file was not found.                                                                                                    | Rebuild the project.                                                                                                    |        |        |
| 1105         | Object file was not found.                                                                                                    | Rebuild the project.                                                                                                    |        |        |
| 1106<br>1107 | Point files were not found.<br>The program is using a feature<br>that is not supported by the<br>current controller firmware<br>version. | Rebuild the project.<br>Check the compiler version in the<br>EPSON RC+ 7.0-[Project]-[Properties]-<br>[Compiler].                            |        |        |
| 1108         | One or more source files are<br>updated. Please build the<br>project.                                                                    | Rebuild the project.                                                                                                    |        |        |
| 1109         | Not enough storage capacity.                                                                                                    | Increase free space of the USB memory.                                                                                                    |        |        |
| 1110         | File is not found.                                                                                                    | -                                                                                                    |        |        |
| 1111         | Conveyor file was not found.                                                                                                    | -                                                                                                    |        |        |
| 1112         | Force files were not found.<br>Rebuild the project.                                                                                      | Rebuild the project.                                                                                                    |        |        |
| 1114         | Cannot create the project in the controller.                                                                                             | There is a possibility that the folder is<br>full or the project name is duplicated.<br>Check it by the application selection.               |        |        |
| 1120         | File failure.<br>Setting file is corrupt.                                                                                                | Restore the controller configuration.                                                                                                    |        |        |
| 1121         | File failure.<br>Project file is corrupt.                                                                                                | Rebuild the project.                                                                                                    |        |        |
| 1122         | File failure.<br>Point file is corrupt.                                                                                                  | Rebuild the project.                                                                                                    |        |        |

| No.  | Message                                                             | Remedy                                                                                                    | Note 1 | Note 2 |
|------|---------------------------------------------------------------------|----------------------------------------------------------------------------------------------------|--------|--------|
| 1123 | File failure.                                                       | Rebuild the project.                                                                                                    |        |        |
|      | I/O label file is corrupt.<br>File failure.                         |                                                                                                    |        |        |
| 1124 | User error file is corrupt.                                         | Rebuild the project.                                                                                                    |        |        |
| 1125 | File failure.<br>Error message file is corrupt.<br>File failure.    | Please contact the supplier of your region. 1. Reboot the controller.                                                                                                    |        |        |
| 1126 | Software option information is corrupt.                             | <ol> <li>Reinstall the firmware.</li> <li>Reconfigure the option.</li> </ol>                                                                                                    |        |        |
| 1127 | File failure.<br>Vision file is corrupt.                            | Rebuild the project.                                                                                                    |        |        |
| 1128 | File failure.<br>Backup information file is<br>corrupt.             | The specified backup information<br>cannot be restored.<br>Acquire the backup information again,<br>and then restore the file.                                                                                       |        |        |
| 1130 | Error message failure.<br>No item is found in the error<br>history. | No error history exists.<br>Reboot the controller.                                                                                                    |        |        |
| 1131 | Cannot access the USB memory.                                       | Insert the USB memory properly. When<br>this error still occurs after the USB<br>memory is inserted properly, the<br>memory may be unrecognizable to<br>controller. Insert another memory to<br>check the operation. |        |        |
| 1132 | File failure.<br>Failed to copy the file.                           | -                                                                                                    |        |        |
| 1133 | File failure.<br>Failed to delete the file.                         | -                                                                                                    |        |        |
| 1134 | File failure.<br>GUI Builder file is corrupt.                       | Rebuild the project.                                                                                                    |        |        |
| 1138 | File failure. Force Guide file is corrupt.                          | Rebuild the project.                                                                                                    |        |        |
| 1139 | File failure. Part Feeding file is corrupt.                         | Vision Feeder file (.pt) is corrupted.<br>Search a [Project Name].pf file in<br>project folder and delete it.<br>Then, register the Part again.                                                                      |        |        |
| 1140 | File failure.<br>Failed to open the object file.                    | Rebuild the project.                                                                                                    |        |        |
| 1141 | File failure.<br>Failed to open the project file.                   | Rebuild the project.                                                                                                    |        |        |
| 1142 | File failure.<br>Failed to read the project file.                   | Rebuild the project.                                                                                                    |        |        |
| 1143 | File failure.<br>Failed to open the condition save<br>file.         | <ol> <li>Retry using the same USB memory.</li> <li>Retry using another USB memory.</li> <li>Retry after rebooting the controller.</li> </ol>                                                                         |        |        |
| 1144 | File failure.<br>Failed to write the condition<br>save file.        | <ol> <li>Retry using the same USB memory.</li> <li>Retry using another USB memory.</li> <li>Retry after rebooting the controller.</li> </ol>                                                                         |        |        |
| 1145 | File failure.<br>Failed to open the conveyor file.                  | Rebuild the project.                                                                                                    |        |        |
| 1146 | File failure.<br>Failed to read the conveyor file.                  | Rebuild the project.                                                                                                    |        |        |
| 1150 | File failure.<br>Error history is invalid.                          | <ol> <li>Reboot the controller.</li> <li>Replace the CF.</li> </ol>                                                                                                    |        |        |
| 1151 | File failure.<br>Failed to map the error history.                   | <ol> <li>Reboot the controller.</li> <li>Replace the CF.</li> </ol>                                                                                                    |        |        |

| No.  | Message                                                                                         | Remedy                                                                      | Note 1 | Note 2 |
|------|-------------------------------------------------------------------------------------------------|-----------------------------------------------------------------------------|--------|--------|
| 1152 | File failure.<br>Failed to open the error history                                               | <ol> <li>Reboot the controller.</li> <li>Replace the CF.</li> </ol>         |        |        |
| 1153 | file.<br>File failure.<br>Failed to write the error history<br>file.                            | <ol> <li>Reboot the controller.</li> <li>Replace the CF.</li> </ol>         |        |        |
| 1155 | File failure.<br>Failed to open the settings file.                                              | Restore the controller configuration.                                       |        |        |
| 1156 | File failure.<br>Failed to save the settings file.                                              | Restore the controller configuration.                                       |        |        |
| 1157 | File failure.<br>Failed to read the settings file.                                              | Restore the controller configuration.                                       |        |        |
| 1158 | File failure.<br>Failed to write the settings file.                                             | Restore the controller configuration.                                       |        |        |
| 1160 | MCD failure.<br>Failed to open the MCD file.                                                    | Restore the controller configuration.                                       |        |        |
| 1161 | MCD failure.<br>Failed to read the MCD file.                                                    | Restore the controller configuration.                                       |        |        |
| 1162 | MCD failure.<br>Failed to write the MCD file.                                                   | Please contact the supplier of your region.                                 |        |        |
| 1163 | MCD failure.<br>Failed to save the MCD file.                                                    | Restore the controller configuration.                                       |        |        |
| 1165 | MPD failure.<br>Failed to open the MPD file.                                                    | -                                                                           |        |        |
| 1166 | MPD failure.<br>Failed to read the MPD file.                                                    | -                                                                           |        |        |
| 1167 | MPD failure. Failed to write the MPD file.                                                      | Please contact the supplier of your region.                                 |        |        |
| 1168 | MPD failure.<br>Failed to save the MPD file.                                                    | -                                                                           |        |        |
| 1170 | MPL failure.<br>Failed to open the MPL file.                                                    | <ol> <li>Reboot the controller.</li> <li>Reinstall the firmware.</li> </ol> |        |        |
| 1171 | MPL failure. Failed to read the MPL file.                                                       | Please contact the supplier of your region.                                 |        |        |
| 1172 | MPL failure. Failed to write the MPL file.                                                      | Please contact the supplier of your region.                                 |        |        |
| 1173 | MPL failure. Failed to save the MPL file.                                                       | Please contact the supplier of your region.                                 |        |        |
| 1175 | MAL failure. Failed to open the MAL file.                                                       | Please contact the supplier of your region.                                 |        |        |
| 1176 | MAL failure. Failed to read the MAL file.                                                       | Please contact the supplier of your region.                                 |        |        |
| 1177 | MAL failure. Failed to write the MAL file.                                                      | Please contact the supplier of your region.                                 |        |        |
| 1178 | MAL failure. Failed to save the MAL file.                                                       | Please contact the supplier of your region.                                 |        |        |
| 1180 | MTR failure. Failed to create the MTR file.                                                     | Please contact the supplier of your region.                                 |        |        |
| 1181 | PRM failure.<br>Failed to replace the PRM file.                                                 | <ol> <li>Reboot the controller.</li> <li>Reconfigure the robot.</li> </ol>  |        |        |
| 1182 | PRM failure. The PRM file was<br>created by a newer version.<br>Update the controller firmware. | Update the controller firmware.                                             |        |        |
| 1183 | MCD failure. The MCD file was<br>created by a newer version.<br>Update the controller firmware. | Update the controller firmware.                                             |        |        |

| No.  | Message                                                                                                    | Remedy                                                                                                    | Note 1 | Note 2 |
|------|----------------------------------------------------------------------------------------------------|----------------------------------------------------------------------------------------------------|--------|--------|
| 1184 | Could not restore due to the large number of backup data files.                                                            | Reduce the number of project data files and back up again.                                                                        |        |        |
| 1185 | File failure.<br>Failed to open the backup<br>information file.                                                            | -                                                                                                    |        |        |
| 1186 | File failure.<br>Failed to read the backup<br>information file.                                                            | -                                                                                                    |        |        |
| 1187 | File failure.<br>Failed to write the backup<br>information file.                                                           | -                                                                                                    |        |        |
| 1188 | File failure.<br>Failed to save the backup<br>information file.                                                            | -                                                                                                    |        |        |
| 1189 | The backup data was created by an old version.                                                                             | Cannot restore the controller<br>configuration in the specified procedure<br>for using old backup data.<br>Check the backup data. |        |        |
| 1190 | The backup data was created by a newer version.                                                                            | -                                                                                                    |        |        |
| 1191 | There is no project in the backup data.                                                                                    | -                                                                                                    |        |        |
| 1192 | Cannot execute with invalid robot number.                                                                                  | Check that the Backup data is same as current robot number.                                                                       |        |        |
| 1193 | Cannot execute with invalid robot information.                                                                             | Check that the Backup data is same as current robot number.                                                                       |        |        |
| 1194 | Cannot execute with invalid drive unit number.                                                                             | -                                                                                                    |        |        |
| 1195 | File failure. Failed to map the health history file.                                                                       | Reboot the controller.                                                                                                    | -      | -      |
| 1196 | File failure. Failed to open the health history file.                                                                      | Reboot the controller.                                                                                                    | -      | -      |
| 1197 | File failure. Failed to write the health history file.                                                                     | Reboot the controller.                                                                                                    | -      | -      |
| 1198 | Restore failure.<br>The project is invalid. Restore<br>the project together if restoring<br>Vision hardware configuration. | Restore the project together if restoring Vision hardware configuration.                                                          |        |        |
| 1200 | Compile failure.<br>Check the compile message.                                                                             | This error occurs during compilation<br>from TP. Correct where the error<br>occurred.                                             |        |        |
| 1201 | Link failure.<br>Check the link message.                                                                                   | This error occurs during compilation<br>from TP. Correct where the error<br>occurred.                                             |        |        |
| 1250 | User Outputs failure.<br>The Name is empty.                                                                                | -                                                                                                    |        |        |
| 1251 | User Outputs failure.<br>The Condition is empty.                                                                           | -                                                                                                    |        |        |
| 1252 | User Outputs failure.<br>Robot number is out of the<br>available range.                                                    | -                                                                                                    |        |        |
| 1260 | Alarm Setting failure.<br>Robot does not exist.                                                                            | -                                                                                                    |        |        |
| 1261 | Alarm Setting failure.<br>Failed to get the expiration date.                                                               | -                                                                                                    |        |        |

| No.  | Message                                                                                                    | Remedy                                                                                                    | Note 1 | Note 2 |
|------|----------------------------------------------------------------------------------------------------|----------------------------------------------------------------------------------------------------|--------|--------|
| 1262 | Alarm Setting failure.<br>Failed to set the alarm.                                                                                          | -                                                                                                    |        |        |
|      | Alarm Setting failure.                                                                                                    |                                                                                                    |        |        |
| 1263 | Specified alarm number is out of the allowable range.                                                                                       | -                                                                                                    |        |        |
| 1264 | Alarm Setting failure.<br>Specified alarm number is not<br>enabled.                                                                         | -                                                                                                    |        |        |
| 1270 | Feeder settings is invalid.<br>Change feeder setting of Part<br>Feeder.                                                                     | Feeder type is incorrect.<br>It occurs when restoring a controller<br>backup, if the feeder configuration has<br>been changed.<br>Once remove and register feeder<br>settings in "EPSON RC+ 7.0 - Menu -<br>Setup - System Settings".                                                                                                    |        |        |
| 1271 | Failed to open/close<br>communication port of feeder.<br>Please confirm connection of<br>feeder.                                            | Cannot connect to the feeder.<br>Check that the Ethernet connection<br>between the feeder and the<br>Controller is functioning normally (have<br>cables become disconnected, is there a<br>hub failure or a lack of power supply to<br>the hub, etc.).<br>Check the power supply to the feeder.<br>Check that feeder network settings (IP<br>Address, IP Mask, Port) are correct. |        |        |
| 1272 | Failed to initialize feeder output<br>port. Please confirm connection<br>of feeder.                                                         | Cannot connect to the feeder.<br>Check that the Ethernet connection<br>between the feeder and the<br>Controller is functioning normally (have<br>cables become disconnected, is there a<br>hub failure or a lack of power supply to<br>the hub, etc.).<br>Check the power supply to the feeder.<br>Check that feeder network settings (IP<br>Address, IP Mask, Port) are correct. |        |        |
| 1273 | Failed to change feeder<br>parameter. Please confirm<br>connection of feeder.                                                               | Cannot connect to the feeder.<br>Check that the Ethernet connection<br>between the feeder and the<br>Controller is functioning normally (have<br>cables become disconnected, is there a<br>hub failure or a lack of power supply to<br>the hub, etc.).<br>Check the power supply to the feeder.<br>Check that feeder network settings (IP<br>Address, IP Mask, Port) are correct. |        |        |
| 1290 | Force monitor number is out of<br>the allowable range.<br>Reboot the controller.                                                            | Reboot the controller.<br>Initialize the controller firmware.<br>Replace the controller.                                                                                                    |        |        |
| 1291 | The force monitor is already<br>used on another device.<br>Close the force monitor on<br>another device, and then run<br>the force monitor. | Check whether another PC is using the force monitor.                                                                                                    |        |        |
| 1292 | Failed to set/load information of FG sequence and object.                                                                                   |                                                                                                    |        |        |
| 1400 | Force Guide file error.                                                                                                    |                                                                                                    |        |        |
| 1401 | Invalid Force Guide file path.                                                                                                    |                                                                                                    |        |        |

| No.  | Message                                                                                        | Remedy                                                                                                    | Note 1 | Note 2 |
|------|------------------------------------------------------------------------------------------------|----------------------------------------------------------------------------------------------------|--------|--------|
| 1402 | Failed to open Force Guide file.                                                               |                                                                                                    |        |        |
| 1403 | Do not open Force Guide file.                                                                  |                                                                                                    |        |        |
| 1404 | Invalid Force Guide sequence number.                                                           |                                                                                                    |        |        |
| 1405 | Invalid Force Guide object<br>number.                                                          |                                                                                                    |        |        |
| 1406 | Invalid Force Guide sequence property.                                                         |                                                                                                    |        |        |
| 1407 | Invalid Force Guide object<br>property.                                                        |                                                                                                    |        |        |
| 1408 | Invalid Force Guide object type.                                                               |                                                                                                    |        |        |
| 1409 | Invalid parameter.                                                                             |                                                                                                    |        |        |
| 1410 | Invalid Force Guide file version.                                                              |                                                                                                    |        |        |
| 1411 | Force Guide Incorrect property<br>is existing.<br>Confirm the property.                        | Confirm the Force Guide property.                                                                                                    |        |        |
| 1412 | Cannot set Decision object to<br>top of Force Guide sequence.<br>Confirm Force Guide sequence. | Cannot set Decision object to top of a sequence.<br>Confirm Force Guide sequence.                                                                                                    |        |        |
| 1413 | Specified Force Guide object as<br>ConditionObject is disabled.<br>Confirm the settings.       | Confirm the settings of Force Guide object.                                                                                                    |        |        |
| 1414 | Failed to open Part Feeding file.                                                              | Cannnot open Vision Feeder file (.pt).<br>Check if the file is opened with other<br>software.<br>Vision Feeder file (.pt) is corrupted.<br>Search a [Project Name].pf file in<br>project folder and delete it.<br>Then, register the Part again. |        |        |
| 1420 | Failed to convert program.<br>Execute rebuild.                                                 |                                                                                                    |        |        |
| 1421 | Initialization failure.<br>Cannot allocate memory.                                             |                                                                                                    |        |        |
| 1422 | Finalization failure.<br>Failed to finalization of controller.                                 |                                                                                                    |        |        |
| 1423 | Invalid conversion file path.                                                                  |                                                                                                    |        |        |
| 1424 | Invalid Prg file path.                                                                         |                                                                                                    |        |        |
| 1425 | Invalid Command file path.                                                                     |                                                                                                    |        |        |
| 1426 | Invalid conversion file.                                                                       |                                                                                                    |        |        |
| 1427 | Invalid Command file.                                                                          | Update from Ver.7.4.0.2 or earlier to Ver7.4.0.2 or later may fail. Reinstall the firmware.                                                                                                    |        |        |
| 1428 | Failed to execute conversion of<br>program.<br>Execute rebuild.                                | Rebuild the project.                                                                                                    |        |        |
| 1429 | Failed to write Prg file.                                                                      |                                                                                                    |        |        |
| 1500 | Communication error.                                                                           | -                                                                                                    |        |        |
| 1501 | Command did not complete in time.                                                              | Execute the command again after a while. Check the connection between the EPSON RC+7.0 and controller.                                                                                                    |        |        |

| No.  | Message                                                                                                  | Remedy                                                                  | Note 1 | Note 2                                                                                                    |
|------|----------------------------------------------------------------------------------------------------|-------------------------------------------------------------------------|--------|----------------------------------------------------------------------------------------------------|
| 1502 | Communication disconnection<br>between RC+ and Controller.<br>Re-establish communication.                | Check the connection between the EPSON RC+7.0 and controller.           |        | 1: Communication<br>timeout<br>2: USB cable<br>disconnection<br>3: USB reception<br>failure<br>4: USB<br>communication<br>shutdown |
| 1503 | Disconnection while executing a task.                                                                    | Check the connection between the console device and controller.         |        |                                                                                                    |
| 1504 | Communication disconnection<br>between Remote Ethernet and<br>Controller. Re-establish<br>communication. | Check the connection between the Remote Ethernet device and controller. |        |                                                                                                    |
| 1505 | Communication disconnection<br>between Remote RS232 and<br>Controller. Re-establish<br>communication.    | Check the connection between the Remote RS232 device and controller.    |        |                                                                                                    |
| 1506 | Communication disconnection<br>between TP and Controller.<br>Re-establish communication.                 | Check the connection between TP and controller.                         |        |                                                                                                    |
| 1510 | Out of IP Address range.                                                                                 | Check the IP address setting of the controller.                         |        |                                                                                                    |
| 1511 | Reserved IP Address.                                                                                     | The IP address is reserved. Set the other IP address.                   |        |                                                                                                    |
| 1512 | Reserved IP Gateway.                                                                                     | The gateway address is reserved. Set the other gateway address.         |        |                                                                                                    |
| 1513 | The setting conditions of global address do not match.                                                   | Set the password.                                                       |        |                                                                                                    |
| 1514 | The connection parameters or<br>password are invalid.<br>Check the parameters and the<br>password.       | Check the parameters and the password.                                  |        |                                                                                                    |
| 1521 | Vision communication.<br>Failed to initialize Ethernet.                                                  | Reboot the controller.                                                  |        |                                                                                                    |
| 1522 | Vision communication.<br>Failed to terminate Ethernet.                                                   | -                                                                       |        |                                                                                                    |
| 1523 | Vision communication.<br>Failed to create the socket<br>handle.                                          | Reboot the controller.                                                  |        |                                                                                                    |
| 1524 | Vision communication.<br>Failed to connect.                                                              | Check the connection between the<br>camera and controller.              |        |                                                                                                    |
| 1526 | Vision communication.<br>Failed to send to the server.                                                   | Check the connection between the camera and controller.                 |        |                                                                                                    |
| 1527 | Vision communication.<br>Failed to read from the server.                                                 | Check the connection between the camera and controller.                 |        |                                                                                                    |
| 1528 | Vision communication.<br>Failed to set option.                                                           | -                                                                       |        |                                                                                                    |
| 1529 | Vision communication.<br>Ethernet has not been initialized<br>vet.                                       | Reboot the controller.                                                  |        |                                                                                                    |
| 1530 | Vision communication.<br>Connection is not completed.                                                    | Check the connection between the camera and controller.                 |        |                                                                                                    |
| 1531 | Vision communication.<br>All sockets are used.                                                           | -                                                                       |        |                                                                                                    |

| No.  | Message                                            | Remedy                                                    | Note 1 | Note 2 |
|------|----------------------------------------------------|-----------------------------------------------------------|--------|--------|
| 1532 | Vision communication.                              | Check the connection between the                          |        |        |
| 1002 | Sending time-out.                                  | camera and controller.                                    |        |        |
| 1533 | Vision communication.                              | Check the connection between the                          |        |        |
|      | Receiving time-out.                                | camera and controller.                                    |        |        |
| 1534 | Vision communication.                              | Check the connection between the                          |        |        |
|      | Communication error.                               | camera and controller.                                    |        |        |
| 1550 | Communication failure.                             | Reboot the controller. Check the                          |        |        |
|      | Ethernet initialization error.                     | connection of the Ethernet cable.                         |        |        |
| 1551 | Communication failure.                             | Reboot the controller. Check the                          |        |        |
| 1001 | USB initialization error.                          | connection of the USB cable.                              |        |        |
|      | Communication failure.                             |                                                           |        |        |
| 1552 | Controller internal                                | Reboot the controller.                                    |        |        |
|      | communication error.                               |                                                           |        |        |
| 1553 | Communication failure.                             | _                                                         |        |        |
| 1000 | Invalid data is detected.                          |                                                           |        |        |
| 1555 | Ethernet transmission error.                       | Check the connection between the                          |        |        |
| 1000 |                                                    | EPSON RC+7.0 and controller.                              |        |        |
|      |                                                    | Check the connection between the                          |        |        |
|      |                                                    | EPSON RC+7.0 and controller.                              |        |        |
| 1556 | Ethernet reception error.                          | If the router is used between the PC                      |        |        |
|      |                                                    | and controller, confirm that the DHCP                     |        |        |
|      |                                                    | function is disabled.<br>Check the connection between the |        |        |
| 1557 | USB transmission error.                            | EPSON RC+7.0 and controller.                              |        |        |
|      |                                                    | Check the connection between the                          |        |        |
| 1558 | USB reception error.                               | EPSON RC+7.0 and controller.                              |        |        |
|      | Communication failure.                             |                                                           |        |        |
| 1559 | Failed to allocate memory                          | -                                                         |        |        |
| 4500 | Parser communication failure.                      | 1. Reboot the controller.                                 |        |        |
| 1580 | Communication error.                               | 2. Upgrade the firmware.                                  |        |        |
|      | Parser communication failure.                      | 1. Reboot the controller.                                 |        |        |
| 1581 | Time-out occurred during                           | 2. Reinstall the firmware.                                |        |        |
|      | communication.                                     |                                                           |        |        |
| 1582 | Parser communication failure.                      | Reboot the controller.                                    |        |        |
|      | Transmission error.                                | Rebuild the project.                                      |        |        |
| 1583 | Parser communication failure.                      | Reboot the controller.                                    |        |        |
|      | Initialization error.                              |                                                           |        |        |
| 1584 | Parser communication failure.<br>Connection error. | Reboot the controller.                                    |        |        |
|      | Parser communication failure.                      | Reboot the controller.                                    |        |        |
| 1585 | Parameter is invalid.                              | Rebuild the project.                                      |        |        |
|      | Parser communication failure.                      |                                                           |        |        |
| 1586 | Busy                                               | -                                                         |        |        |
|      | Parser communication failure.                      | · · · · ·                                                 |        |        |
| 1587 | Invalid data is detected.                          | Upgrade the firmware.                                     |        |        |
| 4500 | TP Communication failure.                          | Check the connection between TP and                       |        |        |
| 1590 | Ethernet initialization error.                     | Controller.                                               |        |        |
| 1501 | TP Communication failure.                          | Check the connection between TP and                       |        |        |
| 1591 | Invalid data is detected.                          | Controller.                                               |        |        |
| 1592 | TP Communication failure.                          | Check the connection between TP and                       |        |        |
| 1082 | Ethernet transmission error.                       | Controller.                                               |        |        |
| 1593 | TP Communication failure.                          | Check the connection between TP and                       |        |        |
| 1000 | Ethernet reception error.                          | Controller.                                               |        |        |
| 1700 | Initialization failure.                            | _                                                         |        |        |
|      | Failed to initialize TP.                           |                                                           |        |        |

| No.  | Message                                                 | Remedy                                | Note 1 | Note 2 |
|------|---------------------------------------------------------|---------------------------------------|--------|--------|
| 1701 | Initialization failure.                                 | -                                     |        |        |
|      | Failed to initialize TP.                                |                                       |        |        |
| 1702 | Initialization failure.<br>Failed to initialize TP.     | -                                     |        |        |
|      | Falled to finitialize TF.                               |                                       |        |        |
| 1703 | Failed to read the screen data                          | -                                     |        |        |
|      | file.                                                   |                                       |        |        |
| 1704 | Failed to read the setting file.                        | -                                     |        |        |
| 1706 | Failed to open the TP port.                             | -                                     |        |        |
|      | Failed to read the key table for                        |                                       |        |        |
| 1708 | TP.                                                     | -                                     |        |        |
| 1709 | Failed to change the language.                          | -                                     |        |        |
| 1710 | Failed to display the screen.                           | -                                     |        |        |
|      | The controller is already                               | Only one RC+ 7.0 can be connected to  |        |        |
| 1800 | connected to RC+.                                       | the controller.                       |        |        |
|      | The command was attempted                               |                                       |        |        |
| 1802 | without being connected to a                            | Connect to the controller.            |        |        |
|      | controller.                                             |                                       |        |        |
| 1803 | Failed to read or write the file on                     | -                                     |        |        |
|      | the PC.                                                 |                                       |        |        |
| 1804 | Initialization failure.<br>Failed to allocate memory on | _                                     |        |        |
| 1004 | the PC.                                                 |                                       |        |        |
|      | Connection failure.                                     |                                       |        |        |
| 4005 | Check the controller startup and                        |                                       |        |        |
| 1805 | connection of the                                       | -                                     |        |        |
|      | communication cable.                                    |                                       |        |        |
| 1806 | Timeout during connection via                           | _                                     |        |        |
| 1000 | Ethernet.                                               | -                                     |        |        |
| 1807 | Timeout during connection via                           | _                                     |        |        |
|      | USB.                                                    |                                       |        |        |
| 1808 | USB driver is not installed.                            | Failed to install EPSON RC+ 7.0.      |        |        |
|      | Initialization failure.                                 | Install EPSON RC+ 7.0 again.          |        |        |
| 1809 | Failed to initialize PC daemon.                         | Reboot the System.                    |        |        |
|      | PC daemon error.                                        | 1. Reboot the EPSON RC+7.0.           |        |        |
| 1810 | Uncommon error.                                         | 2. Reboot the PC.                     |        |        |
|      | Connection failure.                                     | Connected controller is RC180 or RC90 |        |        |
| 1812 | The connected controller is not                         | compatible with EPSON RC+ 5.0.        |        |        |
| 1012 | supported in EPSON RC+ 7.0.                             | Check the connection between the PC   |        |        |
|      | Please use EPSON RC+ 5.0.                               | and controller.                       |        |        |
| 1051 | Unsupported.                                            | Review the contents of the SPEL       |        |        |
| 1851 | Unsupported command was attempted.                      | program. Rebuild the project.         |        |        |
|      |                                                         | 1. Reboot the EPSON RC+7.0.           |        |        |
| 1852 | System error.                                           | 2. Reboot the PC.                     |        |        |
|      | Uncommon error.                                         | 3. Reinstall the EPSON RC+ 7.0.       |        |        |
|      | Initialization failure.                                 | 1. Reboot the EPSON RC+ 7.0.          |        |        |
| 1861 | Failed to initialize                                    | 2. Reboot the PC.                     |        |        |
|      | SimulatorMNG.                                           | 3. Reinstall the EPSON RC+ 7.0.       |        |        |
|      | Initialization failure.                                 | 1. Reboot the EPSON RC+ 7.0.          |        |        |
| 1862 | Failed to initialize WBProxy.                           | 2. Reboot the PC.                     |        |        |
| 4000 |                                                         | 3. Reinstall the EPSON RC+ 7.0.       |        |        |
| 1863 | The parameter is invalid.                               | -                                     |        |        |
| -    | Initialization failure.                                 | Installation of the EPSON RC+ 7.0     |        |        |

| No.  | Message                                                                                        | Remedy                                                                                                    | Note 1 | Note 2 |
|------|------------------------------------------------------------------------------------------------|----------------------------------------------------------------------------------------------------|--------|--------|
| 1865 | Initialization failure.                                                                        | 1. Retry after a while.                                                                                                    |        |        |
|      | Failed to start virtual controller.                                                            | 2. Reboot the PC.                                                                                                    |        |        |
| 1866 | Termination failure. Failed to terminate virtual controller.                                   | Restart Windows.                                                                                                    |        |        |
| 1867 | Cannot execute because it is not dry run mode.                                                 | Dry run mode is invalid.<br>Enable the dry run.                                                                                              |        |        |
| 1868 | Initialization failure.<br>Directory cannot be found.                                          | Installation of the EPSON RC+ 7.0 failed. Reinstall the software.                                                                            |        |        |
| 1872 | Connection failure.<br>Files for simulator that used real<br>controller cannot be found.       | -                                                                                                    |        |        |
| 1873 | Connection failure.<br>Files for simulator that used<br>virtual controller cannot be<br>found. | -                                                                                                    |        |        |
| 1874 | Virtual Controller cannot be added.                                                            | Installation of the EPSON RC+ 7.0 failed. Reinstall the software.                                                                            |        |        |
| 1875 | Simulator Object failure.<br>Cannot load data for the<br>simulator object.                     | -                                                                                                    |        |        |
| 1876 | Simulator Object failure.<br>Cannot read data for the simulator object.                        | -                                                                                                    |        |        |
| 1877 | Simulator Object failure.<br>Cannot remove data from the<br>simulator object.                  | -                                                                                                    |        |        |
| 1878 | Simulator Object failure.<br>Cannot update data for the simulator object.                      | -                                                                                                    |        |        |
| 1879 | Other virtual controllers are starting.                                                        | Other virtual controllers may be used in<br>the EPSON RC+ 5.0.<br>Or, the virtual controller may be already<br>used in another EPSON RC+7.0. |        |        |
| 1880 | Cannot execute during controller reset.                                                        | -                                                                                                    |        |        |
| 1901 | Unsupported.<br>Unsupported command was<br>attempted.                                          | Update the firmware.                                                                                                    |        |        |
| 1902 | Unsupported.<br>Unsupported parameter was specified.                                           | -                                                                                                    |        |        |
| 1903 | System error.                                                                                  | -                                                                                                    |        |        |
| 1904 | Could not restore due to the large size of the backup data.                                    | Reduce the number of project data files and back up again.                                                                                   |        |        |
| 1910 | System error.<br>Failed to write the reboot file.                                              | -                                                                                                    |        |        |
| 1920 | USB connection failed.                                                                         | -                                                                                                    |        |        |

## Code Number 2000 ~

| No.  | Message                                                                 | Remedy                                                                                                    | Note 1 | Note 2 |
|------|-------------------------------------------------------------------------|----------------------------------------------------------------------------------------------------|--------|--------|
| 140. | incoodyc                                                                | Rebuild the project.                                                                                                    |        | NOLE Z |
| 2000 | Unsupported.<br>Unsupported command was<br>attempted.                   | <ul> <li>When this message appears<br/>while the Health ** command or<br/>Health ** function is used, robot<br/>maintenance data may have been<br/>disabled. Check the settings.<br/>(Reference: EPSON RC+ 7.0<br/>User's Guide<br/>5.13.2 [System Configuration]<br/>Command (Setup Menu)<br/>[Setup]-[System Configuration]-<br/>[Controller]-[Preferences] Page)</li> </ul> |        |        |
| 2001 | Unsupported.<br>Unsupported motion command was attempted.               | Rebuild the project.                                                                                                    |        |        |
| 2003 | Unsupported.<br>Unsupported Function argument<br>was specified.         | Rebuild the project.                                                                                                    |        |        |
| 2004 | Unsupported.<br>Unsupported Function return value<br>was specified.     | Rebuild the project.                                                                                                    |        |        |
| 2005 | Unsupported.<br>Unsupported condition was<br>specified.                 | Rebuild the project.                                                                                                    |        |        |
| 2006 | Unsupported.<br>Unsupported I/O command was<br>specified.               | Rebuild the project.                                                                                                    |        |        |
| 2007 | Unsupported condition was specified.                                    | Cannot jog in the CP motion (default).                                                                                                    |        |        |
| 2008 | Unsupported.<br>Unknown error number.                                   | Clicking the same jog button will operate the robot in the PTP motion.                                                                                                    |        |        |
| 2009 | Unsupported.<br>Invalid Task number.                                    | Cannot jog in the CP motion (default).                                                                                                    |        |        |
| 2010 | Object file error.<br>Build the project. Out of internal<br>code range. | Rebuild the project.                                                                                                    |        |        |
|      | Object file error.<br>Build the project. Function<br>argument error.    | Rebuild the project.                                                                                                    |        |        |
| 2011 | Invalid function parameter value                                        | Part Feeding:<br>Wrong command format or value<br>settings.<br>Read the description for the<br>corresponding command provided in<br>Part Feeding 7.0 Introduction &<br>Hardware (Common) & Software<br>Software 3. Part Feeding SPEL+<br>Command Reference and correct<br>the code.                                                                                            |        |        |
| 2012 | Object file error.<br>Build the project. Command<br>argument error.     | Rebuild the project.                                                                                                    |        |        |

| No.  | Message                                                                                       | Remedy                                                                                                    | Note 1 | Note 2 |
|------|-----------------------------------------------------------------------------------------------|----------------------------------------------------------------------------------------------------|--------|--------|
|      | Invalid command parameter value                                                               | Part Feeding:<br>Wrong command format or value<br>settings.<br>Read the description for the<br>corresponding command provided in<br>Part Feeding 7.0 Introduction &<br>Hardware (Common) & Software<br>Software 3. Part Feeding SPEL+<br>Command Reference and correct<br>the code. |        |        |
| 2013 | Object file error.<br>Build the project. Cannot process<br>the code.                          | Rebuild the project.                                                                                                    |        |        |
| 2014 | Object file error.<br>Build the project. Cannot process<br>the variable type code.            | Rebuild the project.                                                                                                    |        |        |
| 2015 | Object file error.<br>Build the project. Cannot process<br>the string type code.              | Rebuild the project.                                                                                                    |        |        |
| 2016 | Object file error.<br>Build the project. Cannot process<br>the variable category code.        | Rebuild the project.                                                                                                    |        |        |
| 2017 | Object file error.<br>Build the project. Cannot process<br>because of improper code.          | Rebuild the project.                                                                                                    |        |        |
| 2018 | Object file error.<br>Build the project. Failed to<br>calculate the variable size.            | Rebuild the project.                                                                                                    |        |        |
| 2019 | Object file error.<br>Cannot process the variable wait.<br>Build the project.                 | Rebuild the project.                                                                                                    |        |        |
| 2020 | Stack table number exceeded.<br>Function call or local variable is out<br>of range.           | Check whether the nested structure<br>is called infinitely. Reduce the<br>nested structure calls depth.                                                                                                    |        |        |
| 2021 | Stack area size exceeded.<br>Stack error. Function call or local<br>variable is out of range. | If using many local variables,<br>especially String type, replace them<br>to global variables.                                                                                                    |        |        |
| 2022 | Stack failure. Required data not found on the stack.                                          | Rebuild the project.                                                                                                    |        |        |
| 2023 | Stack failure. Unexpected tag found on the stack.                                             | Rebuild the project.                                                                                                    |        |        |
| 2024 | Stack area size exceeded. Local variable is out of range.                                     | Change the size of the Local variable.                                                                                                    |        |        |
| 2025 | Object file error. Invalid function call.                                                     | Rebuild the project.                                                                                                    |        |        |
| 2031 | System failure.<br>Robot number is beyond the maximum count.                                  | Restore the controller configuration.                                                                                                    |        |        |
| 2032 | System failure.<br>Task number compliance error.                                              | Rebuild the project.                                                                                                    |        |        |
| 2033 | System failure.<br>Too many errors.                                                           | Remedy the errors occurring frequently.                                                                                                    |        |        |
| 2040 | Thread failure.<br>Failed to create the thread.                                               | Reboot the controller.                                                                                                    |        |        |
| 2041 | Thread failure.<br>Thread creation timeout.                                                   | Reboot the controller.                                                                                                    |        |        |

| No.  | Message                                                                                                    | Remedy                                                          | Note 1       | Note 2                              |
|------|----------------------------------------------------------------------------------------------------|-----------------------------------------------------------------|--------------|-------------------------------------|
| 2042 | Thread failure.<br>Thread termination timeout.                                                                                  | Reboot the controller.                                          |              |                                     |
| 2043 | Thread failure.<br>Thread termination timeout.                                                                                  | Reboot the controller.                                          |              |                                     |
| 2044 | Thread failure.<br>Daemon process timeout.                                                                                      | Reboot the controller.                                          |              |                                     |
| 2045 | Thread failure.<br>Task continuance wait timeout.                                                                               | Reboot the controller.                                          |              |                                     |
| 2046 | Thread failure.<br>Task stop wait timeout.                                                                                      | Reboot the controller.                                          |              |                                     |
| 2047 | Thread failure.<br>Task startup wait timeout.                                                                                   | Reboot the controller.                                          |              |                                     |
| 2050 | Object file operation failure.<br>Object file size is beyond the<br>allowable size.                                             | Rebuild the project.                                            |              |                                     |
| 2051 | Object file operation failure.<br>Cannot delete the object file during<br>execution.                                            | Reboot the controller.                                          |              |                                     |
| 2052 | Object file operation failure.<br>Cannot allocate the memory for the<br>object file.                                            | Reboot the controller.                                          |              |                                     |
| 2053 | Object file operation failure.<br>Object file cannot be accessed<br>while it is updating.                                       | Perform the same processing after a while. Rebuild the project. |              |                                     |
| 2054 | Object file operation failure.<br>Function ID failure. Rebuild the<br>project.                                                  | Synchronize the files of the project.<br>Rebuild the project.   |              |                                     |
| 2055 | Object file operation failure.<br>Local variable ID failure. Rebuild<br>the project.                                            | Synchronize the files of the project.<br>Rebuild the project.   |              |                                     |
| 2056 | Object file operation failure.<br>Global variable ID failure. Rebuild<br>the project.                                           | Synchronize the files of the project.<br>Rebuild the project.   |              |                                     |
| 2057 | Object file operation failure.<br>Global Preserve variable ID failure.<br>Rebuild the project.                                  | Synchronize the files of the project.<br>Rebuild the project.   |              |                                     |
| 2058 | Object file operation failure.<br>Failed to calculate the variable size.                                                        | Synchronize the files of the project.<br>Rebuild the project.   |              |                                     |
| 2059 | Exceed the global variable area.<br>Cannot assign the Global variable<br>area because it failed to allocate<br>memory.          | Reduce the number of Global variables to be used.               |              |                                     |
| 2070 | SRAM failure.<br>SRAM is not mapped.                                                                                            | Replace the CPU board.                                          |              |                                     |
| 2071 | SRAM failure.<br>Cannot delete when Global<br>Preserve variable is in use.                                                      | Perform the same processing after a while. Rebuild the project. |              |                                     |
| 2072 | Exceed the backup variable area.<br>Cannot assign the Global Preserve<br>variable area because it failed to<br>allocate memory. | Reduce the number of Global<br>Preserve variables to be used.   | Maximum size | The size you<br>attempted to<br>use |
| 2073 | SRAM failure.<br>Failed to clear the Global Preserve<br>variable area.                                                          | Rebuild the project.                                            |              |                                     |

| No.  | Message                                                                        | Remedy                                                                             | Note 1 | Note 2 |
|------|--------------------------------------------------------------------------------|------------------------------------------------------------------------------------|--------|--------|
| 2074 | SRAM failure.<br>Failed to clean up the Global<br>Preserve variable save area. | Reboot the controller.                                                             |        |        |
| 2100 | Initialization failure.<br>Failed to open the initialization file.             | Restore the controller configuration.                                              |        |        |
| 2101 | Initialization failure.<br>Duplicated initialization.                          | Reboot the controller.                                                             |        |        |
| 2102 | Initialization failure.<br>Failed to initialize MNG.                           | Reboot the controller.                                                             |        |        |
| 2103 | Initialization failure.<br>Failed to create an event.                          | Reboot the controller.                                                             |        |        |
| 2104 | Initialization failure.<br>Failed to setup a priority.                         | Reboot the controller.                                                             |        |        |
| 2105 | Initialization failure.<br>Failed to setup the stack size.                     | Reboot the controller.                                                             |        |        |
| 2106 | Initialization failure.<br>Failed to setup an interrupt<br>process.            | Reboot the controller.                                                             |        |        |
| 2107 | Initialization failure.<br>Failed to start an interrupt process.               | Reboot the controller.                                                             |        |        |
| 2108 | Initialization failure.<br>Failed to stop an interrupt process.                | Reboot the controller.                                                             |        |        |
| 2109 | Initialization failure.<br>Failed to terminate MNG.                            | Reboot the controller.                                                             |        |        |
| 2110 | Initialization failure.<br>Failed to allocate memory.                          | Reboot the controller.                                                             |        |        |
| 2111 | Initialization failure.<br>Failed to initialize motion.                        | Restore the controller configuration.                                              |        |        |
| 2112 | Initialization failure.<br>Failed to terminate motion.                         | Reboot the controller.                                                             |        |        |
| 2113 | Initialization failure.<br>Failed to map SRAM.                                 | Replace the CPU board.                                                             |        |        |
| 2114 | Initialization failure.<br>Failed to register SRAM.                            | Replace the CPU board.                                                             |        |        |
| 2115 | Initialization failure.<br>Fieldbus board is beyond the<br>maximum count.      | Check the number of fieldbus boards.                                               |        |        |
| 2116 | Initialization failure.<br>Failed to initialize fieldbus.                      | Reboot the controller.<br>Check the fieldbus board.<br>Replace the fieldbus board. |        |        |
| 2117 | Initialization failure.<br>Failed to terminate fieldbus.                       | Reboot the controller.                                                             |        |        |
| 2118 | Initialization failure.<br>Failed to open motion.                              | Restore the controller configuration.                                              |        |        |
| 2119 | Initialization failure.<br>Failed to initialize conveyor<br>tracking.          | Make sure the settings of conveyor and encoder are correct.                        |        |        |
| 2120 | Initialization failure.<br>Failed to allocate the system area.                 | Reboot the controller.                                                             |        |        |
| 2121 | Initialization failure.<br>Failed to allocate the object file<br>area.         | Reboot the controller.                                                             |        |        |

| No.  | Message                                                                                             | Remedy                                                                                                    | Note 1 | Note 2 |
|------|----------------------------------------------------------------------------------------------------|----------------------------------------------------------------------------------------------------|--------|--------|
| 2122 | Initialization failure.<br>Failed to allocate the robot area.                                       | Reboot the controller.                                                                                                    |        |        |
| 2123 | Initialization failure.<br>Failed to create event.                                                  | Reboot the controller.                                                                                                    |        |        |
| 2124 | Initialization failure.<br>An unsupported Fieldbus module is<br>installed.                          | Install the Fieldbus module purchased from SEC.                                                                                                    |        |        |
| 2126 | The settings are initialized since<br>the initial setting file is corrupted.<br>Restore the system. | Since the initial setting file has<br>significantly corrupted, the initial<br>setting file of factory-default is used.                                        |        |        |
| 2130 | MCD failure.<br>Failed to open the MCD file.                                                        | Restore the controller configuration.                                                                                                    |        |        |
| 2131 | MCD failure.<br>Failed to map the MCD file.                                                         | Restore the controller configuration.                                                                                                    |        |        |
| 2132 | PRM failure.<br>PRM file cannot be found.                                                           | Restore the controller configuration.                                                                                                    |        |        |
| 2133 | PRM failure.<br>Failed to map the PRM file.                                                         | Restore the controller configuration.                                                                                                    |        |        |
| 2134 | PRM failure.<br>PRM file contents error.                                                            | Restore the controller configuration.                                                                                                    |        |        |
| 2135 | PRM failure.<br>Failed to convert the PRM file.                                                     | Reboot the controller.                                                                                                    |        |        |
| 2136 | PRM failure.<br>Failed to convert the PRM file.                                                     | Reboot the controller.                                                                                                    |        |        |
| 2137 | PRM failure.<br>Failed to convert the PRM file.                                                     | Reboot the controller.                                                                                                    |        |        |
| 2140 | DU Initialization Error.<br>Cannot use drive units.                                                 | Communication with drive units is<br>not available for the virtual<br>controllers. Return the configuration<br>file to original setting if it was<br>changed. |        |        |
| 2141 | DU Initialization Error. Failed to initialize drive units.                                          | Check the connection with drive units.                                                                                                    |        |        |
| 2142 | DU Initialization t Error.<br>Failed to initialize drive units.                                     | Check the connection with drive units.                                                                                                    |        |        |
| 2143 | DU Initialization Error.<br>Timeout during initialization of drive<br>units.                        | Check the connection with drive units.                                                                                                    |        |        |
| 2144 | DU Initialization Error.<br>No data to download to drive units.                                     | Reboot the control unit and drive units.                                                                                                    |        |        |
| 2145 | DU Initialization Error.<br>Failed to start communication with<br>drive units.                      | Reboot the control unit and drive units.                                                                                                    |        |        |
| 2146 | DU Initialization Error.<br>Timeout when starting<br>communication with drive units.                | Reboot the control unit and drive units.                                                                                                    |        |        |
| 2147 | DU Initialization Error. Failed to update the drive units software.                                 | Review the software update setting.<br>Check the connection with the Drive<br>Unit.                                                                           |        |        |
| 2148 | DU Initialization Error. Failed to update the drive units software.                                 | Check the file name.<br>Check the update file.                                                                                                    |        |        |
| 2149 | DU Initialization Error. Failed to update the drive units software.                                 | Check the Drive Unit power and connection.<br>Reboot the Controller.                                                                                          |        |        |
| 2150 | Operation failure.<br>Task number cannot be found.                                                  | Reboot the Controller.                                                                                                    |        |        |

| No.  | Message                                                                           | Remedy                                                | Note 1 | Note 2 |
|------|-----------------------------------------------------------------------------------|-------------------------------------------------------|--------|--------|
| 2151 | Operation failure.<br>Executing the task.                                         | Reboot the Controller.                                |        |        |
| 2152 | Operation failure.<br>Object code size failure.                                   | Reboot the Controller.                                |        |        |
| 2153 | Operation failure.<br>Jog parameter failure.                                      | Reboot the Controller.                                |        |        |
| 2154 | Operation failure.<br>Executing jog.                                              | Reboot the Controller.                                |        |        |
| 2155 | Operation failure.<br>Cannot execute the jog function.                            | Reboot the Controller.                                |        |        |
| 2156 | Operation failure.<br>Jog data is not configured.                                 | Reboot the Controller.                                |        |        |
| 2157 | Operation failure.<br>Failed to change the jog parameter.                         | Reboot the Controller.                                |        |        |
| 2158 | Operation failure.<br>Failed to allocate the area for the<br>break point.         | Reboot the Controller.                                |        |        |
| 2159 | Operation failure.<br>Break point number is beyond the allowable setup count.     | Reduce the break points.                              |        |        |
| 2160 | Operation failure.<br>Failed to allocate the function ID.                         | Reboot the Controller.                                |        |        |
| 2161 | Operation failure.<br>Failed to allocate the local variable<br>address.           | Reboot the Controller.                                |        |        |
| 2162 | Operation failure.<br>Not enough buffer to store the local variable.              | Review the size of the Local variable.                |        |        |
| 2163 | Operation failure.<br>Value change is available only<br>when the task is halted.  | Halt the task by the break point.                     |        |        |
| 2164 | Operation failure.<br>Failed to allocate the global<br>variable address.          | Review the size of the global variable.               |        |        |
| 2165 | Operation failure.<br>Not enough buffer to store the<br>global variable.          | Review the size of the global variable.               |        |        |
| 2166 | Operation failure.<br>Failed to obtain the Global<br>Preserve variable address.   | Review the size of the global preserve variable.      |        |        |
| 2167 | Operation failure.<br>Not enough buffer to store the<br>Global Preserve variable. | Review the size of the global preserve variable.      |        |        |
| 2168 | Operation failure.<br>SRAM is not mapped.<br>Operation failure.                   | Reboot the Controller.                                |        |        |
| 2169 | Cannot clear the Global Preserve variable when loading the object file.           | Reboot the Controller.                                |        |        |
| 2170 | Operation failure.<br>Not enough buffer to store the<br>string.                   | Check the size of the string variable.                |        |        |
| 2171 | Operation failure.<br>Cannot start the task after low<br>voltage was detected.    | Check the controller power.<br>Reboot the Controller. |        |        |

| No.  | Message                                                                                                    | Remedy                                                                                                    | Note 1 | Note 2 |
|------|----------------------------------------------------------------------------------------------------|----------------------------------------------------------------------------------------------------|--------|--------|
| 2172 | Operation failure.<br>Duplicated remote I/O<br>configuration.                                              | Reboot the Controller.                                                                                                   |        |        |
| 2173 | Remote setup error.<br>Cannot assign non-existing input<br>number to remote function.                      | Check the I/O input number.                                                                                              |        |        |
| 2174 | Remote setup error.<br>Cannot assign non-existing output<br>number to remote function.                     | Check the I/O output number.                                                                                             |        |        |
| 2175 | Operation failure.<br>Remote function is not configured.                                                   | Reboot the Controller.                                                                                                   |        |        |
| 2176 | Operation failure.<br>Event wait error.                                                                    | Reboot the Controller.                                                                                                   |        |        |
| 2177 | Operation failure.<br>System backup failed.                                                                | Reboot the Controller.<br>Install the Controller firmware.                                                               |        |        |
| 2178 | Operation failure.<br>System restore failed.<br>Remote setup error.                                        | Reboot the Controller.<br>Install the Controller firmware.                                                               |        |        |
| 2179 | Cannot assign same input number<br>to some remote functions.                                               | Check the remote setting.                                                                                                |        |        |
| 2180 | Remote setup error.<br>Cannot assign same output<br>number to some remote functions.<br>Operation failure. | Check the remote setting.                                                                                                |        |        |
| 2181 | Task number has not been<br>reserved for RC+ API.                                                          | Set the number of RC+API tasks.                                                                                          |        |        |
| 2190 | Cannot calculate because it was queue data.                                                                | Review the program.                                                                                                    |        |        |
| 2191 | Cannot execute AbortMotion<br>because robot is not running from a<br>task.                                 | If you don't operate the robot from a program, you cannot use AbortMotion.                                               |        |        |
| 2192 | Cannot execute AbortMotion<br>because robot task is already<br>finished.                                   | Task is completed.<br>Review the program.                                                                                |        |        |
| 2193 | Cannot execute Recover without motion because AbortMotion was not executed.                                | Execute AbortMotion in advance to execute Recover WithoutMove.                                                           |        |        |
| 2194 | Conveyor setting error.                                                                                    | Make sure the settings of conveyor and encoder are correct.                                                              |        |        |
| 2195 | Conveyor setting error.                                                                                    | Make sure the settings of conveyor<br>and encoder are correct.                                                           |        |        |
| 2196 | Conveyor number is out of range.                                                                           | Make sure the settings of conveyor and encoder are correct.                                                              |        |        |
| 2197 | Command parameter prohibited for conveyor tracking motion was used.                                        | Delete LJM.                                                                                                    |        |        |
| 2200 | Robot in use.<br>Cannot execute the motion<br>command when other tasks are<br>using the robot.             | The motion command for the robot<br>cannot be simultaneously executed<br>from more than one task. Review<br>the program. |        |        |
| 2201 | Robot does not exist.                                                                                      | Check whether the robot setting is performed properly. Restore the controller configuration.                             |        |        |
| 2202 | Motion control module status<br>failure. Unknown error was<br>returned.                                    | Rebuild the project.                                                                                                    |        |        |

| No.  | Message                                     | Remedy                                                                                                    | Note 1                                          | Note 2 |
|------|---------------------------------------------|----------------------------------------------------------------------------------------------------|-------------------------------------------------|--------|
| 2203 | Cannot clear local number ' 0 '.            | The Local number 0 cannot be cleared. Review the program.                                                                   |                                                 |        |
| 2204 | Cannot clear an arm while in use.           | The Arm cannot be cleared while it<br>is in use. Check whether the Arm is<br>not used.                                      | The Arm<br>number you<br>attempted to<br>clear  |        |
| 2205 | Cannot clear arm number ' 0 '.              | The Arm number 0 cannot be cleared. Review the program.                                                                     |                                                 |        |
| 2206 | Cannot clear a tool while in use.           | The Tool cannot be cleared while it<br>is in use. Check whether the Tool is<br>not used.                                    | The Tool<br>number you<br>attempted to<br>clear |        |
| 2207 | Cannot clear tool number ' 0 '.             | The Tool number 0 cannot be cleared. Review the program.                                                                    |                                                 |        |
| 2208 | Cannot clear ECP ' 0 '.                     | The ECP number 0 cannot be cleared. Review the program.                                                                     |                                                 |        |
| 2209 | Cannot clear an ECP while in use.           | The ECP cannot be cleared while it<br>is in use. Check whether the ECP is<br>not used.                                      | The ECP<br>number you<br>attempted to<br>clear  |        |
| 2210 | Cannot specify ' 0 ' as the local number.   | The command processing the Local cannot specify the Local number 0. Review the program.                                     |                                                 |        |
| 2216 | Box number is out of range.                 | Available Box numbers are from 1 to 15. Review the program.                                                                 |                                                 |        |
| 2217 | Box number is not defined.                  | Specified Box is not defined.<br>Review the Box number.                                                                     |                                                 |        |
| 2218 | Plane number is out of range.               | Available Box numbers are from 1 to 15. Review the program.                                                                 |                                                 |        |
| 2219 | Plane number is not defined.                | Specified Plane is not defined.<br>Review the Plane number.                                                                 |                                                 |        |
| 2220 | PRM failure. No PRM file data is found.     | Reboot the controller. Restore the controller configuration.                                                                |                                                 |        |
| 2221 | PRM failure. Failed to flash the PRM file.  | Reboot the controller. Restore the controller configuration.                                                                |                                                 |        |
| 2222 | Local number is not defined.                | Check the Local setting. Review the program.                                                                                | The specified<br>Local number                   |        |
| 2223 | Local number is out of range.               | Available Local number is from 1 to 15. Review the program.                                                                 | The specified<br>Local number                   |        |
| 2224 | Unsupported. MCOFS is not defined           | -                                                                                                    |                                                 |        |
| 2225 | CalPls is not defined.                      | Check the CalPls setting.                                                                                                   |                                                 |        |
| 2226 | Arm number is out of range.                 | Available Arm number is from 0 to 3.<br>Depending on commands, the Arm<br>number 0 is not available. Review<br>the program. | The specified<br>Arm number                     |        |
| 2227 | Arm number is not defined.                  | Check the Arm setting. Review the program.                                                                                  | The specified<br>Arm number                     |        |
| 2228 | Pulse for the home position is not defined. | Check the HomeSet setting.                                                                                                  |                                                 |        |

| No.  | Message                                                                                        | Remedy                                                                                                    | Note 1                                           | Note 2                        |
|------|------------------------------------------------------------------------------------------------|----------------------------------------------------------------------------------------------------|--------------------------------------------------|-------------------------------|
| 2229 | Tool number is out of range.                                                                   | Available Tool number is from 0 to 3.<br>Depending on commands, the Tool<br>number 0 is not available. Review<br>the program.  | The specified<br>Tool number                     |                               |
| 2230 | Tool number is not defined.                                                                    | Check the Tool setting. Review the program.                                                                                    | The specified<br>Tool number                     |                               |
| 2231 | ECP number is out of range.                                                                    | Available Tool number is from 0 to<br>15. Depending on commands, the<br>Tool number 0 is not available.<br>Review the program. | The specified<br>ECP number                      |                               |
| 2232 | ECP number is not defined.                                                                     | Check the ECP setting. Review the program.                                                                                     | The specified<br>ECP number                      |                               |
| 2233 | Axis to reset the encoder was not specified.                                                   | Be sure to specify the axis for encoder reset.                                                                                 |                                                  |                               |
| 2234 | Cannot reset the encoder with motor in the on state.                                           | Turn the motor power OFF before reset.                                                                                         |                                                  |                               |
| 2235 | XYLIM is not defined.                                                                          | Check the XYLim setting. Review the program.                                                                                   |                                                  |                               |
| 2236 | PRM failure. Failed to set up the<br>PRM file contents to the motion<br>control status module. | Reboot the controller. Restore the controller configuration.                                                                   |                                                  |                               |
| 2237 | Pallet number is out of range.                                                                 | Available Pallet numbers are from 0 to 15. Review the program.                                                                 |                                                  |                               |
| 2238 | Pallet is not defined.                                                                         | Check the Pallet setting.                                                                                                    |                                                  |                               |
| 2240 | Array subscript is out of user defined range. Cannot access or update beyond array bounds.     | Check the array subscript. Review the program.                                                                                 | The<br>dimensions<br>exceeding the<br>definition | The<br>specified<br>subscript |
| 2241 | Dimensions of array do not match the declaration.                                              | Check the array's dimensions.<br>Review the program.                                                                           |                                                  |                               |
| 2242 | Zero '0' was used as a divisor.                                                                | Review the program.                                                                                                    |                                                  |                               |
| 2243 | Variable overflow. Specified variable was beyond the maximum allowed value.                    | Check the variable type and calculation result. Review the program.                                                            |                                                  |                               |
| 2244 | Variable underflow. Specified variable was below the minimum allowed value.                    | Check the variable type and calculation result. Review the program.                                                            |                                                  |                               |
| 2245 | Cannot execute this command with a floating point number.                                      | This command cannot be executed for Real or Double type. Review the program.                                                   |                                                  |                               |
| 2246 | Cannot calculate the specified value using the Tan function.                                   | Check the specified value. Review the program.                                                                                 | The specified value                              |                               |
| 2247 | Specified array subscript is less than ' 0 '.                                                  | Check the specified value. Review the program.                                                                                 | The specified value                              |                               |
| 2248 | Array failure. Redim can only be executed for an array variable.                               | You attempted to Redim the variable that is not array. Rebuild the project.                                                    |                                                  |                               |
| 2249 | Array failure. Cannot specify<br>Preserve for other than a single<br>dimension array.          | Other than a single dimension array<br>was specified as Preserve for<br>Redim. Rebuild the project.                            |                                                  |                               |
| 2250 | Array failure. Failed to calculate the size of the variable area.                              | Rebuild the project.                                                                                                    |                                                  |                               |
| 2251 | Cannot allocate enough memory for Redim statement.                                             | Reduce the number of subscripts to<br>be specified for Redim. Perform<br>Redim modestly.                                       |                                                  |                               |

| No.  | Message                                                                                                    | Remedy                                                                                                    | Note 1                               | Note 2                                                |
|------|----------------------------------------------------------------------------------------------------|----------------------------------------------------------------------------------------------------|--------------------------------------|-------------------------------------------------------|
| 2252 | Cannot allocate enough memory for ByRef.                                                                                                   | Reduce the number of array's subscripts to be seen by ByRef.                                                                                                    |                                      |                                                       |
| 2253 | Cannot compare characters with values.                                                                                                    | Check whether the string type and<br>the numeric data type are not<br>compared. Review the program.                                                                                                    |                                      |                                                       |
| 2254 | Specified data is beyond the array<br>bounds. Cannot refer or update<br>beyond the array bounds.                                           | Check the number of array's subscripts and data. Review the program.                                                                                                    | The number of<br>array<br>subscripts | The number<br>of data to be<br>referred or<br>updated |
| 2255 | Variable overflow or underflow.<br>Specified variable is out of value<br>range.                                                            | The value that exceeds the range of<br>Double type is specified. Review<br>the program.                                                                                                    |                                      |                                                       |
| 2256 | Specified array subscript is beyond the maximum allowed range.                                                                             | Reduce the number of subscripts to<br>be specified. For available<br>subscripts, see the online help.                                                                                                    |                                      |                                                       |
| 2257 | Cannot specify Int64 variable or UInt64 variable.                                                                                          | Int64 variable or UInt64 variable cannot be specified. Correct the program.                                                                                                    |                                      |                                                       |
| 2260 | Task number is out of the available range.                                                                                                 | For available task number, see the online help. Review the program.                                                                                                    | The specified task number            |                                                       |
| 2261 | Specified task number does not exist.                                                                                                    | Review the program.                                                                                                    | The specified task number            |                                                       |
| 2262 | Robot number is out of the available range.                                                                                                | The available Robot number is 1.<br>Review the program.                                                                                                    | The specified robot number           |                                                       |
| 2263 | Output number is out of the<br>available range. The Port No. or<br>the Device No. is out of the<br>available range.                        | For available output number, see the online help. Review the program.                                                                                                    | The specified output number          |                                                       |
|      | Command argument is out of the<br>available range. Check the<br>arguments. Added data 1: Passed<br>value. Added data 2: argument<br>order. | For available range of argument, see the online help. Review the program.                                                                                                    | The Added<br>value                   | What<br>number<br>argument?                           |
| 2264 | Command parameter out of range                                                                                                    | Part Feeding:<br>Wrong command format or value<br>settings.<br>Read the description for the<br>corresponding command provided in<br>Part Feeding 7.0 Introduction &<br>Hardware (Common) & Software<br>Software 3. Part Feeding SPEL+<br>Command Reference and correct<br>the code. |                                      |                                                       |
| 2265 | Joint number is out of the available range.                                                                                                | Available Joint number is from 1 to 9. Review the program.                                                                                                    | The specified joint number           |                                                       |
| 2266 | Wait time is out of available range.                                                                                                    | Available wait time is from 0 to 2147483. Review the program.                                                                                                    | The specified wait time              |                                                       |
| 2267 | Timer number is out of available range.                                                                                                    | Available timer number is from 0 to 15. Review the program.                                                                                                    | The specified timer number           |                                                       |
| 2268 | Trap number is out of available range.                                                                                                    | Available trap number is from 1 to 4.<br>Review the program.                                                                                                    | The specified trap number            |                                                       |
| 2269 | Language ID is out of available range.                                                                                                    | For available language ID, see the online help. Review the program.                                                                                                    | The specified<br>language ID         |                                                       |

| No.  | Message                                                                                                    | Remedy                                                                                                    | Note 1                                                           | Note 2                                          |
|------|----------------------------------------------------------------------------------------------------|----------------------------------------------------------------------------------------------------|------------------------------------------------------------------|-------------------------------------------------|
| 2270 | Specified D parameter value for the parallel process is out of available range.                                           | Available D parameter value is from 0 to 100. Review the program.                                                                                                    | The specified<br>D parameter<br>value                            |                                                 |
| 2271 | Arch number is out of available range.                                                                                    | Available arch number is from 0 to 7.<br>Review the program.                                                                                                    | The specified arch number                                        |                                                 |
| 2272 | Device No. is out of available range.                                                                                     | The specified number representing a control device or display device is out of available range. For available device number, see the online help. Review the program. | The specified device number                                      |                                                 |
| 2273 | Output data is out of available range.                                                                                    | Available output data value is from 0 to 255. Review the program.                                                                                                    | Output data                                                      | What<br>number byte<br>data is out of<br>range? |
| 2274 | Asin argument is out of available range. Range is from -1 to 1.                                                           | Review the program.                                                                                                    |                                                                  |                                                 |
| 2275 | Acos argument is out of available range. Range is from -1 to 1.                                                           | Review the program.                                                                                                    |                                                                  |                                                 |
| 2276 | Sqr argument is out of available range.                                                                                   | Review the program.                                                                                                    |                                                                  |                                                 |
| 2277 | Randomize argument is out of available range.                                                                             | Review the program.                                                                                                    |                                                                  |                                                 |
| 2278 | Sin, Cos, Tan argument is out of available range.                                                                         | Review the program.                                                                                                    |                                                                  |                                                 |
| 2280 | Timeout period set by the TMOut<br>statement expired before the wait<br>condition was completed in the<br>WAIT statement. | Investigate the cause of timeout.<br>Check whether the set timeout<br>period is proper.                                                                               | Timeout<br>period                                                |                                                 |
| 2281 | Timeout period set by TMOut<br>statement in WaitSig statement or<br>SyncLock statement expired.                           | Investigate the cause of timeout.<br>Check whether the set timeout<br>period is proper.                                                                               | Signal number                                                    | Timeout<br>period                               |
| 2282 | Timeout period set by TMOut statement in WaitNet statement expired.                                                       | Investigate the cause of timeout.<br>Check whether the set timeout<br>period is proper.                                                                               | Port number                                                      | Timeout<br>period                               |
| 2283 | Timeout.<br>Timeout at display device setting.                                                                            | Reboot the controller.                                                                                                    |                                                                  |                                                 |
| 2285 | Cannot clear an arm calibration while in use.                                                                             | Cannot clear the arm length<br>calibration while in use. Make sure<br>that arm length calibration is not in<br>use.                                                   | The arm<br>length<br>calibration<br>number you<br>tried to clear |                                                 |
| 2286 | Cannot clear arm calibration number '0'.                                                                                  | Cannot clear the arm length calibration number "0" Review the program.                                                                                                |                                                                  |                                                 |
| 2287 | Arm calibration number is out of range.                                                                                   | The specified arm calibration<br>number is out of range. Review the<br>program.                                                                                       | The specified<br>arm length<br>calibration<br>number             |                                                 |
| 2288 | Arm calibration number is not defined.                                                                                    | Check the configuration of arm length calibration. Review the program.                                                                                                | The specified<br>arm length<br>calibration<br>number             |                                                 |
| 2290 | Cannot execute a motion command.                                                                                          | Cannot execute the motion<br>command after using the user<br>function in the motion command.<br>Review the program.                                                   |                                                                  |                                                 |

| No.  | Message                                                                                                    | Remedy                                                                                                    | Note 1                                    | Note 2 |
|------|----------------------------------------------------------------------------------------------------|----------------------------------------------------------------------------------------------------|-------------------------------------------|--------|
| 2291 | Cannot execute the OnErr command.                                                                                                    | Cannot execute OnErr in the motion<br>command when using user function<br>in the motion command. Review the<br>program.  |                                           |        |
| 2292 | Cannot execute an I/O command<br>while the safeguard is open. Need<br>Forced.                                                                 | I/O command cannot be executed<br>while the safeguard is open. Review<br>the program                                     |                                           |        |
| 2293 | Cannot execute an I/O command<br>during emergency stop condition.<br>Need Forced.                                                             | I/O command cannot be executed<br>during emergency stop condition.<br>Review the program.                                |                                           |        |
| 2294 | Cannot execute an I/O command<br>when an error has been detected.<br>Need Forced.                                                             | I/O command cannot be executed<br>while an error occurs. Review the<br>program.                                          |                                           |        |
| 2295 | Cannot execute this command from<br>a NoEmgAbort Task and<br>Background Task.                                                                 | For details on in executable<br>commands, refer to the online help.<br>Review the program.                               |                                           |        |
| 2296 | One or more source files are updated. Please build the project.                                                                               | Rebuild the project.                                                                                                    |                                           |        |
| 2297 | Cannot execute an I/O command in TEACH mode without the Forced parameter.                                                                     | I/O command cannot be executed in TEACH mode. Review the program.                                                        |                                           |        |
| 2298 | Cannot continue execution in Trap SGClose process.                                                                                            | You cannot execute Cont and<br>Recover statements with processing<br>task of Trap SGClose.                               |                                           |        |
| 2299 | Cannot execute this command.<br>Need the setting [enable the<br>advance task control commands]<br>from RC+ controller preference<br>settings. | Enable the [enable the advance task<br>control commands] from RC+ to<br>execute the command.                             |                                           |        |
| 2300 | Robot in use. Cannot execute the motion command when other task is using the robot.                                                           | The motion command for the robot<br>cannot be simultaneously executed<br>from more than one task. Review<br>the program. | Task number<br>that is using<br>the robot |        |
| 2301 | Cannot execute the motion<br>command until re-gripping the<br>Enable Switch.                                                                  | Execute the motion command with the enable switch re-gripped.                                                            |                                           |        |
| 2302 | Cannot execute a Call statement in a Trap Call process.                                                                                       | Another function cannot be called<br>from the function called by Trap Call.<br>Review the program.                       |                                           |        |
| 2303 | Cannot execute a Call statement in a parallel process.                                                                                        | Review the program.                                                                                                    |                                           |        |
| 2304 | Cannot execute an Xqt statement in a parallel process.                                                                                        | Review the program.                                                                                                    |                                           |        |
| 2305 | Cannot execute a Call statement from the command window.                                                                                      | Execute Call from the program.                                                                                           |                                           |        |
| 2306 | Cannot execute an Xqt statement from the task started by Trap Xqt.                                                                            | Review the program.                                                                                                    |                                           |        |
| 2307 | Cannot execute this command while tasks are executing.                                                                                        | Check whether all tasks are<br>completed.                                                                                |                                           |        |
| 2308 | Cannot turn on the motor because of a critical error.                                                                                         | Find the previously occurring error in<br>the error history and resolve its<br>cause. Then, reboot the controller.       |                                           |        |
| 2309 | Cannot execute a motion command while the safeguard is open.                                                                                  | Check the safeguard status.                                                                                              |                                           |        |
| 2310 | Cannot execute a motion command while waiting for continue.                                                                                   | Execute the Continue or Stop and then execute the motion command.                                                        |                                           |        |

| No.  | Message                                                                    | Remedy                                                                                                    | Note 1 | Note 2 |
|------|----------------------------------------------------------------------------|----------------------------------------------------------------------------------------------------|--------|--------|
| 2311 | Cannot execute a motion command during the continue process.               | Wait until the Continue is complete<br>and then execute the motion<br>command.                                                                                                    |        |        |
| 2312 | Cannot execute a task during emergency stop condition.                     | Check the emergency stop status.                                                                                                    |        |        |
| 2313 | Cannot continue execution<br>immediately after opening the<br>safeguard.   | Need more than 1.5 seconds<br>between open the safeguard, close<br>them and run the motor on.<br>When the above time has passed<br>since the safeguard was opened,<br>the execution can be continued<br>immediately (with closed the<br>safeguard). |        |        |
| 2314 | Cannot continue execution while the safeguard is open.                     | Check the safeguard status.                                                                                                    |        |        |
| 2315 | Cannot execute Cont and Restart command in resume operation.               | Wait until the Continue is completed.                                                                                                    |        |        |
| 2316 | Cannot continue execution after an error has been detected.                | Check the error status.                                                                                                    |        |        |
| 2317 | Cannot execute the task when an error has been detected.                   | Reset the error by Reset and then execute the task.                                                                                                    |        |        |
| 2318 | Cannot execute a motion command when an error has been detected.           | Execute the motion command after resetting the error by Reset.                                                                                                    |        |        |
| 2319 | Cannot execute an I/O command during emergency stop condition.             | Check the emergency stop status.                                                                                                    |        |        |
| 2320 | Function failure. Argument type does not match.                            | Rebuild the project.                                                                                                    |        |        |
| 2321 | Function failure. Return value does not match to the function.             | Rebuild the project.                                                                                                    |        |        |
| 2322 | Function failure.<br>ByRef type does not match.                            | Rebuild the project.                                                                                                    |        |        |
| 2323 | Function failure. Failed to process the ByRef parameter.                   | Rebuild the project.                                                                                                    |        |        |
| 2324 | Function failure. Dimension of the ByRef parameter does not match.         | Rebuild the project.                                                                                                    |        |        |
| 2325 | Function failure. Cannot use ByRef in an Xqt statement.                    | Rebuild the project.                                                                                                    |        |        |
| 2326 | Cannot execute a DII Call statement from the command window.               | Execute DII Call from the program.                                                                                                    |        |        |
| 2327 | Failed to execute a DII Call.                                              | Check the DLL.<br>Review the program.                                                                                                    |        |        |
| 2328 | Cannot execute the task before connection with RC+.                        | You need to connect with RC+ before executing the task.                                                                                                    |        |        |
| 2329 | Cannot execute an Eval statement in a Trap Call process.                   | Check the program.                                                                                                    |        |        |
| 2330 | Trap failure.<br>Cannot use the argument in Trap<br>Call or Xqt statement. | Check the program.                                                                                                    |        |        |
| 2331 | Trap failure.<br>Failed to process Trap Goto<br>statement.                 | Rebuild the project.                                                                                                    |        |        |
| 2332 | Trap failure.<br>Failed to process Trap Goto<br>statement.                 | Rebuild the project.                                                                                                    |        |        |

| No.  | Message                                                                                                    | Remedy                                                                                                    | Note 1              | Note 2                      |
|------|----------------------------------------------------------------------------------------------------|----------------------------------------------------------------------------------------------------|---------------------|-----------------------------|
| 2333 | Trap failure.                                                                                                | Rebuild the project.                                                                                                    |                     |                             |
|      | Trap is already in process.                                                                                  |                                                                                                    |                     |                             |
| 2334 | Cannot execute an Eval statement<br>in a Trap Finish or a Trap Abort<br>process.                             | Check the program.                                                                                                    |                     |                             |
| 2335 | Cannot continue execution and<br>Reset Error in TEACH mode.                                                  | Check the program.                                                                                                    |                     |                             |
| 2336 | Cannot use Here statement with a parallel process.                                                           | Go Here :Z(0) ! D10; MemOn(1) !<br>is not executable.<br>Change the program to:<br>P999 = Here<br>Go P999 Here :Z(0) ! D10;<br>MemOn(1) ! |                     |                             |
| 2337 | Cannot execute except from an event handler functions of GUI Builder.                                        | Review the program.                                                                                                    |                     |                             |
| 2338 | Cannot execute Xqt, data input,                                                                              | Cannot execute in TEST mode.                                                                                                    |                     |                             |
|      | and output for TP in a TEST mode.                                                                            | Review the program.                                                                                                    |                     |                             |
| 2339 | Cannot execute in stand-alone mode.                                                                          | Change the setting to "cooperative mode" and execute.                                                                                     |                     |                             |
| 2340 | Specified value in InBCD function is an invalid BCD value.                                                   | Review the program.                                                                                                    | Tens digit          | Units digit                 |
| 2341 | Specified value in the OpBCD statement is an invalid BCD value.                                              | Review the program.                                                                                                    | The specified value |                             |
| 2342 | Cannot change the status for<br>output bit configured as remote<br>output.                                   | Check the remote I/O setting.                                                                                                    | I/O number          | 1: bit, 2:<br>byte, 3: word |
| 2343 | Output time for asynchronous<br>output commanded by On or Off<br>statement is out of the available<br>range. | Review the program.                                                                                                    | The specified time  |                             |
| 2344 | I/O input/output bit number is out of<br>available range or the board is not<br>installed.                   | Review the program.<br>Check whether the expansion I/O<br>board and Fieldbus I/O board are<br>correctly detected.                         | Bit number          |                             |
| 2345 | I/O input/output byte number is out<br>of available range or the board is<br>not installed.                  | Review the program.<br>Check whether the expansion I/O<br>board and Fieldbus I/O board are<br>correctly detected.                         | Byte number         |                             |
| 2346 | I/O input/output word number is out<br>of available range or the board is<br>not installed.                  | Review the program.<br>Check whether the expansion I/O<br>board and Fieldbus I/O board are<br>correctly detected.                         | Word number         |                             |
| 2347 | Memory I/O bit number is out of available range.                                                             | Review the program.                                                                                                    | Bit number          |                             |
| 2348 | Memory I/O byte number is out of available range.                                                            | Review the program.                                                                                                    | Byte number         |                             |
| 2349 | Memory I/O word number is out of available range.                                                            | Review the program.                                                                                                    | Word number         |                             |
| 2350 | Command allowed only when virtual I/O mode is active.                                                        | The command can be executed only for virtual I/O mode.                                                                                    |                     |                             |
| 2353 | Specified command cannot be executed from the Command window.                                                | Execute specified command from<br>the program.<br>Part Feeding:<br>The command cannot run on the<br>Command window.                       |                     |                             |

| No.  | Message                                                                                                    | Remedy                                                         | Note 1                 | Note 2 |
|------|----------------------------------------------------------------------------------------------------|----------------------------------------------------------------|------------------------|--------|
| 2354 | Cannot execute the I/O output<br>command when the Enable Switch<br>is OFF.                                   | Execute the I/O output command with the enable switch gripped. |                        |        |
| 2360 | File failure.<br>Failed to open the configuration<br>file.                                                   | Restore the controller configuration.                          |                        |        |
| 2361 | File failure.<br>Failed to close the configuration<br>file.                                                  | Restore the controller configuration.                          |                        |        |
| 2362 | File failure.<br>Failed to open the key of the configuration file.                                           | Restore the controller configuration.                          |                        |        |
| 2363 | File failure.<br>Failed to obtain a string from the<br>configuration file.                                   | Restore the controller configuration.                          |                        |        |
| 2364 | File failure.<br>Failed to write in the configuration<br>file.                                               | Restore the controller configuration.                          |                        |        |
| 2365 | File failure.<br>Failed to update the configuration<br>file.                                                 | Restore the controller configuration.                          |                        |        |
| 2370 | The string combination exceeds the maximum string length.                                                    | The maximum string length is 255.<br>Review the program.       | Combined string length |        |
| 2371 | String length is out of range.                                                                               | The maximum string length is 255.<br>Review the program.       | The specified length   |        |
| 2372 | Invalid character is specified after the ampersand in the Val function.                                      | Review the program.                                            |                        |        |
| 2373 | Illegal string specified for the Val function.                                                               | Review the program.                                            |                        |        |
| 2374 | String Failure. Invalid character code in the string.                                                        | Review the program.                                            |                        |        |
| 2375 | Label name length is out of range.                                                                           | The label name length is 32 words.<br>Review the label name.   | 2:Hand                 |        |
| 2376 | Description length is out of range.                                                                          | Description length is 255 words.<br>Review the Description.    | 2:Hand                 |        |
| 2380 | Cannot use ' 0 ' for Step value in ForNext.                                                                  | Check the Step value.                                          |                        |        |
| 2381 | Relation between ForNext and<br>GoSub is invalid. Going in or out of<br>a ForNext using a Goto<br>statement. | Review the program.                                            |                        |        |
| 2382 | Cannot execute Return while executing OnErr.                                                                 | Review the program.                                            |                        |        |
| 2383 | Return was used without GoSub.<br>Review the program.                                                        | Review the program.                                            |                        |        |
| 2384 | Case or Send was used without Select. Review the program.                                                    | Review the program.                                            |                        |        |
| 2385 | Cannot execute EResume while executing GoSub.                                                                | Review the program.                                            |                        |        |
| 2386 | EResume was used without OnErr.<br>Review the program.                                                       | Review the program.                                            |                        |        |
| 2391 | During emergency stop condition,<br>the command cannot be executed.                                          | Clear the emergency stop condition and execute the command.    |                        |        |
| 2400 | Curve failure.<br>Failed to open the Curve file.                                                             | Reboot the controller.<br>Create a Curve file again.           |                        |        |

| No.  | Message                                                                                       | Remedy                                                                                                    | Note 1      | Note 2    |
|------|-----------------------------------------------------------------------------------------------|----------------------------------------------------------------------------------------------------|-------------|-----------|
| 2401 | Curve failure.<br>Failed to allocate the header data<br>of the curve file.                    | Reboot the controller.<br>Create a Curve file again.                                                       |             |           |
| 2402 | Curve failure.<br>Failed to write the curve file.                                             | Reboot the controller.<br>Create a Curve file again.                                                       |             |           |
| 2403 | Curve failure.<br>Failed to open the curve file.                                              | Reboot the controller.<br>Create a Curve file again.                                                       |             |           |
| 2404 | Curve failure.<br>Failed to update the curve file.                                            | Reboot the controller.<br>Create a Curve file again.                                                       |             |           |
| 2405 | Curve failure.<br>Failed to read the curve file.                                              | Reboot the controller.<br>Create a Curve file again.                                                       |             |           |
| 2406 | Curve failure.<br>Curve file is corrupt.                                                      | Reboot the controller.<br>Create a Curve file again.                                                       |             |           |
| 2407 | Curve failure.<br>Specified a file other than a curve file.                                   | Reboot the controller.<br>Create a Curve file again.                                                       |             |           |
| 2408 | Curve failure.<br>Version of the curve file is invalid.                                       | Reboot the controller.<br>Create a Curve file again.                                                       |             |           |
| 2409 | Curve failure.<br>Robot number in the curve file is<br>invalid.                               | Reboot the controller.<br>Create a Curve file again.                                                       |             |           |
| 2410 | Curve failure.<br>Cannot allocate enough memory<br>for the CVMove statement.                  | Reboot the controller.                                                                                     |             |           |
| 2411 | Specified point data in the Curve statement is beyond the maximum count.                      | The maximum number of points specified in the Curve statement is 1000. Review the program.                 |             |           |
| 2412 | Specified number of output<br>commands in the Curve statement<br>is beyond the maximum count. | The maximum number of output<br>commands specified in the Curve<br>statement is 16. Review the<br>program. |             |           |
| 2413 | Curve failure. Specified internal code is beyond the allowable size in Curve statement.       | Reboot the controller.                                                                                     |             |           |
| 2414 | Specified continue point data P(:) is beyond the maximum count.                               | The maximum number of points specified continuously is 1000. Review the program.                           | Start point | End point |
| 2415 | Curve failure.<br>Cannot create the curve file.                                               | Reboot the controller.<br>Create a Curve file again.                                                       |             |           |
| 2416 | Curve file does not exist.                                                                    | Check whether the specified Curve file name is correct.                                                    |             |           |
| 2417 | Curve failure.<br>Output command is specified<br>before the point data.                       | Check whether no output command is specified before the point data.                                        |             |           |
| 2430 | Error message failure.<br>Error message file does not exist.                                  | Reboot the controller.                                                                                     |             |           |
| 2431 | Error message failure.<br>Failed to open the error message<br>file.                           | Reboot the controller.                                                                                     |             |           |
| 2432 | Error message failure.<br>Failed to obtain the header data of<br>the error message file.      | Reboot the controller.                                                                                     |             |           |
| 2433 | Error message failure.<br>Error message file is corrupted.                                    | Reboot the controller.                                                                                     |             |           |

| No.  | Message                                                                          | Remedy                                                                                 | Note 1 | Note 2 |
|------|----------------------------------------------------------------------------------|----------------------------------------------------------------------------------------|--------|--------|
| 2434 | Error message failure.<br>Specified a file other than the error<br>message file. | Reboot the controller.                                                                 |        |        |
| 2435 | Error message failure.<br>Version of the error message file is<br>invalid.       | Reboot the controller.                                                                 |        |        |
| 2440 | File Error.<br>File number is already used.                                      | Check the file number.                                                                 |        |        |
| 2441 | File Error.<br>Failed to open the file.                                          | Make sure the file exists and you specified the file correctly.                        |        |        |
| 2442 | File Error.<br>The file is not open.                                             | Open the file in advance.                                                              |        |        |
| 2443 | File Error. The file number is being used by another task.                       | Check the program.                                                                     |        |        |
| 2444 | File Error. Failed to close the file.                                            | Check the file.                                                                        |        |        |
| 2445 | File Error. File seek failed.                                                    | Review the program.<br>Check the pointer setting.                                      |        |        |
| 2446 | File Error.<br>All file numbers are being used.                                  | Close unnecessary files.                                                               |        |        |
| 2447 | File Error.<br>No read permission.                                               | Use ROpen or UOpen that has read access to the file.                                   |        |        |
| 2448 | File Error.<br>No write permission.                                              | Use WOpen or UOpen that has written access to the file.                                |        |        |
| 2449 | File Error.<br>No binary permission.                                             | Use BOpen that has binary access to the file.                                          |        |        |
| 2450 | File Error.<br>Failed to access the file.                                        | Check the file.                                                                        |        |        |
| 2451 | File Error. Failed to write the file.                                            | Check the file.                                                                        |        |        |
| 2452 | File Error. Failed to read the file.                                             | Check the file.                                                                        |        |        |
| 2453 | File Error.<br>Cannot execute the command for<br>current disk.                   | The specified command is not<br>available in the current disk<br>(ChDisk).             |        |        |
| 2454 | File Error. Invalid disk.                                                        | Review the program.                                                                    |        |        |
| 2455 | File Error. Invalid drive.                                                       | Review the program.                                                                    |        |        |
| 2456 | File Error. Invalid folder.                                                      | Review the program.                                                                    |        |        |
| 2460 | Database Error.<br>The database number is already<br>being used.                 | Review the program.<br>Specify the number of other<br>database.<br>Close the database. |        |        |
| 2461 | Database Error.<br>The database is not open.                                     | Review the program.<br>Open the database.                                              |        |        |
| 2462 | Database Error.<br>The database number is being<br>used by another task.         | Review the program.                                                                    |        |        |
| 2470 | Windows Communication Error.<br>Invalid status.                                  | Reboot the Controller.<br>Rebuild the project.                                         |        |        |
| 2471 | Windows Communication Error.<br>Invalid answer.                                  | Reboot the Controller.<br>Rebuild the project.                                         |        |        |
| 2472 | Windows Communication Error.<br>Already initialized.                             | Reboot the Controller.                                                                 |        |        |

| No.  | Message                                                                                                    | Remedy                                                                                                    | Note 1                       | Note 2 |
|------|----------------------------------------------------------------------------------------------------|----------------------------------------------------------------------------------------------------|------------------------------|--------|
| 2473 | Windows Communication Error.<br>Busy.                                                                      | Reboot the Controller.<br>Rebuild the project.                                                                                                    |                              |        |
| 2474 | Windows Communication Error.<br>No request.                                                                | Reboot the Controller.<br>Rebuild the project.                                                                                                    |                              |        |
| 2475 | Windows Communication Error.<br>Data buffer overflow.                                                      | Reduce the data volume.<br>Review the program.                                                                                                    |                              |        |
| 2476 | Windows Communication Error.<br>Failed to wait for event.                                                  | Reboot the Controller.                                                                                                    |                              |        |
| 2477 | Windows Communication Error.<br>Invalid folder.                                                            | Make sure the specified folder is correct.                                                                                                    |                              |        |
| 2478 | Windows Communication Error.<br>Invalid error code.                                                        | Rebuild the project.                                                                                                    |                              |        |
| 2500 | Specified event condition for Wait is beyond the maximum count.                                            | The maximum number of event conditions is 8. Review the program.                                                                                       |                              |        |
| 2501 | Specified bit number in the Ctr<br>function was not initialized with a<br>CTReset statement.               | Review the program.                                                                                                    | The specified bit number     |        |
| 2502 | Task number is beyond the maximum count to execute.                                                        | The available number of tasks that<br>can be executed simultaneously is<br>32 for normal tasks, and 16 for<br>background tasks. Review the<br>program. |                              |        |
| 2503 | Cannot execute Xqt when the<br>specified task number is already<br>executing.                              | Review the program.                                                                                                    | The specified<br>task number |        |
| 2504 | Task failure. Specified manipulator<br>is already executing a parallel<br>process.                         | Rebuild the project.                                                                                                    |                              |        |
| 2505 | Not enough data for Input statement variable assignment.                                                   | Check the content of communication data. Review the program.                                                                                           |                              |        |
| 2506 | Specified variable for the Input statement is beyond the maximum count.                                    | For OP, only one variable can be<br>specified. For other devices, up to<br>32 variables can be specified.                                              |                              |        |
| 2507 | All counters are in use and cannot initialize a new counter with CTReset.                                  | The available number of the counters that can be set simultaneously is 16. Review the program.                                                         |                              |        |
| 2508 | OnErr failure. Failed to process the<br>OnErr statement.                                                   | Rebuild the project.                                                                                                    |                              |        |
| 2509 | OnErr failure. Failed to process the<br>OnErr statement.                                                   | Rebuild the project.                                                                                                    |                              |        |
| 2510 | Specified I/O label is not defined.                                                                        | The specified I/O label is not registered. Check the I/O label file.                                                                                   |                              |        |
| 2511 | SyncUnlock statement is used<br>without executing a previous<br>SyncLock statement. Review the<br>program. | Review the program.                                                                                                    | Signal number                |        |
| 2512 | SyncLock statement was already executed.                                                                   | The SyncLock statement cannot be executed for the second time in a row. Review the program.                                                            | Signal number                |        |
| 2513 | Specified point label is not defined.                                                                      | The specified point label is not registered. Check the point file.                                                                                     |                              |        |
| 2514 | Failed to obtain the motor on time of the robot.                                                           | Reboot the controller.                                                                                                    |                              |        |

| No.  | Message                                                                                    | Remedy                                                                                                    | Note 1      | Note 2    |
|------|--------------------------------------------------------------------------------------------|----------------------------------------------------------------------------------------------------|-------------|-----------|
| 2515 | Failed to configure the date or the time.                                                  | Check whether a date and time is set correctly.                                                                 |             |           |
| 2516 | Failed to obtain the debug data or to initialize.                                          | Reboot the controller.                                                                                          |             |           |
| 2517 | Failed to convert into date or time.                                                       | Check the time set on the controller.<br>Reboot the controller.                                                 |             |           |
|      | Larger number was specified for                                                            | Specify a larger number for the end                                                                             |             |           |
| 2518 | the start point data than the end                                                          | point data than that for the start                                                                              | Start point | End point |
|      | point data.                                                                                | point data.                                                                                                    |             |           |
| 2519 | Invalid format syntax for FmtStr\$.                                                        | Check the format.                                                                                               |             |           |
| 2520 | File name is too long.                                                                     | Check whether the specified point<br>file name is correct. The maximum<br>string length of the file name is 32. |             |           |
| 2521 | File path is too long.                                                                     | Check whether the specified point file name is correct.                                                         |             |           |
| 2522 | File name is invalid.                                                                      | Make sure you don't use improper<br>characters for file name.                                                   |             |           |
| 2523 | The continue process was already executed.                                                 | Review the program.                                                                                             |             |           |
| 2524 | Cannot execute Xqt when the<br>specified trap number is already<br>executing.              | Review the program.                                                                                             |             |           |
| 2525 | Password is invalid.                                                                       | Check whether a password is set correctly.                                                                      |             |           |
| 2526 | No wait terms.                                                                             | Rebuild the project.                                                                                            |             |           |
| 2527 | Too many variables used for global variable wait.                                          | Review the program.                                                                                             |             |           |
| 2528 | The global variable that was not<br>able to be used for the wait<br>command was specified. | Review the program.                                                                                             |             |           |
| 2529 | Cannot use ByRef if the variable is used for global variable wait.                         | Review the program.                                                                                             |             |           |
| 2530 | Too many point files.                                                                      | Check the point file.                                                                                           |             |           |
| 2531 | The point file is used by another robot.                                                   | Review the program.                                                                                             |             |           |
| 2532 | Cannot progress to the point position because there is undefined data.                     | Check the point data.                                                                                           |             |           |
| 2533 | Error on INP or OUTP.                                                                      | Review the program.                                                                                             |             |           |
| 2534 | No main function to start for Restart statement.                                           | Without executing main function,<br>Restart is called.                                                          |             |           |
| 2535 | Does not allow Enable setting in Teach mode to be changed.                                 | Setup the authority.                                                                                            |             |           |
| 2536 | Failed to change Enable setting in Teach mode.                                             | Reboot the Controller.                                                                                          |             |           |
| 2537 | Count of point data P(:) is not<br>correct or format of parameter is<br>not correct.       | Review the program.                                                                                             |             |           |
| 2538 | Force_GetForces failure.<br>Failed to process Force_GetForces<br>statement.                | Review the program.                                                                                             |             |           |
| 2539 | Password is invalid.                                                                       | Check the password.                                                                                             |             |           |
| 2540 | Not connected to RC+.                                                                      | Connect to the RC+.                                                                                             |             |           |
| 2541 | Duplicate parameter.                                                                       | Same robot number was specified.                                                                                |             |           |
| 2071 |                                                                                            | Check the parameter.                                                                                            |             |           |

| No.          | Message                                                     | Remedy                                                         | Note 1 | Note 2 |
|--------------|-------------------------------------------------------------|----------------------------------------------------------------|--------|--------|
| 2542         | The specified work queue number                             | Available work queue numbers are                               |        |        |
| 2042         | is invalid.                                                 | from 1 to 16. Review the program.                              |        |        |
| 2543         | Invalid sequence was specified.                             | Specified sequence name cannot be                              |        |        |
| 2040         |                                                             | found. Review the sequence name.                               |        |        |
| 2544         | Invalid object was specified.                               | Specified object name cannot be                                |        |        |
| 2011         |                                                             | found. Review the object name.                                 |        |        |
|              |                                                             | Specified calibration name cannot                              |        |        |
| 2545         | Invalid calibration was specified.                          | be found. Review the calibration                               |        |        |
|              |                                                             | name.                                                          |        |        |
| ~ - / ~      | Cannot turn on the motor                                    | Need more than 1.5 seconds                                     |        |        |
| 2546         | immediately after opening the                               | between open the safeguard, close                              |        |        |
|              | safeguard.                                                  | them and run the motor on.                                     |        |        |
|              |                                                             | Stop the task and do one of the                                |        |        |
|              |                                                             | following:                                                     |        |        |
|              |                                                             | - Enable the option.                                           |        |        |
|              |                                                             | - Check that the connection of the                             |        |        |
|              |                                                             | USB key for the option license is                              |        |        |
|              |                                                             | proper Disable the SLS/SLP function from                       |        |        |
|              |                                                             | the Safety Function Manager.                                   |        |        |
|              |                                                             | Part Feeding:                                                  |        |        |
| 2547         | Cannot use specified option                                 | Wrong command format or value                                  |        |        |
|              |                                                             | settings.                                                      |        |        |
|              |                                                             | Read the description for the                                   |        |        |
|              |                                                             | corresponding command provided in                              |        |        |
|              |                                                             | Part Feeding 7.0 Introduction &                                |        |        |
|              |                                                             | Hardware (Common) & Software                                   |        |        |
|              |                                                             | Software 3. Part Feeding SPEL+                                 |        |        |
|              |                                                             | Command Reference and correct                                  |        |        |
|              |                                                             | the code.                                                      |        |        |
|              | Too many force files.                                       | Reboot the controller.                                         |        |        |
| 2548         | Delete the force files or use the                           | Initialize the controller firmware.                            |        |        |
|              | existing force files.                                       | Replace the controller.                                        |        |        |
|              | The force file which is not                                 |                                                                |        |        |
| 2540         | associated with the robot cannot be                         | Reboot the controller.                                         |        |        |
| 2549         | specified.                                                  | Initialize the controller firmware.<br>Replace the controller. |        |        |
|              | Specify the correct force file.                             |                                                                |        |        |
|              | Specified command is not                                    | Specified robot is not supported.                              |        |        |
| 2550         | supported for joint type robot and                          | Check the robot configuration.                                 |        |        |
|              | cartesian type robot.                                       | check the report conliguration.                                |        |        |
| 2551         | Failed to Get the health                                    | Reboot the controller.                                         |        |        |
|              | information.                                                |                                                                |        |        |
| 2552         | Does not allow setting in UL mode                           | Setup the authority.                                           |        |        |
|              | to be changed.                                              |                                                                |        |        |
|              | Failed to change setting in UL                              | Reboot the Controller.                                         |        |        |
| 2553         |                                                             |                                                                |        |        |
| 2553         | mode.                                                       |                                                                |        |        |
|              | Duplicate data label. Specified                             | <b>_</b>                                                       |        |        |
|              | Duplicate data label. Specified label name is already used. | Review the label name.                                         |        |        |
| 2553<br>2554 | Duplicate data label. Specified                             | Review the label name.                                         |        |        |

| No.  | Message                                                                                                    | Remedy                                                                                                    | Note 1                           | Note 2 |
|------|----------------------------------------------------------------------------------------------------|----------------------------------------------------------------------------------------------------|----------------------------------|--------|
| 2556 | An excessive loop was detected.<br>Please reduce the number of<br>looped tasks or set Wait                                                          | This error messages are only<br>displayed in T/VT series<br>Manipulators.<br>Do not perform any processing such<br>as infinite loop or any other similar<br>processing as much as possible.<br>For more details, refer to<br>Restrictions of Functions in<br>Maintenance, T/VT series manual. |                                  |        |
| 2557 | An error occurred in Trap.<br>Note 1: Detailed error information<br>Following the detailed error<br>information, take a relevant<br>countermeasure. | An error occurred in Trap.<br>Check the corresponding error code<br>in the system history and take<br>countermeasures.                                                                                                    | Detailed<br>error<br>information |        |
| 2558 | Argument parameter is too long.                                                                                                    | Confirm a parameter of the argument.                                                                                                    |                                  |        |
| 2559 | Cannot execute when the motor is in the off state.                                                                                                  | Change to the state to motor on and execute.                                                                                                    |                                  |        |
| 2560 | The current robot number and the<br>robot number of the force guide<br>sequence property do not match.<br>Please check the robot number.            | Confirm the current robot number<br>and the robot number of the force<br>guide sequence.                                                                                                    | Robot<br>number                  |        |
| 2561 | The current robot type and the<br>robot type of the force guide<br>sequence property do not match.<br>Reconfigure the RobotNumber<br>property.      | Confirm the current robot number<br>and the robot number of the force<br>guide sequence property.<br>Reconfigure the RobotNumber<br>property.                                                                                                    |                                  |        |
| 2562 | The current tool number and the<br>robot tool of the force guide<br>sequence property do not match.<br>Please check the tool number.                | Confirm the current tool number and<br>the robot tool of the force guide<br>sequence property.                                                                                                    | Tool number                      |        |
| 2563 | The point file being loaded does<br>not match the point file of the force<br>guide sequence property.<br>Please check the point file.               | Confirm the loaded point file and the point file of the force guide sequence.                                                                                                    |                                  |        |
| 2564 | An instruction that cannot be executed during torque control was executed.                                                                          | Turn OFF the torque control and execute.                                                                                                    |                                  |        |
| 2565 | Prohibited command while tracking was executed.                                                                                                    | Delete Prohibited commands from the program.                                                                                                    |                                  |        |
| 2566 | Cannot execute the FGRun command for same robot.                                                                                                    | Cannot execute the FGRun<br>command for same robot. End the<br>FGRun command or execute it in<br>other robot                                                                                                    |                                  |        |
| 2567 | Cannot execute the FGGet<br>command for the running force<br>guide sequence.                                                                        | Cannot execute the FGGet<br>command for the running force<br>guide sequence.<br>Execute it after the force guide<br>sequence ends.                                                                                                    |                                  |        |
| 2568 | An instruction that cannot be<br>executed by parallel processing<br>was executed.<br>Review the program.                                            | Review the program.                                                                                                    |                                  |        |
| 2569 | Cannot get the force guide sequence property.                                                                                                    | Reboot the Controller.                                                                                                    |                                  |        |
| 2570 | Sequence number is out of range.<br>Please check the specified<br>sequence number.                                                                  | Sequence number is from 1 to 64.<br>Confirm the specified sequence<br>number.                                                                                                    | Sequence<br>number               |        |

| No.  | Message                                                                         | Remedy                                                                                                    | Note 1           | Note 2 |
|------|---------------------------------------------------------------------------------|----------------------------------------------------------------------------------------------------|------------------|--------|
| 2571 | Object number is out of range.<br>Please check the specified object<br>number.  | Object number is from 1 to 16.<br>Confirm the specified object number.                                                                                                    | Object<br>number |        |
| 2572 | Cannot clear the result of the force guide.                                     | Reboot the Controller.                                                                                                    |                  |        |
| 2573 | Cannot set the result of the force guide.                                       | Reboot the Controller.                                                                                                    |                  |        |
| 2574 | Cannot get the result of the force guide.                                       | Reboot the Controller.                                                                                                    |                  |        |
| 2575 | Storing the force guide sequence result in a variable failed.                   | Reboot the Controller.                                                                                                    |                  |        |
| 2576 | Force Sequence name that does not exist was specified.                          | Confirm the specified force sequence name.                                                                                                    |                  |        |
| 2577 | Force Object name that does not<br>exist was specified.                         | Confirm the specified force object name.                                                                                                    |                  |        |
| 2578 | Cannot execute the FGGet<br>command for the unexecuted force<br>guide sequence. | Confirm the specified force guide sequence.                                                                                                    |                  |        |
| 2579 | Command execution failed.                                                       | Upgrade EPSON RC+ and controller<br>firmware to the latest.                                                                                                    |                  |        |
| 2580 | Feeder name specified does not exist                                            | Wrong feeder name specified.<br>Check the feeder name in EPSON<br>RC+ 7.0 - Menu - [Setup] - [System<br>Configuration].                                                                                                    |                  |        |
| 2581 | Failed to reset feeder. Check connection.                                       | Cannot connect to the feeder.<br>Check that feeder network settings<br>(IP Address, IP Mask, Port) are<br>correct.<br>Check that the Ethernet connection<br>between the feeder and the<br>Controller is functioning normally<br>(have cables become disconnected,<br>is there a hub failure or a lack of<br>power supply to the hub, etc.).<br>Check the power supply to the<br>feeder. |                  |        |
| 2582 | Feeder not connected. Check connection.                                         | (As above)                                                                                                    |                  |        |
| 2583 | Feeder backlight not enabled                                                    | Wrong feeder specified.<br>Check that the backlight has been<br>enabled in EPSON RC+ 7.0 - Menu<br>- [Setup] - [System Configuration].                                                                                                    |                  |        |
| 2584 | Feeder output terminal not enabled                                              | Wrong feeder specified.<br>Check that the hopper has been<br>enabled in EPSON RC+ 7.0 - Menu<br>- [Setup] - [System Configuration].                                                                                                    |                  |        |
| 2585 | Incorrect feeder type                                                           | It occurs when restoring a controller<br>backup, if the feeder configuration<br>has been changed.<br>Once remove and register feeder<br>settings in "EPSON RC+ 7.0 - Menu<br>- Setup - System Settings".                                                                                                    |                  |        |

| No.  | Message                                             | Remedy                                                                                                    | Note 1 | Note 2  |
|------|-----------------------------------------------------|----------------------------------------------------------------------------------------------------|--------|---------|
| 110. | Moodago                                             | -                                                                                                    |        | 11010 2 |
|      |                                                     |                                                                                                    |        |         |
|      |                                                     |                                                                                                    |        |         |
|      |                                                     |                                                                                                    |        |         |
|      |                                                     | <b>c</b>                                                                                                    |        |         |
|      |                                                     | •                                                                                                    |        |         |
| 2586 | Cannot set of Part Feeding.                         | g       Cannot communicate with feeder.         Check that the Ethernet connection<br>between the feeder and the<br>Controller is functioning normally<br>(have cables become disconnected,<br>is there a hub failure or a lack of<br>power supply to the hub, etc.).         Check the power supply to the<br>feeder.         Check that feeder network settings<br>(IP Address, IP Mask, Port) are<br>correct.         the virtual         PartFeeding option requires a real<br>controller to run.         This command cannot be executed<br>from a command window or virtual<br>controller. Check the description of<br>the relevant command in the "Part<br>Feeding SPEL+ Command<br>Reference".         I that the<br>te.       For PartFeeding IF-80, PF_Output<br>command cannot be used. Review<br>the program.         For IF-240/380/530, check if the<br>purge gate is properly mounted.         Cannot communicate with feeder.         Check that the Ethernet connection<br>between the feeder and the<br>Controller is functioning normally<br>(have cables become disconnected,<br>is there a hub failure or a lack of<br>power supply to the hub, etc.).         Check that feeder network settings<br>(IP Address, IP Mask, Port) are<br>correct.         statement is<br>ng a previous |        |         |
|      |                                                     |                                                                                                    |        |         |
|      |                                                     |                                                                                                    |        |         |
|      |                                                     |                                                                                                    |        |         |
|      |                                                     | <b>.</b>                                                                                                    |        |         |
|      |                                                     |                                                                                                    |        |         |
|      | Cannot execute with the virtual                     |                                                                                                    |        |         |
| 2587 | controller                                          |                                                                                                    |        |         |
|      | Controller                                          |                                                                                                    |        |         |
|      |                                                     |                                                                                                    |        |         |
|      | Failed to acquire partfeeding                       |                                                                                                    |        |         |
| 2588 | information                                         | -                                                                                                    |        |         |
|      | Information                                         |                                                                                                    |        |         |
|      |                                                     |                                                                                                    |        |         |
|      |                                                     |                                                                                                    |        |         |
|      |                                                     | -                                                                                                    |        |         |
| 2589 | Action command call that the feeder cannot execute. |                                                                                                    |        |         |
| 2000 |                                                     |                                                                                                    |        |         |
|      |                                                     |                                                                                                    |        |         |
|      |                                                     |                                                                                                    |        |         |
|      |                                                     |                                                                                                    |        |         |
|      |                                                     |                                                                                                    |        |         |
|      |                                                     |                                                                                                    |        |         |
|      |                                                     |                                                                                                    |        |         |
|      |                                                     | •                                                                                                    |        |         |
| 2590 | Could not change the vibration set.                 |                                                                                                    |        |         |
|      |                                                     |                                                                                                    |        |         |
|      |                                                     |                                                                                                    |        |         |
|      |                                                     |                                                                                                    |        |         |
|      |                                                     | 5                                                                                                    |        |         |
|      |                                                     |                                                                                                    |        |         |
|      | PF ReleaseFeeder statement is                       |                                                                                                    |        |         |
|      | used without executing a previous                   |                                                                                                    |        |         |
| 2591 | PF AccessFeeder statement.                          | Review the program.                                                                                                    |        |         |
|      | <br>Review the program.                             |                                                                                                    |        |         |
|      |                                                     | The PF AccessFeeder statement                                                                                                    |        |         |
| 2592 | PF_AccessFeeder statement was                       | cannot be executed for the second                                                                                                    |        |         |
|      | already executed.                                   | time in a row. Review the program.                                                                                                    |        |         |
|      |                                                     | Check if the purge gate is properly                                                                                                    |        |         |
| 2593 | Purge Gate is not valid.                            | mounted.                                                                                                    |        |         |
| 2594 | Failed to Set the health information.               | The specified robot is not supported.                                                                                                    |        |         |
|      | Invalid vision sequence index.                      | Please review the value specified in                                                                                                    |        |         |
| 2595 | Check the index.                                    | Index.                                                                                                    |        |         |
|      | Invalid vision object index. Check                  | Please review the value specified in                                                                                                    |        |         |
| 2596 | the Index.                                          | Index.                                                                                                    |        |         |
|      |                                                     | The format of the specified data is                                                                                                    |        |         |
|      |                                                     | different for the parameter you want                                                                                                    |        |         |
|      |                                                     | to set. (e.g. A Double value is                                                                                                    |        |         |
| 2597 | Invalid data type.                                  |                                                                                                    |        |         |
| 2007 | 51                                                  | specilled even inoudn it must be                                                                                                    |        |         |
| 2001 |                                                     | specified even though it must be specified as an Integer.) Please                                                                                                    |        |         |

| No.  | Message                                                                                                    | Remedy                                                                                                    | Note 1         | Note 2 |
|------|----------------------------------------------------------------------------------------------------|----------------------------------------------------------------------------------------------------|----------------|--------|
|      |                                                                                                    | The capacitor for the main circuit needs to be charged, since the                                                                                                    |                |        |
|      | The main circuit is being charged.                                                                                                    | motor has not been turned on for a<br>long time.<br>Charging will complete in about 120<br>seconds. After checking the 2599                                                   |                |        |
| 2598 | Reset the error after charging.<br>When using TP, do not turn off the<br>Enable switch until charging is                              | message, reset the error.<br>When using TP                                                                                                    |                |        |
|      | complete.                                                                                                    | When you turn the motor on from<br>TP, it is not charged if you release<br>the Enable switch.<br>Check the 2599 message to reset<br>the error, and then turn on the<br>motor. |                |        |
| 2599 | The time to charge has passed.<br>Reset the error.                                                                                    | Charging will start again.                                                                                                    |                |        |
| 2600 | Mass Property Object number is<br>out of the allowable range.<br>Check the range of numbers.                                          | The MassProperties numbers that<br>can be specified are from 1 to 15.<br>Please review the program.                                                                           |                |        |
| 2601 | Mass Property Object is not<br>defined.<br>Check the setting.                                                                         | Please confirm the setting of<br>MassProperties.<br>Please review the program.                                                                                                |                |        |
| 2602 | Cannot clear Mass Property Object<br>while in use.<br>Specify another Mass Property<br>Object before clearing the previous<br>object. | MP cannot be cleared while in use.<br>Please confirm whether MP is in use.                                                                                                    |                |        |
| 2603 | Cannot clear Mass Property Object<br>number '0'                                                                                       | MP-number 0 cannot be cleared.<br>Please review the program.                                                                                                    |                |        |
| 2610 | The hand number is incorrect.                                                                                                    | You can specify a hand number from 1 to 15. Review the program.                                                                                                    |                |        |
| 2611 | Hand is not defined.                                                                                                    | Set a Hand.<br>You can set in EPSON RC+ 7.0 –<br>Menu – [Tools] – [Robot Manager] –<br>[Hands] tab.                                                                           |                |        |
| 2612 | The hand setting is incorrect.                                                                                                    | Review the hand setting.<br>You can set in EPSON RC+ 7.0 –<br>Menu – [Tools] – [Robot Manager] –<br>[Hands] tab.                                                              | Hand<br>number |        |
| 2613 | This robot model cannot use Hand.                                                                                                    | The hand function cannot be used with this robot.                                                                                                    |                |        |
| 2614 | This hand is already used in the other task.                                                                                          | Motion commands cannot be<br>executed on a hand from multiple<br>tasks at the same time. Review the<br>program.                                                               |                |        |
| 2615 | The I/O bit number which does not exist is specified for Hand.                                                                        | Make sure that the specified bit<br>number is correct.<br>When you use extended board,<br>make sure it is recognized correctly.                                               | Hand<br>number |        |
| 2616 | The specified I/O bit number is already assigned to the other function or remote I/O.                                                 | Review the I/O bit number specified for a Hand.                                                                                                    | Hand<br>number |        |
| 2617 | This hand cannot be used for an event conditional expression.                                                                         | The event conditional expression<br>only supports hands with one input<br>point.<br>Specify a hand with one input point.                                                      |                |        |

| No.  | Message                                                                                                    | Remedy                                                                                                    | Note 1                                                                                                    | Note 2  |
|------|----------------------------------------------------------------------------------------------------|----------------------------------------------------------------------------------------------------|----------------------------------------------------------------------------------------------------|---------|
| 2618 | Could not get the specified hand information.                                                                  | Restart the controller.                                                                                                    |                                                                                                    | 11010 2 |
| 2700 | Safety function is not available for this Controller.                                                          | Use the Controller that supports Safety function.                                                                                                    |                                                                                                    |         |
| 2702 | Communication error occurred<br>between the safety function<br>manager and the Safety Board                    | Do one of the following:<br>- Check the connection between the<br>RC+ and the Controller and reset<br>the Controller.<br>- Check the connection of the Safety<br>Board in the Controller.<br>- Replace the Safety Board. | Type of error<br>2: Controller<br>detect<br>16:<br>Response<br>error<br>32: Main-<br>Sub<br>difference<br>64: Timeout |         |
| 2708 | Safety function is not available for this robot model.                                                         | Select the Robot that supports<br>Safety function.                                                                                                    | Robot Type<br>number                                                                                                  |         |
| 2840 | Failed in the confirmation of the DU connection count.                                                         | Check whether the Drive Unit is<br>connected properly.                                                                                                    |                                                                                                    |         |
| 2841 | Failed in the acquisition of the DU connection count.                                                          | Check whether the Drive Unit is<br>connected properly.                                                                                                    |                                                                                                    |         |
| 2842 | Failed in the confirmation of the DU connection information.                                                   | Check whether the Drive Unit is<br>connected properly.                                                                                                    |                                                                                                    |         |
| 2843 | Failed in the acquisition of the DU connection information.                                                    | Check whether the Drive Unit is<br>connected properly.                                                                                                    |                                                                                                    |         |
| 2844 | There is a missing number or<br>repetition in the dip switch setting<br>of DU.                                 | Check the dip switches of the Drive<br>Unit                                                                                                    |                                                                                                    |         |
| 2845 | The drive unit (DU) used by the robot is not connected.                                                        | Check whether the Drive Unit is connected properly.                                                                                                    | Delete the<br>robot<br>registration or<br>connect the<br>DU with the<br>manipulator<br>registered.                    |         |
| 2846 | Because the increase and<br>decrease of the drive unit was<br>recognized, the controller unit is<br>rebooted.  | The controller was rebooted due to change of connection with the Drive Unit.                                                                                                    |                                                                                                    |         |
| 2847 | The dip switch setting of the Force Sensor I/F unit is improper.                                               | It is necessary to change the dip<br>switch setting.<br>Please inquire with us.                                                                                                    |                                                                                                    |         |
| 2848 | The Force Sensor I/F unit to which<br>the Force Sensor is registered is<br>not connected.<br>Check connection. | Please confirm whether it is possible<br>to connect it with Force Sensor I/F<br>unit correctly.                                                                                                    |                                                                                                    |         |
| 2849 | Failed to initialize the Force Sensor<br>I/F unit.<br>Check connection.                                        | Please confirm whether it is possible<br>to connect it with Force Sensor I/F<br>unit correctly.                                                                                                    |                                                                                                    |         |
| 2850 | Failed to initialize the Force Sensor<br>I/F unit.<br>Check connection.                                        | Please confirm whether it is possible<br>to connect it with Force Sensor I/F<br>unit correctly.                                                                                                    |                                                                                                    |         |

| No.  | Message                                                                                                    | Remedy                                                                                                    | Note 1 | Note 2 |
|------|----------------------------------------------------------------------------------------------------|----------------------------------------------------------------------------------------------------|--------|--------|
| 2851 | The Force Sensor which is different<br>from the registered sensor is<br>connected.<br>Check connection or review the<br>setting.                  | The serial number of the sensor<br>connected with the registered<br>sensor is not corresponding.<br>Please exchange it for a new sensor<br>after confirming the connection,<br>returning to the connected sensor,<br>or invalidating the sensor. In case of<br>intended replacement, configure the<br>connection settings again in the<br>sensor setting. |        |        |
| 2852 | The registered Force Sensor is not connected.<br>Check connection.                                                                                | Please confirm whether it is possible<br>to connect it with the registered<br>sensor correctly.<br>Please invalidate the sensor when<br>you do not connect the sensor.                                                                                                    |        |        |
| 2853 | Failed to update the Force Sensor<br>I/F unit software.<br>Review the update procedure.                                                           | Please review the soft update<br>setting.<br>Please confirm the connection with<br>Force Sensor I/F unit.                                                                                                    |        |        |
| 2854 | Failed to update the Force Sensor<br>I/F unit software.<br>Review the update procedure.                                                           | Please confirm the file name.<br>Please confirm the update file.                                                                                                    |        |        |
| 2855 | Failed to update the Force Sensor<br>I/F unit software.<br>Review the update procedure.                                                           | Please confirm the power supply<br>and the connection of Force Sensor<br>I/F unit.<br>Reboot the controller.                                                                                                    |        |        |
| 2856 | The Force Sensor I/F unit with an<br>old version is connected.<br>Update the Force Sensor I/F unit<br>software.                                   | The version of the connected Force<br>Sensor I/F unit needs to be updated.<br>Update the Force Sensor I/F unit.<br>For update procedures, please<br>inquiry with us.                                                                                                    |        |        |
| 2857 | The robot registered to the Force<br>Sensor I/F unit is not connected.<br>Review the robot registration or the<br>Force Sensor configuration.     | The robot that relates to the sensor<br>is not registered.<br>Please review the registration of the<br>robot or invalidate the robot<br>connection.                                                                                                    |        |        |
| 2858 | Failed to allocate memory for the force monitor.                                                                                                  | Reboot the controller.<br>Please inquire with us if a similar<br>error occurs after rebooting it.                                                                                                    |        |        |
| 2859 | Failed to allocate memory for the force log.                                                                                                    | Reboot the controller.<br>Please inquire with us if a similar<br>error occurs after rebooting it.                                                                                                    |        |        |
| 2860 | The force monitor object specified<br>in the force log is in use.<br>Specify another force monitor<br>object.                                     | The same FM number cannot be<br>specified.<br>Please specify a different FM<br>number.                                                                                                    |        |        |
| 2861 | The maximum number of the force<br>logs is executed.<br>Review the log timing.                                                                    | The greatest log number is used.<br>Please confirm the number of logs.                                                                                                    |        |        |
| 2862 | Failed to allocate memory of force function.                                                                                                    | Reboot the controller.<br>Please inquire with us if a similar<br>error occurs after rebooting it.                                                                                                    |        |        |
| 2863 | Execution of force guide sequence,<br>RecordStart, FCMStart and<br>LogStart cannot be executed at the<br>same time.<br>Please review the program. | Execute after the LogStart property ends by LogEnd property.                                                                                                    |        |        |

| No.  | Message                                                                                                    | Remedy                                                                                                    | Note 1 | Note 2 |
|------|----------------------------------------------------------------------------------------------------|----------------------------------------------------------------------------------------------------|--------|--------|
| 2864 | Execution of force guide sequence,<br>RecordStart, FCMStart and force<br>monitor cannot be executed at the<br>same time.<br>Please quit either.          | Execute after quitting the Force Monitor.                                                                                                    |        |        |
| 2865 | Execution of force guide sequence,<br>RecordStart, FCMStart and<br>LogStart cannot be executed at the<br>same time.<br>Please review the program.        | Execute the LogStart property after<br>the RecordStart property ends by<br>force guide sequence, force control<br>monitor, or the RecordEnd property.                                      |        |        |
| 2866 | Execution of force guide sequence,<br>RecordStart, FCMStart and force<br>monitor cannot be executed at the<br>same time.<br>Please quit either.          | Execute the force monitor after<br>quitting the RecordStart property by<br>force guide sequence, force control<br>monitor, or the RecordEnd property.                                      |        |        |
| 2867 | The specified channel in use.<br>Specify another channel.                                                                                                | The same channel cannot be specified. Specify a different channel to execute.                                                                                                    |        |        |
| 2868 | The force monitor object being<br>used is specified. Please specify<br>another force monitor object.                                                     | The same FM number cannot be specified. Specify a different FM number to execute.                                                                                                    |        |        |
| 2869 | The specified duration of<br>measurement is smaller than the<br>specified measurement interval.<br>Check the parameter.                                  | Specify the measurement time<br>larger than the measurement<br>interval to execute.                                                                                                    |        |        |
| 2870 | The product of the specified<br>duration of measurement and the<br>specified measurement interval is<br>out of allowable range.<br>Check the parameter.  | Check the measurement time and interval.                                                                                                    |        |        |
| 2871 | Execution of force guide sequence,<br>RecordStart, FCMStart, force<br>monitor cannot be used more than<br>three at the same time.                        | To execute newly, make sure to quit<br>either of the two running items and<br>execute.                                                                                                    |        |        |
| 2872 | Force monitor cannot be launched twice.                                                                                                    | To start force monitor newly, quit the running force monitor and start a new one.                                                                                                    |        |        |
| 2873 | Unsupported Drive unit is<br>connected.<br>Check connection.                                                                                             | Disconnect the drive unit and restart the controller.                                                                                                    |        |        |
| 2880 | Failed to initialize the Force Sensor<br>I/F board.<br>Check connection.                                                                                 | Check connection of the controller<br>and Force Sensor I/F board.<br>Reboot the controller.<br>Please inquire with us if a similar<br>error occurs even after rebooting the<br>controller. |        |        |
| 2881 | Failed to initialize the Force Sensor<br>I/F board.<br>Check connection.                                                                                 | Check connection of the controller<br>and Force Sensor I/F board.<br>Reboot the controller.<br>Please inquire with us if a similar<br>error occurs even after rebooting the<br>controller. |        |        |
| 2882 | Detected one Force Sensor I/F<br>board and two RS-232C boards. If<br>using the Force Sensor I/F board,<br>RS-232C board is available up to<br>one board. | Remove the Force Sensor I/F board<br>or the second board of RS-232C<br>board.                                                                                                    |        |        |

| No.  | Message                                                                                                    | Remedy                                                                                                    | Note 1 | Note 2 |
|------|----------------------------------------------------------------------------------------------------|----------------------------------------------------------------------------------------------------|--------|--------|
| 2883 | Detected two boards: Force Sensor<br>I/F board and RS-232C board with<br>the second board setting.<br>If using the Force Sensor I/F board,<br>return the setting to the first board<br>of RS-232C board. | Return the setting to the first board of RS-232C board.                                                                                                    |        |        |
| 2884 | Failed to initialize the Force Sensor<br>I/F board.<br>Check connection.                                                                                                    | Check connection of the controller<br>and Force Sensor I/F board.<br>Reboot the controller.<br>Please inquire with us if a similar<br>error occurs even after rebooting the<br>controller.   |        |        |
| 2885 | Sensor 3 and 4 of Force Sensors<br>are enabling.<br>If using Force Sensor I/F board,<br>disable the sensor 3 and 4 of Force<br>Sensors.                                                                  | Disable the sensor 3 and 4 of the Force Sensor.                                                                                                    |        |        |
| 2886 | Failed to communicate with Force<br>Sensor I/F board and Force<br>Sensor.<br>Check connection of the Force<br>Sensor.                                                                                    | Check connection of the Force<br>Sensor I/F board and Force Sensor.<br>Reboot the controller.<br>Please inquire with us if a similar<br>error occurs even after rebooting the<br>controller. |        |        |
| 2887 | Detected Force Sensor I/F board<br>and Force Sensor I/F unit.<br>Remove either Force Sensor I/F<br>board or Force Sensor I/F unit.                                                                       | Unable to use the Force Sensor I/F<br>board and Force Sensor I/F unit at<br>the same time.<br>Remove the Force Sensor I/F board<br>or Force Sensor I/F unit.                                 |        |        |
| 2888 | Unsupported Force Sensor is set.<br>Check the configuration.                                                                                                    | Check the configuration.<br>Firmware version may be old.<br>Check whether the firmware version<br>is supported and update it as<br>necessary.                                                |        |        |
| 2889 | An undefined or unsupported hand<br>is specified for RobotHand in the<br>force guide sequence.<br>Check hand settings.                                                                                   | Make sure that the specified hand is<br>set.<br>For ScrewTighten sequences,<br>make sure that "Electric screwdriver"<br>is set on the specified<br>hand type.                                |        |        |
| 2900 | Failed to open as server for the Ethernet port.                                                                                                    | Check whether the Ethernet port is<br>set properly. Check whether the<br>Ethernet cable is connected<br>properly.                                                                            |        |        |
| 2901 | Failed to open TCP/IP port (client)                                                                                                    | Check whether the Ethernet port is<br>set properly. Check whether the<br>Ethernet cable is connected<br>properly.                                                                            |        |        |

| No.  | Message                                                 | Remedy                               | Note 1          | Note 2 |
|------|---------------------------------------------------------|--------------------------------------|-----------------|--------|
|      |                                                         | Parts Feeding:                       |                 |        |
|      |                                                         | Cannot connect to the feeder.        |                 |        |
|      |                                                         | Check that feeder network settings   |                 |        |
|      |                                                         | (IP Address, IP Mask, Port) are      |                 |        |
|      |                                                         | correct.                             |                 |        |
|      |                                                         | Check that the Ethernet connection   |                 |        |
|      |                                                         | between the feeder and the           |                 |        |
|      |                                                         | Controller is functioning normally   |                 |        |
|      |                                                         | (have cables become disconnected,    |                 |        |
|      |                                                         | is there a hub failure or a lack of  |                 |        |
|      |                                                         | power supply to the hub, etc.).      |                 |        |
|      |                                                         | Check the power supply to the        |                 |        |
|      |                                                         | feeder.                              |                 |        |
|      | Failed to read from the Ethernet                        | Check whether the port of            |                 |        |
| 2902 | port.                                                   | communication recipient is not       |                 |        |
|      |                                                         | close.                               |                 |        |
| 2904 | Invalid IP Address was specified.                       | Review the IP address.               |                 |        |
| 2905 | Ethernet failure.<br>No specification of Server/Client. | Review the program.                  |                 |        |
|      |                                                         | Check whether the Ethernet port is   |                 |        |
| 2906 | Ethernet port was not configured.                       | set properly.                        | Port number     |        |
|      | Ethernet pot was already in use by                      | A single port cannot be used by      |                 |        |
| 2907 | another task.                                           | more than one task.                  | Port number     |        |
|      | Cannot change the port parameters                       | The port parameters cannot be        |                 |        |
| 2908 | while the Ethernet port is open.                        | changed while the port is open.      | Port number     |        |
|      |                                                         |                                      |                 |        |
| 2909 | Ethernet port is not open.                              | To use the Ethernet port, execute    | Port number     |        |
| 2000 |                                                         | the OpenNet statement.               | 1 off flambol   |        |
| 2910 | Timeout reading from an Ethernet                        | Check the communication.             | Time cust velue |        |
| 2910 | port.                                                   | Check the communication.             | Timeout value   |        |
| 2911 | Failed to read from an Ethernet                         | Check the communication.             |                 |        |
| 2911 | port.                                                   |                                      |                 |        |
| 2912 | Ethernet port was already open by                       | A single port cannot be used by      | Port number     |        |
| 2912 | another task.                                           | more than one task.                  | Forthumber      |        |
|      |                                                         | Check whether the Ethernet port is   |                 |        |
| 2913 | Failed to write to the Ethernet port.                   | set properly. Check whether the      | Port number     |        |
| 2915 |                                                         | Ethernet cable is connected          | Forthumber      |        |
|      |                                                         | properly.                            |                 |        |
| 0044 | Ethernet port connection was not                        | Check whether the port of            | Durts           |        |
| 2914 | completed.                                              | communication recipient is open.     | Port number     |        |
|      |                                                         |                                      | The sum h       |        |
| 2045 | Data received from the Ethernet                         | The maximum length of a line is 255  | The number of   |        |
| 2915 | port is beyond the limit of one line.                   | bytes.                               | bytes in a      |        |
|      | -                                                       |                                      | received line   |        |
| 2916 | Failed to process a dummy file of                       | Check the content of the dummy file. | Port number     |        |
| 2010 | virtual Ethernet port                                   |                                      | . or number     |        |
| 2920 | RS-232C failure.                                        | Check whether the RS-232C board      |                 |        |
| 2920 | RS-232C port process error.                             | is correctly detected.               |                 |        |
|      | Failed to read from the RS-232C                         | Check the parameter and              |                 |        |
| 2921 | port.                                                   | communication.                       |                 |        |
|      | •                                                       |                                      |                 |        |
| 2922 | Failed to read from the RS-232C                         | Slow down data transfer or reduce    |                 |        |
|      | port. Overrun error.                                    | data size.                           |                 |        |
| 2926 | The RS-232C port hardware is not                        | Check whether the RS-232C board      | Port number     |        |
| 2020 | installed.                                              | is correctly detected.               | i on number     |        |
|      | DS 2220 part is already apap by                         | A single port cannot be used by      |                 |        |
| 2927 | RS-232C port is already open by                         | realigie perceannec se acea sy       | Port number     |        |

| No.  | Message                                                                               | Remedy                                                                                                    | Note 1                                       | Note 2 |
|------|---------------------------------------------------------------------------------------|----------------------------------------------------------------------------------------------------|----------------------------------------------|--------|
| 2928 | Cannot change the port parameters while the RS-232C port is open.                     | The port parameters cannot be changed while the port is open.                                                                                                    | Port number                                  |        |
| 2929 | RS-232C port is not open.                                                             | To use the RS-232C port, execute the OpenCom statement.                                                                                                    | Port number                                  |        |
| 2930 | Timeout reading from the RS-232C port.                                                | Check the communication.                                                                                                    | Timeout value                                |        |
| 2931 | Failed to read from the RS-232C port.                                                 | Check the communication.                                                                                                    |                                              |        |
| 2932 | RS-232C port is already open by another task.                                         | A single port cannot be used by more than one task.                                                                                                    | Port number                                  |        |
| 2933 | Failed to write to the RS-232C port.                                                  | Check the communication.                                                                                                    | Port number                                  |        |
| 2934 | RS-232C port connection not<br>completed.                                             | Check the RS-232C port.                                                                                                    |                                              |        |
| 2935 | Data received from the RS-232C port is beyond the limit of one line.                  | The maximum length of a line is 255 bytes.                                                                                                    | The number of<br>bytes in a<br>received line |        |
| 2936 | Failed to process a dummy file of virtual RS-232C port                                | Check the content of the dummy file.                                                                                                    | Port number                                  |        |
| 2937 | Cannot execute while Remote RS-<br>232C are using.                                    | Specified port is currently used.<br>Specify another port.                                                                                                    |                                              |        |
| 2938 | Cannot execute while ModBus are using.                                                | Specified port is currently used.<br>Specify another port.                                                                                                    |                                              |        |
| 2950 | Daemon failure. Failed to create the daemon thread.                                   | Reboot the Controller.                                                                                                    |                                              |        |
| 2951 | Daemon failure. Timeout while creating the daemon thread.                             | Reboot the Controller.                                                                                                    |                                              |        |
| 2952 | TEACH/AUTO switching key input signal failure was detected.                           | Set the TP key switch to TEACH or<br>AUTO properly. Check whether the<br>TP is connected properly.                                                                  |                                              |        |
| 2953 | ENABLE key input signal failure was detected.                                         | Check whether the TP is connected properly.                                                                                                    |                                              |        |
| 2954 | Relay weld was detected.                                                              | Overcurrent probably occurred due<br>to short-circuit failure. Investigate<br>the cause of the problem and take<br>necessary measures and then<br>replace the DPB.  |                                              |        |
| 2955 | Temperature of regeneration<br>resistor was higher than the<br>specified temperature. | Check whether the filter is not<br>clogged up and the fan does not<br>stop.<br>If there is no problem on the filter<br>and fan, replace the regenerative<br>module. |                                              |        |
| 2970 | MNG failure.<br>Area allocate error.                                                  | Reboot the Controller.                                                                                                    |                                              |        |
| 2971 | MNG failure.<br>Real time check error.                                                | Reboot the Controller.                                                                                                    |                                              |        |
| 2972 | MNG failure.<br>Standard priority error.                                              | Reboot the Controller.                                                                                                    |                                              |        |
| 2973 | MNG failure. Boost priority error.                                                    | Reboot the Controller.                                                                                                    |                                              |        |
| 2974 | MNG failure. Down priority error.                                                     | Reboot the Controller.                                                                                                    |                                              |        |
| 2975 | MNG failure. Event wait error.                                                        | Reboot the Controller.                                                                                                    |                                              |        |
| 2976 | MNG failure. Map close error.                                                         | Reboot the Controller.                                                                                                    |                                              |        |
| 2977 | MNG failure. Area free error.                                                         | Reboot the Controller.                                                                                                    |                                              |        |

| No.  | Message                                         | Remedy                                                                                        | Note 1 | Note 2 |
|------|-------------------------------------------------|-----------------------------------------------------------------------------------------------|--------|--------|
| 2978 | MNG failure. AddIOMem error.                    | Reboot the Controller.                                                                        |        |        |
| 2979 | MNG failure. AddInPort error.                   | Reboot the Controller.                                                                        |        |        |
| 2980 | MNG failure. AddOutPort error.                  | Reboot the Controller.                                                                        |        |        |
| 2981 | MNG failure. AddInMemPort error.                | Reboot the Controller.                                                                        |        |        |
| 2982 | MNG failure.<br>AddOutMemPort error.            | Reboot the Controller.                                                                        |        |        |
| 2983 | MNG failure. IntervalOutBit error.              | Reboot the Controller.                                                                        |        |        |
| 2984 | MNG failure. CtrReset error.                    | Reboot the Controller.                                                                        |        |        |
| 2997 | Collision Detection                             | If you use the simulator, check if the object is placed in the direction of the robot motion. |        |        |
| 2998 | AbortMotion attempted when robot was not moving | See Help for AbortMotion.                                                                     |        |        |
| 2999 | AbortMotion attempted when robot was moving     | See Help for AbortMotion.                                                                     |        |        |

## Code Number 3000 ~

| No.  | Message                                                                                                    | Remedy                                                                                                    | Note 1 | Note 2 |
|------|----------------------------------------------------------------------------------------------------|----------------------------------------------------------------------------------------------------|--------|--------|
| 3000 | OBJ file size is large. TP1 may not be able to build this project.                                                 | When it is necessary to build the project from TP1, consider to reduce the program.                                                                                                    |        |        |
| 3001 | The number of variables which is using Wait command is near the maximum allowed.                                   | The number of variables which is<br>using Wait command is exceeding 56<br>(the maximum is 64). Check if there<br>are unnecessary variables.                                                                                                    |        |        |
| 3002 | DLL file cannot be found.                                                                                          | Check if the DLL file exists in either<br>of the following folders:<br>- Project folder<br>- Windows system folder<br>- Configuration folder of environment<br>variable PATH                                                                                                    |        |        |
| 3003 | DLL function cannot be found.                                                                                      | Check the name of the specified<br>function. Also check the DLL file if<br>the specified function exists in the<br>DLL.                                                                                                    |        |        |
| 3050 | Main function is not defined.                                                                                      | Declare a Main function.                                                                                                    |        |        |
| 3051 | Function does not exist.                                                                                           | Declare an unresolved function.                                                                                                    |        |        |
| 3052 | Variable does not exist.                                                                                           | Declare an unresolved variable.                                                                                                    |        |        |
| 3100 | Syntax error.                                                                                                    | Correct the syntax error.<br>Part Feeding:<br>Command syntax is not correct.<br>Check the description of the<br>command in Part Feeding 7.0<br>Introduction & Hardware (Common)<br>& Software<br>Software<br>"Part 3: Feeding SPEL+ Command<br>Reference" and modify the code.                                                                                     |        |        |
| 3101 | Parameter count error.                                                                                             | The number of parameters is excess<br>or deficiency. Correct the<br>parameters.<br>Part Feeding:<br>Command syntax is not correct.<br>Check the description of the<br>command in <i>Part Feeding 7.0</i><br><i>Introduction &amp; Hardware (Common)</i><br>& Software<br>Software<br>Software "Part 3: Feeding SPEL+<br>Command Reference" and modify<br>the code. |        |        |
| 3102 | File name length is beyond the maximum allowed.                                                                    | Shorten the file name.                                                                                                    |        |        |
| 3103 | Duplicate function definition.                                                                                     | Change the function name.                                                                                                    |        |        |
| 3104 | Duplicate variable definition ' ** '.                                                                              | Change the variable name.                                                                                                    |        |        |
| 3105 | Global and Global Preserve<br>variables cannot be defined inside<br>a function block.<br>An undefined function was | Declare the Global and Global<br>Preserve variables outside the<br>function block.                                                                                                    |        |        |
| 3106 | specified.                                                                                                    | Specify a valid function name.                                                                                                    |        |        |
| 3107 | Both While and Until for DoLoop was specified.                                                                     | The While/Until statement is<br>specified for both Do statement and<br>Loop statement. Delete either<br>While/Until statement.                                                                                                    |        |        |

| No.  | Message                                                            | Remedy                                                                                                    | Note 1 | Note 2 |
|------|--------------------------------------------------------------------|----------------------------------------------------------------------------------------------------|--------|--------|
| 3108 | Specified line number or label ' ** ' does not exist.              | Set the line label.                                                                                                    |        |        |
| 3109 | Overflow error.                                                    | The direct numerical specification overflows. Reduce the numeric value.                                                                                                    |        |        |
| 3110 | An undefined variable was specified ' ** '.                        | There is an undefined variable.<br>Declare the variable.                                                                                                    |        |        |
| 3111 | Specified variable is not an array variable.                       | Specify the array variable.                                                                                                    |        |        |
| 3112 | Cannot change the dimensions of the array variable.                | Dimension of the array cannot be<br>changed in Redim statement during<br>the run time. Correct the program.                                                                                                    |        |        |
| 3114 | Specified Next variable does not match the specified For variable. | Correct the variable name.                                                                                                    |        |        |
| 3115 | Cannot use a point expression in the first argument.               | Specify a single point for the point flag setting. Do not specify a point expression.                                                                                                    |        |        |
| 3116 | Array number of dimensions does not match the declaration.         | Check the number of array dimensions.                                                                                                    |        |        |
| 3117 | File cannot be found.                                              | The file that configures the project<br>cannot be found. Check the project<br>folder if the file exists.                                                                                                    |        |        |
| 3118 | Corresponding EndIf cannot be found.                               | The number of EndIf statements that<br>correspond to If and ElseIf<br>statements is not enough. Add the<br>EndIf statements.                                                                                            |        |        |
| 3119 | Corresponding Loop cannot be found.                                | The number of Loop statements that correspond to Do statements is not enough. Add the Loop statements.                                                                                                    |        |        |
| 3120 | Corresponding Next cannot be found.                                | The number of Next statements that<br>correspond to For statements is not<br>enough. Add the Next statements.                                                                                                    |        |        |
| 3121 | Corresponding Send cannot be found.                                | The number of Send statements that<br>correspond to Select statements is<br>not enough. Add the Send<br>statements.                                                                                                    |        |        |
| 3123 | On/Off statements are beyond the maximum count.                    | An upper limit (max. 16) is set on the<br>number of On/Off statements in<br>Curve statement. Check the upper<br>limit and correct the program.                                                                          |        |        |
| 3124 | Point number is beyond the maximum count.                          | There is an upper limit that can be<br>specified in the writing style (P1,<br>P2,,,) in which points are listed side<br>by side with commas. To specify<br>multiple points with the Curve<br>command, use P(:) instead. |        |        |
| 3125 | Corresponding If cannot be found.                                  | The number of EndIf statements that<br>correspond to If statements is too<br>many. Delete the unnecessary<br>EndIf.                                                                                                    |        |        |
| 3126 | Corresponding Do cannot be found.                                  | The number of Loop statements that<br>correspond to Do statements is too<br>many. Delete the unnecessary Loop.                                                                                                    |        |        |
| 3127 | Corresponding Select cannot be found.                              | The number of Send statements that<br>correspond to Select statements is<br>too many. Delete the unnecessary<br>Send.                                                                                                   |        |        |

| No.  | Message                                                                             | Remedy                                                                                                    | Note 1 | Note 2 |
|------|-------------------------------------------------------------------------------------|----------------------------------------------------------------------------------------------------|--------|--------|
| 3128 | Corresponding For cannot be found.                                                  | The number of Next statements that<br>correspond to For statements is too<br>many. Delete the unnecessary Next.                                                                                                    |        |        |
| 3129 | '_' cannot be used as the first character of an identifier.                         | Change the first character of the identifier to an alphabetic character.                                                                                                    |        |        |
| 3130 | Cannot specify ROT parameter.                                                       | ROT parameter cannot be specified<br>in BGo, Go, TGo, Jump, and Jump3<br>statements. Correct the program.                                                                                                    |        |        |
| 3131 | Cannot specify ECP parameter.                                                       | ECP parameter cannot be specified<br>in BGo, Go, TGo, Jump, Jump3, and<br>Arc statements. Correct the<br>program.                                                                                                    |        |        |
| 3132 | Cannot specify Arch parameter.                                                      | Arch parameter cannot be specified<br>in BGo, Go, TGo, Arc, Arc3, BMove,<br>Move, and TMove statements.<br>Correct the program                                                                                                    |        |        |
| 3133 | Cannot specify LimZ parameter.                                                      | LimZ parameter cannot be specified<br>in BGo, Go, TGo, Jump3, Arc, Arc3,<br>BMove, Move, and TMove<br>statements. Correct the program.                                                                                                    |        |        |
| 3134 | Cannot specify Sense parameter.                                                     | Sense parameter cannot be specified<br>in BGo, Go, TGo, Arc, Arc3, BMove,<br>Move, and TMove statements.<br>Correct the program.                                                                                                    |        |        |
| 3135 | Invalid parameter is specified.                                                     | Invalid parameter is specified in Xqt,<br>and Call statements. Correct the<br>program.                                                                                                    |        |        |
| 3137 | Cannot specify the array variable subscript.                                        | The array variable subscript cannot be specified. Correct the program.                                                                                                    |        |        |
| 3138 | ByRef was not specified on<br>Function declaration.                                 | Specify ByRef in the parameter list of function declaration that is called by Call statement.                                                                                                    |        |        |
| 3139 | Cannot execute the Xqt statement<br>for a function that needs a ByRef<br>parameter. | The Xqt statement cannot be<br>executed for a function needing a<br>ByRef parameter. Delete the ByRef<br>parameter.                                                                                                    |        |        |
| 3140 | Cannot execute the Redim statement for a ByRef variable.                            | The Redim statement cannot be<br>executed for a variable specifying<br>ByRef parameter. Delete the ByRef<br>parameter.                                                                                                    |        |        |
| 3141 | OBJ file is corrupt.                                                                | -                                                                                                    |        |        |
| 3142 | OBJ file size is beyond the available size after compiling.                         | The compilation result exceeds the limit value (max. 1 MB per file). Divide the program.                                                                                                    |        |        |
| 3143 | Indent length is beyond the available size.                                         | The available length of the identifier<br>is max. 32 characters for labels and<br>variable names, and 64 characters<br>for function names. Reduce the<br>number of characters so as not to<br>exceed the available length. For<br>details of the available length, refer to<br><i>EPSON RC+ User's Guide "6.4</i><br><i>Function and Variable Names</i><br>(Naming restriction)". |        |        |
| 3144 | ' ** ' already used for a function name.                                            | Correct the identifier ' ** ' or the function name.                                                                                                    |        |        |

| No.  | Message                                     | Remedy                                                                        | Note 1 | Note 2 |
|------|---------------------------------------------|-------------------------------------------------------------------------------|--------|--------|
| 3145 | '** ' already used for a Global             | Correct the identifier ' ** ' or the                                          |        |        |
| 5145 | Preserve variable.                          | Global Preserve variable name.                                                |        |        |
| 3146 | ' ** ' already used for a Global            | Correct the identifier ' ** ' or the                                          |        |        |
| 01.0 | variable.                                   | Global variable name.                                                         |        |        |
| 3147 | '**' already used for a Module              | Correct the identifier ' ** ' or the                                          |        |        |
|      | variable.                                   | Module variable name.                                                         |        |        |
| 3148 | ' ** ' already used for a Local variable.   | Correct the identifier ' ** ' or the Local variable name.                     |        |        |
| 3149 | '** ' already used for an I/O label.        | Correct the identifier ' ** ' or the I/O                                      |        |        |
|      | -                                           | label name.                                                                   |        |        |
| 3150 | ' ** ' already used for a User Error label. | Correct the identifier ' ** ' or the User<br>Error label name.                |        |        |
|      |                                             | Argument cannot be specified for the                                          |        |        |
| 3151 | Cannot use a function parameter.            | function that is executed by the Trap                                         |        |        |
|      |                                             | statement. Correct the program.                                               |        |        |
|      |                                             | Limit value of the array elements                                             |        |        |
|      | Specified elements of the array             | depends on the type of variables.                                             |        |        |
| 3152 | variable are beyond the available           | Refer to EPSON RC+7.0 User's                                                  |        |        |
|      | size.                                       | <i>Guide "6.7.6 Array"</i> and correct the number of array elements so as not |        |        |
|      |                                             | to exceed the limit value.                                                    |        |        |
|      |                                             | Parameter type does not match in                                              |        |        |
|      |                                             | Call, Force_GetForces, and Xqt                                                |        |        |
| 3153 | Parameter type mismatch.                    | statements. Correct the parameter                                             |        |        |
|      |                                             | type.                                                                         |        |        |
| 3154 | '** ' is not an Input Bit label.            | Specify a valid input bit label.                                              |        |        |
| 3155 | ' ** ' is not an Input Byte label.          | Specify a valid input byte label.                                             |        |        |
| 3156 | ' ** ' is not an Input Word label.          | Specify a valid input word label.                                             |        |        |
| 3157 | ' ** ' is not an Output Bit label.          | Specify a valid output bit label.                                             |        |        |
| 3158 | ' ** ' is not an Output Byte label.         | Specify a valid output byte label.                                            |        |        |
| 3159 | '**' is not an Output Word label.           | Specify a valid output word label.                                            |        |        |
| 3160 | '** ' is not a Memory Bit label.            | Specify a valid memory I/O bit label.                                         |        |        |
|      |                                             | Specify a valid memory I/O byte                                               |        |        |
| 3161 | '**' is not a Memory Byte label.            | label.                                                                        |        |        |
| 3162 | '**' is not a Memory Word label.            | Specify a valid memory I/O word label.                                        |        |        |
|      |                                             | The maximum number of the function                                            |        |        |
| 3163 | Too many function arguments.                | parameter is 100. Reduce the                                                  |        |        |
|      | , , ,                                       | number of parameters.                                                         |        |        |
| 3164 | Cannot compare with Boolean                 | The size of Boolean values cannot                                             |        |        |
| 5104 | value.                                      | be compared. Correct the program.                                             |        |        |
| 3165 | Cannot use Boolean value in the             | Boolean value cannot be used in the                                           |        |        |
|      | expression.                                 | expression. Correct the program.                                              |        |        |
| 0400 | Cannot compare between Boolean              | The size of Boolean value and the                                             |        |        |
| 3166 | and expression.                             | expression cannot be compared.<br>Correct the program.                        |        |        |
|      |                                             | Boolean value cannot be used in the                                           |        |        |
| 3167 | Cannot store Boolean value to a             | numeric variable. Correct the                                                 |        |        |
| 5.07 | numeric variable.                           | program.                                                                      |        |        |
|      |                                             | The numeric value cannot be used in                                           |        |        |
| 3168 | Cannot store numeric value to a             | Boolean variable. Correct the                                                 |        |        |
|      | Boolean variable.                           | program.                                                                      |        |        |
| 3169 | Undefined I/O label was specified.          | Define a new I/O label or specify the                                         |        |        |
| 5103 | ondenned ivo label was specified.           | defined I/O label.                                                            |        |        |

| No.   | Message                                        | Remedy                                                                  | Note 1 | Note 2 |
|-------|------------------------------------------------|-------------------------------------------------------------------------|--------|--------|
|       |                                                | String expression is specified for the                                  |        |        |
|       |                                                | right side of the condition expression                                  |        |        |
| 3170  | Invalid condition expression was               | in DoLoop statement. Correct the                                        |        |        |
| 3170  | specified.                                     | condition expression so that the right                                  |        |        |
|       |                                                | side of the expression is Boolean                                       |        |        |
|       |                                                | value.                                                                  |        |        |
| 3171  | Cannot compare between numeric                 | The numeric value and string cannot                                     |        |        |
| 5171  | value and string.                              | be compared. Correct the program.                                       |        |        |
|       |                                                | Some SPEL+ keywords cannot be                                           |        |        |
| 3172  | Cannot use a keyword for a                     | used as the variable names. Correct                                     |        |        |
| 5172  | variable name.                                 | the variable name not to overlap with                                   |        |        |
|       |                                                | the keywords.                                                           |        |        |
| 3173  | ' ** ' is already used for a line label.       | Correct the identifier ' ** ' or the line                               |        |        |
| 0170  |                                                | label name.                                                             |        |        |
|       |                                                | The line labels with the same name                                      |        |        |
|       |                                                | cannot be specified in the same                                         |        |        |
| 3174  | Duplicate line number or label (**).           | function. Delete the line label ' ** ', or                              |        |        |
|       |                                                | define a new line label and correct                                     |        |        |
|       |                                                | the program.                                                            |        |        |
| 3175  | Undefined Point label was                      | Define a new point label or specify                                     |        |        |
|       | specified.                                     | the defined point label.                                                |        |        |
| 3176  | An undefined variable was                      | Define a new variable or specify the                                    |        |        |
|       | specified.                                     | defined variable.                                                       |        |        |
| 3177  | ' ** ' already used for a Point label.         | Correct the identifier ' ** ' or the point                              |        |        |
|       | ,<br>,                                         | label name.                                                             |        |        |
|       |                                                | The result number cannot be                                             |        |        |
| 0.470 |                                                | specified when a vision object that                                     |        |        |
| 3178  | Cannot use the result number.                  | does not return multiple results is                                     |        |        |
|       |                                                | used in VSet and VGet statements.                                       |        |        |
|       |                                                | Correct the program.                                                    |        |        |
|       | String literal is havend the                   | The limit value of the string length is max. 255 characters. Reduce the |        |        |
| 3179  | String literal is beyond the available length. |                                                                         |        |        |
|       | avallable length.                              | string length so as not to exceed the limit value.                      |        |        |
|       | Cannot change a calibration                    | Calibration property cannot be                                          |        |        |
| 3180  | property value with the VSet                   | changed in VSet statement. Correct                                      |        |        |
| 0100  | command.                                       | the program.                                                            |        |        |
|       |                                                | ByVal cannot be specified for the                                       |        |        |
| 3181  | Array variable should be used with             | array variable. Specify the ByRef                                       |        |        |
| 0.01  | ByRef.                                         | parameter.                                                              |        |        |
| 3182  | Subscription was not specified.                | Specify a subscription.                                                 |        |        |
| 3183  | Parameter cannot be omitted.                   | Add a parameter.                                                        |        |        |
|       |                                                | SYNC parameter cannot be specified                                      |        |        |
| 3184  | SYNC parameter cannot use with                 | in tracking commands. Delete the                                        |        |        |
|       | tracking command.                              | SYNC parameter.                                                         |        |        |
|       |                                                | Queue data cannot be specified in                                       |        |        |
| 3185  | Cannot use Queue data.                         | BGo, BMove, TGo, and TMove                                              |        |        |
|       |                                                | statements. Delete the queue data.                                      |        |        |
|       |                                                | Combination of queue data and point                                     |        |        |
|       |                                                | data cannot be specified for                                            |        |        |
| 0400  | Combination between Queue and                  | coordinate specification of Arc, Arc3,                                  |        |        |
| 3186  | Point data does not match.                     | Jump3, and Jump3CP statements.                                          |        |        |
|       |                                                | Use either queue data or the point                                      |        |        |
|       |                                                | data.                                                                   |        |        |
|       | Involid Doint flog volue was                   | Correct the program so that the point                                   |        |        |
| 3187  | Invalid Point flag value was                   | flag value is within the range from 0                                   |        |        |
|       | specified.                                     | to 127.                                                                 |        |        |

| No.  | Message                                | Remedy                                                       | Note 1 | Note 2 |
|------|----------------------------------------|--------------------------------------------------------------|--------|--------|
|      | Call command cannot be used in         | Call command cannot be used                                  |        |        |
| 3188 | parallel processing.                   | parallel processing. Correct the                             |        |        |
|      | parallel processing.                   | program.                                                     |        |        |
|      | Local variables cannot be used         | Change of local variable cannot be                           |        |        |
| 3189 | with the Wait command.                 | waited by Wait statement. Correct                            |        |        |
|      |                                        | the program.                                                 |        |        |
|      | Array variables cannot be used         | Change of array variable cannot be                           |        |        |
| 3190 | with the Wait command.                 | waited by Wait statement. Correct                            |        |        |
|      |                                        | the program.                                                 |        |        |
|      | Real variables cannot be used with     | Change of real variable cannot be                            |        |        |
| 3191 | the Wait command.                      | waited by Wait statement. Correct                            |        |        |
|      |                                        | the program.                                                 |        |        |
| 2402 | String variables cannot be used        | Change of string variable cannot be                          |        |        |
| 3192 | with the Wait command.                 | waited by Wait statement. Correct                            |        |        |
|      |                                        | the program.                                                 |        |        |
| 3193 | Vision object name is missing          | Vision object name cannot be<br>omitted in VTeach statement. |        |        |
| 3193 | Vision object name is missing.         | Specify the object name.                                     |        |        |
|      |                                        | Boolean value cannot be used for the                         |        |        |
| 3194 | Cannot use Boolean value for the       | timeout value of Wait statement.                             |        |        |
| 5154 | timeout value.                         | Correct the program.                                         |        |        |
|      |                                        | The number of Fend statements that                           |        |        |
|      |                                        | correspond to Function statements is                         |        |        |
| 3196 | Fend statement was not found.          | not enough. Add the Fend                                     |        |        |
|      |                                        | statements.                                                  |        |        |
|      | Numeric variable name cannot use       | Numeric variable name cannot use                             |        |        |
| 3197 | '\$'.                                  | '\$'. Correct the variable name.                             |        |        |
|      |                                        | String variables must have a '\$'                            |        |        |
| 3198 | String variables must have '\$'        | suffix. Add a '\$' suffix to the variable                    |        |        |
|      | suffix.                                | name.                                                        |        |        |
|      |                                        | Invalid vision object is specified in                        |        |        |
| 3199 | Invalid abject was aposified           | Vision Guide commands such as                                |        |        |
| 3199 | Invalid object was specified.          | VSet and VGet. Specify the valid                             |        |        |
|      |                                        | vision object.                                               |        |        |
| 3200 | Value is missing.                      | Add a value.                                                 |        |        |
| 3201 | Expected ', '.                         | Add ' , '.                                                   |        |        |
| 3202 | Expected ' ( '.                        | Add ' ( '.                                                   |        |        |
| 3203 | Expected ')'.                          | Add ' ) '.                                                   |        |        |
| 3204 | Identifier is missing.                 | Specify an identifier.                                       |        |        |
| 3205 | Point is not specified.                | Specify a point.                                             |        |        |
| 3206 | Event condition expression is          | Add an event condition expression.                           |        |        |
| 5200 | missing.                               | Add all event condition expression.                          |        |        |
| 3207 | Formula is missing.                    | Add a formula.                                               |        |        |
| 3208 | String formula is missing.             | Add a string formula.                                        |        |        |
| 3209 | Point formula is missing.              | Add a point formula.                                         |        |        |
| 5200 |                                        | Check if the specified line label exists                     |        |        |
| 3210 | Line label was not specified.          | in the program. Add a valid line                             |        |        |
| 5210 |                                        | label.                                                       |        |        |
| 3211 | Variable was not specified.            | Specify a variable.                                          |        |        |
| 5211 |                                        | The number of Fend statements that                           |        |        |
|      | Corresponding Fond connet be           | correspond to Function statements is                         |        |        |
| 3212 | Corresponding Fend cannot be<br>found. | not enough. Add the Fend                                     |        |        |
|      |                                        | statements.                                                  |        |        |
| 2040 | Expected ! . !                         |                                                              |        |        |
| 3213 | Expected ':'.                          | Add ' : '.                                                   |        |        |

| No.  | Message                              | Remedy                                                                | Note 1 | Note 2 |
|------|--------------------------------------|-----------------------------------------------------------------------|--------|--------|
|      |                                      | True/False was not specified in the                                   |        |        |
|      |                                      | property of Vision Guide/GUI Builder                                  |        |        |
| 3214 | True/False was not specified.        | or substitution of logical expression                                 |        |        |
|      |                                      | which requires Boolean value setting.                                 |        |        |
|      |                                      | Specify True or False.                                                |        |        |
|      |                                      | On or Off must be specified for the                                   |        |        |
|      |                                      | remote output logic setting of Motor,                                 |        |        |
|      |                                      | Brake, AutoLJM, SetSw, and Box                                        |        |        |
|      |                                      | statements. Specify On or Off.                                        |        |        |
|      |                                      | Invalid PF_OutputOnOff command                                        |        |        |
|      |                                      | format used.                                                          |        |        |
| 3215 | On/Off was not specified.            | Read the description for the                                          |        | Note 2 |
| 0210 | en en was het speemed.               | corresponding command provided in                                     |        |        |
|      |                                      | Part Feeding 7.0 Introduction &                                       |        |        |
|      |                                      | Hardware (Common) & Software                                          |        |        |
|      |                                      | Software 3. Part Feeding SPEL+                                        |        |        |
|      |                                      | Command Reference and correct the                                     |        |        |
|      |                                      | code.                                                                 |        |        |
|      |                                      |                                                                       |        |        |
| 3216 | High/Low was not apositized          | High or Low must be specified for the                                 |        |        |
| 5210 | High/Low was not specified.          | power mode setting of Power                                           |        |        |
|      |                                      | statement. Specify High or Low.                                       |        |        |
|      |                                      | Input bit label is not specified in                                   |        |        |
| 3217 | Input bit label was not specified.   | SetSW, CTReset statement, Sw, and                                     |        |        |
|      |                                      | Ctr function. Specify a valid input bit                               |        |        |
|      |                                      | label.                                                                |        |        |
|      |                                      | Input byte label is not specified in                                  |        |        |
| 3218 | Input byte label was not specified.  | SetIn statement, In, and InBCD                                        |        |        |
|      |                                      | function. Specify a valid input byte                                  |        |        |
|      |                                      | label.                                                                |        |        |
|      |                                      | Input word label is not specified in                                  |        |        |
| 3219 | Input word label was not specified.  | SetInW statement, InReal, and InW                                     |        |        |
| 0210 | input word labor was not opcomed.    | function. Specify a valid input word                                  |        |        |
|      |                                      | label.                                                                |        |        |
|      |                                      | Output bit label is not specified in On,                              |        |        |
| 3220 | Output bit label was not specified.  | Off statement, and Oport function.                                    |        |        |
|      |                                      | Specify a valid output bit label.                                     |        |        |
|      |                                      | Output byte label is not specified in                                 |        |        |
| 3221 | Output byte label was not            | Out, OpBCD statement, and Out                                         |        |        |
| 5221 | specified.                           | function. Specify a valid output byte                                 |        |        |
|      |                                      | label.                                                                |        |        |
|      |                                      | Output word label is not specified in                                 |        |        |
| 2000 | Output word label was not            | OutW, OutReal statement, OutW,                                        |        |        |
| 3222 | specified.                           | and OutReal function. Specify a                                       |        |        |
|      |                                      | valid output word label.                                              |        |        |
|      |                                      | Memory bit label is not specified in                                  |        |        |
| 0000 |                                      | MemOn, MemOff statement, and                                          |        |        |
| 3223 | Memory bit label was not specified.  | MemSw function. Specify a valid                                       |        |        |
|      |                                      | memory bit label.                                                     |        |        |
|      |                                      | Memory byte label is not specified in                                 |        |        |
|      | Memory byte label was not            | MemOut statement and MemIn                                            |        |        |
| 3224 |                                      | function. Specify a valid memory                                      |        |        |
| 3224 | specified.                           |                                                                       |        |        |
| 3224 | spooniou.                            | nyte lanel                                                            |        |        |
| 3224 |                                      | byte label.                                                           |        |        |
| 3224 |                                      | Memory word label is not specified in                                 |        |        |
| 3224 | Memory word label was not specified. |                                                                       |        |        |
|      | Memory word label was not            | Memory word label is not specified in<br>MemOutW statement and MemInW |        |        |

| No.  | Message                              | Remedy                                   | Note 1 | Note 2 |
|------|--------------------------------------|------------------------------------------|--------|--------|
|      |                                      | User error label is not specified in     |        |        |
| 3226 | User error label was not specified.  | Error statement. Specify a valid user    |        |        |
|      |                                      | error label.                             |        |        |
|      |                                      | Function name is not specified in the    |        |        |
|      |                                      | statement that requires function         |        |        |
| 3227 | Function name was not specified.     | name designation, such as Call and       |        |        |
|      |                                      | Xqt. Specify a valid function name.      |        |        |
|      |                                      | Variable type is not specified for the   |        |        |
|      |                                      | parameter definition of Function         |        |        |
| 3228 | 228 Variable type was not specified. | statement and Preserve parameter         |        |        |
| 0220 |                                      | specification of Global statement.       |        |        |
|      |                                      | Specify a correct variable type.         |        |        |
|      | Invalid Trap statement parameter.    | Specify either GoTo, Call, or Xqt as a   |        |        |
| 3229 | Use Goto, Call, or Xqt.              | parameter of Trap statement.             |        |        |
|      |                                      |                                          |        |        |
| 3230 | Expected For/Do/Function.            | Specify either For, Do, or Function as   |        |        |
|      |                                      | a parameter of Exit statement.           |        |        |
|      |                                      | Setting value for the elbow              |        |        |
| 3231 | Above/Below was not specified.       | orientation is not specified in Elbow    |        |        |
|      | · · ·                                | statement. Specify either Above or       |        |        |
|      |                                      | Below.                                   |        |        |
|      |                                      | Setting value for the hand orientation   |        |        |
| 3232 | Righty/Lefty was not specified.      | is not specified in Hand statement.      |        |        |
|      |                                      | Specify either Righty or Lefty.          |        |        |
|      |                                      | Setting value for the wrist orientation  |        |        |
| 3233 | NoFlip/Flip was specified.           | is not specified in Wrist statement.     |        |        |
|      |                                      | Specify either NoFilip or Flip.          |        |        |
|      |                                      | Port number that indicates the file or   |        |        |
|      |                                      | communication port is not specified      |        |        |
|      |                                      | in Read, ReadBin, Write, and             |        |        |
| 3234 | Port number was not specified.       | WriteBin statements.                     |        |        |
|      |                                      | Refer to SPEL+ Language Reference        |        |        |
|      |                                      | "Read Statement" and specify a           |        |        |
|      |                                      | proper file number or port number.       |        |        |
|      |                                      | String type variable is not specified in |        |        |
|      | String type veriable was not         | the command that requires                |        |        |
| 3235 | String type variable was not         | specification of string type variable as |        |        |
|      | specified.                           | a parameter. Specify a valid string      |        |        |
|      |                                      | type variable.                           |        |        |
|      |                                      | RS-232C port number is not               |        |        |
|      |                                      | specified in OpenCom, CloseCom,          |        |        |
| 2020 | RS-232C port number was not          | and SetCom statements. Refer to          |        |        |
| 3236 | specified.                           | SPEL+ Language Reference                 |        |        |
|      |                                      | "OpenCom Statement" and specify a        |        |        |
|      |                                      | proper port number.                      |        |        |
|      |                                      | Network communication port number        |        |        |
|      | Network con the t                    | is not specified in OpenNet,             |        |        |
| 3237 | Network communication port           | CloseNet, SetNet, and WaitNet            |        |        |
|      | number was not specified.            | statement. Specify an integer from       |        |        |
|      |                                      | 201 to 216.                              |        |        |
|      |                                      | Communication speed (baud rate) is       |        |        |
|      |                                      | not specified in SetCom statement.       |        |        |
| 3030 | Communication speed was not          | Refer to SPEL+ Language Reference        |        |        |
| 3238 |                                      |                                          |        | 1      |
| 3230 | specified.                           | "SetCom Statement" and specify a         |        |        |

| No.  | Message                                 | Remedy                                                                  | Note 1 | Note 2 |
|------|-----------------------------------------|-------------------------------------------------------------------------|--------|--------|
|      |                                         | Data bit length is not specified in<br>SetCom statement. Refer to SPEL+ |        |        |
| 3239 | Data bit number was not specified.      | Language Reference "SetCom                                              |        |        |
|      |                                         | Statement" and specify a proper data                                    |        |        |
|      |                                         | bit length.                                                             |        |        |
|      |                                         | Stop bit length is not specified in                                     |        |        |
|      |                                         | SetCom statement. Refer to SPEL+                                        |        |        |
| 3240 | Stop bit number was not specified.      | Language Reference "SetCom                                              |        |        |
|      |                                         | Statement" and specify a proper stop                                    |        |        |
|      |                                         | bit length.<br>Parity is not specified in SetCom                        |        |        |
|      |                                         | statement. Refer to SPEL+                                               |        |        |
| 3241 | Parity was not specified.               | Language Reference "SetCom                                              |        |        |
|      |                                         | Statement" and specify a proper                                         |        |        |
|      |                                         | parity.                                                                 |        |        |
|      |                                         | Terminator (end of send/receive line)                                   |        |        |
|      |                                         | is not specified in SetCom and                                          |        |        |
| 3242 | Terminator was not specified.           | SetNet statements. Refer to SPEL+                                       |        |        |
|      | · · · · · · · · · · · · · · · · · · ·   | Language Reference "SetCom                                              |        |        |
|      |                                         | Statement" and specify a proper terminator.                             |        |        |
|      |                                         | Hardware flow is not specified in                                       |        |        |
|      |                                         | SetCom statement. Refer to SPEL+                                        |        |        |
| 3243 | Hardware flow was not specified.        | Language Reference "SetCom                                              |        |        |
|      |                                         | Statement" and specify a proper flow                                    |        |        |
|      |                                         | control.                                                                |        |        |
|      |                                         | Software flow is not specified in                                       |        |        |
|      |                                         | SetCom statement. Refer to SPEL+                                        |        |        |
| 3244 | Software flow was not specified.        | Language Reference "SetCom                                              |        |        |
|      |                                         | Statement" and specify a proper flow control.                           |        |        |
|      |                                         | "NONE" is not specified for software                                    |        |        |
| 3245 | None was not specified.                 | flow control setting in SetNet                                          |        |        |
|      | ·                                       | statement. Specify "NONE".                                              |        |        |
|      |                                         | Open or close parameter for the end                                     |        |        |
|      |                                         | of a curve is not specified in Curve                                    |        |        |
| 3246 | Parameter ' O ' or ' C ' was not        | statement.                                                              |        |        |
|      | specified.                              | Refer to SPEL+ Language Reference                                       |        |        |
|      |                                         | <i>"Curve Statement"</i> and specify a                                  |        |        |
|      |                                         | proper open/close parameter.<br>The number of coordinate axes           |        |        |
|      |                                         | controlled during a curve motion is                                     |        |        |
|      |                                         | not specified in Curve statement.                                       |        |        |
| 3247 | NumAxes parameter was not               | Refer to SPEL+ Language Reference                                       |        |        |
|      | specified.                              | <i>"Curve Statement"</i> and specify a                                  |        |        |
|      |                                         | proper number of the coordinate                                         |        |        |
|      |                                         | axes.                                                                   |        |        |
| 3248 | J4Flag value (0-1) was not              | Specify 0 or 1, or an expression for                                    |        |        |
|      | specified.                              | J4Flag value.                                                           |        |        |
| 3249 | J6Flag value (0-127) was not specified. | Specify an integer from 0 to 127, or<br>an expression for J6Flag value. |        |        |
|      |                                         | Array variable is not specified in the                                  |        |        |
|      |                                         | statement that requires specification                                   |        |        |
| 3250 | Array variable was not specified.       | of array variable. Specify a valid                                      |        |        |
|      |                                         | array variable.                                                         |        |        |

|       | Message                                                                         | Remedy                                                                                                    | Note 1 | Note 2 |
|-------|---------------------------------------------------------------------------------|----------------------------------------------------------------------------------------------------|--------|--------|
|       |                                                                                 | Array which stores a token must be a                                                                                                    |        |        |
| ~~~ / | String Array variable was not                                                   | string array variable in ParseStr                                                                                                    |        |        |
| 3251  | specified.                                                                      | statement and ParseStr function.                                                                                                    |        | Note 2 |
|       |                                                                                 | Specify a string array variable.                                                                                                    |        |        |
|       |                                                                                 | Device ID is not specified in DispDev                                                                                                    |        |        |
|       |                                                                                 | statement or Cls command. Refer to                                                                                                    |        |        |
| 3252  | Device ID was not specified.                                                    | SPEL+ Language Reference                                                                                                    |        |        |
| 5252  | Device ib was not specified.                                                    | <i>"DispDev Statement"</i> and specify a                                                                                                    |        |        |
|       |                                                                                 | proper device ID.                                                                                                    |        |        |
|       |                                                                                 |                                                                                                    |        |        |
|       |                                                                                 | I/O type is not specified in<br>IOLabel\$ function. Refer to SPEL+                                                                                                    |        |        |
| 0050  |                                                                                 |                                                                                                    |        |        |
| 3253  | I/O type was not specified.                                                     | Language Reference                                                                                                    |        |        |
|       |                                                                                 | <i>"IOLabel\$ Function"</i> and specify a                                                                                                    |        |        |
|       |                                                                                 | proper I/O type.                                                                                                    |        |        |
|       |                                                                                 | I/O bit size (I/O port width) is not                                                                                                    |        |        |
|       |                                                                                 | specified in IODef, IOLabe function.                                                                                                    |        |        |
| 3254  | I/O bit width was not specified.                                                | Refer to SPEL+ Language Reference                                                                                                    |        |        |
|       |                                                                                 | "IODef Function" and specify a                                                                                                    |        |        |
|       |                                                                                 | proper I/O bit size.                                                                                                    |        |        |
|       |                                                                                 | Although the ByRef is specified in the                                                                                                    |        |        |
| 2255  | ByDef was not aposified                                                         | function declaration, no ByRef is                                                                                                    |        |        |
| 3255  | ByRef was not specified.                                                        | specified for calling. Specify the                                                                                                    |        |        |
|       |                                                                                 | ByRef parameter.                                                                                                    |        |        |
|       |                                                                                 | Variable type is not specified in                                                                                                    |        |        |
| 3256  | Variable type was not specified.                                                | Global statement. Specify a proper                                                                                                    |        |        |
|       |                                                                                 | variable type.                                                                                                    |        |        |
|       |                                                                                 | Condition expression in If, Elself, Do,                                                                                                    |        |        |
|       |                                                                                 | and Loop statement must return a                                                                                                    |        |        |
| 3257  | Condition expression does not                                                   | Boolean value. Correct the                                                                                                    |        |        |
| 0201  | evaluate to Boolean value.                                                      | condition expression to return a                                                                                                    |        |        |
|       |                                                                                 | Boolean value.                                                                                                    |        |        |
|       |                                                                                 | RS-232C port number is not                                                                                                    |        |        |
|       |                                                                                 | specified in ChkCom function. Refer                                                                                                    |        |        |
| 3258  | RS232C port number was not                                                      | to SPEL+ Language Reference                                                                                                    |        |        |
| 5250  | specified.                                                                      | "ChkCom Function" and specify a                                                                                                    |        |        |
|       |                                                                                 | proper port number.                                                                                                    |        |        |
|       |                                                                                 | Network communication port number                                                                                                    |        |        |
|       |                                                                                 |                                                                                                    |        |        |
| 0050  | Network communication port                                                      | is not specified in ChkNet function.                                                                                                    |        |        |
| 3259  | number was not specified.                                                       | Refer to SPEL+ Language Reference                                                                                                    |        |        |
|       | •                                                                               | · ·                                                                                                    |        |        |
|       |                                                                                 |                                                                                                    |        |        |
|       |                                                                                 |                                                                                                    |        |        |
|       |                                                                                 | -                                                                                                    |        |        |
| 3260  | Language ID was not specified.                                                  |                                                                                                    |        |        |
|       |                                                                                 |                                                                                                    |        |        |
|       |                                                                                 | proper language ID.                                                                                                    |        |        |
| 3261  | Expected '.'.                                                                   | Add '.'.                                                                                                    |        |        |
|       |                                                                                 | Vision sequence name is not                                                                                                    |        |        |
| 2000  | Vision Sequence Name was not                                                    | specified in Vision Guide commands                                                                                                    |        |        |
| 3202  | specified.                                                                      | such as VSet, VGet, and VRun. Add                                                                                                    |        |        |
|       |                                                                                 | a sequence name.                                                                                                    |        |        |
|       |                                                                                 | Vision sequence name or calibration                                                                                                    |        |        |
|       | Vision Sequence Name or                                                         | name is not specified in VSet                                                                                                    |        |        |
| 0000  |                                                                                 |                                                                                                    |        | 1      |
| 3263  | Calibration Name was not specified.                                             | statements. Add a sequence name                                                                                                    |        |        |
| 3260  | Language ID was not specified.<br>Expected '.'.<br>Vision Sequence Name was not | <ul> <li><i>"ChkNet Function"</i> and specify a proper port number.</li> <li>Language ID is not specified in ErrMsg\$ function. Refer to SPEL+ Language Reference</li> <li><i>"ErrMsg\$ Function"</i> and specify a proper language ID.</li> <li>Add '.'.</li> <li>Vision sequence name is not specified in Vision Guide commands such as VSet, VGet, and VRun. Add a sequence name.</li> </ul> |        |        |

| No.  | Message                          | Remedy                                                                      | Note 1 | Note 2 |
|------|----------------------------------|-----------------------------------------------------------------------------|--------|--------|
|      |                                  | Vision property name or result name                                         |        |        |
| 3264 | Vision Property Name or Result   | is not specified in VSet and VGet                                           |        |        |
| 0201 | Name was not specified.          | statements. Add a property name or                                          |        |        |
|      |                                  | result name.                                                                |        |        |
|      |                                  | Either of Vision property name, result                                      |        |        |
|      | Vision Property Name, Result     | name, or object name is not specified                                       |        |        |
|      | Name or Object Name was not      | in VSet and VGet statements. Add                                            |        |        |
|      | specified.                       | either of a property name, result                                           |        |        |
|      |                                  | name, or object name.                                                       |        |        |
| 2000 | Vision Calibration Property Name | Vision calibration property name is                                         |        |        |
| 3266 | was not specified.               | not specified in VSet and VGet                                              |        |        |
|      |                                  | statements. Add a property name.                                            |        |        |
|      |                                  | Task type is not specified in Xqt statement. Refer to SPEL+                 |        |        |
| 3267 | Task type was not specified.     | Language Reference "Xqt Statement"                                          |        |        |
|      |                                  |                                                                             |        |        |
|      |                                  | and specify a proper task type.                                             |        |        |
|      |                                  | Form name is not specified in GSet, GGet, GShow, GShowDialog, and           |        |        |
| 3268 | Form name was not specified.     | GClose statements. Specify a form                                           |        |        |
|      |                                  | name.                                                                       |        |        |
|      |                                  | Property name or control name is not                                        |        |        |
|      | Property Name or Control Name    | specified in GSet and GGet                                                  |        |        |
| 3264 | was not specified.               | statements. Specify a property name                                         |        |        |
|      | ·····                            | or control name.                                                            |        |        |
|      |                                  | Property name is not specified in                                           |        |        |
| 3270 | Property Name was not specified. | GSet and GGet statements. Specify                                           |        |        |
|      |                                  | a property name.                                                            |        |        |
|      |                                  | BackColorMode property setting                                              |        |        |
|      |                                  | value is not specified in GSet                                              |        |        |
| 3271 | BackColorMode was not specified. | statement. Refer to GUI Builder 7.0                                         |        |        |
|      |                                  | manual "BackColorMode Property"                                             |        |        |
|      |                                  | and specify a proper setting value.                                         |        |        |
|      |                                  | BorderStyle property setting value is                                       |        |        |
|      |                                  | not specified in GSet statement.                                            |        |        |
| 3272 | BorderStyle was not specified.   | Refer to GUI Builder 7.0 manual                                             |        |        |
|      |                                  | "BorderStyle Property" and specify a                                        |        |        |
|      |                                  | proper setting value.                                                       |        |        |
|      |                                  | DropDownStyle property setting                                              |        |        |
|      |                                  | value is not specified in GSet                                              |        |        |
| 3273 | DropDownStyle was not specified. | statement. Refer to GUI Builder 7.0                                         |        |        |
|      |                                  | manual "DropDownStyle Property"                                             |        |        |
|      |                                  | and specify a proper setting value.                                         |        |        |
|      |                                  | EventTaskType property setting                                              |        |        |
| 2074 | EventTookTuno was not an asta    | value is not specified in GSet                                              |        |        |
| 3274 | EventTaskType was not specified. | statement. Refer to GUI Builder 7.0                                         |        |        |
|      |                                  | manual "EventTaskType Property"                                             |        |        |
|      |                                  | and specify a proper setting value.<br>ImageAlign property setting value is |        |        |
|      |                                  | not specified in GSet statement.                                            |        |        |
| 3275 | ImageAlign was not specified.    | Refer to <i>GUI Builder 7.0</i> manual                                      |        |        |
| 5210 | mayor ligh was not specified.    | <i>"ImageAlign Property</i> " and specify a                                 |        |        |
|      |                                  | proper setting value.                                                       |        |        |
|      |                                  | IOType property setting value is not                                        |        |        |
|      |                                  | specified in GSet statement. Refer to                                       |        |        |
|      | IOType was not specified.        | GUI Builder 7.0 manual "IOType                                              |        |        |
| 3276 |                                  |                                                                             |        |        |
| 3276 |                                  | <i>Property</i> " and specify a proper                                      |        |        |

| No.  | Message                          | Remedy                                                                     | Note 1 | Note 2 |
|------|----------------------------------|----------------------------------------------------------------------------|--------|--------|
|      |                                  | FormBorderStyle property setting                                           |        |        |
|      | FormBorderStyle was not          | value is not specified in GSet                                             |        |        |
| 3277 | specified.                       | statement. Refer to GUI Builder 7.0                                        |        |        |
|      | specified.                       | manual "FormBorderStyle Property"                                          |        |        |
|      |                                  | and specify a proper setting value.                                        |        |        |
|      |                                  | ScrollBars property setting value is                                       |        |        |
|      |                                  | not specified in GSet statement.                                           |        |        |
| 3278 | 78 ScrollBars was not specified. | Refer to <i>GUI Builder 7.0</i> manual                                     |        |        |
|      |                                  | "ScrollBars Property" and specify a                                        |        |        |
|      |                                  | proper setting value.                                                      |        |        |
|      |                                  | SizeMode property setting value is                                         |        |        |
| 3279 | SizeMode was not specified.      | not specified in GSet statement.<br>Refer to <i>GUI Builder 7.0</i> manual |        |        |
| 5219 | Sizewode was not specified.      | <i>"SizeMode Property"</i> and specify a                                   |        |        |
|      |                                  | proper setting value.                                                      |        |        |
|      |                                  | StartPosition property setting value is                                    |        |        |
|      |                                  | not specified in GSet statement.                                           |        |        |
| 3280 | StartPosition was not specified. | Refer to <i>GUI Builder 7.0</i> manual                                     |        |        |
|      |                                  | <i>"StartPosition Property"</i> and specify a                              |        |        |
|      |                                  | proper setting value.                                                      |        |        |
|      |                                  | TextAlign property setting value is                                        |        |        |
|      |                                  | not specified in GSet statement.                                           |        |        |
|      |                                  | This error occurs when the control                                         |        |        |
| 3281 | TextAlign was not specified.     | type cannot be identified because the                                      |        |        |
| 5201 | read aigh was not specified.     | control is specified by a string                                           |        |        |
|      |                                  | variable. Refer to GUI Builder 7.0                                         |        |        |
|      |                                  | manual "TextAlign Property" and                                            |        |        |
|      |                                  | specify a proper setting value.                                            |        |        |
|      |                                  | TextAlign property setting value is                                        |        |        |
|      |                                  | not specified in GSet statement.<br>This error occurs when the control is  |        |        |
| 3282 | TextAlign was not specified.     | a text box. Refer to <i>GUI Builder 7.0</i>                                |        |        |
|      |                                  | manual "TextAlign Property" and                                            |        |        |
|      |                                  | specify a proper setting value.                                            |        |        |
|      |                                  | TextAlign property setting value is                                        |        |        |
|      |                                  | not specified in GSet statement.                                           |        |        |
|      |                                  | This error occurs when the control is                                      |        |        |
| 3283 | TextAlign was not specified.     | other than a text box. Refer to GUI                                        |        |        |
|      |                                  | Builder 7.0 manual "TextAlign                                              |        |        |
|      |                                  | Property" and specify a proper                                             |        |        |
|      |                                  | setting value.                                                             |        |        |
|      |                                  | WindowState property setting value                                         |        |        |
|      |                                  | is not specified in GSet statement.                                        |        |        |
| 3284 | WindowState was not specified.   | Refer to GUI Builder 7.0 manual                                            |        |        |
|      |                                  | "WindowState Property" and specify                                         |        |        |
|      |                                  | a proper setting value.                                                    |        |        |
| 3285 | J1FLAG was not specified.        | Specify 0 or 1, or an expression for                                       |        |        |
|      |                                  | J1Flag value.                                                              |        |        |
| 3286 | J2FLAG was not specified.        | Specify 0 or 1, or an expression for J2Flag value.                         |        |        |
| 3287 | Robot ID was not specified.      | Specify a robot number.                                                    |        |        |
| 5201 |                                  | Robot number or All is not specified                                       |        |        |
|      |                                  | in InsideBox and InsidePlane                                               |        |        |
| 3288 | Robot ID/All was not specified.  | function. Specify a robot number                                           |        |        |
| 5200 |                                  | which performs intrusion detection, or                                     |        |        |
|      |                                  | All.                                                                       |        |        |

| No.  | Message                                                       | Remedy                                                                                                    | Note 1 | Note 2 |
|------|---------------------------------------------------------------|----------------------------------------------------------------------------------------------------|--------|--------|
| 3289 | Area ID was not specified                                     | Area number is not specified in<br>InsideBox and InsidePlane function.                                                                                                    |        |        |
| 0200 | Area ID was not specified.                                    | Specify an approach check area<br>number which returns status by an<br>integer from 1 to 15.                                                                                                    |        |        |
| 3290 | File number was not specified.                                | File number is not specified in the<br>command related to file<br>management. Specify a file number                                                                                                    |        |        |
|      |                                                               | by an integer from 30 to 63 or an expression.                                                                                                    |        |        |
| 3292 | Database type was not specified.                              | Database type is not specified in<br>OpenDB statement. Refer to SPEL+<br>Language Reference "OpenDB<br>Statement" and specify a proper<br>database type.                                                                                   |        |        |
| 3293 | Disk type was not specified.                                  | Type of the disk that is subject to file<br>manipulation is not specified in<br>ChDisk statement. Refer to SPEL+<br>Language Reference "ChDisk<br>Statement" and specify a proper disk<br>type.                                            |        |        |
| 3295 | Conveyor area ID was not specified.                           | Area ID that is subject to count the<br>queue data is not specified in<br>Cnv_QueLen function. Refer to<br>SPEL+ Language Reference<br>"Cnv_QueLen Function" and specify<br>a proper area ID.                                              |        |        |
| 3296 | Database file number was not specified.                       | Data base number that is subject to<br>operation is not specified in OpenDB,<br>CloseDB, DeleteDB, UpdateDB, and<br>SelectDB function. Refer to SPEL+<br>Language Reference "OpenDB<br>Statement" and specify a proper<br>database number. |        |        |
| 3297 | Vision calibration name was not specified.                    | Calibration name is not specified in VCal statement. Specify a name of calibration that is subject to calibrate.                                                                                                    |        |        |
| 3298 | Vision object type ID was not specified.                      | Vision object type is not specified in<br>VCreateObject statement. Refer to<br>Vision Guide 7.0 Properties &<br>Results Reference "VCreateObject<br>Statement" and specify a proper<br>object type.                                        |        |        |
| 3299 | Shutdown mode ID was not specified.                           | Shutdown mode value is not<br>specified in ShutDown statement and<br>ShutDown function. Refer to SPEL+<br>Language Reference "Shutdown<br>Statement" and specify a proper<br>mode value.                                                   |        |        |
| 3301 | Version of linked OBJ file does not match.                    | Not all project files are compiled in the same version.<br>Rebuild the project.                                                                                                    |        |        |
| 3302 | Linked OBJ file does not match the compiled I/O label.        | The project configuration has been changed. Rebuild the project.                                                                                                    |        |        |
| 3303 | Linked OBJ file does not match the compiled user error label. | The project configuration has been changed. Rebuild the project.                                                                                                    |        |        |

| No.  | Message                                                            | Remedy                                                                                                    | Note 1 | Note 2 |
|------|--------------------------------------------------------------------|----------------------------------------------------------------------------------------------------|--------|--------|
| 3304 | Linked OBJ file does not match the compiled compile option.        | The project configuration has been changed. Rebuild the project.                                                  |        |        |
| 3305 | Linked OBJ file does not match the compiled link option.           | The project configuration has been changed. Rebuild the project.                                                  |        |        |
| 3306 | Linked OBJ file does not match the compiled SPEL option.           | The project configuration has been changed. Rebuild the project.                                                  |        |        |
| 3307 | Duplicate function.                                                | The same function name is used for<br>more than one file. Correct the<br>program (function name).                 |        |        |
| 3308 | Duplicate global preserve variable.                                | The same global preserve variable<br>name is used for more than one file.<br>Correct the program (variable name). |        |        |
| 3309 | Duplicate global variable.                                         | The same global variable name is<br>used for more than one file.<br>Correct the program (variable name).          |        |        |
| 3310 | Duplicate module variable.                                         | The same module variable name is<br>used for more than one file.<br>Correct the program (variable name).          |        |        |
| 3311 | File cannot be found.                                              | -                                                                                                    |        |        |
| 3312 | OBJ file is corrupt.                                               | -                                                                                                    |        |        |
| 3313 | The specified file name includes character(s) that cannot be used. | -                                                                                                    |        |        |
| 3314 | Cannot open the file.                                              | The file is used for other application.<br>Quit the other application.                                            |        |        |
| 3315 | ' ** ' is already used for a function name.                        | Correct the identifier ' ** ' or the function name. Rebuild the project.                                          |        |        |
| 3316 | ' ** ' is already used for a global preserve variable name.        | Correct the identifier ' ** ' or the<br>global preserve variable name.<br>Rebuild the project.                    |        |        |
| 3317 | ' ** ' is already used for a global variable name.                 | Correct the identifier ' ** ' or the global variable name. Rebuild the project.                                   |        |        |
| 3318 | ' ** ' is already used for a module variable name.                 | Correct the identifier ' ** ' or the<br>module variable name. Rebuild the<br>project.                             |        |        |
| 3319 | Dimension of the array variable does not match the declaration.    | Correct the dimension of the array and rebuild the project.                                                       |        |        |
| 3320 | Return value type of the function does not match the declaration.  | Correct the return value type of the function and rebuild the project.                                            |        |        |
| 3321 | '**' is already used with function name.                           | Correct the identifier ' ** ' or the function name. Rebuild the project.                                          |        |        |
| 3322 | ' ** ' is already used with Global<br>Preserve name.               | Correct the identifier ' ** ' or the global preserve variable name. Rebuild the project.                          |        |        |
| 3323 | ' ** ' is already used with Global name.                           | Correct the identifier ' ** ' or the global variable name. Rebuild the project.                                   |        |        |
| 3324 | ' ** 'is already used with Module name.                            | Correct the identifier ' ** ' or the<br>module variable name. Rebuild the<br>project.                             |        |        |
| 3325 | ' ** ' is already used with Local name.                            | Correct the identifier ' ** ' or the local variable name. Rebuild the project.                                    |        |        |
| 3326 | The number of parameters does not match the declaration.           | Check the number of parameters in<br>the function, correct the program,<br>and then rebuild the project.          |        |        |

| No.  | Message                                                                                  | Remedy                                                                                                    | Note 1 | Note 2 |
|------|------------------------------------------------------------------------------------------|----------------------------------------------------------------------------------------------------|--------|--------|
| 3327 | ByRef was not specified in<br>Function declaration for parameter<br>**.                  | -                                                                                                    |        |        |
| 3328 | ByRef was not specified for<br>parameter **.                                             | -                                                                                                    |        |        |
| 3329 | Parameter ** type mismatch.                                                              | -                                                                                                    |        |        |
| 3330 | Linked OBJ file does not match the compiled Vision Project.                              | Rebuild the project.                                                                                                    |        |        |
| 3331 | OBJ file size is beyond the available size after linking.                                | The OBJ file size exceeds the limit value (8MB). Reduce the program.                                                                                                    |        |        |
| 3332 | Variable '**' is redefined.                                                              | Variable ' ** ' is overloaded. Delete<br>unnecessary variable definition and<br>rebuild the project.                                                                               |        |        |
| 3333 | Linked OBJ file does not match the compiled GUI Builder Project.                         | Rebuild the project.                                                                                                    |        |        |
| 3334 | The number of variables which is<br>using Wait command is beyond the<br>maximum allowed. | The number of variables which is<br>using Wait command is exceeding<br>the maximum allowed (64). Delete<br>the variables and rebuild the project.                                  |        |        |
| 3335 | Call cannot be used in parallel processing.                                              | Call cannot be used in parallel<br>processing. Correct the program and<br>rebuild the project.                                                                                     |        |        |
| 3336 | Variable was redefined.                                                                  | Correct the data type of the variable and rebuild the project.                                                                                                    |        |        |
| 3351 | Invalid object index was specified.                                                      |                                                                                                    |        |        |
| 3352 | Force Guide Sequence Name was not specified.                                             |                                                                                                    |        |        |
| 3353 | Force Guide Property Name or<br>Result Name was not specified.                           |                                                                                                    |        |        |
| 3354 | Force Guide Property Name,<br>Result Name or Object Name was<br>not specified.           |                                                                                                    |        |        |
| 3355 | Force Guide project file has<br>unsupported file format.                                 |                                                                                                    |        |        |
| 3356 | Linked OBJ file does not match the compiled Force Guide Project.                         |                                                                                                    |        |        |
| 3400 | Dialog ID was not specified.                                                             | Dialog ID is not specified in<br>RunDialog statement. Refer to<br>SPEL+ Language Reference<br>"RunDialog Statement" and specify a<br>dialog ID.                                    |        |        |
| 3401 | Main function name was not specified.                                                    | Name of the main function to execute<br>is not specified in StartMain<br>statement. Specify a main function<br>name (main to main63).                                              |        |        |
| 3402 | Vision object name was not specified.                                                    | Vision object name is not specified in<br>VLoadModel, VSaveModel,<br>VShowModel, VTeach, and VTrain<br>statements. Specify an object name.                                         |        |        |
| 3403 | Recover mode ID was not specified.                                                       | Recover mode is not specified in<br>Recover statement or Recover<br>function. Refer to <i>SPEL+ Language</i><br><i>Reference "Recover Statement"</i> and<br>specify a proper mode. |        |        |

| No.  | Message                                     | Remedy                                                                                                    | Note 1 | Note 2 |
|------|---------------------------------------------|----------------------------------------------------------------------------------------------------|--------|--------|
| 3404 | Trap condition was not specified.           | Trap number or trap event is not<br>specified in Trap statement. Refer to<br>SPEL+ Language Reference "Trap<br>Statement" and specify a proper trap<br>number or event.                                                                                                    |        |        |
| 3405 | DialogResult was not specified.             | DialogResult property setting value is<br>not specified in GSet statement.<br>Refer to <i>GUI Builder 7.0</i><br><i>"DialogResult Property"</i> and specify a<br>proper setting value.                                                                                                    |        |        |
| 3406 | MsgBox_Type was not specified.              | Display type is not specified in<br>MsgBox statement. Refer to SPEL+<br>Language Reference "MsgBox<br>Statement" and specify a proper<br>setting value.                                                                                                    |        |        |
| 3407 | Byte type array variable was not specified. | Byte type array variable is not<br>specified for send or receive data in<br>FbusIO_SendMsg statement.<br>Send/receive data must be specified<br>by Byte type array.                                                                                                    |        |        |
| 3408 | Single array variable was not specified.    | The number of dimensions is not<br>proper in the command where single<br>array variable is only available.<br>Correct the number of dimensions.                                                                                                    |        |        |
| 3409 | Point list is not specified.                | Pixel coordinate or robot coordinate<br>is not specified as a continuous point<br>data in VxCalib statement. Specify a<br>continuous point data in the following<br>format: P (start : end)                                                                                                    |        |        |
| 3410 | Code type is not specified.                 | CodeType property setting value is<br>not specified in VSet statement.<br>Refer to <i>Vision Guide 7.0 Properties</i><br>& <i>Results Reference "CodeType</i><br><i>Property</i> " and specify a proper<br>setting value.                                                                                                    |        |        |
| 3411 | Edge type is not specified.                 | EdgeType property setting value is<br>not specified in VSet statement.<br>Refer to <i>Vision Guide 7.0 Properties</i><br>& <i>Results Reference "EdgeType</i><br><i>Property</i> " and specify a proper<br>setting value.                                                                                                    |        |        |
| 3412 | ECC type is not specified.                  | ErrorCorrection property setting<br>value is not specified in VSet<br>statement. This error is for the old<br>RC+6.x. Setting of the old version is<br>possible by compiler version setting.<br>Refer to <i>Vision Guide 6.0 Properties</i><br>& <i>Results Reference "ErrorCorrection</i><br><i>Property</i> " and specify a proper<br>setting value. |        |        |
| 3413 | ImageColor type is not specified.           | ImageColor property setting value is<br>not specified in VSet statement.<br>Refer to Vision Guide 7.0 <i>Properties</i><br>& <i>Results Reference "ImageColor</i><br><i>Property</i> " and specify a proper<br>setting value.                                                                                                    |        |        |

| No.  | Message                                                 | Remedy                                                                                                    | Note 1 | Note 2 |
|------|---------------------------------------------------------|----------------------------------------------------------------------------------------------------|--------|--------|
| 3414 | Point type is not specified.                            | PointType property setting value is<br>not specified in VSet statement.<br>Refer to Vision Guide 7.0 Properties<br>& Results Reference "PointType<br>Property" and specify a proper<br>setting value.                                                              |        |        |
| 3415 | Reference type is not specified.                        | ReferenceType property setting<br>value is not specified in VSet<br>statement. Refer to <i>Vision Guide 7.0</i><br><i>Properties &amp; Results Reference</i><br><i>"ReferenceType Property"</i> and<br>specify a proper setting value.                             |        |        |
| 3416 | Edge type is not specified.                             | Logic (edge type) of the trigger input<br>is not specified in SetLatch<br>statement. Specify either 0 (negative<br>logic) or 1 (positive logic).                                                                                                    |        |        |
| 3417 | Port number is not specified.                           | R-I/O input port number where the trigger input is connected is not specified in SetLatch statement.<br>Refer to SPEL+ Language Reference "SetLatch Statement" and specify a proper port number.                                                                   |        |        |
| 3418 | Axis is not specified.                                  | Axis parameter is not specified in<br>Force_GetForce function or<br>Force_SetTrigger statement.<br>Refer to SPEL+ Language Reference<br>"Force_GetForce Function" and<br>specify a proper setting value.                                                           |        |        |
| 3419 | CompareType is not specified.                           | ComapreType parameter to set<br>judgment condition is not specified in<br>Force_SetTrigger statement.<br>Refer to SPEL+ Language Reference<br>"Force_SetTrigger Statement" and<br>specify a proper parameter.                                                      |        |        |
| 3420 | Integer or Short type array variable is only available. | -                                                                                                    |        |        |
| 3421 | Form name or window ID is not specified.                | Form name or system window ID<br>which is subject to operation is not<br>specified in GShow and GClose<br>statements. Specify a valid form<br>name or window ID. For details of<br>window ID, refer to <i>GUI Builder7.0</i><br>manual " <i>GShow Statement</i> ". |        |        |
| 3422 | Window ID is not specified.                             | System window ID which is subject to<br>operation is not specified in GShow<br>and GClose statements. Refer to<br><i>GUI Builder7.0</i> manual " <i>GShow</i><br><i>Statement</i> " and specify a proper<br>window ID.                                             |        |        |
| 3423 | Performance mode ID was not specified.                  | Performance mode is not specified in<br><i>PerformMode</i> parameter of<br>PerformMode statement, Go, BGo,<br>TGo, Jump statement. Refer to<br><i>SPEL+ Language Reference</i><br><i>"PerformMode"</i> and specify a proper<br>performance mode.                   |        |        |

| No.  | Message                                                                                                    | Remedy                                                                                                    | Note 1 | Note 2 |
|------|----------------------------------------------------------------------------------------------------|----------------------------------------------------------------------------------------------------|--------|--------|
| 3424 | Protocol type was not specified.                                                                             | Communication protocol setting is<br>not specified in SetNet statement.<br>Specify UDP or TCP.                                                                                                    |        |        |
| 3425 | I/O type or I/O label was not specified.                                                                     | I/O type or I/O label is not specified in<br>IODef function. Specify the I/O label<br>or I/O type to check existence of<br>definition. For details of I/O types,<br>refer to SPEL+ Language Reference<br>"IODef Function".       |        |        |
| 3426 | Singularity avoidance mode was not specified.                                                                | Singularity avoidance mode is not<br>specified in AvoidSingularity<br>statement. Refer to SPEL+<br>Language Reference<br>"AvoidSingularity Statement" and<br>specify a proper mode.                                              |        |        |
| 3427 | Acceleration value was not specified.                                                                        | Setting number of acceleration is not<br>specified in AccelR function. Refer to<br>SPEL+ Language Reference "AccelR<br>Function" and specify a proper<br>setting value.                                                          |        |        |
| 3428 | Acceleration value was not specified.                                                                        | Setting number of acceleration is not<br>specified in Accel function, AccelMax<br>function, AccelS function, and<br>RealAccel function. Refer to SPEL+<br>Language Reference "Accel<br>Function" and specify a proper<br>number. |        |        |
| 3429 | Sorting order for work queue data was not specified.                                                         | Sorting order for work queue data is<br>not specified in WorkQue_Sort<br>statement. Refer to SPEL+<br>Language Reference "WorkQue_Sort<br>Statement" and specify a proper<br>sorting order.                                      |        |        |
| 3430 | Coordinate axes number was not specified.                                                                    | -                                                                                                    |        |        |
| 3431 | Coordinate axes number was not specified.                                                                    | -                                                                                                    |        |        |
| 3432 | Point or point expression is not specified.<br>Review the program.                                           | Reboot the controller.<br>Initialize the controller firmware.<br>Replace the controller.                                                                                                    |        |        |
| 3433 | Boolean type array variable was<br>not specified.<br>Specify a Boolean type array<br>variable.               | Array which stores a value of<br>Enabled or LPF_Enabled property<br>must be a Boolean type array<br>variable in FGet statement.<br>Specify a Boolean array variable.                                                             |        |        |
| 3434 | Real or Double type array variable<br>was not specified.<br>Specify a Real or Double type<br>array variable. | Real or Double type array variable is<br>not specified in FGet or MPGet<br>statement.<br>Specify a real or double type array<br>variable.                                                                                        |        |        |
| 3435 | Integral type array variable was not<br>specified.<br>Specify an Integral type array<br>variable.            | Array which stores a value of<br>Polarities property must be an<br>Integral type array variable in FGet<br>statement.<br>Specify an integral type array<br>variable.                                                             |        |        |

| No.  | Message                                                                                                    | Remedy                                                                                                    | Note 1 | Note 2 |
|------|----------------------------------------------------------------------------------------------------|----------------------------------------------------------------------------------------------------|--------|--------|
|      | Duration of FCKeep statement is                                                                                                    | Duration of force control (timeout                                                                                                    |        |        |
| 3436 | not specified.                                                                                                    | value) is not specified in FCKeep                                                                                                    |        |        |
| 0-00 | Specify the duration.                                                                                                    | statement.                                                                                                    |        |        |
|      |                                                                                                    | Specify a proper setting value.                                                                                                    |        |        |
| 3437 | Part kind of controller was not specified.                                                                                                    | Specify the controller part type.                                                                                                    |        |        |
| 3438 | Part kind of robot was not specified.                                                                                                    | Specify the robot part type.                                                                                                    |        |        |
| 3439 | Part kind of robot was not specified.                                                                                                    | Specify the robot part type.                                                                                                    |        |        |
| 3440 | A value other than numerical value<br>is specified for the parameter of the<br>command. Specify a numerical<br>value.                                  | Specify a numerical value for<br>AIO_TrackingSet command 7th<br>parameter.                                                                                                    |        |        |
| 3441 | A value other than numerical value<br>is specified for the parameter of the<br>command. Specify a numerical<br>value.                                  | Specify a numerical value for<br>AIO_TrackingSet command 6th<br>parameter.                                                                                                    |        |        |
| 3450 | Force property name or status<br>name is not specified.<br>Add a property name or a status<br>name.                                                    | Force property name or status name<br>is not specified in FSet, FGet,<br>MPSet, and MPGet statements.<br>Add a property name or a status<br>name.                                                  |        |        |
| 3451 | Force property name, status name,<br>or object name is not specified.<br>Add either of a property name,<br>status name, or object name.                | Either of Force property name, status<br>name, or object name is not specified<br>in FSet, FGet, MPSet, and MPGet<br>statements.<br>Add either of a property name, status<br>name, or object name. |        |        |
| 3452 | Force object name is not specified.<br>Add a force object name.                                                                                        | Reboot the controller.<br>Initialize the controller firmware.<br>Replace the controller.                                                                                                    |        |        |
| 3453 | Mass Property Object is not<br>specified.<br>Specify a Mass Property Object.                                                                           | Specify a valid Mass Property object.                                                                                                    |        |        |
| 3454 | Force Coordinate System Object is<br>not specified.<br>Specify a Force Coordinate<br>System Object.                                                    | Specify a valid Force Coordinate<br>System object.                                                                                                    |        |        |
| 3455 | Force Control Object is not<br>specified.<br>Specify a Force Control Object.                                                                           | Specify a valid Force Control object.                                                                                                    |        |        |
| 3456 | Force Monitor Object is not<br>specified.<br>Specify a Force Monitor Object.                                                                           | Specify a valid Force Monitor object.                                                                                                    |        |        |
| 3457 | Force Trigger Object is not<br>specified.<br>Specify a Force Trigger Object.                                                                           | Specify a valid Force Trigger object.                                                                                                    |        |        |
| 3458 | Force Control Object or Force<br>Coordinate System Object is not<br>specified.<br>Specify a Force Control Object or<br>Force Coordinate System Object. | Force Control data or Force<br>Coordinate System data is not<br>specified in FCSMove statement.<br>Specify a valid Force Control object<br>or Force Coordinate System object.                      |        |        |
| 3459 | Force object is not specified.                                                                                                    | Specify a Force object.                                                                                                    |        |        |
| 3460 | Force object label is not specified.                                                                                                    | Specify a Force object label.                                                                                                    |        |        |
| 3461 | Force object or label is not specified.                                                                                                    | Specify a Force object or label.                                                                                                    |        |        |
|      |                                                                                                    | л I                                                                                                    |        | 1      |

| No.  | Message                                                                                                    | Remedy                                                                                                    | Note 1 | Note 2 |
|------|----------------------------------------------------------------------------------------------------|----------------------------------------------------------------------------------------------------|--------|--------|
| 3462 | Force Coordinate System Object or<br>label is not specified.<br>Specify a Force Coordinate<br>System Object or label. | Specify a valid Force Coordinate System object or label.                                                                                                    |        |        |
| 3463 | Force Control Object or label is not<br>specified.<br>Specify a Force Control Object or<br>label.                     | Specify a valid Force Control object or label.                                                                                                    |        |        |
| 3464 | Force Monitor Object or label is not<br>specified.<br>Specify a Force Monitor Object or<br>label.                     | Specify a valid Force Monitor object or label.                                                                                                    |        |        |
| 3465 | Force Trigger Object or label is not<br>specified.<br>Specify a Force Trigger Object or<br>label.                     | Specify a valid Force Trigger object or label.                                                                                                    |        |        |
| 3466 | Mass Property Object or label is<br>not specified.<br>Specify a Mass Property Object or<br>label.                     | Specify a valid Mass Property object or label.                                                                                                    |        |        |
| 3467 | Force Coordinate System Object or<br>label is not specified.<br>Specify a Force Coordinate<br>System Object or label. | Specify a valid Force Coordinate<br>System object or label.                                                                                                    |        |        |
| 3468 | Force Control Object label is not<br>specified.<br>Specify a Force Control Object<br>label.                           | Specify a valid Force Control object label.                                                                                                    |        |        |
| 3469 | Force Monitor Object label is not<br>specified.<br>Specify a Force Monitor Object<br>label.                           | Specify a valid Force Monitor object label.                                                                                                    |        |        |
| 3470 | Force Trigger Object label is not<br>specified.<br>Specify a Force Trigger Object<br>label.                           | Specify a valid Force Trigger object label.                                                                                                    |        |        |
| 3471 | Force Sensor Object label is not<br>specified.<br>Specify a Force Sensor Object<br>label.                             | Specify a valid Force Sensor object label.                                                                                                    |        |        |
| 3472 | Mass Property Object label is not<br>specified.<br>Specify a Mass Property Object<br>label.                           | Specify a valid Mass Property object label.                                                                                                    |        |        |
| 3473 | Mass Property Object label is not<br>specified.<br>Specify a Mass Property Object<br>label.                           | Specify a valid Mass Property object label.                                                                                                    |        |        |
| 3474 | Fmag_Axes or Tmag_Axes<br>property setting value is not<br>specified.<br>Specify a proper setting value.              | Fmag_Axes or Tmag_Axes property<br>setting value is not specified in FSet<br>statement.<br>Refer to "Fmag_Axes property" or<br>"Tmag_Axes property" and specify a<br>proper setting value. |        |        |
| 3475 | TriggerMode property setting value<br>is not specified.<br>Specify a proper setting value.                            | TriggerMode property setting value is<br>not specified in FSet statement.<br>Refer to "TriggerMode property" and<br>specify a proper setting value.                                        |        |        |

| No.          | Message                                   | Remedy                                                                                             | Note 1 | Note 2 |
|--------------|-------------------------------------------|----------------------------------------------------------------------------------------------------|--------|--------|
|              | Operator property setting value is        | Operator property setting value is not                                                             |        |        |
| 3476         |                                           | specified in FSet statement.                                                                       |        |        |
| 3470         | not specified.                            | Refer to "Operator property" and                                                                   |        |        |
|              | Specify a proper setting value.           | specify a proper setting value.                                                                    |        |        |
|              |                                           | Orientation property setting value is                                                              |        |        |
|              | Orientation property setting value        | not specified in FSet statement.                                                                   |        |        |
| 3477         | is not specified.                         | Refer to "Orientation property" and                                                                |        |        |
|              | Specify a proper setting value.           | specify a proper setting value.                                                                    |        |        |
|              |                                           | Fmag_Polarity, Fx_Polarity,                                                                        |        |        |
|              |                                           |                                                                                                    |        |        |
|              | Delevity, when eath a etting welling is   | Fy_Polarity, Fz_Polarity,                                                                          |        |        |
| 0.470        | Polarity property setting value is        | Tmag_Polarity, Tx_Polarity,                                                                        |        |        |
| 3478         | not specified.                            | Ty_Polarity, and Tz_Polarity property                                                              |        |        |
|              | Specify a proper setting value.           | setting value is not specified in FSet                                                             |        |        |
|              |                                           | statement.                                                                                         |        |        |
|              |                                           | Specify a proper setting value.                                                                    |        |        |
|              | TillStopMode property setting value       | TillStopMode property setting value                                                                |        |        |
| 3479         | is not specified. Specify a proper        | is not specified in FSet statement.                                                                |        |        |
| 3479         |                                           | Refer to "TillStopMode property" and                                                               |        |        |
|              | setting value.                            | specify a proper setting value.                                                                    |        |        |
|              |                                           | Another macro with the same name                                                                   |        |        |
| 3500         | Duplicate macro in #define                | has been defined. Change the                                                                       |        |        |
| 0000         | statement.                                | macro name.                                                                                        |        |        |
|              |                                           | Macro name is not specified in                                                                     |        |        |
| 3501         | Maara name was not aposified              | -                                                                                                  |        |        |
| 3501         | Macro name was not specified.             | #define, #ifdef, #ifndef, and #undef                                                               |        |        |
|              |                                           | statements. Add a macro name.                                                                      |        |        |
|              | Include file name cannot be found.        | Include file name is not specified in                                                              |        |        |
| 3502         |                                           | #include statement. Add a valid                                                                    |        |        |
|              |                                           | include file name.                                                                                 |        |        |
|              |                                           | The include file that is not registered                                                            |        |        |
| 3503         | Specified include file is not in the      | in the project configuration is                                                                    |        |        |
| 3503         | project.                                  | specified. Add the include file to the                                                             |        |        |
|              |                                           | project configuration.                                                                             |        |        |
|              | Parameter of the macro function           | Check the number of parameters and                                                                 |        |        |
| 3504         | does not match the declaration.           | correct the macro function.                                                                        |        |        |
|              |                                           |                                                                                                    |        |        |
| 3505         | Macro has a circular reference.           | The macro has a circular reference.                                                                |        |        |
| 0000         |                                           | Correct the circular reference.                                                                    |        |        |
|              | #define, #ifdef, #ifndef, #else,          |                                                                                                    |        |        |
|              | #endif, #undef and variable               | Check and correct the content of                                                                   |        |        |
| 3506         | declaration statements are only           | include file.                                                                                      |        |        |
|              | valid in an include file.                 |                                                                                                    |        |        |
|              |                                           | Limit of the posting lovels is 7 at the                                                            |        |        |
| 3507         | Over #ifdef or #ifadef peeting lavel      | Limit of the nesting levels is 7 at the                                                            |        |        |
| 3507         | Over #ifdef or #ifndef nesting level.     | maximum. Correct the program so                                                                    |        |        |
|              |                                           | as not to exceed the limit value.                                                                  |        |        |
|              |                                           | The number of #endif statements that                                                               |        |        |
|              | Cannot find corresponding #ifdef or       | correspond to #ifdef and #ifndef                                                                   |        |        |
| 3508         | #ifndef.                                  | statements are too many. Delete                                                                    |        |        |
|              |                                           | #endif statements or add the #ifdef                                                                |        |        |
|              |                                           | and #ifndef statements.                                                                            |        |        |
|              |                                           | The number of #endif statements that                                                               |        |        |
|              |                                           | The number of #endir statements that                                                               |        |        |
| 0500         | No #endif found for #ifdef or             |                                                                                                    |        |        |
| 3509         | No #endif found for #ifdef or<br>#ifndef. | correspond to #ifdef and #ifndef                                                                   |        |        |
| 3509         |                                           |                                                                                                    |        |        |
|              | #ifndef.                                  | correspond to #ifdef and #ifndef statements are not enough. Add the                                |        |        |
| 3509<br>3510 |                                           | correspond to #ifdef and #ifndef<br>statements are not enough. Add the<br># endif statements.<br>- |        |        |
|              | #ifndef.                                  | correspond to #ifdef and #ifndef statements are not enough. Add the                                |        |        |

| No.  | Message                                                                                                    | Remedy                                                                                                    | Note 1 | Note 2 |
|------|----------------------------------------------------------------------------------------------------|----------------------------------------------------------------------------------------------------|--------|--------|
| 3600 | Tracking motion command cannot use Sense parameter.                                                                              | When the queue data is specified in<br>Jump, Jump3, and Jump3CP<br>statements, Sense parameter cannot<br>be specified. Delete the Sense<br>statement.                                                                |        |        |
| 3601 | Parameter type is mismatch for the external function ' ** '.<br>Check all statements where this function is called in this file. | LJM parameter cannot be specified<br>in BGo, TGo, Arc, Arc3, BMove,<br>Move, and TMove statements.<br>Delete the LJM parameter.                                                                                      |        |        |
| 3602 | The specified motion command cannot use LJM parameter.                                                                           | InReal function cannot be used with Wait statement. Correct the program.                                                                                                    |        |        |
| 3603 | InReal function cannot be used with Wait statement.                                                                              | PerformMode parameter cannot be<br>specified in Jump3, Jump3CP, Arc,<br>Arc3, BMove, Move, and TMove<br>statements. Delete the PerformMode<br>parameter.                                                             |        |        |
| 3605 | The specified motion command<br>cannot use PerformMode<br>parameter.                                                             | LJM parameter cannot be specified<br>in BGo, TGo, Arc, Arc3, BMove,<br>Move, and TMove statements.<br>Delete the LJM parameter.                                                                                      |        |        |
| 3606 | Cannot use the index.                                                                                                    | Index number cannot be specified<br>except List property in GSet and<br>GGet statements. Correct the<br>program.                                                                                                    |        |        |
| 3607 | Invalid object index was specified.                                                                                              | Invalid index is specified in Objects<br>property of VSet and VGet<br>statements. The index must be<br>larger than 1 and smaller than the<br>number of objects in the specified<br>sequence. Specify a proper index. |        |        |
| 3608 | Invalid control index was specified.                                                                                             | Invalid index is specified in Controls<br>property of GSet and GGet<br>statements. The index must be<br>larger than 1 and smaller than the<br>number of controls in the specified<br>form. Specify a proper index.   |        |        |
| 3609 | Modifier parameters are<br>duplicated.<br>Review the program.                                                                    | Force Guide data or CF parameter is<br>duplicated in CVMove, FCKeep or<br>other statement for robot motion.<br>Correct the program.                                                                                  |        |        |
| 3610 | Cannot use a keyword for a label name.                                                                                           | Keywords such as a command or a<br>function are used for a label name.<br>Change the label name which does<br>not use these keywords.                                                                                |        |        |
| 3611 | Invalid sequence index was specified.                                                                                            | Please review the sequence index.                                                                                                    |        |        |
| 3613 | Too many files in the project.<br>Reduce the number of files.                                                                    | Reduce the number of project files.                                                                                                    |        |        |
| 3614 | You cannot specify a String for<br>Declare return data type.                                                                     | Specify integer for Declare return<br>data type other than a string. Also, if<br>you want to require a string, specifie<br>string integer as an argument, not<br>return data type.                                   |        |        |
| 3733 | Vision Sequence Name or<br>Calibration Name was not<br>specified.                                                                | Vision sequence name or calibration<br>name is not specified in VGet<br>statements. Add a sequence name<br>or calibration name.                                                                                      |        |        |

| No.  | Message                                                                  | Remedy                                                                                                    | Note 1 | Note 2 |
|------|--------------------------------------------------------------------------|----------------------------------------------------------------------------------------------------|--------|--------|
| 3755 | ToolType was not specified.                                              | Specify argument for ToolType.                                                                                                    |        |        |
| 3759 | Monitoring Method was not<br>specified.                                  | Specify Monitoring Method for<br>argument.                                                                                                    |        |        |
| 3763 | TOOL was not specified.                                                  | Specify TOOL for argument.                                                                                                    |        |        |
| 3764 | Kind was not specified.                                                  | Specify the kind of correction for argument.                                                                                                    |        |        |
| 3765 | Cnv was not specified.                                                   | Specify "Cnv" for argument.                                                                                                    |        |        |
| 3766 | Index was not specified.                                                 | Specify index for argument.                                                                                                    |        |        |
| 3767 | SLS number was not specified.                                            | Specify SLS number for argument.                                                                                                    |        |        |
| 3768 | Index was not specified.                                                 | Specify index for argument.                                                                                                    |        |        |
| 3800 | Compile process aborted.                                                 | -                                                                                                    |        |        |
| 3801 | Link process aborted.                                                    | -                                                                                                    |        |        |
| 3802 | Compile process aborted. Compile<br>errors reached the maximum<br>count. | Correct the error in the program and rebuild the project.                                                                                                    |        |        |
| 3803 | Link process aborted. Link errors reached the maximum count.             | Correct the error in the program and rebuild the project.                                                                                                    |        |        |
| 3804 | Specified command cannot be<br>executed from the Command<br>window.      | Declaration of variables and<br>functions, program control statement,<br>preprocessor commands, and some<br>commands cannot be executed from<br>the command window. For details,<br>refer to SPEL+ Language Reference<br>"Appendix A : SPEL+ Command Use<br>Condition List". |        |        |
| 3805 | Specified command can only be executed from the Command window.          | Brake, SysConfig, Where,<br>Cnv_QueList, and WorlQue_List<br>statements can only be executed<br>from the command window. Delete<br>these statements from the program.                                                                                                    |        |        |
| 3806 | Specified function cannot be executed from the Command window.           | LogIn function cannot be executed<br>from the command window even<br>when used with Print statement. Use<br>the function in the program.                                                                                                    |        |        |
| 3808 | Specified syntax cannot be used in the current version.                  | LJM and PerformMode parameters of<br>motion commands may not be<br>specified depending on the compiler<br>version.<br>LJM parameter: 6.0.x.x or later<br>PerformMode parameter: 7.0.4.x or<br>later<br>Check the compiler version from the<br>project property.              |        |        |
| 3809 | Module variables cannot be used in the command window.                   | Module variable cannot be accessed<br>from the command window. Check<br>the input command.                                                                                                    |        |        |
| 3812 | Specified function cannot be used with a Remote User Output.             | Functions for condition expression of<br>the user defined remote output are<br>limited. Refer to <i>EPSON RC+7.0</i><br><i>User's Guide "12.4 User-defined</i><br><i>Remote Output I/O</i> " and specify a<br>valid function.                                                |        |        |

| No.  | Message                                      | Remedy                                                               | Note 1 | Note 2 |
|------|----------------------------------------------|----------------------------------------------------------------------|--------|--------|
|      | User defined label, function and             | User defined label, function and variable cannot be used with        |        |        |
| 3813 | variable cannot be used with a               | condition expression of the user-                                    |        |        |
|      | Remote User Output.                          | defined remote output. Correct the                                   |        |        |
|      |                                              | condition expression.                                                |        |        |
|      |                                              | A combination of multiple statements                                 |        |        |
|      | Object code size is beyond the               | is exceeding the available size of the                               |        |        |
| 3814 | available size.                              | intermediate code which can be                                       |        |        |
|      |                                              | executed at once (1024 bytes).                                       |        |        |
|      |                                              | Divide the statements.                                               |        |        |
|      | Parameter cannot be specified for            | When executing FGet or MPGet                                         |        |        |
|      | property or status in the command            | statement from a command window,                                     |        |        |
| 3815 | window.                                      | a parameter cannot be specified to a property or status.             |        |        |
|      | Delete the parameter and execute             | Delete the parameter and execute                                     |        |        |
|      | again.                                       | again.                                                               |        |        |
| 3850 | File not found.                              | -                                                                    |        |        |
|      |                                              | Failed to read the point file which                                  |        |        |
| 3851 | Point file not found.                        | configures the project. Check the                                    |        |        |
|      |                                              | project folder if the file exists.                                   |        |        |
| _    |                                              | Failed to read the I/O label file which                              |        |        |
| 3852 | I/O label file not found.                    | configures the project. Check the                                    |        |        |
|      |                                              | project folder if the file exists.                                   |        |        |
|      | User error label file not found.             | Failed to read the user error label file                             |        |        |
| 3853 |                                              | which configures the project. Check                                  |        |        |
|      |                                              | the project folder if the file exists.                               |        |        |
| 2054 | Force file does not exist.                   | Failed to read the force file which                                  |        |        |
| 3854 | Check the project folder if the file exists. | configures the project. Check the project folder if the file exists. |        |        |
| 3860 | I/O label file not supported format.         | Regenerate the I/O label file.                                       |        |        |
| 3000 | User error label file has                    | Regenerate the i/O laber life.                                       |        |        |
| 3861 | unsupported file format.                     | Regenerate the user error file.                                      |        |        |
|      | Point file has unsupported file              |                                                                      |        |        |
| 3862 | format.                                      | Regenerate the point file.                                           |        |        |
| 0000 | Vision project file has unsupported          |                                                                      |        |        |
| 3863 | file format.                                 | Regenerate the vision sequence.                                      |        |        |
| 2861 | GUI Builder project file has                 | Pagaparata the CLII Puilder form                                     |        |        |
| 3864 | unsupported file format.                     | Regenerate the GUI Builder form.                                     |        |        |
| 3865 | OBJ file not supported format.               | Rebuild the project.                                                 |        |        |
|      | Force file has unsupported file              |                                                                      |        |        |
| 3866 | format.                                      | Regenerate the force file.                                           |        |        |
|      | Re-create the force file.                    |                                                                      |        |        |
|      |                                              | Mass Property object cannot be                                       |        |        |
| 2070 | Cannot specify Mass Property                 | specified in FSet, FGet, FDel, and                                   |        |        |
| 3870 | Object.                                      | FList statements, FDef, and                                          |        |        |
|      | Review the program.                          | FLabel\$ functions.<br>Correct the program.                          |        |        |
|      |                                              | Force coordinate system object                                       |        |        |
|      |                                              | cannot be specified in Go, BGo, TGo,                                 |        |        |
|      | Cannot specify Force Coordinate              | Jump, Jump3, Mode, BMove, TMove,                                     |        |        |
| 3871 | System Object.                               | Arc, Arc3 statement, MPSet, MPGet,                                   |        |        |
|      | Review the program.                          | MPDel, MPList statement, and                                         |        |        |
|      |                                              | MPDef, MPLabel\$ function.                                           |        |        |
|      |                                              | Correct the program.                                                 |        |        |

| No.  | Message                                                     | Remedy                                | Note 1 | Note 2 |
|------|-------------------------------------------------------------|---------------------------------------|--------|--------|
|      |                                                             | Force control object cannot be        |        |        |
|      |                                                             | specified in Go, BGo, TGo, Jump,      |        |        |
| 0070 | Cannot specify Force Control                                | Jump3 statement, and MPSet,           |        |        |
| 3872 | Object.                                                     | MPGet MPDel, MPList statement,        |        |        |
|      | Review the program.                                         | and MPDef, MPLabel\$ function.        |        |        |
|      |                                                             | Correct the program.                  |        |        |
|      |                                                             | Force monitor object cannot be        |        |        |
|      | Cannot specify Force Monitor                                | specified in MPSet, MPGet, MPDel,     |        |        |
| 2072 |                                                             |                                       |        |        |
| 3873 | Object.                                                     | MPList statement, and MPDef,          |        |        |
|      | Review the program.                                         | MPLable\$ function. Correct the       |        |        |
|      |                                                             | program.                              |        |        |
|      |                                                             | Force trigger object cannot be        |        |        |
|      | Cannot specify Force Trigger                                | specified in MPSet, MPGet, MPDel,     |        |        |
| 3874 | Object.                                                     | MPList statement, and MPDef,          |        |        |
|      | Review the program.                                         | MPLable\$ function. Correct the       |        |        |
|      |                                                             | program.                              |        |        |
|      |                                                             | Force Sensor object cannot be         |        |        |
|      |                                                             | specified in FDel, FList statement,   |        |        |
| 00   | Cannot specify Force Sensor                                 | FDef, FLabel\$ function, MPSet,       |        |        |
| 3875 | object.                                                     | MPGet, MPDel, MPList statement,       |        |        |
|      | Review the program.                                         | and MPDef, MPLabel\$ function.        |        |        |
|      |                                                             | Correct the program.                  |        |        |
|      |                                                             | Robot object cannot be specified in   |        |        |
|      | Connet anosify Dahot shipst                                 |                                       |        |        |
|      |                                                             | FDel, FList statement, FDef,          |        |        |
| 3876 | Cannot specify Robot object.                                | FLabel\$ function, MPSet, MPGet,      |        |        |
|      | Review the program.                                         | MPDel, MPList statement, and          |        |        |
|      |                                                             | MPDef, MPLabel\$ function.            |        |        |
|      |                                                             | Correct the program.                  |        |        |
|      | Cannot specify Force Control<br>Object and Force Coordinate | Force control object and Force        |        |        |
|      |                                                             | coordinate system object cannot be    |        |        |
| 3877 | System Object at the same time.                             | specified at the same time in         |        |        |
|      |                                                             | FCSMove statement.                    |        |        |
|      | Review the program.                                         | Correct the program.                  |        |        |
|      |                                                             | CF parameter cannot be specified in   |        |        |
| 3878 | Cannot specify CF parameter.                                | Go, BGo, TGo, Jump, Jump3.            |        |        |
|      | Delete the CF parameter.                                    | Delete the CF parameter.              |        |        |
|      |                                                             | Mass property object label cannot be  |        |        |
|      | Cannot specify Mass Property                                | specified in MPDel, and MPList        |        |        |
| 3879 | Object label.                                               | statements.                           |        |        |
|      | Review the program.                                         |                                       |        |        |
|      |                                                             | Correct the program.                  |        |        |
|      | Cannot specify Force Coordinate                             | Force coordinate system object label  |        |        |
| 3880 | System Object label.                                        | cannot be specified in FDel and FList |        |        |
|      | Review the program.                                         | statements.                           |        |        |
|      |                                                             | Correct the program.                  |        |        |
|      | Cannot specify Force Control                                | Force control object label cannot be  |        |        |
| 3881 | Object label.                                               | specified in FDel and FList           |        |        |
| 0001 | -                                                           | statements.                           |        |        |
|      | Review the program.                                         | Correct the program.                  |        |        |
|      |                                                             | Force monitor object label cannot be  |        |        |
|      | Cannot specify Force Monitor                                | specified in FDel and FList           |        |        |
| 3882 | Object label.                                               | statements.                           |        |        |
|      | Review the program.                                         | Correct the program.                  |        |        |
|      |                                                             | · · · · ·                             |        |        |
|      | Cannot specify Force Trigger                                | Force trigger object label cannot be  |        |        |
| 3883 | Object label.                                               | specified in FDel and FList           |        |        |
|      | Review the program.                                         | statements.                           |        |        |
|      |                                                             | Correct the program.                  |        |        |

| No.  | Message                                           | Remedy                                                                        | Note 1 | Note 2 |
|------|---------------------------------------------------|-------------------------------------------------------------------------------|--------|--------|
|      | Cannot specify Force Sensor                       | Reboot the controller.                                                        |        |        |
| 3884 | Object label.                                     | Initialize the controller firmware.                                           |        |        |
|      | Review the program.                               | Replace the controller.                                                       |        |        |
| 0005 | Cannot specify Mass Property                      | Mass property object number cannot                                            |        |        |
| 3885 | Object number.                                    | be specified in MPNumber function.                                            |        |        |
|      | Review the program.                               | Correct the program.<br>Force coordinate system object                        |        |        |
|      | Cannot specify Force Coordinate                   | number cannot be specified in                                                 |        |        |
| 3886 | System Object number.                             | FNumber function.                                                             |        |        |
|      | Review the program.                               | Correct the program.                                                          |        |        |
|      | Cannot specify Force Control                      | Force control object number cannot                                            |        |        |
| 3887 | Object number.                                    | be specified in FNumber function.                                             |        |        |
|      | Review the program.                               | Correct the program.                                                          |        |        |
|      | Cannot specify Force Monitor                      | Force monitor object number cannot                                            |        |        |
| 3888 | Object number.                                    | be specified in FNumber function.                                             |        |        |
|      | Review the program.                               | Correct the program.                                                          |        |        |
| 3889 | Cannot specify Force Trigger<br>Object number.    | Force trigger object number cannot<br>be specified in FNumber function.       |        |        |
| 5009 | Review the program.                               | Correct the program.                                                          |        |        |
|      | Cannot specify Force Sensor                       |                                                                               |        |        |
| 3890 | Object number.                                    | _                                                                             |        |        |
|      | Review the program.                               |                                                                               |        |        |
|      | Type of the appointed two objects                 | The data type of the first and the                                            |        |        |
|      | Type of the specified two objects does not match. | second parameter does not match in                                            |        |        |
| 3891 | Specify the same type of the                      | FDel, FList, MPDel, MPList                                                    |        |        |
|      | objects.                                          | statements.                                                                   |        |        |
|      |                                                   | Correct the program.                                                          |        |        |
| 3894 | Cannot specify Force Motion                       | The label of force motion restriction                                         |        |        |
| 3094 | Restriction Object label. Review the program.     | object can not be specified in FDel,<br>FList statement. Correct the program. |        |        |
|      | Cannot obtain the internal                        | T List statement. Correct the program.                                        |        |        |
| 3900 | communication buffer.                             | -                                                                             |        |        |
| 3901 | Buffer size is not enough.                        | -                                                                             |        |        |
| 3910 | Undefined command was                             |                                                                               |        |        |
| 3910 | specified.                                        | -                                                                             |        |        |
| 3911 | Cannot enter the file name in the                 | _                                                                             |        |        |
|      | file name buffer.                                 |                                                                               |        |        |
| 3912 | Cannot obtain the internal buffer.                | -                                                                             |        |        |
| 3913 | Cannot set priority.                              | Reboot the controller.                                                        |        |        |
| 3914 | Invalid ICode.                                    | Rebuild the project.                                                          |        |        |
| 3915 | Invalid ICode.                                    | Rebuild the project.                                                          |        |        |
| 3916 | Invalid ICode.                                    | Rebuild the project.                                                          |        |        |
| 3917 | Invalid ICode.                                    | Rebuild the project.                                                          |        |        |
| 3918 | Invalid ICode.                                    | Rebuild the project.                                                          |        |        |
| 3919 | Invalid ICode.                                    | Rebuild the project.                                                          |        |        |
| 3920 | Invalid ICode.                                    | Rebuild the project.                                                          |        |        |
| 3921 | Invalid ICode.                                    | Rebuild the project.                                                          |        |        |
| 3930 | VDefTool Type ID is not specified.                | Specify a numerical value for VDefTool command 2nd parameter.                 |        |        |
| 3931 | VDefArm Type ID is not specified.                 | Specify a numerical value for<br>VDefArm command 2nd parameter.               |        |        |
| 3932 | VDefArm ArmSetMode is not specified.              | Specify a numerical value for<br>VDefArm command 3rd parameter.               |        |        |
|      | · ·                                               | Specify a numerical value for                                                 |        |        |
| 3933 | VDefLocal Type ID is not specified.               | VDefLocal command 2nd parameter.                                              |        |        |

| No.  | Message                                  | Remedy                                                  | Note 1 | Note 2 |
|------|------------------------------------------|---------------------------------------------------------|--------|--------|
| 3934 | VDefLocal CalibPlate Type ID is          | Specify a numerical value for                           |        |        |
| 3334 | not specified.                           | VDefLocal command 3rd parameter.                        |        |        |
| 3940 | LatchPos Type ID is not specified.       | Specify a numerical value for                           |        |        |
| 0040 | Eutoni os Type ib is not specifica.      | LatchPos command 1st parameter.                         |        |        |
|      |                                          | Command syntax is not correct.                          |        |        |
|      |                                          | Check the description of the                            |        |        |
| 0045 |                                          | command in Part Feeding 7.0                             |        |        |
| 3945 | Feeder Name was not specified.           | Introduction & Hardware (Common)                        |        |        |
|      |                                          | & Software Software<br>"Part 3: Feeding SPEL+ Command   |        |        |
|      |                                          | Reference" and modify the code.                         |        |        |
|      |                                          | Command syntax is not correct.                          |        |        |
|      |                                          | Check the description of the                            |        |        |
|      |                                          | command in Part Feeding 7.0                             |        |        |
| 3946 | Object ID was not specified.             | Introduction & Hardware (Common)                        |        |        |
|      |                                          | & Software Software                                     |        |        |
|      |                                          | "Part 3: Feeding SPEL+ Command                          |        |        |
|      |                                          | Reference" and modify the code.                         |        |        |
|      |                                          | Command syntax is not correct.                          |        |        |
|      |                                          | Check the description of the                            |        |        |
|      |                                          | command in Part Feeding 7.0                             |        |        |
| 3947 | Property ID was not specified.           | Introduction & Hardware (Common)                        |        |        |
|      |                                          | & Software Software                                     |        |        |
|      |                                          | "Part 3: Feeding SPEL+ Command                          |        |        |
|      |                                          | Reference" and modify the code.                         |        |        |
|      |                                          | Command syntax is not correct.                          |        |        |
|      |                                          | Check the description of the                            |        |        |
| 0040 | Duran anti di Duran anche an a sifica d  | command in Part Feeding 7.0                             |        |        |
| 3948 | Property ID was not specified.           | Introduction & Hardware (Common)<br>& Software Software |        |        |
|      |                                          | "Part 3: Feeding SPEL+ Command                          |        |        |
|      |                                          | Reference" and modify the code.                         |        |        |
|      |                                          | Command syntax is not correct.                          |        |        |
|      |                                          | Check the description of the                            |        |        |
|      |                                          | command in Part Feeding 7.0                             |        |        |
| 3949 | PartOrient was not specified.            | Introduction & Hardware (Common)                        |        |        |
|      |                                          | & Software Software                                     |        |        |
|      |                                          | "Part 3: Feeding SPEL+ Command                          |        |        |
|      |                                          | Reference" and modify the code.                         |        |        |
| 3960 | Neither Robot, Object nor                |                                                         |        |        |
|      | ResetCollision were specified.           |                                                         |        |        |
| 3961 | Neither Hand nor Property were           |                                                         |        |        |
|      | specified.                               |                                                         |        |        |
| 3962 | Invalid Property was specified.          |                                                         |        |        |
| 3963 | Neither Robot nor Object were specified. |                                                         |        |        |
| 3964 | Invalid Object was specified.            |                                                         |        |        |
| 3965 | Invalid Object index was specified.      |                                                         |        |        |
| 0300 |                                          | Specify a numerical value for                           |        |        |
| 3990 | Analog I/O TCPSpeed Type is not          | Specify a numerical value for                           |        |        |
|      | specified.                               | AIO_Set command 3rd parameter.                          |        |        |

## Code Number 4000 ~

| No.  | Message                                                                                                    | Remedy                                                                                                    | Note 1 | Note 2                                   |
|------|----------------------------------------------------------------------------------------------------|----------------------------------------------------------------------------------------------------|--------|------------------------------------------|
| 4001 | Arm reached the limit of motion range.                                                                                         | Check the point to move, current point, and Range setting.                                                                                     |        |                                          |
| 4002 | Specified value is out of allowable range.                                                                                     | Review the setting parameters.                                                                                                    |        | The<br>parameter<br>causing<br>the error |
| 4003 | Motion device driver failure.<br>Communication error within the                                                                | Reboot the controller.<br>Initialize the controller firmware.                                                                                  |        |                                          |
| 4004 | Motion control module.<br>Motion device driver failure.<br>Event waiting error within the<br>motion control module.            | Replace the controller.<br>Reboot the controller.<br>Initialize the controller firmware.<br>Replace the controller.                            |        |                                          |
| 4005 | Current point position is above the specified LimZ value.                                                                      | Lower the Z axis. Increase the specified LimZ value.                                                                                           |        |                                          |
| 4006 | Target point position is above the specified LimZ value.                                                                       | Lower the Z coordinate position of<br>the target point. Increase the<br>specified LimZ value.                                                  |        |                                          |
| 4007 | Coordinates conversion error.<br>The end/mid point is out of the<br>motion area. Jogging to the<br>outside of the motion area. | Check whether the coordinate out of the motion range is not specified.                                                                         |        |                                          |
| 4008 | Current point position or<br>specified LimZ value is out of<br>motion range.                                                   | Change the specified LimZ value.                                                                                                    |        |                                          |
| 4009 | Motion device driver failure.<br>Timeout error within motion<br>control module.                                                | Reboot the controller.<br>Initialize the controller firmware.<br>Replace the controller.                                                       |        |                                          |
| 4010 | Specified Local coordinate was not defined.                                                                                    | Define the Local coordinate system.                                                                                                    |        | Local<br>number                          |
| 4011 | Arm reached the limit of XY<br>motion range specified by<br>XYLim statement.                                                   | Check the area limited by the XYLim statement.                                                                                                 |        |                                          |
| 4012 | Upper limit value of Box is<br>smaller than the lower limit<br>value. Change the upper and<br>lower limit values.              | Set the upper limit value to be larger than the lower limit value.                                                                             |        |                                          |
| 4013 | Motion control module internal calculation error.                                                                              | Calculation of the timing of Arch<br>motion failed. Perform either of the<br>following:<br>- Check and modify Arch parameter<br>- Disable Arch |        |                                          |
| 4014 | MCAL was not completed.                                                                                                    | Execute MCal. Make sure the MCOdr is set for the joint connected to the PG board.                                                              |        |                                          |
| 4016 | SFree statement was attempted for prohibited joint(s).                                                                         | Due to robot mechanistic limitation,<br>setting some joint(s) to servo free<br>status is prohibited. Check the<br>robot specifications.        |        |                                          |
| 4018 | Communication error within the motion control module. Check sum error.                                                         | Reboot the controller.<br>Initialize the controller firmware.<br>Replace the controller.                                                       |        |                                          |
| 4021 | Point positions used to define the Local are too close.                                                                        | Set the distance between points more than 1µm.                                                                                                 |        |                                          |
| 4022 | Point coordinate data used to define the Local is invalid.                                                                     | Match the coordinate data for the points to be specified.                                                                                      |        |                                          |

| No.  | Message                                                      | Remedy                                                                     | Note 1 | Note 2 |
|------|--------------------------------------------------------------|----------------------------------------------------------------------------|--------|--------|
| 4023 | Cannot execute when the motor                                | Turn the motor power ON and then                                           |        |        |
| 4020 | is in the off state.                                         | execute.                                                                   |        |        |
|      | Cannot complete the arm                                      | Check whether the robot does not                                           |        |        |
| 4024 | positioning using the current                                | generate vibration or all parts and<br>screws are secured firmly. Increase |        |        |
|      | Fine specification.                                          | the Fine setting value.                                                    |        |        |
|      | Cannot execute a motion                                      |                                                                            |        |        |
| 4025 | command during emergency                                     | Clear the emergency stop condition                                         |        |        |
|      | stop condition.                                              | and execute the motion command.                                            |        |        |
|      | Communication error within the                               | Reboot the controller.                                                     |        |        |
| 4026 | motion control module. Servo                                 | Initialize the controller firmware.                                        |        |        |
|      | I/F failure.                                                 | Replace the controller.                                                    |        |        |
| 4028 | Communication error within the motion control module. Device | Reboot the controller.<br>Initialize the controller firmware.              |        |        |
| 4020 | driver status failure.                                       | Replace the controller.                                                    |        |        |
|      | Buffer for the average torque                                |                                                                            |        |        |
|      | calculation has overflowed.                                  | Shorten the time interval from Atclr                                       |        |        |
| 4030 | Shorten the time interval from                               | to Atrq less than about two minutes.                                       |        |        |
|      | Atclr to Atrq.                                               |                                                                            |        |        |
|      | Cannot execute a motion                                      | Turn the motor power ON and then                                           |        |        |
| 4031 | command when the motor is in                                 | execute the motion command.                                                |        |        |
|      | the off state.                                               |                                                                            |        |        |
| 4032 | Cannot execute a motion<br>command when one or more          | Set all joints to the SLock state and                                      |        |        |
| 4032 | joints are in SFree state.                                   | execute the motion command.                                                |        |        |
|      | The specified command is not                                 | The specified command is not                                               |        |        |
| 4033 | supported for Pulse Generator                                | permitted for the joints with PG                                           |        |        |
|      | Board joints.                                                | board.                                                                     |        |        |
| 4034 | Specified command is not                                     | Remove the unsupported command                                             |        |        |
| 4034 | supported for this robot model.                              | from the program.                                                          |        |        |
|      | Only the tool orientation was                                | Set a move distance between                                                |        |        |
| 4035 | attempted to be changed by the                               | points. Use the ROT modifier,                                              |        |        |
|      | CP statement.                                                | SpeedR statement, and AccelR                                               |        |        |
|      |                                                              | statement.<br>Decrease the setting values for the                          |        |        |
|      | Rotation speed of tool                                       | SpeedS and AccelS statements.                                              |        |        |
| 4036 | orientation by the CP statement                              | Use the ROT modifier, SpeedR                                               |        |        |
|      | is too fast.                                                 | statement, and AccelR statement.                                           |        |        |
|      | The point attribute of the current                           |                                                                            |        |        |
| 4037 | and target point positions differ                            | Match the point attribute.                                                 |        |        |
| 1001 | for executing a CP control                                   |                                                                            |        |        |
|      | command.                                                     |                                                                            |        |        |
| 4038 | Two point positions are too<br>close to execute the Arc      | Set the distance between points                                            |        |        |
| 4030 | statement.                                                   | more than 1µm.                                                             |        |        |
|      | Three point positions specified                              |                                                                            |        |        |
| 4039 | by the Arc statement are on a                                | Use the Move statement.                                                    |        |        |
|      | straight line.                                               |                                                                            |        |        |
|      | Motion command was attempted                                 |                                                                            |        |        |
| 4041 | to the prohibited area at the                                | Check the robot motion range.                                              |        |        |
|      | backside of the robot.                                       |                                                                            |        |        |
| 1010 | Motion device driver failure.                                | Reboot the controller.                                                     |        |        |
| 4042 | Cannot detect the circular format interruption.              | Initialize the controller firmware.<br>Replace the controller.             |        |        |
|      | Specified command is not                                     |                                                                            |        |        |
| 4043 | supported for this robot model or                            | Remove the unsupported command                                             |        |        |
|      | 1                                                            | from the program.                                                          |        |        |

| No.   | Message                                                     | Remedy                                                       | Note 1                                | Note 2 |
|-------|-------------------------------------------------------------|--------------------------------------------------------------|---------------------------------------|--------|
| 4044  | Curve failure. Specified curve                              | Create a Curve file again with the                           |                                       |        |
| -     | form is not supported.                                      | Curve statement.                                             |                                       |        |
| 4045  | Curve failure. Specified mode is                            | Specify the Curve mode properly.                             |                                       |        |
| 4045  | not supported.                                              | Create a Curve file again with the<br>Curve statement.       |                                       |        |
|       |                                                             | The number of the available                                  |                                       |        |
| 10.10 | Curve failure. Specified                                    | coordinate axes is 2, 3, 4, and 6.                           |                                       |        |
| 4046  | coordinate number is out of the                             | Create a Curve file again with the                           |                                       |        |
|       | allowable range.                                            | Curve statement.                                             |                                       |        |
| 4047  | Curve failure. Point data was                               | Create a Curve file again with the                           |                                       |        |
| 10-1  | not specified.                                              | Curve statement.                                             |                                       |        |
|       | Curve failure. Parallel process                             | Create a Curve file again with the                           |                                       |        |
| 4048  | was specified before the point                              | Curve statement.                                             |                                       |        |
|       | designation.<br>Curve failure. Number of                    |                                                              |                                       |        |
| 4049  | parallel processes is out of the                            | Create a Curve file again with the                           |                                       |        |
| -0-3  | allowable range.                                            | Curve statement.                                             |                                       |        |
|       | · · · · · · · · · · · · · · · · · · ·                       | The number of available point                                |                                       |        |
| 1050  | Curve failure. Number of points                             | numbers differs according to the                             |                                       |        |
| 4050  | is out of the allowable range.                              | curve form. Check the number of                              |                                       |        |
|       |                                                             | points again.                                                |                                       |        |
|       | Curve failure. Local attribute                              | Match the local and point flag for all                       |                                       |        |
| 4051  | and the point attribute of all                              | the specified points.                                        |                                       |        |
|       | specified points do not match.                              |                                                              |                                       |        |
| 4052  | Curve failure. Not enough memory to format the curve file.  | Reboot the controller.                                       |                                       |        |
|       |                                                             | Review the point data. Check                                 |                                       |        |
| 4053  | Curve failure. Failed to format                             | whether adjacent two points do not                           |                                       |        |
|       | the curve file.                                             | overlap on the specified point line.                         |                                       |        |
|       |                                                             | The Curve file is broken. Create a                           |                                       |        |
| 4054  | Curve failure. Curve file error                             | Curve file again with the Curve                              |                                       |        |
|       |                                                             | statement.                                                   |                                       |        |
| 4055  | Curve failure. No distance for                              | Review the point data.                                       |                                       |        |
|       | curve file movement.<br>Curve failure. Point positions for  | Set the distance between two points                          |                                       |        |
| 4056  | the Curve statement are too                                 | adjacent to the specified point more                         |                                       |        |
| 4000  | close.                                                      | than 0.001 mm.                                               |                                       |        |
|       | Prohibited command while                                    | Remove the prohibited command                                |                                       |        |
| 4058  | tracking was executed.                                      | from the program.                                            |                                       |        |
|       | Executed encoder reset                                      |                                                              |                                       |        |
| 4059  | command while the motor is in                               | Turn the motor power OFF.                                    |                                       |        |
|       | the on state.                                               |                                                              |                                       |        |
|       | Executed an invalid command                                 |                                                              |                                       |        |
| 4060  | while the motor is in the on                                | Turn the motor power OFF.                                    |                                       |        |
|       | state.                                                      |                                                              |                                       |        |
|       |                                                             | You attempted to clear the currently specified Arm and Tool. |                                       |        |
| 4061  | Specified parameter is in use.                              | Select other Arm and Tool and                                |                                       |        |
|       |                                                             | execute.                                                     |                                       |        |
|       |                                                             | You attempted to rotate the joint                            |                                       |        |
| 4062  | Orientation variation is over 360                           | #J6 more than 360 degrees with a                             |                                       |        |
|       | degrees.                                                    | CP motion command.                                           |                                       |        |
|       | · · · · · · · · · · · · · · · · · · ·                       | On the specified point line by the                           | · · · · · · · · · · · · · · · · · · · |        |
|       |                                                             |                                                              |                                       |        |
|       | Orientation variation of adjacent                           | Curve statement, set the orientation                         |                                       |        |
| 4063  | Orientation variation of adjacent point is over 90 degrees. |                                                              |                                       |        |

| No.  | Message                                                                                               | Remedy                                                                                                    | Note 1 | Note 2 |
|------|----------------------------------------------------------------------------------------------------|----------------------------------------------------------------------------------------------------|--------|--------|
| 4064 | Cannot execute the orientation correction automatically.                                              | On the specified point line, a curve<br>cannot be created by automatic<br>orientation correction.<br>Change the specified point line so<br>that the joint #J6 orientation<br>variation decreases.                                                                                         |        |        |
| 4065 | Attempt to revolve J6 one<br>rotation with the same<br>orientation in CP statement.                   | You attempted to rotate the joint<br>#J6 more than 360 degrees with a<br>CP motion command. You<br>attempted to revolve the joint 6 one<br>rotation with the same as motion<br>start orientation.<br>Change the target point so that the<br>joint #J6 revolves less than one<br>rotation. |        |        |
| 4066 | Motion command was attempted<br>in the prohibited area depended<br>on joint combination.              | You attempted to move the joints to the robot's interference limited area.                                                                                                    |        |        |
| 4068 | ROT modifier parameter was<br>specified for the CP motion<br>command without orientation<br>rotation. | Delete the ROT from the CP motion command.                                                                                                    |        |        |
| 4069 | Specified ECP without selecting ECP in CP statement.                                                  | Specify a valid ECP.                                                                                                    |        |        |
| 4070 | Specified ECP number does not<br>match the ECP number used in<br>curve file creation.                 | Specify a valid ECP.                                                                                                    |        |        |
| 4071 | Attempted motion command<br>during electromagnetic brake<br>lock condition.                           | Release the electromagnetic brake                                                                                                    |        |        |
| 4072 | Initialization failure. Hardware monitor was not initialized.                                         | Reboot the controller.<br>Initialize the controller firmware.<br>Replace the controller.                                                                                                    |        |        |
| 4073 | Orientation variation of adjacent point is over 90 degrees.                                           | Any of U, V, or W changes 90<br>degrees or more. Change the point<br>or the orientation.                                                                                                    |        |        |
| 4074 | Motor type does not match the current robot setting.                                                  | Check whether the specified robot model is connected.                                                                                                    |        |        |
| 4075 | Option is not active.                                                                                 | Enable the option.                                                                                                    |        |        |
| 4076 | Point positions used to define the Plane are too close.                                               | Set the distance between points more than 1 µm.                                                                                                    |        |        |
| 4077 | Point coordinate data used to define the Plane is invalid.                                            | Match the coordinate data for the points to be specified.                                                                                                    |        |        |
| 4078 | Only the additional ST axis was<br>attempted to be changed by the<br>CP statement.                    | Use PTP motion commands in<br>order to move the additional axis<br>only.                                                                                                    |        |        |
| 4079 | Speed of additional ST axis by<br>the CP statement is too fast.                                       | Reduce the set values of SpeedS<br>and AccelS.                                                                                                    |        |        |
| 4080 | Cannot execute when the<br>Enable Switch is OFF.                                                      | Turn the Enable Switch ON and then execute.                                                                                                    |        |        |
| 4081 | Error was detected during operation.                                                                  | Check the PG board.<br>Check the connection with the<br>motor driver.<br>Replace the PG board.<br>Replace the controller.                                                                                                    |        |        |

| No.  | Message                                                                                                    | Remedy                                                                                                    | Note 1 | Note 2 |
|------|----------------------------------------------------------------------------------------------------|----------------------------------------------------------------------------------------------------|--------|--------|
| 4082 | Pulse Generator Board error was detected during operation.                                                                  | Check the PG board.<br>Check the connection with the<br>motor driver.<br>Replace the PG board.                                                                                                    |        |        |
| 4083 | MCAL did not complete in time.                                                                                              | Set PG parameter so that MCAL can complete within 120 seconds.                                                                                                    |        |        |
| 4084 | Limit Sensor error was detected during operation.                                                                           | Check the limit sensor.                                                                                                    |        |        |
| 4085 | Failed to change to specified location.                                                                                     | Reboot the controller.<br>Initialize the controller firmware.<br>Replace the controller.                                                                                                    |        |        |
| 4086 | Cannot execute because it is not dry run mode.                                                                              | Change to the dry run mode and execute.                                                                                                    |        |        |
| 4087 | Failed to format the playback file.                                                                                         | Check the amount of free space of<br>the computer.<br>Reboot the computer.<br>Reinstall the RC+.<br>Replace the computer.                                                                                                    |        |        |
| 4088 | Buffer for the average speed<br>calculation has overflowed.<br>Shorten the time interval from<br>AvgSpeedClear to AvgSpeed. | Shorten the time interval from<br>AvgSpeedClear to AvgSpeed.                                                                                                    |        |        |
| 4089 | The time interval from<br>HealthRBStart to HealthRBStop<br>is too long or too short.                                        | Set the time interval from<br>HealthRBStart to HealthRBStop to<br>be within 1 to 3600 seconds.<br>Execute HealthRBStop after                                                                                                    | -      | -      |
| 4090 | HealthRBStop is executed without HealthRBStart.                                                                             | executing HealthRBStorp and<br>executing HealthRBStart.<br>This error also occurs when<br>HealthRBStop is executed again<br>without executing HealthRBStart<br>after HealthRBStop.                                                                                                    | -      | -      |
| 4091 | Specified analog I/O channel does not exist.                                                                                | Check the channel number. Mount the analog I/O option board.                                                                                                    |        |        |
| 4092 | Specified analog output channel is used for a speed data output.                                                            | Execute after stopping the speed output of the specified channel.                                                                                                    |        |        |
| 4093 | If the motion is paused during<br>the singularity-avoiding, the<br>motion cannot resume. Abort the<br>motion command.       | Abort the motion command.                                                                                                    |        |        |
| 4094 | The current position is out of the motion range.                                                                            | <ul> <li>Either J1 or J2 axis is out of the motion range. Follow the procedures below and move the robot within the motion range.</li> <li>Use Pulse command and JTran to move the robot within the motion range.</li> <li>Move the robot within the motion range manually.</li> <li>(This error only occurs in RS series and N series.)</li> </ul> |        |        |
| 4096 | Robot in use.<br>Cannot execute the motion<br>command when other tasks are<br>using the robot.                              | The motion command for the robot<br>cannot be simultaneously executed<br>from more than one task. Review<br>the program.<br>This error cannot be recovered<br>automatically by OnErr.                                                                                                    |        |        |

| No.  | Message                                                                                                 | Remedy                                                                                                    | Note 1           | Note 2                                         |
|------|----------------------------------------------------------------------------------------------------|----------------------------------------------------------------------------------------------------|------------------|------------------------------------------------|
| 4097 | Arm length calibration parameter setting failure.                                                       | Make sure that the horizontal distance is within $\pm$ 0.75 mm of the default arm length and the offset angle of the joint is within $\pm$ 2°.                                                                                                    | Parameter number | 1000<br>times<br>larger of<br>the set<br>value |
| 4099 | Servo error was detected during operation.                                                              | Check if a 5000-number error is<br>occurring in the system history. If<br>the error is occurring, take<br>measures for a 5000-number error.                                                                                                    |                  |                                                |
| 4100 | Communication error in motion<br>control module. Cannot<br>calculate the current point or<br>pulse.     | Reboot the controller.<br>Initialize the controller firmware.<br>Replace the controller.                                                                                                    |                  |                                                |
| 4101 | Communication error in the<br>motion control module. Cannot<br>calculate the current point or<br>pulse. | Reboot the controller.<br>Initialize the controller firmware.<br>Replace the controller.                                                                                                    |                  |                                                |
| 4102 | Initialization failure.<br>Servo control module<br>initialization error.                                | Reboot the controller.<br>Initialize the controller firmware.<br>Replace the DMB.<br>Replace the controller.                                                                                                    |                  |                                                |
| 4103 | Initialization failure. Motion<br>control module initialization<br>error.                               | T/VT series Manipulators:<br>For T/VT series Manipulator, reboot<br>the controller and take the measure<br>against noise.<br>If the joint number is displayed in<br>the system history, replace the<br>motor unit. If not, replace the CPU<br>board.<br>Other Manipulators:<br>Reboot the controller.<br>Initialize the controller firmware.<br>Replace the controller. |                  |                                                |
| 4104 | Positioning timeout of the joint<br>connected to the Pulse<br>Generator Board.                          | Cannot receive the positioning<br>completion signal (DEND) from the<br>servo motor connected to PG<br>board.                                                                                                    |                  |                                                |
| 4105 | EMERGENCY connector connection failure.                                                                 | Check the connection of<br>EMERGENCY connector.                                                                                                    |                  |                                                |
| 4106 | Drive unit failure. Uncommon error.                                                                     | Check if DU is properly connected.                                                                                                    |                  |                                                |
| 4108 | Initialization failure.<br>Motor unit connection error.                                                 | Check the wiring of the motor unit.                                                                                                    |                  |                                                |
| 4150 | Redundant input signal failure of the emergency stop.                                                   | The input status of the redundant<br>emergency stop input continuously<br>differs for more than two seconds.<br>Check whether no disconnection,<br>earth fault, or short-circuit of the<br>emergency stop input signal exits.<br>Then reboot the controller.                                                                                                    |                  |                                                |

| No.  | Message                                                                                                    | Remedy                                                                                                    | Note 1 | Note 2 |
|------|----------------------------------------------------------------------------------------------------|----------------------------------------------------------------------------------------------------|--------|--------|
| 4151 | Redundant input signal failure of the safeguard.                                                                           | The input status of the redundant<br>emergency stop input continuously<br>differs for more than two seconds.<br>Check whether no disconnection,<br>earth fault, or short-circuit of the<br>safeguard input signal exits.<br>Then reboot the controller. |        |        |
| 4152 | Relay welding error of the main circuit.                                                                                   | A relay welding error was detected<br>due to power system over current.<br>Replace the controller.<br>Replace the robot.                                                                                                    |        |        |
| 4153 | Redundant input signal failure of the enable switch.                                                                       | The input status of the redundant<br>enable signal differs continuously<br>for more than two seconds.<br>Check the TP connector<br>connection.<br>Replace the TP.<br>Replace the controller.                                                            |        |        |
| 4154 | Temperature of regeneration resistor was higher than the specified temperature.                                            | Robot's Duty is too high. Lengthen<br>the waiting time or reduce the Accel<br>value. If the error occurs although<br>Duty was lowered, replace the DPB.                                                                                                 |        |        |
| 4180 | Robot initialization failure.<br>Specified robot was is not found                                                          | Configure the manipulator.                                                                                                    |        |        |
| 4181 | Robot initialization failure.<br>Specified robot was in use by<br>another task.                                            | Specified manipulator cannot be<br>configured since it is already<br>configured.                                                                                                    |        |        |
| 4182 | Robot initialization failure. Robot name is too long.                                                                      | Shorten the manipulator name.                                                                                                    |        |        |
| 4183 | Robot initialization failure. Robot data version error.                                                                    | Reconfigure the manipulator.                                                                                                    |        |        |
| 4187 | Robot initialization failure.<br>Communication error with the<br>module: VSRCMNPK.                                         | Reboot the controller.<br>Initialize the controller firmware.<br>Replace the controller.                                                                                                    |        |        |
| 4188 | Robot initialization failure. Joint<br>angle interference matrix is<br>invalid.                                            | Reboot the controller.<br>Initialize the controller firmware.<br>Replace the controller.                                                                                                    |        |        |
| 4189 | Robot initialization failure.<br>Communication error with the<br>module: VSRCMC.<br>Robot initialization failure.          | Reboot the controller.<br>Initialize the controller firmware.<br>Replace the controller.<br>Reboot the controller.                                                                                                    |        |        |
| 4191 | Physical-logical pulse<br>transformation matrix is invalid.                                                                | Initialize the controller firmware.<br>Replace the controller.                                                                                                    |        |        |
| 4192 | Robot initialization failure.<br>Communication error with the servo module.                                                | Reboot the controller.<br>Initialize the controller firmware.<br>Replace the controller.                                                                                                    |        |        |
| 4210 | RAS circuit detected a servo<br>system malfunction. Reboot the<br>controller. Check for noise.<br>Replace the controller.  | Reboot the controller, take the measure against noise, or replace the DMB.                                                                                                    |        |        |
| 4211 | Servo CPU internal RAM failure.<br>Reboot the controller. Check for<br>noise. Replace the DMB.                             | Reboot the controller, take the measure against noise, or replace the DMB.                                                                                                    |        |        |
| 4212 | RAM for the main and servo<br>CPU communication failure.<br>Reboot the controller. Check for<br>noise.<br>Replace the DMB. | Reboot the controller, take the measure against noise, or replace the DMB.                                                                                                    |        |        |

| No.  | Message                                                                                                    | Remedy                                                                                                    | Note 1 | Note 2 |
|------|----------------------------------------------------------------------------------------------------|----------------------------------------------------------------------------------------------------|--------|--------|
| 4213 | Servo CPU internal RAM failure.<br>Reboot the controller. Check for<br>noise. Replace the DMB.                                    | Reboot the controller, take the<br>measure against noise, or replace<br>the DMB. For T/VT series, it is not<br>DMB but CPU board. |        |        |
| 4214 | Initialization communication of<br>main CPU and servo CPU<br>failure.<br>Reboot the Controller. Check<br>for noise. Replace DMB.  | Reboot the controller, take the<br>measure against noise, or replace<br>the DMB. For T/VT series it is not<br>DMB but CPU board.  |        |        |
| 4215 | Initialization communication of<br>the main and servo CPU failure.<br>Reboot the controller. Check for<br>noise. Replace the DMB. | Reboot the controller, take the measure against noise, or replace the DMB.                                                        |        |        |
| 4216 | Communication of the main and<br>servo CPU failure. Reboot the<br>controller. Check for noise.<br>Replace the DMB.                | Reboot the controller, take the<br>measure against noise, or replace<br>the DMB. For T/VT series, it is not<br>DMB but CPU board. |        |        |
| 4217 | Communication of the main and<br>servo CPU failure. Reboot the<br>controller. Check for noise.<br>Replace the DMB.                | Reboot the controller, take the<br>measure against noise, or replace<br>the DMB. For T/VT series, it is not<br>DMB but CPU board. |        |        |
| 4218 | Servo long time command overrun.                                                                                                  | Reboot the controller, take the measure against noise, or replace the DMB.                                                        |        |        |
| 4219 | Servo long time command check sum error.                                                                                          | Reboot the controller, take the measure against noise, or replace the DMB.                                                        |        |        |
| 4220 | System watchdog timer detected<br>a failure. Reboot the controller.<br>Check for noise. Replace the<br>DMB.                       | Reboot the controller, take the<br>measure against noise, or replace<br>the DMB. For T/VT series, it is not<br>DMB but CPU board. |        |        |
| 4221 | Drive unit check failure.                                                                                                    | Reboot the controller, take the measure against noise, or replace the DMB.                                                        |        |        |
| 4222 | RAM failure of the servo CPU.<br>Reboot the controller. Check for<br>noise. Replace the DMB.                                      | Reboot the controller, take the measure against noise, or replace the DMB.                                                        |        |        |
| 4223 | Failure of duplicate circuit of the<br>emergency stop or the<br>safeguard.<br>Check the wiring.                                   | Check the wiring of the emergency stop or the safeguard.                                                                          |        |        |
| 4224 | Low voltage of the main circuit<br>power supply is detected.<br>Check the power supply voltage.<br>Reboot the controller.         | Check the power supply voltage, or reboot the controller.                                                                         |        |        |
| 4225 | Control relay contact of the main<br>circuit power supply is welded.<br>Replace the DPB.                                          | Replace the DPB.                                                                                                    |        |        |
| 4226 | Detect the recognition mismatch of the sub CPU and main CPU.                                                                      | Reboot the controller, take the measure against noise, or replace the CPU board.                                                  |        |        |

| No.  | Message                                                                                                    | Remedy                                                                                                    | Note 1 | Note 2 |
|------|----------------------------------------------------------------------------------------------------|----------------------------------------------------------------------------------------------------|--------|--------|
| 4227 | Temperature of regeneration<br>resistor was higher than the<br>specified temperature.                                                                                                    | Specify the Weight/Inertia setting.<br>Check the load.<br>Check the robot. (Smoothness,<br>backlash, non-smooth motion, loose<br>belt tension, brake)<br>Check the interference with the<br>peripheral equipment. (Collision,<br>contact)<br>Check the model setting.<br>Check the power cable connection.                                                                                                    |        |        |
| 4228 | Over voltage of the sub CPU.<br>The main circuit is being<br>charged. Reset the error after<br>charging.<br>When using TP, do not turn off<br>the Enable switch until charging<br>is complete. | Replace the DPB board.<br>The capacitor for the main circuit<br>needs to be charged, since the<br>motor has not been turned on for a<br>long time.<br>Charging will complete in about 120<br>seconds. After checking the 2599<br>message, reset the error.<br>When using TP<br>When you turn the motor on from<br>TP, it is not charged if you release<br>the Enable switch.<br>Check the 2599 message to reset<br>the error, and then turn on the<br>motor.<br>Charging will start again. |        |        |
| 4230 | Servo real time status failure.<br>Check sum error.                                                                                                    | A data checksum error was<br>detected in the controller.<br>Check the short-circuit and<br>improper connection of the<br>peripheral equipment wiring.<br>(Emergency, D-I/O, and Expansion<br>I/O connectors)<br>Replace the controller.                                                                                                    |        |        |
| 4232 | Servo real time status failure.<br>Free running counter error with<br>the servo.                                                                                                    | A free running counter error was<br>detected in the controller.<br>Check the short-circuit and<br>improper connection of the<br>peripheral equipment wiring.<br>(Emergency, D-I/O, and Expansion<br>I/O connectors)<br>Replace the controller.                                                                                                    |        |        |
| 4233 | Servo real time status failure.<br>Communication error with the<br>servo CPU.                                                                                                    | A communication error was<br>detected in the controller.<br>Check the short-circuit and<br>improper connection of the<br>peripheral equipment wiring.<br>(Emergency, D-I/O, and Expansion<br>I/O connectors)<br>Replace the controller.                                                                                                    |        |        |

| No.  | Message                                                                           | Remedy                                                                                                    | Note 1 | Note 2 |
|------|-----------------------------------------------------------------------------------|----------------------------------------------------------------------------------------------------|--------|--------|
| 4240 | Irregular motion control<br>interruption was detected.<br>Interruption duplicate. | A interruption error was detected in<br>the controller.<br>Check the short-circuit and<br>improper connection of the<br>peripheral equipment wiring.<br>(Emergency, D-I/O, and Expansion<br>I/O connectors)<br>Replace the controller.<br>The robot over speed was detected                                                                                                    |        |        |
| 4241 | Over speed during low power mode was detected.                                    | during low power mode.<br>Check the robot mechanism.<br>(Smoothness, backlash, non-<br>smooth motion, loose belt tension,<br>brake)<br>Check whether the robot does not<br>interfere with peripheral equipment.<br>(Collision, contact)<br>Replace the motor driver.<br>Replace the motor driver.<br>Replace the motor. (Motor and<br>encoder failure)<br>Check the short-circuit and<br>improper connection of the<br>peripheral equipment wiring.<br>(Emergency, D-I/O, and Expansion<br>I/O connectors)                                       |        |        |
| 4242 | Improper acceleration reference was generated.                                    | You attempted to operate the robot<br>with the acceleration reference<br>exceeding the specified value.<br>For a CP motion, decrease the<br>AccelS value.<br>When using a conveyor, also<br>reduce the value of Cnv Accel.                                                                                                    |        |        |
| 4243 | Improper speed reference was<br>generated in high power mode.                     | The robot over speed was detected<br>during high power mode.<br>Check the robot mechanism.<br>(Smoothness, backlash, non-<br>smooth motion, loose belt tension,<br>brake)<br>Check whether the robot does not<br>interfere with peripheral equipment.<br>(Collision, contact)<br>Replace the motor driver.<br>Replace the motor driver.<br>Replace the motor. (Motor and<br>encoder failure)<br>Check the short-circuit and<br>improper connection of the<br>peripheral equipment wiring.<br>(Emergency, D-I/O, and Expansion<br>I/O connectors) |        |        |
| 4248 | The robot collides with itself.<br>Please change the target<br>position.          | Set a relay point. Or change the target point.                                                                                                    |        |        |
| 4249 | Improper reference was detected.                                                  | Reduce the value of Accel.                                                                                                    |        |        |
| 4250 | Arm reached the limit of motion range during the operation.                       | Check whether a CP motion trajectory is within the motion range.                                                                                                    |        |        |

| No.  | Message                                                                                 | Remedy                                                                                                    | Note 1 | Note 2 |
|------|-----------------------------------------------------------------------------------------|----------------------------------------------------------------------------------------------------|--------|--------|
| 4251 | Arm reached the limit of XY<br>motion range specified by<br>XYLim during the operation. | Check the XYLim setting.                                                                                                    |        |        |
| 4252 | Coordinate conversion error occurred during the operation.                              | Check whether a CP motion trajectory is within the motion range.                                                                                                    |        |        |
| 4255 | Because SpeedS is too big, the<br>robot cannot pass elbow specific<br>posture           | Reduce the SpeedS value.                                                                                                    |        |        |
| 4256 | When a robot passed elbow<br>specific posture, Stop or Pause<br>were carried out        | Do not execute Stop or Pause.                                                                                                    |        |        |
| 4257 | The robot cannot pass<br>Singularity Area of Elbow                                      | The robot cannot pass the elbow<br>singularity area.<br>To pass the elbow singularity area,<br>use SING_AVOID of<br>"AvoidSingularity".                                                                                                    |        |        |
| 4261 | The Arm reached the limit of motion range in conveyor tracking.                         | Place the conveyor inside the<br>motion range. Meanwhile, allow the<br>tracking range for the deceleration                                                                                                    |        |        |
| 4262 | The Arm reached the limit of XY motion range in conveyor tracking.                      | when switching from tracking<br>motion to non-tracking.<br>If error occurs during the shift from                                                                                                    |        |        |
| 4263 | The Arm reached the limit of<br>pulse motion range in conveyor<br>tracking.             | tracking motion, it may be<br>prevented by increasing the accel<br>speed to complete the tracking<br>motion.                                                                                                    |        |        |
| 4267 | Attempt to exceed the J4Flag attribute without indication.                              | You attempted to exceed the J4Flag<br>attribute during motion without the<br>J4Flag indication.<br>Change the J4Flag for the target<br>point.                                                                                                    |        |        |
| 4268 | Attempt to exceed the J6Flag attribute without indication.                              | You attempted to exceed the J6Flag<br>attribute during motion without the<br>J6Flag indication.<br>Change the J6Flag for the target<br>point.                                                                                                    |        |        |
| 4269 | Attempt to exceed the particular wrist orientation attribute without indication.        | You attempted to exceed the<br>particular wrist orientation attribute<br>during motion without the Wrist<br>indication.<br>Change the Wrist attribute for the<br>target point.<br>Change the target point to avoid a<br>particular wrist orientation. |        |        |
| 4270 | Attempt to exceed the particular<br>arm orientation attribute without<br>indication.    | You attempted to exceed the<br>particular hand orientation attribute<br>during motion without the Hand<br>indication.<br>Change the Hand attribute for the<br>target point.<br>Change the target point to avoid a<br>particular hand orientation.     |        |        |

| No.          | Message                                                                                                    | Remedy                                                                                                    | Note 1 | Note 2 |
|--------------|----------------------------------------------------------------------------------------------------|----------------------------------------------------------------------------------------------------|--------|--------|
| 4271<br>4272 | Attempt to exceed the particular<br>elbow orientation attribute<br>without indication.<br>Specified point flag is invalid. | You attempted to exceed the<br>particular elbow orientation attribute<br>during motion without the Elbow<br>indication.<br>Change the Elbow attribute for the<br>target point.<br>Change the target point to avoid a<br>particular elbow orientation.<br>For a CP motion command, the arm<br>form at the target point is different<br>from the point flag specified with the<br>target point.<br>Change the point flag for the target<br>point. |        |        |
| 4273         | J6Flag switched during the lift motion in conveyor tracking.                                                               | Adjust the Tool orientation so that J6Flag will not switch.                                                                                                    |        |        |
| 4274         | Specified J6Flag is not reached.<br>Change J6Flag for target point.                                                        | For a CP motion command, the<br>manipulator reached to the target<br>point with J6Flag which differs from<br>the one specified for the target<br>point.<br>Change J6Flag for the target point.                                                                                                    |        |        |
| 4275         | Specified J4Flag is not reached.<br>Change J4Flag for target point.                                                        | For a CP motion command, the<br>manipulator reached to the target<br>point with J4Flag which differs from<br>the one specified for the target<br>point.<br>Change J4Flag for the target point.                                                                                                    |        |        |
| 4276         | Specified ArmFlag is not<br>reached. Change ArmFlag for<br>target point.                                                   | For a CP motion command, the<br>manipulator reached to the target<br>point with ArmFlag which differs<br>from the one specified for the target<br>point.<br>Change ArmFlag for the target<br>point.                                                                                                    |        |        |
| 4277         | Specified Elbow Flag is not<br>reached. Change Elbow Flag for<br>target point.                                             | For a CP motion command, the<br>manipulator reached to the target<br>point with ElbowFlag which differs<br>from the one specified for the target<br>point.<br>Change ElbowFlag for the target<br>point.                                                                                                    |        |        |
| 4278         | Specified WristFlag is not<br>reached. Change WristFlag for<br>target point                                                | For a CP motion command, the<br>manipulator reached to the target<br>point with WristFlag which differs<br>from the one specified for the target<br>point.<br>Change WristFlag for the target<br>point.                                                                                                    |        |        |
| 4279         | Specified J1Flag is not reached.<br>Change J1Flag for target point.                                                        | For a CP motion command, the<br>manipulator reached to the target<br>point with J1Flag which differs from<br>the one specified for the target<br>point.<br>Change J1Flag for the target point.                                                                                                    |        |        |
| 4291         | Data sending failure in motion network.                                                                                    | Check the connection of the cable for Drive Unit.                                                                                                    |        |        |

| No.  | Message                                                                                                    | Remedy                                                                                                    | Note 1 | Note 2 |
|------|----------------------------------------------------------------------------------------------------|----------------------------------------------------------------------------------------------------|--------|--------|
| 4292 | Data receiving failure in motion network.                                                                                      | Check the connection of the cable for Drive Unit.                                                                                                    |        |        |
| 4297 | Data sending failure of Force<br>Sensor I/F board.<br>Check connection of the Force<br>Sensor I/F board and Force<br>Sensor.   | Check connection of the Force<br>Sensor I/F board and Force Sensor.<br>Reboot the controller.<br>Please inquire with us if a similar<br>error occurs even after rebooting<br>the controller.                                                                                                    |        |        |
| 4298 | Data receiving failure of Force<br>Sensor I/F board.<br>Check connection of the Force<br>Sensor I/F board and Force<br>Sensor. | Check connection of the Force<br>Sensor I/F board and Force Sensor.<br>Reboot the controller.<br>Please inquire with us if a similar<br>error occurs even after rebooting<br>the controller.                                                                                                    |        |        |
| 4301 | The Pulse Generating Board detected a limit signal.                                                                            | Reset and then execute the next motion.                                                                                                    |        |        |
| 4302 | The Pulse Generating Board detected an alarm signal.                                                                           | Release the alarm of the pulse motor driver.                                                                                                    |        |        |
| 4401 | The specified conveyor number is invalid.                                                                                      | Review the conveyor number.                                                                                                    |        |        |
| 4402 | The specified conveyor queue is full.                                                                                          | The number of registration reached<br>the upper limit (1000 pcs.) Delete<br>the queue.                                                                                                    |        |        |
| 4403 | Continue operation cannot be done in tracking motion.                                                                          | Tracking motion cannot be continued after aborted/paused?                                                                                                    |        |        |
| 4404 | The specified conveyor queue data does not exist.                                                                              | Review the queue number. Or,<br>check whether the queue is<br>registered.                                                                                                    |        |        |
| 4405 | The conveyor is not correctly initialized.                                                                                     | Rebuild the project.<br>Delete the conveyor and then<br>reestablish the setting.                                                                                                    |        |        |
| 4406 | The specified queue data is outside the set area.                                                                              | The queue outside of the range<br>cannot be tracked. If the specified<br>queue is above the upstream limit,<br>change the program so that tracking<br>does not start until the queue enters<br>the area below the upper limit. If<br>the specified queue is below the<br>downstream limit, change the<br>program to delete the queue data. |        |        |
| 4407 | The encoder is not correctly assigned.                                                                                         | Set the encoder.                                                                                                    |        |        |
| 4409 | The parameter of the conveyor instruction is invalid.                                                                          | Review the parameter.                                                                                                    |        |        |
| 4410 | A conveyor coordinates conversion error occurred.                                                                              | Rebuild the project.<br>Delete the conveyor and then<br>reestablish the setting.                                                                                                    |        |        |
| 4411 | Communication error within the Conveyor Modules.                                                                               | Reboot the controller.<br>Initialize the controller firmware.<br>Replace the controller.                                                                                                    |        |        |
| 4413 | Conveyor tracking starting error.                                                                                              | Reboot the controller.<br>Initialize the controller firmware.<br>Replace the controller.                                                                                                    |        |        |
| 4414 | Conveyor tracking cannot start after motion with CP ON.                                                                        | Start the conveyor tracking using CP OFF.                                                                                                    |        |        |

| No.  | Message                                                                                                    | Remedy                                                                                                    | Note 1                                                                                                    | Note 2                                             |
|------|----------------------------------------------------------------------------------------------------|----------------------------------------------------------------------------------------------------|----------------------------------------------------------------------------------------------------|----------------------------------------------------|
| 4415 | The setting of Diagonal<br>Upstream Limit or Diagonal<br>Downstream Limit is not<br>appropriate.                                      | The diagonal downstream limit is<br>above the upstream limit, or the<br>diagonal upstream/downstream limit<br>is horizontal to the conveyor<br>direction. Review the setting of<br>diagonal upstream/downstream<br>limit.                 |                                                                                                    |                                                    |
| 4500 | Cannot execute the specified<br>functions at the same time.<br>Note 1, 2: Type of the functions.<br>Review the program.               | Review the program.                                                                                                    | Type of the functions<br>1: External control<br>point motion (ECP)<br>2: Torque control<br>3: Conveyor tracking<br>4: Force control<br>function<br>5: FCSMove<br>6: Distance tracking<br>function<br>7: Auxiliary arm<br>enable<br>8: Path motion<br>9: Jump3<br>10: CP-related<br>motion command<br>11: ROT<br>100: VRT option<br>101:<br>Low-oscillation<br>102: Excessive<br>inertia setting | Type of<br>the<br>functions<br>* Same<br>as Note 1 |
| 4501 | Device is in use.<br>Note 1: Type of the device.<br>Check whether other commands<br>are using the device.                             | Check whether the device is used in other task or command.                                                                                                    | Type of the device<br>1: Analog I/O input<br>channel                                                                                                    |                                                    |
| 4502 | Cannot execute this command<br>during the control function.<br>Note 1: Type of the control<br>function.<br>Exit the control function. | Check whether the control function<br>is executed in other task or<br>command<br>Exit the control function to execute<br>the command.                                                                                                    | Type of the control<br>function<br>1: Distance<br>tracking function                                                                                                    |                                                    |
| 4503 | An undefined parameter was<br>specified.<br>Note 1: Type of the parameter.<br>Check the parameter.                                    | Check whether the parameter is set.<br>Set the parameter.                                                                                                    | Type of the<br>parameter<br>1: Parameter of<br>the distance<br>tracking function                                                                                                    |                                                    |
| 4504 | Option is not enabled.<br>Check the option setting.                                                                                   | Enable the option.                                                                                                    |                                                                                                    |                                                    |
| 4505 | cannot be turned on the motor<br>because the Safety Board is<br>issuing a stop signal.                                                | <ul> <li>Check Code 27, 28 and "Details of<br/>Note Information", then reset the<br/>stop signal of the Safety Board.</li> <li>Close the Safety Function<br/>Manager and reset the Controller.</li> <li>Reboot the Controller.</li> </ul> |                                                                                                    |                                                    |
| 4511 | Area number is undefined.<br>Use the defined area number.                                                                             | Define the area.                                                                                                    |                                                                                                    |                                                    |

| No.  | Message                                                                                            | Remedy                                                                                                    | Note 1 No                                                                                                    | te 2 |
|------|----------------------------------------------------------------------------------------------------|----------------------------------------------------------------------------------------------------|----------------------------------------------------------------------------------------------------|------|
| 4512 | The reference points are invalid.<br>Check Note 1: Type of error.                                  | Check the reference points and teaching points referring to Notes.                                                      | Type of error1: The number ofreference points isnot equal2: There is a pointwhich has differentpoint flag3: Some referencepoints areduplicated4: The number ofreference points istoo small5: Do not line thereference pointstraight when flatcorrection is used6: Do not placethe referencepoints on thesame plane when3D correction is used7: Specify pointson the same planewhen 3Dcorrection is used8: Some pointscannot becorrected9: The orientationsof correspondingreference pointsare very different10: The positionsof correspondingreference pointsare very different |      |
| 4513 | The input point is invalid.<br>Check Note 1: Type of error.                                        | Check the input point.                                                                                                  | Type of error<br>1: The point flag is<br>different<br>2: The orientations<br>of reference point<br>and input point are<br>different                                                                                                    |      |
| 4514 | Orientation variation is too small.<br>Please select points with a large<br>change in orientation. | Review the orientation to specify in<br>Tool Wizard. When orientation<br>variation is too small, tool cannot be<br>set. |                                                                                                    |      |
| 4601 | Failed to initialize the motion.<br>Reboot the controller.                                         | Reboot the controller.<br>Initialize the controller firmware.<br>Replace the controller.                                |                                                                                                    |      |
| 4602 | Motion calculation error.<br>Reboot the controller.                                                | Reboot the controller.<br>Initialize the controller firmware.<br>Replace the controller.                                |                                                                                                    |      |

| No.  | Message                                                              | Remedy                                                                                                    | Note 1                                                                       | Note 2 |
|------|----------------------------------------------------------------------|----------------------------------------------------------------------------------------------------|------------------------------------------------------------------------------|--------|
| 4603 | Sensor value is out of range.<br>Check the sensor.                   | Check the measured value by the<br>sensor.<br>Check the status of the sensor.<br>Check the range setting of the<br>sensor.<br>When Note 1 is 1 (sensor used by<br>the distance tracking function),<br>check and adjust the parameter<br>specified by AIO_TrackingStart or<br>AIO_TrackingSet. | Type of the sensor<br>1: Sensor used by<br>the distance<br>tracking function |        |
| 4604 | Approached the singularity<br>point.<br>Avoid the singularity point. | Check whether the coordinates near<br>the singularity is specified.<br>Check whether the robot moves<br>closer to the singularity during the<br>operation.<br>Review the installation position of<br>the robot.                                                                               |                                                                              |        |

## Code Number 5000 ~

| No.  | Message                                                                                                    | Remedy                                                                                                    | Note 1 | Note 2 |
|------|----------------------------------------------------------------------------------------------------|----------------------------------------------------------------------------------------------------|--------|--------|
| 5000 | Servo control gate array failure.<br>Check the DMB.                                                                               | Check the short-circuit and improper<br>connection of the peripheral equipment<br>wiring. (Emergency and I/O connectors)<br>Replace the DMB.<br>Replace the additional axis unit.<br>For T/VT series, reboot the controller, take<br>the measure against noise, and replace the<br>CPU board and motor unit.                                                                                                    |        |        |
| 5001 | Disconnection of the parallel<br>encoder signal. Check the<br>signal cable connection or the<br>robot internal wiring.            | Check the M/C cable signal.<br>Check the robot signal wiring. (Missing<br>pin, disconnection, short-circuit)<br>Replace the motor.<br>Replace the DMB.<br>Check the connector connection in the<br>controller. (Loosening, connecting to the<br>serial encoder terminal on the DMB)<br>Check the model setting.<br>Check the peripheral equipment wiring.<br>(Emergency and I/O)<br>For T/VT series, reboot the controller, take<br>the measure against noise, and replace the<br>motor unit. |        |        |
| 5002 | Motor driver is not installed.<br>Install the motor driver. Check<br>the DMB or the motor driver.                                 | Check whether the motor driver is<br>mounted.<br>Check the model setting and hardware<br>setting.<br>Replace the motor driver.<br>Replace the DMB.<br>For T/VT series, check the wiring of the<br>motor unit.                                                                                                    |        |        |
| 5003 | Initialization communication<br>failure of incremental encoder.<br>Check the signal cable<br>connection and the robot<br>setting. | Check the model setting.<br>Replace the motor. (Encoder failure)<br>Replace the DMB.<br>For T/VT series, reboot the controller, take<br>the measure against noise, and replace the<br>CPU board and motor unit.                                                                                                    |        |        |
| 5004 | Initialization failure of absolute<br>encoder. Check the signal<br>cable connection or the robot<br>setting.                      | Check the model setting.<br>Replace the motor. (Encoder failure)<br>Replace the DMB.<br>For T/VT series, reboot the controller, take<br>the measure against noise, and replace the<br>motor unit.                                                                                                    |        |        |
| 5005 | Encoder division setting failure.<br>Check the robot setting.                                                                     | Check the model setting.                                                                                                    |        |        |
| 5006 | Data failure during absolute<br>encoder initialization. Check the<br>signal cable connection, the<br>controller, or the motor.    | Replace the motor.<br>Replace the DMB. (Encoder failure)<br>Check the noise countermeasures.<br>For T/VT series, reboot the controller, take<br>the measure against noise, and replace the<br>motor unit.                                                                                                    |        |        |
| 5007 | Absolute encoder multi-turn is beyond the maximum range.<br>Reset the encoder.                                                    | Reset the encoder.<br>Replace the motor.                                                                                                    |        |        |

| No.  | Message                                                                                                    | Remedy                                                                                                    | Note 1 | Note 2 |
|------|----------------------------------------------------------------------------------------------------|----------------------------------------------------------------------------------------------------|--------|--------|
| 5008 | Position is out of the range.<br>Reset the encoder.                                                                           | Reset the encoder.<br>Replace the DMB.<br>Replace the motor.                                                                                                    |        |        |
| 5009 | No response from the serial<br>encoder. Check the signal<br>cable connection, the motor, the<br>DMB, or the encoder IF board. | Check the model setting. (Improperly<br>setting of the parallel encoder model)<br>Check the signal cable connection.<br>Replace the DMB and encoder I/F board.                                                                                                |        |        |
| 5010 | Serial encoder initialization<br>failure.<br>Reboot the controller.<br>Check the motor, the DMB, or<br>the encoder IF board.  | Check the robot configuration.<br>Check the signal cable connection.<br>Replace the DMB and encoder I/F board.<br>For T/VT series, reboot the controller, take<br>the measure against noise, and replace the<br>motor unit.                                   |        |        |
| 5011 | Serial encoder communication<br>failure. Reboot the controller.<br>Check the motor, the DMB, or<br>the encoder IF board.      | Check the robot configuration.<br>Check the signal cable connection.<br>Replace the DMB and encoder I/F board.<br>For T/VT series, reboot the controller, take<br>the measure against noise, and replace the<br>motor unit.                                   |        |        |
| 5012 | Servo CPU watchdog timer<br>failure.<br>Reboot the controller. Check<br>the motor or the DMB.                                 | Replace the DMB.<br>Check the noise countermeasures.<br>For T/VT series, check the connection of<br>the signal cable. Reboot the controller,<br>take the measure against noise, and<br>replace the motor unit.                                                |        |        |
| 5013 | Current control circuit WDT<br>failure.<br>Reboot the controller. Check<br>the controller.                                    | Check the power cable connection.<br>Check the 15V power supply and cable<br>connection.<br>Replace the DMB.<br>Check the noise countermeasures.<br>For T/VT series, reboot the controller, take<br>the measure against noise, and replace the<br>motor unit. |        |        |
| 5014 | The DMB is not for this robot.                                                                                                | Check robot setting.<br>Replace with the supported DMB.                                                                                                    |        |        |
| 5015 | Encoder is reset. Reboot the controller.<br>Power supply failure of the                                                       | Reboot the controller.                                                                                                    |        |        |
| 5016 | absolute encoder. Replace the battery. Check the robot internal wiring.                                                       | Reset the encoder.<br>Check the signal cable connection.                                                                                                    |        |        |
| 5017 | Backup data failure of the absolute encoder. Reset the encoder.                                                               | Reset the encoder.<br>Check the signal cable connection.                                                                                                    |        |        |
| 5018 | Absolute encoder battery alarm.                                                                                               | Replace the battery.<br>Check the signal cable connection.                                                                                                    |        |        |
| 5019 | Position failure of the absolute<br>encoder. Reset the encoder.<br>Replace the motor.                                         | Reset the encoder.<br>Replace the motor. (Encoder failure)<br>For T/VT series, reboot the controller, take<br>the measure against noise, and replace the<br>motor unit.                                                                                       |        |        |

| No.  | Message                                                                                                    | Remedy                                                                                                    | Note 1 | Note 2 |
|------|----------------------------------------------------------------------------------------------------|----------------------------------------------------------------------------------------------------|--------|--------|
| 5020 | Speed is too high at controller<br>power ON. Stop the robot and<br>reboot the controller.                                              | Reboot the controller.<br>Reset the encoder.<br>For T/VT series, reboot the controller, take<br>the measure against noise, and replace the<br>motor unit.<br>Check the interference with the other                   |        |        |
| 5021 | Absolute encoder overheat.                                                                                                    | devices.<br>Lower the motion duty.<br>Wait until the temperature of the encoder<br>decreases.                                                                                                    |        |        |
| 5022 | R/D transducer failure. Reset<br>the encoder. Check resolver<br>board or the robot internal<br>wiring.                                 | Reset the encoder.<br>Check the signal wiring of the manipulator<br>(loose pin, disconnection, short).<br>Replace the resolver board.                                                                                |        |        |
| 5023 | G sensor communication failure.<br>Check for the signal cable<br>connection or manipulator<br>internal wiring.                         | Check the signal wiring connection.<br>Check the signal wiring of the manipulator<br>(loose pin, disconnection, short).<br>Check the noise countermeasure.<br>Replace the control board.<br>Replace the DMB.         |        |        |
| 5024 | G sensor data error.<br>Check for the control board.                                                                                   | Replace the control board.                                                                                                    |        |        |
| 5025 | Gap occurred between multi-<br>turn data and R/D conversion<br>data.<br>Encoder reset.                                                 | Reset the resolver.<br>Check the noise countermeasure.<br>Replace the resolver board.                                                                                                    |        |        |
| 5026 | Disconnection of the resolver<br>excitation signal. Reset the<br>encoder. Check the resolver<br>board or the robot internal<br>wiring. | Check the signal wiring of the manipulator<br>(loose pin, disconnection, short).<br>Replace the resolver board.                                                                                                    |        |        |
| 5027 | S-DSP detected the<br>communication error in DSP.<br>Check for DMB.                                                                    | Reboot the controller.<br>Check the noise countermeasure.<br>Replace the DMB.                                                                                                    |        |        |
| 5028 | Current feedback data error is<br>detected.<br>Check for DMB.                                                                          | Reboot the controller.<br>Check the noise countermeasure.<br>Replace the DMB.<br>For T/VT series, check the short-circuit and<br>earth fault of the power cable. Reboot the<br>controller or replace the motor unit. |        |        |
| 5029 | D-DSP communication failure.<br>Check the DMB.                                                                                         | Reboot the controller.<br>Check the noise countermeasure.<br>Replace the DMB.                                                                                                    |        |        |
| 5030 | Speed is too high at controller power OFF. Reset the encoder.                                                                          | Reset the encoder.<br>Replace the motor.                                                                                                    |        |        |
| 5031 | Speed is too high.<br>Reset the encoder.<br>Excess the calculation amount.                                                             | Reset the encoder.<br>Replace the motor.<br>For T/VT series, reboot the controller and<br>replace the motor unit.                                                                                                    |        |        |
| 5032 | Servo alarm A.                                                                                                    | Reboot the controller.                                                                                                    |        |        |
| 5033 | G sensor initialize failure.                                                                                                    | Controller reboot.<br>Check the signal wiring connection.<br>Check the noise countermeasure.                                                                                                    |        |        |

| No.  | Message                          | Remedy                                                     | Note 1 | Note 2 |
|------|----------------------------------|------------------------------------------------------------|--------|--------|
|      |                                  | Controller reboot. Reset the encoder again.                |        |        |
| 5034 | Encoder reset failed.            | Check the signal wiring connection.                        |        |        |
| 5054 | Encoder reset failed.            | Replace the motor. (Encoder failure)                       |        |        |
|      |                                  | Check the noise countermeasure.                            |        |        |
|      |                                  | Specify the Weight/Inertia setting. Check                  |        |        |
|      |                                  | the load.                                                  |        |        |
|      |                                  | Check the robot. (Smoothness, backlash,                    |        |        |
|      |                                  | non-smooth motion, loose belt tension,                     |        |        |
|      |                                  | brake)                                                     |        |        |
|      |                                  | Check the interference with the peripheral                 |        |        |
|      |                                  | equipment. (Collision, contact)                            |        |        |
|      | Motor torque output failure in   | Check the model setting.                                   |        |        |
| 5040 | high power state. Check the      | Check the power cable connection.                          |        |        |
|      | power cable connection, the      | Check the robot power wiring. (Missing pin,                |        |        |
|      | robot, the driver or the motor.  | disconnection, short-circuit)                              |        |        |
|      |                                  | Check the power supply voltage. (Low power supply voltage) |        |        |
|      |                                  | Replace the motor driver.                                  |        |        |
|      |                                  | Replace the DMB.                                           |        |        |
|      |                                  | Replace the motor.                                         |        |        |
|      |                                  | For T/VT series, replace the CPU board                     |        |        |
|      |                                  | and motor unit in addition to the above.                   |        |        |
|      |                                  | Check the robot. (Smoothness, backlash,                    |        |        |
|      |                                  | non-smooth motion, loose belt tension,                     |        |        |
|      |                                  | brake)                                                     |        |        |
|      |                                  | Check the interference with the peripheral                 |        |        |
|      |                                  | equipment. (Collision, contact)                            |        |        |
|      |                                  | Check the model setting.                                   |        |        |
|      | Motor torque output failure in   | Check the power cable connection.                          |        |        |
| 5041 | low power state. Check the       | Check the robot power wiring. (Missing pin,                |        |        |
| 5041 | power cable connection, robot,   | disconnection, short-circuit)                              |        |        |
|      | brake, driver, or motor.         | Check the power supply voltage. (Low                       |        |        |
|      |                                  | power supply voltage)                                      |        |        |
|      |                                  | Replace the motor driver.                                  |        |        |
|      |                                  | Replace the DMB.                                           |        |        |
|      |                                  | Replace the motor.                                         |        |        |
|      |                                  | For T/VT series, replace the CPU board                     |        |        |
|      |                                  | and motor unit in addition to the above.                   |        |        |
|      |                                  | Specify the Weight/Inertia setting. Check the load.        |        |        |
|      |                                  | Check the robot. (Smoothness, backlash,                    |        |        |
|      |                                  | non-smooth motion, loose belt tension,                     |        |        |
|      |                                  | brake)                                                     |        |        |
|      |                                  | Check the interference with the peripheral                 |        |        |
|      |                                  | equipment. (Collision, contact)                            |        |        |
|      | Position error overflow in high  | Check the model setting.                                   |        |        |
| 5040 | power state. Check the power     | Check the power cable connection.                          |        |        |
| 5042 | cable connection, the robot, the | Check the robot power wiring. (Missing pin,                |        |        |
|      | driver and the motor.            | disconnection, short-circuit)                              |        |        |
|      |                                  | Check the power supply voltage. (Low                       |        |        |
|      |                                  | power supply voltage)                                      |        |        |
|      |                                  | Replace the motor driver.                                  |        |        |
|      |                                  | Replace the DMB.                                           |        |        |
|      |                                  | Replace the motor.                                         |        |        |
|      |                                  | For T/VT series, replace the CPU board                     |        |        |
|      |                                  | and motor unit in addition to the above.                   |        |        |

| No.  | Message                         | Remedy                                                        | Note 1 | Note 2 |
|------|---------------------------------|---------------------------------------------------------------|--------|--------|
|      |                                 | Check the robot. (Smoothness, backlash,                       |        |        |
|      |                                 | non-smooth motion, loose belt tension,                        |        |        |
|      |                                 | brake)                                                        |        |        |
|      |                                 | Check the interference with the peripheral                    |        |        |
|      |                                 | equipment. (Collision, contact)                               |        |        |
|      | Position error overflow in low  | Check the model setting.<br>Check the power cable connection. |        |        |
|      | power state. Check the power    | Check the robot power wiring.                                 |        |        |
| 5043 | cable connection, robot, brake, | (Missing pin, disconnection, short-circuit)                   |        |        |
|      | driver, or motor.               | Check the power supply voltage.                               |        |        |
|      |                                 | (Low power supply voltage)                                    |        |        |
|      |                                 | Replace the motor driver.                                     |        |        |
|      |                                 | Replace the DMB.                                              |        |        |
|      |                                 | Replace the motor.                                            |        |        |
|      |                                 | For T/VT series, replace the CPU board                        |        |        |
|      |                                 | and motor unit in addition to the above.                      |        |        |
|      |                                 | Specify the Weight/Inertia setting. Check                     |        |        |
|      |                                 | the load.                                                     |        |        |
|      |                                 | Check the robot. (Smoothness, backlash,                       |        |        |
|      |                                 | non-smooth motion, loose belt tension,                        |        |        |
|      |                                 | brake)                                                        |        |        |
|      |                                 | Check the interference with the peripheral                    |        |        |
|      |                                 | equipment. (Collision, contact)                               |        |        |
|      | Speed error overflow in high    | Check the model setting.                                      |        |        |
| 5044 | power state. Check the power    | Check the power cable connection.                             |        |        |
| 0011 | cable connection, robot, brake, | Check the robot power wiring. (Missing pin,                   |        |        |
|      | driver, or motor.               | disconnection, short-circuit)                                 |        |        |
|      |                                 | Check the power supply voltage. (Low                          |        |        |
|      |                                 | power supply voltage)                                         |        |        |
|      |                                 | Replace the motor driver.                                     |        |        |
|      |                                 | Replace the DMB.<br>Replace the motor.                        |        |        |
|      |                                 | For T/VT series, replace the CPU board                        |        |        |
|      |                                 | and motor unit in addition to the above.                      |        |        |
|      |                                 | Check the robot. (Smoothness, backlash,                       |        |        |
|      |                                 | non-smooth motion, loose belt tension,                        |        |        |
|      |                                 | brake)                                                        |        |        |
|      |                                 | Check the interference with the peripheral                    |        |        |
|      |                                 | equipment. (Collision, contact)                               |        |        |
|      |                                 | Check the model setting.                                      |        |        |
|      | Speed error overflow in low     | Check the power cable connection.                             |        |        |
| E045 | power state. Check the power    | Check the robot power wiring. (Missing pin,                   |        |        |
| 5045 | cable connection, robot, brake, | disconnection, short-circuit)                                 |        |        |
|      | drive, or motor.                | Check the power supply voltage. (Low                          |        |        |
|      |                                 | power supply voltage)                                         |        |        |
|      |                                 | Replace the motor driver.                                     |        |        |
|      |                                 | Replace the DMB.                                              |        |        |
|      |                                 | Replace the motor.                                            |        |        |
|      |                                 | For T/VT series, replace the CPU board                        |        |        |
|      |                                 | and motor unit in addition to the above.                      |        |        |

| No.  | Message                                                                                                    | Remedy                                                                                                    | Note 1 | Note 2 |
|------|----------------------------------------------------------------------------------------------------|----------------------------------------------------------------------------------------------------|--------|--------|
| 5046 | Over speed in high power state.<br>Check the signal cable<br>connection, robot, brake, driver<br>or motor. | Reduce SpeedS of the CP motion. Change<br>the orientation of the CP motion.<br>Specify the Weight/Inertia setting. Check<br>the load.<br>Check the robot. (Smoothness, backlash,<br>non-smooth motion, loose belt tension,<br>brake)<br>Check the interference with the peripheral<br>equipment. (Collision, contact)<br>Check the model setting.<br>Check the model setting.<br>Check the power cable connection.<br>Check the robot power wiring. (Missing pin,<br>disconnection, short-circuit)<br>Check the power supply voltage. (Low<br>power supply voltage)<br>Replace the motor driver.<br>Replace the DMB.<br>Replace the motor.<br>For T/VT series, replace the CPU board |        |        |
| 5047 | Over speed in low power state.<br>Check the signal cable<br>connection, robot, brake, driver,<br>or motor. | and motor unit in addition to the above.<br>Check the motion in high power state.<br>Check the robot. (Smoothness, backlash,<br>non-smooth motion, loose belt tension,<br>brake)<br>Check the interference with the peripheral<br>equipment. (Collision, contact)<br>Check the model setting.<br>Check the model setting.<br>Check the power cable connection.<br>Check the robot power wiring. (Missing pin,<br>disconnection, short-circuit)<br>Check the power supply voltage. (Low<br>power supply voltage)<br>Replace the motor driver.<br>Replace the motor.<br>For T/VT series, replace the CPU board<br>and motor unit in addition to the above.                             |        |        |
| 5048 | Over voltage of the main power<br>circuit. Check the main power<br>voltage or the regeneration<br>module.  | Specify the Weight/Inertia setting. Check<br>the load.<br>Check the robot. (Smoothness, backlash,<br>non-smooth motion, loose belt tension,<br>brake)<br>Check the interference with the peripheral<br>equipment. (Collision, contact)<br>Check the model setting.<br>Check the model setting.<br>Check the power cable connection.<br>Check the robot power wiring. (Missing pin,<br>disconnection, short-circuit)<br>Check the power supply voltage. (Low<br>power supply voltage)<br>Replace the motor driver.<br>Replace the DMB.<br>Replace the motor.                                                                                                    |        |        |

| No.  | Message                                                                                                   | Remedy                                                                                                    | Note 1 | Note 2 |
|------|----------------------------------------------------------------------------------------------------|----------------------------------------------------------------------------------------------------|--------|--------|
| 5049 | Over current of the motor driver.<br>Check the power cable<br>connection or the robot internal<br>wiring. | Check the short-circuit and earth fault of<br>the power line.<br>Replace the motor driver.<br>Replace the DMB.<br>For T/VT series, check the short-circuit and<br>earth fault of the power cable.<br>Reboot the controller or replace the motor<br>unit.                                                                                                    |        |        |
| 5050 | Over speed during torque control. Check the work motion speed range.                                      | Check the motion speed during torque control.                                                                                                    |        |        |
| 5051 | 15V PWM drive power supply<br>failure. Reboot the controller.<br>Replace the 15V power supply.            | Check the 15V power supply and cable<br>connection.<br>Replace the motor driver.<br>Replace the DMB.                                                                                                    |        |        |
| 5054 | Overload of the motor.<br>Decrease the motion duty and<br>the Accel.                                      | Lower the motion duty.<br>Check the Weight/Inertia setting.<br>Check the robot. (Backlash, large load,<br>loose belt tension, brake)                                                                                                    |        |        |
| 5055 | Overload of the motor.<br>Decrease the operation duty<br>and the Accel.                                   | Lower the motion duty.<br>Check the Weight/Inertia setting.<br>Check the robot. (Backlash, large load,<br>loose belt tension, brake)                                                                                                    |        |        |
| 5056 | G sensor data has changed rapidly. Check the control board.                                               | Check the noise countermeasure.<br>Replace the control board.                                                                                                    |        |        |
| 5057 | Collision was detected in High<br>power mode<br>(Detection of robot motion error)                         | Collision detection (detection of robot<br>motion error) was functioned.<br>The following errors have detected:<br>- Collision or contact of the robot arm<br>occurs.<br>- Torque saturation due to little setting of<br>Weight or Inertia.<br>- Torque saturation due to combined motion<br>of multiple joints and throwing around the<br>long object.<br>- Torque saturation due to supply voltage<br>reduction.<br>- Error motion due to hardware error or<br>software malfunction.<br>Countermeasures:<br>Check the there is no collision or contact of<br>the robot arm and change the arrangement<br>to avoid interfere.<br>Confirm that torque saturation is occurred.<br>During torque saturation: check the setting<br>of Weight and Inertia are properly and<br>correct them if necessary.<br>During combined motion: adjust the<br>acceleration and deceleration to avoid<br>torque saturation.<br>Check the power supply voltage and correct<br>them if necessary.<br>If other error occurs at the same time, take<br>a countermeasure for that first.<br>Reference: <i>EPSON RC+ 7.0 User's Guide</i><br>"6.18.10 Collision Detection Function (Error<br>detection function of robot motion)" |        |        |

| No.  | Message                                                                                                    | Remedy                                                                                                    | Note 1 | Note 2 |
|------|----------------------------------------------------------------------------------------------------|----------------------------------------------------------------------------------------------------|--------|--------|
| 5058 | Collision was detected in Low<br>power mode<br>(Detection of robot motion error)                                                     | Collision detection (Detection of robot<br>motion error) was functioned.<br>The following errors have detected:<br>- Collision or contact of the robot arm<br>occurs.<br>- Torque saturation due to holding a hand or<br>long object that exceeds the weight<br>described in the specifications.<br>- Error motion due to hardware error or<br>software malfunction.<br>Countermeasures:<br>Check the there is no collision or contact of<br>the robot arm and change the arrangement<br>to avoid interfere.<br>Check the hand weight and correct it if<br>necessary.<br>Joint #4 and 5 of 6-axis robot: confirmed<br>that torque saturation is occurred.<br>If torque saturation is occurred change to<br>hold in high power mode.<br>If other error occurs at the same time, take<br>a countermeasure for that first.<br>Reference: <i>EPSON RC+ 7.0 User's Guide</i><br>"6.18.10 Collision Detection Function (Error<br>detection function of robot motion)" |        |        |
| 5059 | G sensor comunication error occur a lot.                                                                                             | Check the signal wiring connection.<br>Check the noise countermeasure.                                                                                                    |        |        |
| 5060 | Low Voltage at MDB is detected.                                                                                                    | Please contact the supplier of your region.                                                                                                    |        |        |
| 5072 | Servo alarm B.                                                                                                    | Release the error by Reset or reboot the controller.                                                                                                    |        |        |
| 5080 | Motor is overloaded. Decrease the duty and the Accel.                                                                                | Lower the motion duty.<br>Check the Weight/Inertia setting.<br>Check the robot. (Backlash, large load,<br>loose belt tension, brake)                                                                                                    |        |        |
| 5098 | High temperature of the<br>encoder.<br>Decrease the duty. Check the<br>reduction gear unit of the robot.                             | Wait until the temperature of the encoder<br>decreases.<br>Lower the motion duty.<br>Check the Weight/Inertia setting.<br>Check the robot. (Backlash, large load,<br>loose belt tension, brake)                                                                                                    |        |        |
| 5099 | High temperature of the motor<br>driver. Clean the controller fan<br>filter. Check the ambient<br>temperature. Decrease the<br>duty. | Clean the cooling fan filter.<br>Lower the motion duty.<br>Check the Weight/Inertia setting.<br>Lower the ambient temperature.                                                                                                    |        |        |
| 5112 | Servo alarm C.                                                                                                    | Reboot the controller.                                                                                                    |        |        |
| 5501 | Failed to initialize the force control.<br>Reboot the controller.                                                                    | Reboot the controller.<br>Initialize the controller firmware.<br>Replace the controller.                                                                                                    |        |        |
| 5510 | Force control calculation error.<br>Reboot the controller.                                                                           | Reboot the controller.<br>Initialize the controller firmware.<br>Replace the controller.                                                                                                    |        |        |

| No.  | Message                                                                                                    | Remedy                                                                                                    | Note 1 | Note 2 |
|------|----------------------------------------------------------------------------------------------------|----------------------------------------------------------------------------------------------------|--------|--------|
| 5511 | Coordinate transformation error<br>in force control.<br>Check whether the robot moves<br>outside of the motion range.                                                                                                    | Check whether the coordinate out of the<br>motion range is specified.<br>Check whether the robot moves outside of<br>the motion range during the execution of<br>force control.                                                                 |        |        |
| 5520 | Impedance parameter error.<br>Check the combination of Mass,<br>Damper, and Spring                                                                                                    | Check the combination of Spring, Damper,<br>and Mass. Check whether the Mass<br>property is too small for the Damper<br>property.                                                                                                    |        |        |
| 5521 | The coordinate system mode<br>other than the custom mode is<br>specified for the Force Sensor<br>which is not associated with the<br>robot.<br>Check configuration of the<br>Force Sensor or the coordinate<br>system mode. | Check association with the robot.<br>Check if the direction other than the<br>Custom coordinate is specified for the<br>Orientation property of the force coordinate<br>system object for the sensor which is not<br>associated with the robot. |        |        |
| 5522 | Undefined data is selected.<br>Check if the selected data is<br>defined.                                                                                                    | The specified Tool, Local, or MP number<br>may be undefined.<br>Check if the specified parameter is defined.                                                                                                    |        |        |
| 5523 | The parameter which cannot be<br>continued when the CF<br>continues force control is<br>specified.<br>Check the Force Control Object<br>and the Force Coordinate<br>System Object.                                          | Check the force control object and the<br>force coordinate object which are used by<br>the motion commands before and after<br>continuing the force control by the CF<br>parameter.                                                             |        |        |
| 5530 | The specified time has passed<br>after resetting the Force Sensor.<br>Execute the Reset property of<br>the Force Sensor Object.                                                                                             | Execute the Reset property for the Force Sensor object.                                                                                                    |        |        |
| 5531 | Approached the singularity point<br>while executing force control.<br>Avoid the singularity point when<br>using force control.                                                                                              | Check whether the coordinates near the<br>singularity is specified.<br>Check whether the robot moves to the<br>vicinity of the singularity during the<br>execution of force control. Or, review the<br>installation position of the robot.      |        |        |
| 5532 | Buffer for Force Sensor<br>averaging is saturated.<br>Shorten the time interval from<br>AvgForceClear to AvgForce.                                                                                                    | Shorten the time interval between<br>AvgForceClear and AvgForce to be shorter<br>than a minute.                                                                                                    |        |        |
| 5533 | The continuing time for CF to<br>execute force control has<br>passed.<br>To continue force control, use<br>FCKeep.                                                                                                    | Check whether the interval of the motion commands is one minute or less.                                                                                                    |        |        |
| 5535 | SCARA robot cannot execute<br>force control if the Orientation<br>property of Base, Tool, Local,<br>and FCS objects, or V and W of<br>the current command position<br>are other than 0.<br>Check the parameters.            | Set "0" to the Orientation property or V and<br>W of the current command position for<br>Base, Tool, Local, and FCS objects.                                                                                                    |        |        |
| 5536 | Force control is not supported<br>for this robot model.<br>Check the robot model and the<br>controller firmware version.                                                                                                    | Check if the specified robot is correct.<br>Check if the Controller firmware supports<br>the robot model.                                                                                                    |        |        |

| No.   | Message                                                                                            | Remedy                                     | Note 1 | Note 2 |
|-------|----------------------------------------------------------------------------------------------------|--------------------------------------------|--------|--------|
|       |                                                                                                    | Execute the Reboot property for the Force  |        |        |
|       |                                                                                                    | Sensor object.                             |        |        |
|       | Force Sensor transmission                                                                          | Check connection of the Force Sensor and   |        |        |
|       | error.                                                                                             | Force Sensor I/F unit (board).             |        |        |
| 5540  | Check connection of the Force                                                                      | Reboot the Force Sensor and Force          |        |        |
|       | Sensor I/F unit (board) and                                                                        | Sensor I/F unit (board).                   |        |        |
|       | Force Sensor.                                                                                      | Please inquire with us if a similar error  |        |        |
|       |                                                                                                    | occurs even after the above                |        |        |
|       |                                                                                                    | countermeasures are taken.                 |        |        |
|       |                                                                                                    | Execute the Reboot property for the Force  |        |        |
|       |                                                                                                    | Sensor object.                             |        |        |
|       |                                                                                                    | Check connection of the Force Sensor and   |        |        |
|       | Force Sensor reception error.                                                                      | Force Sensor I/F unit (board).             |        |        |
| 5541  | Check connection of the Force                                                                      | Reboot the Force Sensor and Force          |        |        |
|       | Sensor I/F unit (board) and                                                                        | Sensor I/F unit (board).                   |        |        |
|       | Force Sensor                                                                                       | Please inquire with us if a similar error  |        |        |
|       |                                                                                                    | occurs even after the above                |        |        |
|       |                                                                                                    | countermeasures are taken.                 |        |        |
|       | Force Sensor in use.                                                                               | Check whether the Reset property or        |        |        |
| 5542  | Check if other commands are                                                                        | Reboot property of the Force Sensor object |        |        |
| JU 12 | using the Force Sensor.                                                                            | are executed in another task.              |        |        |
|       |                                                                                                    | Execute the Reboot property for the Force  |        |        |
|       | Force Sensor communication<br>error.<br>Execute the Reboot property of<br>the Force Sensor Object. | Sensor object.                             |        |        |
|       |                                                                                                    | Check connection of the Force Sensor and   |        |        |
|       |                                                                                                    | Force Sensor I/F unit (board).             |        |        |
| 5543  |                                                                                                    | Reboot the Force Sensor and Force          |        |        |
| 0010  |                                                                                                    | Sensor I/F unit (board).                   |        |        |
|       |                                                                                                    | Please inquire with us if a similar error  |        |        |
|       |                                                                                                    | occurs even after the above                |        |        |
|       |                                                                                                    | countermeasures are taken.                 |        |        |
|       |                                                                                                    | This error may occur if a long time passed |        |        |
|       |                                                                                                    | while the Force Sensor is not reset.       |        |        |
|       |                                                                                                    | Execute the Reset property for the Force   |        |        |
|       | Element error of Force Sensor.                                                                     | Sensor object.                             |        |        |
|       | Check whether force exceeding                                                                      | Check whether force exceeding the rated    |        |        |
| 5544  | the rated value is applied to the                                                                  | value is applied to the Force Sensor.      |        |        |
|       | Force Sensor.                                                                                      | Reboot the Force Sensor and Force          |        |        |
|       | Execute the Reset property of                                                                      | Sensor I/F unit (board).                   |        |        |
|       | the Force Sensor Object.                                                                           | Please inquire with us if a similar error  |        |        |
|       |                                                                                                    | occurs even after the above                |        |        |
|       |                                                                                                    | countermeasures are taken.                 |        |        |
|       |                                                                                                    | Execute the Reset property for the Force   |        |        |
|       |                                                                                                    | Sensor object.                             |        |        |
|       | Circuit error 1 of Force Sensor.                                                                   | Reboot the Force Sensor and Force          |        |        |
| 5545  | Execute the Reset property of                                                                      | Sensor I/F unit (board).                   |        |        |
|       | the Force Sensor Object.                                                                           | Please inquire with us if a similar error  |        |        |
|       | - ,                                                                                                | occurs even after the above                |        |        |
|       |                                                                                                    | countermeasures are taken.                 |        |        |
|       |                                                                                                    | Execute the Reset property for the Force   |        |        |
|       |                                                                                                    | Sensor object.                             |        |        |
|       | Circuit error 2 of Force Sensor.                                                                   | Reboot the Force Sensor and Force          |        |        |
| 5546  | Execute the Reset property of                                                                      | Sensor I/F unit (board).                   |        |        |
|       | the Force Sensor Object.                                                                           | If a similar error occurs even after the   |        |        |
|       |                                                                                                    | above countermeasures are taken, check if  |        |        |
|       | 1                                                                                                  |                                            |        | 1      |

| No.  | Message                                                     | Remedy                                                                | Note 1 | Note 2 |
|------|-------------------------------------------------------------|-----------------------------------------------------------------------|--------|--------|
|      | High temperature error of the                               | Execute the Reset property for the Force                              |        |        |
|      | Force Sensor.                                               | Sensor object.                                                        |        |        |
|      | Check if the ambient                                        | Check the ambient temperature.<br>Reboot the Force Sensor and Force   |        |        |
| 5547 | temperature is within the rated value and there is no rapid | Sensor I/F unit (board).                                              |        |        |
|      | temperature change.                                         | Please inquire with us if a similar error                             |        |        |
|      | Execute the Reset property of                               | occurs even after the above                                           |        |        |
|      | the Force Sensor Object.                                    | countermeasures are taken.                                            |        |        |
|      |                                                             | Execute the Reset property for the Force                              |        |        |
|      | Force Sensor detected force                                 | Sensor object.                                                        |        |        |
|      | exceeding the rated value.                                  | Check whether force exceeding the rated                               |        |        |
| 10   | Check if force exceeding the                                | value is applied to the Force Sensor.                                 |        |        |
| 5548 | rated value is applied.                                     | Reboot the Force Sensor and Force                                     |        |        |
|      | Execute the Reset property of                               | Sensor I/F unit (board).<br>Please inquire with us if a similar error |        |        |
|      | the Force Sensor Object.                                    | occurs even after the above                                           |        |        |
|      |                                                             | countermeasures are taken.                                            |        |        |
|      |                                                             | Check connection of the Force Sensor and                              |        |        |
|      | Force Sensor I/F unit (board) is                            | Force Sensor I/F unit (board).                                        |        |        |
|      | not connected.                                              | Reboot the Force Sensor and Force                                     |        |        |
| 5549 | Check connection of the Force                               | Sensor I/F unit (board).                                              |        |        |
|      | Sensor I/F unit (board) and                                 | Please inquire with us if a similar error                             |        |        |
|      | Force Sensor.                                               | occurs even after the above                                           |        |        |
|      | Force sensing of the Force                                  | countermeasures are taken.                                            |        |        |
|      | Sensor is off.                                              | Check the configuration of Force Sensor.                              |        |        |
| 5550 | Check configuration of the                                  | Reboot the Force Sensor and Force                                     |        |        |
|      | Force Sensor.                                               | Sensor I/F unit (board).                                              |        |        |
|      |                                                             | Check whether the controller firmware                                 |        |        |
|      | Unsupported Force Sensor is                                 | supports the Force Sensor.                                            |        |        |
| 5551 | connected. Check the controller                             | Check connection of the Force Sensor and                              |        |        |
|      | firmware version and connection of the Force Sensor.        | Force Sensor I/F unit (board).<br>Reboot the Force Sensor and Force   |        |        |
|      | of the Porce Sensor.                                        | Sensor I/F unit (board).                                              |        |        |
|      | Configuration of the force                                  |                                                                       |        |        |
|      | sensor failure.                                             | Check the configuration of the force                                  |        |        |
| 5552 | Check the configuration of the                              | sensor.                                                               |        |        |
|      | force sensor.                                               |                                                                       |        |        |
|      | Unsupported function is                                     |                                                                       |        |        |
| 5553 | executed on the connected                                   | Check the force sensor settings.                                      |        |        |
|      | force sensor. Review the                                    | Review the program.                                                   |        |        |
|      | program.                                                    | Check connection of the Force Sensor and                              |        |        |
|      | Drift correction error of Force                             | Force Sensor I/F unit (board).                                        |        |        |
| 5560 | Sensor.                                                     | Reboot the Force Sensor and Force                                     |        |        |
|      |                                                             | Sensor I/F unit (board).                                              |        |        |
| 5570 | Force monitor buffer overflow.                              | Close and re-open the force monitor.                                  |        |        |
| 0010 | Reboot the force monitor.                                   |                                                                       |        |        |
|      | Force log buffer overflow.                                  | Set the data measuring interval longer.                               |        |        |
| 5571 | Set the data measurement                                    | The computer receiving the data may be                                |        |        |
|      | interval longer.<br>Force control monitor buffer            | under heavy load state.                                               |        |        |
|      | overflow.                                                   | Close and re-open the Force Control                                   |        |        |
| 5572 | Reboot the force control                                    | Monitor.                                                              |        |        |
|      | monitor.                                                    |                                                                       |        |        |
|      | The log data of the force guide                             | Reboot the controller.                                                |        |        |
| 5573 | sequence overflowed.                                        | The computer receiving the data may be                                |        |        |
|      |                                                             | under heavy load state.                                               |        |        |

## Code Number 5000 ~

| No.  | Message                        | Remedy                                  | Note 1 | Note 2 |
|------|--------------------------------|-----------------------------------------|--------|--------|
|      | RecordStart buffer overflowed. | Set the data measuring interval longer. |        |        |
| 5574 | Set the data measurement       | The computer receiving the data may be  |        |        |
|      | interval longer.               | under heavy load state.                 |        |        |
|      | Failed to initialize the force | Reboot the controller.                  |        |        |
| 5800 | control.                       | Initialize the controller firmware.     |        |        |
|      | Reboot the controller.         | Replace the controller.                 |        |        |

| No.  | Message                                                                                                    | Remedy                                                                                                    | Note 1                                                                                                    | Note 2                                                                  |
|------|----------------------------------------------------------------------------------------------------|----------------------------------------------------------------------------------------------------|----------------------------------------------------------------------------------------------------|-------------------------------------------------------------------------|
| 5801 | Force control failed to allocate<br>memory.<br>Reboot the controller.                                                                                                    | Reboot the controller.<br>Initialize the controller firmware.<br>Replace the controller.                                                                                      |                                                                                                    |                                                                         |
| 5802 | Force control calculation error.<br>Reboot the controller.                                                                                                    | Reboot the controller.<br>Initialize the controller firmware.<br>Replace the controller.                                                                                      |                                                                                                    |                                                                         |
| 5803 | Force Sensor failed to connect<br>with the robot.<br>Check connection setting of the<br>Force Sensor.                                                                                                    | Check connection setting of the Force Sensor.                                                                                                    |                                                                                                    |                                                                         |
| 5810 | Force control parameter error.<br>Check the parameter range.                                                                                                    | Check the range of the specified parameter.                                                                                                    |                                                                                                    |                                                                         |
| 5811 | Force Control Object parameter<br>is out of the range.<br>Note 1: Property<br>Note 2: Axis<br>Check the parameter.                                                                                                    | Check the property of force control object.                                                                                                    | 1: Number<br>2: Coordinate<br>System<br>3: Enabled<br>4: Mass<br>5: Damper<br>6: Spring<br>7: TargetForce<br>PriorityMode<br>8: TargetForce<br>9: LimitSpeed<br>10: LimitAccel | 1:Fx<br>2:Fy<br>3:Fz<br>4:Tx<br>5:Ty<br>6:Tz<br>or<br>1:J<br>2:S<br>3:R |
| 5812 | LimitSpeed or LimitAccel of the<br>Force Control Object is lower<br>than speed or accel setting of<br>the robot.<br>Check the parameter.                                                                                                    | Check the values of Speed,<br>SpeedS, SpeedR, Accel, AccelS,<br>AccelR, LimitSpeed and LimitAccel.                                                                            |                                                                                                    |                                                                         |
| 5813 | Enabled properties of the Force<br>Control Object are all false.<br>Set true to 1 or more axis.                                                                                                    | Enable the "Enabled" property for at least one axis.                                                                                                    |                                                                                                    |                                                                         |
| 5814 | SCARA robot cannot execute<br>force control if the Orientation<br>property of Base, Tool, Local,<br>and FCS objects, or V and W of<br>the current command position<br>are other than 0,<br>or if Tx_Enabled and<br>Ty_Enalbed are not False.<br>Check the parameters. | Disable the enabled state of Tx and<br>Ty.<br>Set "0" to the Orientation property or<br>V and W of the current command<br>position for Base, Tool, Local, and<br>FCS objects. |                                                                                                    |                                                                         |

| No.  | Message                                                                                                    | Remedy                                                       | Note 1                                                                                                    | Note 2                                                           |
|------|----------------------------------------------------------------------------------------------------|--------------------------------------------------------------|----------------------------------------------------------------------------------------------------|------------------------------------------------------------------|
| 5815 | Force Trigger Object parameter<br>is out of the range.<br>Note 1: Property<br>Note 2: Axis<br>Check the parameter.              | Check the property of force trigger<br>object.               | 1: Number<br>2: Force Sensor<br>3: Coordinate<br>System<br>4: TriggerMode<br>5: Operator<br>6: Enabled<br>7: FMag_Axes<br>8: TMag_Axes<br>9: Polarity<br>10: UpperLevel<br>11: LowerLevel<br>12: UpperLevel<br>smaller than<br>LowerLevel<br>13: LPF_Enabled<br>14: LPF_Time<br>Constant       | 1:Fx<br>2:Fy<br>3:Fz<br>4:Tx<br>5:Ty<br>6:Tz<br>7:Fmag<br>8:Tmag |
| 5816 | Force Coordinate System<br>Object parameter is out of the<br>range.<br>Note 1: Property<br>Note 2: Axis<br>Check the parameter. | Check the property of force coordinate system object.        | 1: Number<br>2: Position<br>3:<br>Orientation_Mode<br>4:<br>Orientation_UVW<br>5:<br>Orientation_Robot<br>Local                                                                                                    | 1:X<br>2:Y<br>3:Z<br>or<br>1:U<br>2:V<br>3:W                     |
| 5817 | Force Monitor Object parameter<br>is out of the range.<br>Note 1: Property<br>Note 2: Axis<br>Check the parameter.              | Check the property of force monitor object.                  | 1:Number<br>2:Force Sensor<br>3:CoordinateSyste<br>m<br>4:FMag_Axes<br>5:TMag_Axes<br>6:LPF_Enabled<br>7:LPF_TimeConst<br>ant                                                                                                    |                                                                  |
| 5818 | Force Motion Restriction Object parameter is out of the range.                                                                  | Check the property of force motion restriction object.       | 1:Number<br>3:CoordinateSyste<br>m<br>6:Dist_Axes<br>7:Rot_Axes<br>8:UpperLevel<br>9:LowerLevel<br>10: UpperLevel is<br>smaller than<br>LowerLevel<br>11:Operator<br>12:ForceSensor<br>13:HoldTimeThres<br>h<br>14:DatumPoint<br>15:RobotLocal<br>16:RobotTool<br>17:TriggerMode<br>18:Enabled |                                                                  |
| 5819 | Specified duration of FCKeep is<br>out of the allowable range.<br>Check the duration.                                           | Check whether the specified duration is 600 seconds or less. |                                                                                                    |                                                                  |

| No.  | Message                                                                                                    | Remedy                                                                                                    | Note 1                                                                                                    | Note 2 |
|------|----------------------------------------------------------------------------------------------------|----------------------------------------------------------------------------------------------------|----------------------------------------------------------------------------------------------------|--------|
| 5830 | Force control cannot resume<br>from the pause. Abort the                                                                           | Abort the motion.                                                                                                    |                                                                                                    |        |
| 5831 | motion command.<br>Cannot execute this command<br>during force control.<br>Exit force control by FCEnd.                            | Abort force control.<br>Execute FCEnd command.                                                                                                    |                                                                                                    |        |
| 5832 | Cannot execute the motion<br>command which has no Force<br>Control Object during force<br>control.<br>Exit force control by FCEnd. | Check whether the motion<br>command right after continuing the<br>force control by CT does not contain<br>force control.                                                                                                    |                                                                                                    |        |
| 5833 | Cannot use gravity<br>compensation. Can use only<br>Mass Property object number<br>'0'.                                            | This is the combination of the force<br>sensor and the robot that cannot<br>use gravity compensation<br>Set Mass Property object number<br>'0'.                                                                                                    |                                                                                                    |        |
| 5834 | Unsupported function is<br>executed on the connected<br>force sensor. Review the<br>program.                                       | Check the force sensor settings.<br>Review the program.                                                                                                    |                                                                                                    |        |
| 5840 | Force Sensor in use.<br>Check whether other commands<br>are sing the Force Sensor.                                                 | Check whether the Reset property<br>or Reboot property of the Force<br>Sensor object are executed in<br>another task.                                                                                                    |                                                                                                    |        |
| 5841 | Failed to reset the force sensor.<br>Reset the force sensor again.<br>Note1: Detailed error<br>information                         | When the parameter is omitted or<br>FG_RESET_FINE is specified,<br>specify<br>FG_RESET_WAIT_VIBRATION for<br>parameter.<br>When<br>FG_RESET_WAIT_VIBRATION is<br>specified, adjust the reset timing by<br>Wait statement or remove the<br>source of external vibration. | <ol> <li>1: Timeout since<br/>Fine condition is<br/>not satisfied.</li> <li>2: Timeout since<br/>the vibration did<br/>not stop.</li> </ol> |        |
| 5901 | Force control failed to allocate<br>memory.<br>Reboot the controller.                                                              | Reboot the controller.<br>Initialize the controller firmware.<br>Replace the controller.                                                                                                    |                                                                                                    |        |
| 5902 | Force control failed to release<br>memory.<br>Reboot the controller.                                                               | Reboot the controller.<br>Initialize the controller firmware.<br>Replace the controller.                                                                                                    |                                                                                                    |        |
| 5903 | The specified robot cannot be found.                                                                                               | Reboot the controller.<br>Initialize the controller firmware.<br>Replace the controller.                                                                                                    |                                                                                                    |        |
| 5904 | Force control failed to allocate<br>memory.<br>Reboot the controller.                                                              | Reboot the controller.<br>Initialize the controller firmware.<br>Replace the controller.                                                                                                    |                                                                                                    |        |
| 5906 | Specified force data number<br>cannot be found. Specify a valid<br>force data number.<br>Specified force data number               | Reboot the controller.<br>Initialize the controller firmware.<br>Replace the controller.                                                                                                    |                                                                                                    |        |
| 5907 | was not defined.<br>Specify a teach force data<br>number.                                                                          | Specify a defined force data number.                                                                                                    |                                                                                                    |        |
| 5908 | Specified force coordinate<br>system data number was not<br>defined. Specify a teach force<br>coordinate system data number.       | Specify a defined force coordinate system data number.                                                                                                    |                                                                                                    |        |

| No.  | Message                                                                                                    | Remedy                                                                                                    | Note 1                                  | Note 2                  |
|------|----------------------------------------------------------------------------------------------------|----------------------------------------------------------------------------------------------------|-----------------------------------------|-------------------------|
| 5909 | Specified force data can't be updated.                                                                         | Specified force data cannot be<br>updated nor deleted by FSet, FDel,<br>MPSet, or MPDel statement.                                       |                                         |                         |
| 5910 | Specified force data value is out of allowable range.                                                          | Specify the value within the range.                                                                                                    |                                         |                         |
| 5911 | The Upper level value is smaller<br>than the lower level value.<br>Change the upper and lower<br>level values. | Change the upper and lower level values.                                                                                                 |                                         |                         |
| 5912 | The number of specified<br>command parameters is not<br>correct.<br>Specify a valid number of<br>parameters.   | Specify a valid number of parameters.                                                                                                    | Number of parameters                    |                         |
| 5913 | The number of specified<br>function parameters is not<br>correct.<br>Specify a valid number of<br>parameters.  | Specify a valid number of parameters.                                                                                                    | Number of parameters                    |                         |
| 5914 | The type of a specified<br>command parameter is not<br>correct.<br>Specify valid parameters.                   | Specify valid parameters.                                                                                                    |                                         |                         |
| 5915 | The type of a specified function<br>parameter is not correct.<br>Specify valid parameters.                     | Reboot the controller.<br>Initialize the controller firmware.<br>Replace the controller.                                                 |                                         |                         |
| 5918 | Specified force data label<br>cannot be found.<br>Specify a valid force data label.                            | Specify a defined valid force data label.                                                                                                |                                         |                         |
| 5921 | Duplicate force data label.<br>Specified label name is already<br>used.<br>Change the label name.              | Change the label name.                                                                                                    |                                         |                         |
| 5924 | Force control of the specified<br>robot failed to allocate memory.<br>Reboot the controller.                   | Reboot the controller.<br>Initialize the controller firmware.<br>Replace the controller.                                                 |                                         |                         |
| 5927 | Cannot read the force data from<br>the force file.<br>Re-create the force file.                                | The force data is invalid and cannot<br>be read.<br>Re-create the force file.                                                            | 0:FC<br>1:FCS<br>2:FT<br>3:FM<br>4:MASS | Force<br>data<br>number |
| 5928 | Force control failed to allocate<br>memory.<br>Reboot the controller.                                          | Reboot the controller.<br>Initialize the controller firmware.<br>Replace the controller.                                                 |                                         |                         |
| 5929 | Specified force file name is not<br>correct.<br>Specify a valid force file name.                               | Reboot the controller.<br>Initialize the controller firmware.<br>Replace the controller.                                                 |                                         |                         |
| 5930 | Specified force data label is beyond the maximum length. Specify a valid force data label.                     | Specify a valid force data label.<br>Refer to "Label Property" for details.                                                              |                                         |                         |
| 5931 | Description for the specified<br>force data is beyond the<br>maximum length.<br>Specify a valid description.   | Specify a valid description.<br>Refer to "Description Property" for<br>details.                                                          |                                         |                         |
| 5932 | The force file is corrupted.<br>Re-create the force file.                                                      | Cannot load the force file because it<br>is corrupted or was edited by tools<br>other than Force Guide 7.0.<br>Re-create the force file. |                                         |                         |

| No.  | Message                                                                      | Remedy                                                                      | Note 1       | Note 2 |
|------|------------------------------------------------------------------------------|-----------------------------------------------------------------------------|--------------|--------|
| 5933 | Specified force file cannot be found.<br>Specify a valid force file name.    | Specify a valid force file name.                                            |              |        |
| 5934 | Cannot save the force file.                                                  | Make an enough space to write the force file.                               | Robot number |        |
| 5940 | The force data label is not<br>correct.<br>Specify a valid force data label. | Specify a valid force data label.<br>Refer to "Label Property" for details. |              |        |
| 5941 | The force data label is not<br>correct.<br>Specify a valid force data label. | Specify a valid force data label.<br>Refer to "Label Property" for details. |              |        |
| 5943 | Invalid force file version.<br>Update the controller firmware.               | Cannot load the force file because it is a newer version.                   |              |        |
| 5944 | Failed to read the force file.<br>Re-create the force file.                  | Cannot load the force file because the format is not supported.             |              |        |

## Code Number 6000 ~

| No.  | Message                                                                           | Remedy                                                                        | Note 1 | Note 2 |
|------|-----------------------------------------------------------------------------------|-------------------------------------------------------------------------------|--------|--------|
| 6001 | Calibration number is out of range.                                               | Correct the calibration number.                                               | NOLE I | NOLE 2 |
| 6002 | Calibration is not defined.                                                       | Perform calibration.                                                          |        |        |
|      |                                                                                   | Correct the CameraOrientation                                                 |        |        |
| 6003 | Camera orientation is out of range.                                               | value.                                                                        |        |        |
| 6004 | TwoRefPoints flag is out of range.                                                | Correct the TwoRefPoint value.                                                |        |        |
| 6005 | Cannot calculate the point position because there is invalid data.                | Re-teach the points.                                                          |        |        |
| 6006 | Calibration failed. Cannot calculate because there is invalid data.               | Perform point teaching and calibration again.                                 |        |        |
| 6007 | Coordinate transformation failed. Cannot calculate because there is invalid data. | Reteach the points.                                                           |        |        |
| 6009 | Calibration file name is invalid.                                                 | Correct the calibration file name.                                            |        |        |
| 6010 | Calibration file is not found.                                                    | Correct the calibration file name.                                            |        |        |
| 6012 | Failed to read the calibration file.                                              | Correct the calibration file name.                                            |        |        |
| 6013 | Failed to write the calibration file.                                             | Check access permission for the project folder.                               |        |        |
| 6014 | 9 pixel coordinate points should be specified.                                    | Make sure that at least 9 results are obtained in the vision sequence.        |        |        |
| 6015 | 18 pixel coordinate points should be specified.                                   | Make sure that at least 18<br>results are obtained in the vision<br>sequence. |        |        |
| 6016 | 9 robot coordinate points should be specified.                                    | Reteach the points.                                                           |        |        |
| 6017 | 18 robot coordinate points should be<br>specified.                                | Reteach the points.                                                           |        |        |
| 6018 | 9 robot coordinate points and 1 reference point should be specified.              | Perform point teaching and<br>calibration again.                              |        |        |
| 6019 | 9 robot coordinate points and 2 reference points should be specified.             | Perform point teaching and calibration again.                                 |        |        |
| 6502 | Vision process Communication error (-3)                                           | Check the connection with the camera (cable, setting).                        |        |        |
| 6503 | Vision process Memory error (-11)                                                 | Reboot RC+.                                                                   |        |        |
| 6506 | Vision process Error at modeling (-14)                                            | Change the target and teach again.                                            |        |        |
| 6507 | Vision process Recovery error(-15)                                                | Specify the file of appropriate format.                                       |        |        |
| 6508 | Vision process Invalid number of iterations (-16)                                 | Set a value in the valid range.                                               |        |        |
| 6509 | Vision process Invalid mode (-17)                                                 | Set a valid value.                                                            |        |        |
| 6510 | Vision process Invalid threshold value (-18)                                      | Set a value in the valid range.                                               |        |        |
| 6511 | Vision process Invalid polarity (-19)                                             | Set a value in the valid range.                                               |        |        |
| 6512 | Vision process File open failed (-20)                                             | Specify a correct file.                                                       |        |        |
| 6513 | Vision process Initialization error (-21)                                         | Reinstall the RC+.                                                            |        |        |
| 6514 | Vision process Status error (-22)                                                 | Check the connection with the camera.                                         |        |        |
| 6517 | Vision process Invalid image format (-25)                                         | Specify the image file of<br>readable format.                                 |        |        |
| 6520 | Vision process Invalid property value (-100)                                      | Set a value in the valid range.                                               |        |        |
| 6521 | Vision process Exposure termination<br>process failed (-201)                      | Disable Windows Firewall.                                                     |        |        |
| 6523 | Cannot connect with camera. Check if another device is using it.                  | Check if the camera is not being used.                                        |        |        |
| 6533 | Vision process Invalid Blob property<br>ThresholdLow value (-11004)               | Set a value in the valid range.                                               |        |        |

| No.  | Message                                                                   | Remedy                          | Note 1 | Note 2 |
|------|---------------------------------------------------------------------------|---------------------------------|--------|--------|
| 6534 | Vision process Invalid Blob property<br>ThresholdHigh value (-11005)      | Set a value in the valid range. |        |        |
| 6535 | Vision process Invalid Blob property Polarity value(-11006)               | Set a value in the valid range. |        |        |
| 6536 | Vision process Invalid Blob property<br>NumberToFind value (-11007)       | Set a value in the valid range. |        |        |
| 6537 | Vision process Invalid Blob property<br>MinArea value (-11008)            | Set a value in the valid range. |        |        |
| 6538 | Vision process Invalid Blob property<br>MaxArea value (-11009)            | Set a value in the valid range. |        |        |
| 6539 | Vision process Invalid Blob property<br>RejectOnEdge value (-11010)       | Set a value in the valid range. |        |        |
| 6540 | Vision process Invalid Blob property<br>SizeToFind value (-11011)         | Set a value in the valid range. |        |        |
| 6553 | Vision process Invalid Geom property<br>Accept value (-11504)             | Set a value in the valid range. |        |        |
| 6554 | Vision process Invalid Geom property<br>NumberToFind value (-11505)       | Set a value in the valid range. |        |        |
| 6555 | Vision process Invalid Geom property<br>AngleEnable value (-11506)        | Set a value in the valid range. |        |        |
| 6556 | Vision process Invalid Geom property<br>AngleRange value (-11507)         | Set a value in the valid range. |        |        |
| 6557 | Vision process Invalid Geom property<br>AngleStart value (-11508)         | Set a value in the valid range. |        |        |
| 6558 | Vision process Invalid Geom property<br>ScaleEnable value (-11509)        | Set a value in the valid range. |        |        |
| 6559 | Vision process Invalid Geom property<br>ScaleFactorMax value (-11510)     | Set a value in the valid range. |        |        |
| 6560 | Vision process Invalid Geom property<br>ScaleFactorMin value (-11511)     | Set a value in the valid range. |        |        |
| 6561 | Vision process Invalid Geom property<br>ScaleTarget value (-11512)        | Set a value in the valid range. |        |        |
| 6562 | Vision process Invalid Geom property<br>SeparationMinX value (-11513)     | Set a value in the valid range. |        |        |
| 6563 | Vision process Invalid Geom property<br>SeparationMinY value (-11514)     | Set a value in the valid range. |        |        |
| 6564 | Vision process Invalid Geom property<br>SeparationAngle value (-11515)    | Set a value in the valid range. |        |        |
| 6565 | Vision process Invalid Geom property<br>SeparationScale value (-11516)    | Set a value in the valid range. |        |        |
| 6566 | Vision process Invalid Geom property<br>Confusion value(-11517)           | Set a value in the valid range. |        |        |
| 6567 | Vision process Invalid Geom property<br>ModelOrgAutoCenter value (-11518) | Set a value in the valid range. |        |        |
| 6570 | Vision process Invalid Geom property<br>DetailLevel value (-11521)        | Set a value in the valid range. |        |        |
| 6571 | Vision process Invalid Geom property<br>Smoothness value (-11522)         | Set a value in the valid range. |        |        |
| 6572 | Vision process Invalid Geom property<br>RejectOnEdge value (-11523)       | Set a value in the valid range. |        |        |
| 6573 | Vision process Invalid Geom property<br>SharedEdges value (-11524)        | Set a value in the valid range. |        |        |
| 6574 | Vision process Invalid Geom property<br>Timeout value (-11525)            | Set a value in the valid range. |        |        |
| 6575 | Vision process Invalid Geom property<br>RejectByArea value (-11526)       | Set a value in the valid range. |        |        |

| No.  | Message                                                                    | Remedy                          | Note 1 | Note 2 |
|------|----------------------------------------------------------------------------|---------------------------------|--------|--------|
| 6576 | Vision process Invalid Geom property<br>SearchReversed value (-11527)      | Set a value in the valid range. |        |        |
| 6577 | Vision process Invalid Geom property<br>ScaleTargetPriority value (-11528) | Set a value in the valid range. |        |        |
| 6578 | Vision process Invalid Geom property<br>SearchReducedImage value (-11529)  | Set a value in the valid range. |        |        |
| 6586 | Vision process Invalid Geom Model property<br>DetailLevel value (-11602)   | Set a value in the valid range. |        |        |
| 6587 | Vision process Invalid Geom Model property<br>Smoothness value (-11603)    | Set a value in the valid range. |        |        |
| 6603 | Vision process Invalid Corr property                                       | Set a value in the valid range. |        |        |
| 6604 | Accept value (-12004)<br>Vision process Invalid Corr property              | Set a value in the valid range. |        |        |
| 6605 | NumberToFind value (-12005)<br>Vision process Invalid Corr property        | Set a value in the valid range. |        |        |
| 6606 | AngleEnable value (-12006)<br>Vision process Invalid Corr property         | Set a value in the valid range. |        |        |
| 6607 | AngleRange value (-12007)<br>Vision process Invalid Corr property          | Set a value in the valid range. |        |        |
| 6608 | AngleStart value (-12008)<br>Vision process Invalid Corr property          | Set a value in the valid range. |        |        |
| 6609 | AngleAccuracy value (-12009)<br>Vision process Invalid Corr property       | Set a value in the valid range. |        |        |
| 6610 | Confusion value (-12010)<br>Vision process Invalid Corr property           | Set a value in the valid range. |        |        |
| 6613 | ModelOrgAutoCenter value (-12011)<br>Vision process Invalid Corr property  | Set a value in the valid range. |        |        |
| 6614 | RejectOnEdge value (-12014)<br>Vision process Invalid Corr property        | Set a value in the valid range. |        |        |
| 6615 | Timeout value (-12015)<br>Vision process Invalid Corr property             | Set a value in the valid range. |        |        |
| 6630 | RejectByArea value (-12016)<br>Vision process Invalid Edge property        | Set a value in the valid range. |        |        |
| 6631 | structure size (-12501)<br>Vision process Invalid Edge result header       |                                 |        |        |
|      | structure size (-12502)<br>Vision process Invalid Edge result item         | Set a value in the valid range. |        |        |
| 6632 | structure size (-12503)<br>Vision process Invalid Edge property            | Set a value in the valid range. |        |        |
| 6633 | EdgeType value (-12504)<br>Vision process Invalid Edge property            | Set a value in the valid range. |        |        |
| 6634 | NumberToFind value (-12505)<br>Vision process Invalid Edge property        | Set a value in the valid range. |        |        |
| 6635 | Polarity value (-12506)                                                    | Set a value in the valid range. |        |        |
| 6636 | Vision process Invalid Edge property<br>SearchWidth value (-12507)         | Set a value in the valid range. |        |        |
| 6637 | Vision process Invalid Edge property<br>Accept value (-12508)              | Set a value in the valid range. |        |        |
| 6638 | Vision process Invalid Edge property<br>ScoreWeightContrast value (-12509) | Set a value in the valid range. |        |        |
| 6639 | Vision process Invalid Edge property<br>ContrastTarget value (-12510)      | Set a value in the valid range. |        |        |
| 6640 | Vision process Invalid Edge property<br>ContrastVariation value (-12511)   | Set a value in the valid range. |        |        |
| 6641 | Vision process Invalid Edge property<br>StrengthTarget value (-12512)      | Set a value in the valid range. |        |        |

| No.  | Message                                                                 | Remedy                                                                                              | Note 1 | Note 2 |
|------|-------------------------------------------------------------------------|----------------------------------------------------------------------------------------------------|--------|--------|
| 6642 | Vision process Invalid Edge property<br>StrengthVariation value (12513) | Set a value in the valid range.                                                                     |        |        |
| 6653 | Vision process Code Reader<br>Checksum error (-1010)                    | Change to the code with a<br>proper checksum. Or, change<br>the setting not to use the<br>checksum. |        |        |
| 6654 | Vision process Code Reader<br>Invalid quiet zone (-1011)                | Ensure a quiet zone (blank<br>margin) around the code. Set<br>the quiet zone narrower.              |        |        |
| 6655 | Vision process Code Reader<br>Message is too long (-1012)               | Change the code.                                                                                    |        |        |
| 6686 | Vision process OCR<br>Recognition dictionary is full (-2132)            | Delete the registered characters.                                                                   |        |        |

## Code Number 7000 ~

| No.  | Message                                                                                                    | Remedy                                                                                           | Note 1 | Note 2 |
|------|----------------------------------------------------------------------------------------------------|--------------------------------------------------------------------------------------------------|--------|--------|
| 7003 | The specified robot cannot be found.                                                                       | Reboot the controller.<br>Initialize the control firmware.                                       |        |        |
| 7004 | Duplicate allocation of the point data area.                                                               | Reboot the controller.<br>Initialize the control firmware.                                       |        |        |
| 7006 | Specified point number cannot be found. Specify a valid point number.                                      | Check the specified point number.                                                                |        |        |
| 7007 | Specified point number was not defined. Specify a teach point number.                                      | Check whether point data is<br>registered in the specified point.<br>Perform the teaching.       |        |        |
| 7010 | Cannot allocate the memory area for the pallet definition.                                                 | Reboot the controller.<br>Initialize the controller firmware.<br>Replace the controller.         |        |        |
| 7011 | Cannot free the memory area for the pallet definition.                                                     | Reboot the controller.<br>Initialize the controller firmware.                                    |        |        |
| 7012 | Specified pallet number cannot be found. Specify a valid pallet number.                                    | Check the pallet number.                                                                         |        |        |
| 7013 | Specified pallet is not defined.<br>Specify a defined pallet or define<br>the pallet.                      | Check whether the specified pallet is<br>defined by the Pallet statement.<br>Declare the pallet. |        |        |
| 7014 | Specified division number is<br>beyond the pallet division number<br>definition. Specify a valid division. | Check the specified division number.                                                             |        |        |
| 7015 | Specified coordinate axis number does not exist.                                                           | Check the specified coordinate axis number.                                                      |        |        |
| 7016 | Specified arm orientation number does not exist.                                                           | Check the specified arm orientation number.                                                      |        |        |
| 7017 | Cannot allocate the required memory.                                                                       | Reboot the controller.<br>Initialize the controller firmware.<br>Replace the controller.         |        |        |
| 7018 | Specified point label cannot be found. Specify a valid point label.                                        | Check the specified point label.                                                                 |        |        |
| 7019 | Parameter setup in the initialization file is invalid.                                                     | Reboot the controller.<br>Initialize the controller firmware.                                    |        |        |
| 7021 | Duplicate point label. Specified<br>label name is already used.<br>Change the label name.                  | Change the point label.                                                                          |        |        |
| 7022 | Specified local coordinate system<br>is not defined. Specify a valid local<br>coordinate system number.    | Check the specified local number.<br>Define the Local coordinate system.                         |        |        |
| 7024 | Point data memory area for the specified robot is not allocated.                                           | Rebuild the project.                                                                             |        |        |
| 7026 | Cannot open the point file. Specify a valid point file name.                                               | Check the point file name.<br>Check whether the point file specified<br>for the project exists.  |        |        |
| 7027 | Cannot read the point data from the point file.                                                            | Create the point file again.                                                                     |        |        |
| 7028 | Point area is allocated beyond the available point number.                                                 | There are too many points.<br>Review the number of points.                                       |        |        |

| No.  | Message                                                                                              | Remedy                                                                                                    | Note 1 | Note 2 |
|------|----------------------------------------------------------------------------------------------------|----------------------------------------------------------------------------------------------------|--------|--------|
| 7029 | Specified point file name is not<br>correct. Specify a valid point file<br>name.                     | Check the file extension.                                                                                                    |        |        |
| 7030 | Specified point label is beyond the maximum length. Specify a valid point label.                     | Change the point label.                                                                                                    |        |        |
| 7031 | Description for the specified point<br>is beyond the maximum length.<br>Specify a valid description. | Change the comment.                                                                                                    |        |        |
| 7032 | Point file is corrupted. Check sum error.                                                            | Create the point file again.                                                                                                    |        |        |
| 7033 | Specified point file cannot be found. Specify a valid point file name.                               | Check the name of the specified point file.                                                                                                    |        |        |
| 7034 | Cannot save the point file.                                                                          | Failed to save the point file (create a temporary file).<br>Reboot the controller.<br>Initialize the controller firmware.<br>Replace the controller.  |        |        |
| 7035 | Cannot save the point file.                                                                          | Failed to save the point file (file<br>open).<br>Reboot the controller.<br>Initialize the controller firmware.<br>Replace the controller.             |        |        |
| 7036 | Cannot save the point file.                                                                          | Failed to save the point file (renew<br>the file header).<br>Reboot the controller.<br>Initialize the controller firmware.<br>Replace the controller. |        |        |
| 7037 | Cannot save the point file.                                                                          | Failed to save the point file (create<br>the file name).<br>Reboot the controller.<br>Initialize the controller firmware.<br>Replace the controller.  |        |        |
| 7038 | Cannot save the point file.                                                                          | Failed to save the point file (copy the<br>file).<br>Reboot the controller.<br>Initialize the controller firmware.<br>Replace the controller.         |        |        |
| 7039 | Cannot save the point file.                                                                          | Failed to save the point file (change<br>the file name).<br>Reboot the controller.<br>Initialize the controller firmware.<br>Replace the controller.  |        |        |
| 7040 | The point label is not correct.<br>Specify a valid point label.                                      | The initial character of the point label<br>name is improper. Correct the label<br>name.                                                              |        |        |
| 7041 | The point label is not correct.<br>Specify a valid point label.                                      | Inadequate character is used.<br>Correct the label name.                                                                                              |        |        |
| 7042 | The pallet cannot be defined.                                                                        | Undefined flag for pallet data is<br>mixed.<br>Check the point data.<br>Correct the point data.                                                       |        |        |
| 7043 | Invalid point file version.                                                                          | The point file version is different.<br>Re-create the point file.                                                                                     |        |        |
| 7044 | The point file format version is unsupported.                                                        | The point file is not supported.<br>Re-create the point file.                                                                                         |        |        |

| No.  | Message                                                      | Remedy                                                                                                    | Note 1                 | Note 2 |
|------|--------------------------------------------------------------|----------------------------------------------------------------------------------------------------|------------------------|--------|
| 7045 | The specified work queue number is invalid.                  | Check the specified work queue number.                                                                                                    |                        |        |
| 7046 | The specified work queue is full.                            | The work queue is full. Delete the point data from the work queue and register.                                                                                                    |                        |        |
| 7047 | The specified work queue data does not exist.                | Check the specified index.                                                                                                    |                        |        |
| 7048 | The work queue is not correctly initialized.                 | Failed to initialize the work queue<br>(allocate memory).<br>Reboot the controller.<br>Initialize the controller firmware.<br>Replace the controller.                                                                         |                        |        |
| 7049 | The parameter of the work queue instruction is invalid.      | Check the parameters of the commands related to the work queue.                                                                                                    |                        |        |
| 7050 | Cannot execute while work queue data is registered.          | Cannot set the work queue since the<br>point data is registered to the work<br>queue.<br>Empty the work queue before setting.                                                                                                 |                        |        |
| 7051 | The specified PF queue number is invalid.                    | The range of PF queue numbers is 1<br>to 16. Correct the code.                                                                                                    |                        |        |
| 7052 | The specified PF queue is full.                              | The upper limit number of data can<br>be registered in the PF queue is<br>1000. Correct the code.                                                                                                    |                        |        |
| 7053 | The specified PF queue data does not exist.                  | There is no data in the referenced PF queue.<br>Correct the code.                                                                                                    |                        |        |
| 7054 | The PF queue is not correctly initialized.                   | Failed to initialize the PF queue<br>(allocate memory).<br>Reboot the controller.<br>Initialize the controller firmware.<br>Replace the controller.                                                                           |                        |        |
| 7055 | The parameter of the PF queue instruction is invalid.        | Command syntax is not correct.<br>Check the description of the<br>command in Part Feeding 7.0<br>Introduction & Hardware (Common)<br>& Software Software<br>"Part 3: Feeding SPEL+ Command<br>Reference" and modify the code. |                        |        |
| 7056 | Cannot execute while PF queue data is registered.            | Cannot execute PF_QueSort<br>command after registering PF queue.<br>Correct the code.                                                                                                    |                        |        |
|      |                                                              | The fieldbus slave board is broken or<br>the controller software is damaged.<br>Restore the controller firmware.                                                                                                    | 1<br>2<br>3<br>4<br>10 |        |
| 7101 | Fieldbus slave. An error occurred during I/O data transform. | A communication data error was<br>detected during communication. The<br>communication cable has a problem.<br>Check the communication cable and<br>its related units.                                                         | 11 12                  |        |
|      |                                                              | The fieldbus is broken or the controller software is damaged. Restore the controller firmware.                                                                                                    | 13<br>14<br>15         |        |

| No. | Message                            | Remedy                             | Note 1 | Note 2 |
|-----|------------------------------------|------------------------------------|--------|--------|
|     |                                    | A communication data error (CRC    |        |        |
|     |                                    | Error) was detected during         |        |        |
|     |                                    | communication. The communication   | 20     |        |
|     |                                    | cable has a problem. (when using   |        |        |
|     |                                    | CCLink)                            |        |        |
|     |                                    | A communication data error (Time   |        |        |
|     |                                    | Out Error) was detected during     |        |        |
|     |                                    | communication.                     | 21     |        |
|     |                                    | The communication cable has a      |        |        |
|     |                                    | problem. (when using CCLink)       |        |        |
|     |                                    | An error in the number of received | 23     |        |
|     | PLC or the communication cable has | data was detected.                 | 24     |        |
|     |                                    | PLC or the communication cable has |        |        |
|     |                                    | 25                                 |        |        |

| No.          | Message                                                         | Remedy                                                                     | Note 1 | Note 2 |
|--------------|-----------------------------------------------------------------|----------------------------------------------------------------------------|--------|--------|
|              |                                                                 | The fieldbus slave board is broken or                                      | 1      |        |
|              |                                                                 | the controller software is damaged.                                        | 2      |        |
|              |                                                                 | Restore the controller firmware.                                           | 3      |        |
| 7400         | Fieldbus slave. Timeout error                                   | A communication data error was                                             |        |        |
| 7103         | occurred during I/O data transform.                             | detected during communication. The                                         |        |        |
|              |                                                                 | communication cable has a problem.                                         | 4      |        |
|              |                                                                 | Check the communication cable and                                          | -      |        |
|              |                                                                 | its related units.                                                         |        |        |
|              |                                                                 | The connected RC+ does not                                                 |        |        |
| 7404         | EPSON RC+ does not support CC-                                  | support CC-Link Ver2.00.                                                   |        |        |
| 7104         | Link Ver2.00 settings. Please use<br>EPSON RC+ 7.5.0 or later.  | Please upgrade to RC+ 7.5.0 or                                             |        |        |
|              | EPSON RC+ 7.5.0 of later.                                       | later, or use a compatible RC+.                                            |        |        |
| 7150         | Fieldbus master.                                                | Check the connection of the                                                |        |        |
| 7150         | Bus is disconnected.                                            | communication cable for the fieldbus.                                      |        |        |
| 7151         | Fieldbus master. Bus power is off.                              | Check whether the communication                                            |        |        |
| 1 101        |                                                                 | cable for the fieldbus is powered.                                         |        |        |
| -            | Fieldbus master.                                                | Reboot the controller.                                                     |        |        |
| 7152         | Bus status error.                                               | Check the fieldbus master board.                                           |        |        |
| 7000         |                                                                 | Replace the fieldbus master board.                                         |        |        |
| 7200         | Invalid argument.                                               | Check the parameter.                                                       |        |        |
| 7201         | A system error occurred.                                        | -                                                                          |        |        |
| 7202         | There is not enough memory.                                     | -                                                                          |        |        |
| 7203         | Access is denied.                                               | -                                                                          |        |        |
| 7210<br>7211 | Drive is not ready.                                             | Set the device.                                                            |        |        |
| 1211         | The specified path is invalid.                                  | Make sure the specified path exists.<br>If the specified directory or file |        |        |
| 7212         | The specified path already exists.                              | already exists, you cannot execute.                                        |        |        |
|              | The file specified by path does not                             |                                                                            |        |        |
| 7213         | exist.                                                          | Make sure the specified file exists.                                       |        |        |
| 7044         |                                                                 | Specify the file that is less than 2G                                      |        |        |
| 7214         | File size is too large.                                         | bytes.                                                                     |        |        |
| 7215         | The specified file is open.                                     | The specified file number is already                                       |        |        |
| 7215         | The specified life is open.                                     | existing. Use another file number.                                         |        |        |
| 7216         | The open mode is illegal.                                       | Make sure you opened in reading or                                         |        |        |
|              |                                                                 | writing mode.                                                              |        |        |
| 7217         | There is no read data.                                          | Make sure there are data to read.                                          |        |        |
| 7230         | The specified connection is open.                               | The specified file number is already                                       |        |        |
|              |                                                                 | existing. Use another file number.                                         |        |        |
| 7231         | A connection-level error occurred while opening the connection. | Check the access right of database.                                        |        |        |
| 7232         | The connection is closed.                                       | Use OpenDB and open the database.                                          |        |        |
| 7233         | An unsupported data type was used.                              | Convert the data into string or numeric value.                             |        |        |
|              |                                                                 | Too large data in a line. Specify the                                      |        |        |
| 7234         | Data size is too large.                                         | query so that necessary field are only                                     |        |        |
|              | The specified file type is not                                  | retrieved.                                                                 |        |        |
| 7235         | supported.                                                      | Check the type of Excel file.                                              |        |        |
| 7236         | There is no selected data.                                      | Make sure the data you retrieved exists.                                   |        |        |
| 7050         |                                                                 | There are no retrieved data. Check                                         |        |        |
| 7250         | No bytes were available to read.                                | the send program.                                                          |        |        |
| 7054         |                                                                 | Check the device setting for the                                           |        |        |
| 7251         | The port is in an invalid state.                                | specified port.                                                            |        |        |
| 7252         | The specified port is open.                                     | Check the port number to open.                                             |        |        |

| No.  | Message                                  | Remedy                                                               | Note 1 | Note 2 |
|------|------------------------------------------|----------------------------------------------------------------------|--------|--------|
| 7253 | The port is closed                       | Check the port number to close.                                      |        |        |
| 7254 | The specified port is not open.          | Check the port number to open.                                       |        |        |
| 7255 | Timeout reading from the port.           | Check the port timeout period and update to the appropriate setting. |        |        |
| 7256 | Timeout writing to the port.             | Check the port timeout period and update to the appropriate setting. |        |        |
| 7260 | The checksum in project file is invalid. | Rebuild the project.                                                 |        |        |
| 7261 | Invalid function.                        | Check the function definition to call.                               |        |        |
| 7262 | Invalid parameters.                      | Check the function definition to call.                               |        |        |
| 7263 | Cannot execute while creating DLL.       | -                                                                    |        |        |
| 7264 | Failed to create DLL.                    | -                                                                    |        |        |
| 7265 | DLL file cannot be found.                | -                                                                    |        |        |

| No.  | Message                                     | Remedy                                   | Note 1 | Note 2 |
|------|---------------------------------------------|------------------------------------------|--------|--------|
| 7000 | Vision Communication.                       |                                          |        |        |
| 7300 | Server mode not supported.                  | -                                        |        |        |
| 7302 | Vision Communication.                       | Check the connection with the            |        |        |
| 7302 | Failed to read from the camera.             | camera.                                  |        |        |
| 7303 | Vision Communication.                       | Data exceeding the receive buffer        |        |        |
| 7303 | Read data overflow.                         | was received.                            |        |        |
| 7304 | Vision Communication.                       | Check the connection with the            |        |        |
| 7304 | Failed to open the Ethernet port.           | camera.                                  |        |        |
| 7305 | Vision Communication.                       | Rebuild the project. Check the           |        |        |
| 1000 | Invalid IP address of camera.               | camera configuration.                    |        |        |
| 7306 | Vision Communication.                       | _                                        |        |        |
| 1000 | No specification of Server or Client.       |                                          |        |        |
| 7307 | Vision Communication.                       | Check the connection with the            |        |        |
|      | Failed to send to the camera.               | camera.                                  |        |        |
| 7308 | Vision Communication.                       | The version of the connected             |        |        |
|      | Camera version is old.                      | camera is old. Update the camera.        |        |        |
| 7321 | Vision Communication.                       | Rebuild the project. Check the           |        |        |
|      | Camera setting has not been set.            | camera configuration.                    |        |        |
| 7322 | Vision Communication.                       | Check the connection with the            |        |        |
|      | Read timeout.                               | camera.                                  |        |        |
| 7323 | Vision Communication.<br>Read invalid data. | Check the connection with the            |        |        |
|      | Vision Communication.                       | camera.<br>Check the connection with the |        |        |
| 7324 | Failed to send to the camera.               | camera.                                  |        |        |
|      | Vision Communication.                       | Check the connection with the            |        |        |
| 7325 | Connection is not completed.                | camera.                                  |        |        |
|      | Vision Communication.                       |                                          |        |        |
| 7326 | Read data is too long.                      | -                                        |        |        |
|      | Vision Communication.                       |                                          |        |        |
| 7327 | Undefined vision sequence.                  | Check the sequence name.                 |        |        |
|      | Vision Communication.                       | Rebuild the project. Check the           |        |        |
| 7328 | Camera setting has not been set.            | camera configuration.                    |        |        |
|      | Vision Communication.                       | Rebuild the project. Check the           |        |        |
| 7329 | Vis file was not found.                     | camera configuration.                    |        |        |
| 7000 | Vision Communication.                       | Reduce the number of sequences,          |        |        |
| 7330 | Failed to allocate memory.                  | objects, and calibration.                |        |        |
| 7044 | Vision Communication.                       | Deview the company registration          |        |        |
| 7341 | Out of max camera number.                   | Review the camera registration.          |        |        |
| 7242 | Vision Communication.                       | Device the compare registration          |        |        |
| 7342 | Invalid camera number.                      | Review the camera registration.          |        |        |
|      | Vision Communication.                       | Review the names and string              |        |        |
| 7343 | Vset parameter is too long.                 | variables of sequences, objects,         |        |        |
|      | voet parameter is too long.                 | and calibration.                         |        |        |
|      | Vision Communication:                       | The number of specified variables is     |        |        |
| 7344 | Too many parameters for VGet.               | exceeding 32. Reduce the number          |        |        |
|      |                                             | of parameters.                           |        |        |
|      | Vision Communication.                       | Reboot the camera.                       |        |        |
| 7345 | Not enough data for VGet statement          | Check the version of the camera.         |        |        |
|      | variable assignment.                        |                                          |        |        |
|      | Vision Communication.                       | Execute the command from the             |        |        |
| 7346 | Cannot execute a Vision statement           | program.                                 |        |        |
|      | from the command window.                    |                                          |        |        |
|      | Matrix determinate too small.               | If specifying the virtual camera,        |        |        |
| 7400 |                                             | analytic the real comore                 | 1      |        |
| 7400 | Invalid value for maximum motion            | specify the real camera.                 |        |        |

| No.  | Message                                                                               | Remedy                                                                                                    | Note 1 | Note 2 |
|------|---------------------------------------------------------------------------------------|----------------------------------------------------------------------------------------------------|--------|--------|
| 7402 | Invalid value for maximum pose                                                        | Specify the valid value.                                                                                               |        |        |
| 7403 | difference angle.                                                                     | Specify the valid value.                                                                                               |        |        |
| 7404 | Invalid value for LJMMode.                                                            | Specify the valid value.                                                                                               |        |        |
| 7405 | Command aborted by user.                                                              | -                                                                                                    |        |        |
| 7406 | Joint 1 angle change exceeded the maximum allowed during calibration.                 | Adjust the start angle of Joint 1.                                                                                     |        |        |
| 7407 | Joint 2 angle change exceeded the maximum allowed during calibration.                 | Adjust the start angle of Joint 2.                                                                                     |        |        |
| 7408 | Joint 4 angle change exceeded the maximum allowed during calibration.                 | Adjust the start angle of Joint 4.                                                                                     |        |        |
| 7409 | Joint 6 angle change exceeded the maximum allowed during calibration.                 | Adjust the start angle of Joint 6.                                                                                     |        |        |
| 7410 | Network camera. Timeout during image file transfer from PC.                           | Check the connection of PC and camera.                                                                                 |        |        |
| 7411 | No upward camera sequence was specified for mobile calibration with upward reference. | Specify the existing sequence.                                                                                         |        |        |
| 7412 | The specified upward camera sequence has no calibration.                              | Set the calibration for upward camera sequence.                                                                        |        |        |
| 7413 | The specified upward camera sequence calibration is not complete.                     | Complete the upward camera sequence calibration.                                                                       |        |        |
| 7414 | The target sequence cannot be used when RuntimeAcquire is Strobed.                    | Set the RuntimeAcquire of target sequence to Stationary.                                                               |        |        |
| 7415 | Invalid calibration reference type.                                                   | Selectable ReferenceType is<br>different depending on<br>CameraOrientation. Select again.                              |        |        |
| 7416 | Invalid calibration data. Teach the calibration points again.                         | Need to teach the calibration points again.                                                                            |        |        |
| 7417 | Invalid calibration setup.                                                            | Try to perform point teach of<br>calibration again. Or check the<br>target sequence.                                   |        |        |
| 7418 | Invalid calibration target sequence.                                                  | Target sequence may not be<br>selected or camera number of the<br>target sequence differs from that of<br>calibration. |        |        |
| 7419 | The target sequence camera is not the same as the calibration camera.                 | Set the sequence of the same camera.                                                                                   |        |        |
| 7420 | The target sequence has no objects.                                                   | Add the detection object to target sequence.                                                                           |        |        |
| 7421 | Invalid last step for the target sequence.                                            | Check the steps.                                                                                                    |        |        |
| 7422 | Exception occurred when search for the calibration target.                            | Check the target sequence.                                                                                             |        |        |
| 7423 | Invalid number of results for calibration target sequence.                            | Create a sequence to detect results of required number of targets.                                                     |        |        |
| 7424 | Cannot load the calibration points.                                                   | Perform calibration point teach again.                                                                                 |        |        |
| 7425 | Invalid camera orientation.                                                           | Check the CameraOrientation of calibration.                                                                            |        |        |
| 7426 | Distortion correction calibration is incomplete.                                      | Perform distortion correction if it is set.                                                                            |        |        |

| No.  | Message                                                              | Remedy                                                                                                    | Note 1                                                                                                   | Note 2 |
|------|----------------------------------------------------------------------|----------------------------------------------------------------------------------------------------|----------------------------------------------------------------------------------------------------|--------|
| 7427 | Invalid vision object was specified.                                 | Invalid vision object is specified in<br>Vision Guide commands such as<br>VSet and VGet. Specify the valid<br>vision object.                                                                                                    |                                                                                                    |        |
| 7428 | V and W coordinates must be zero for the type of robot used.         | Set V and W of the Base to 0.                                                                                                    |                                                                                                    |        |
| 7429 | Invalid robot speed specified for the current operation.             | Specify the valid value.                                                                                                    |                                                                                                    |        |
| 7430 | Invalid robot acceleration specified for the current operation.      | Specify the valid value.                                                                                                    |                                                                                                    |        |
| 7431 | Invalid ShowWarning parameter value.                                 | Specify the valid value.                                                                                                    |                                                                                                    |        |
| 7432 | Cannot create the object using the camera specified in the sequence. | Check the Vision object type.<br>Update the camera firmware.                                                                                                    |                                                                                                    |        |
| 7433 | Invalid model data.                                                  | Re-teach the model or use a<br>different model if the error occurred<br>during                                                                                                    | The model<br>being loaded<br>may not be<br>compatible<br>with the<br>current<br>version of<br>CV or RC+. |        |
| 7434 | Network camera.<br>Invalid connection password.                      | Enter the correct Compact Vision<br>connection password in the RC+<br>Camera page.<br>If the password is unknown, you<br>must do one of the following:<br>a. Enter a new connection<br>password from CV Monitor,                               |                                                                                                    |        |
| 7435 | Network camera.<br>Command cannot execute due to<br>failed login.    | <ul> <li>then enter the same password<br/>in the RC+ Camera page.<br/>or</li> <li>b. Perform a factory reset on the<br/>Compact Vision unit to clear<br/>the password.<br/>Rebuild the current RC+ project<br/>and check operation.</li> </ul> |                                                                                                    |        |
| 7440 | Invalid point numbers.                                               | Specify other point number.                                                                                                    |                                                                                                    |        |
| 7441 | Invalid tool numbers.                                                | Specify other tool number.                                                                                                    |                                                                                                    |        |
| 7444 | Invalid image file resolution.                                       | Specify an image file with the same resolution.                                                                                                    |                                                                                                    |        |
| 7445 | Invalid condition object.                                            | Check the setting for the<br>ConditionObject property of the<br>Decision object.                                                                                                    |                                                                                                    |        |
| 7446 | Object not executed.                                                 | Check execution of the sequence.<br>The object was not executed when<br>the sequence run.                                                                                                    |                                                                                                    |        |
| 7500 | Network camera.<br>Out of memory.                                    | Initialize the camera.<br>Reduce the project size.                                                                                                    |                                                                                                    |        |
| 7501 | Network camera.<br>Project does not exist.                           | Rebuild the project.                                                                                                    |                                                                                                    |        |
| 7502 | Network camera.<br>Project has not been set.                         | Rebuild the project.                                                                                                    |                                                                                                    |        |
| 7503 | Network camera.<br>Vision property or result not<br>supported.       | Update the camera firmware.                                                                                                    |                                                                                                    |        |

| No.   | Message                                          | Remedy                                                                         | Note 1 | Note 2 |
|-------|--------------------------------------------------|--------------------------------------------------------------------------------|--------|--------|
| 7504  | Network camera.<br>Cannot open project file.     | Rebuild the project.                                                           |        |        |
|       |                                                  | Check the sequence name.                                                       |        |        |
| 7505  | Undefined vision sequence.                       | Rebuild the project.                                                           |        |        |
| 7506  | Lindofinad vision object                         | Check the object name.                                                         |        |        |
| 7506  | Undefined vision object.                         | Rebuild the project.                                                           |        |        |
| 7507  | Network camera.                                  | Initialize the camera.                                                         |        |        |
| 1001  | Critical error.                                  | Rebuild the project.                                                           |        |        |
| 7508  | Network camera.<br>Invalid command.              | Update the camera firmware.                                                    |        |        |
|       |                                                  | Check the property value.                                                      |        |        |
| 7509  | Invalid vision property value.                   | Update the camera firmware.                                                    |        |        |
| 7540  | Inveliduation manageme                           | Check the property name.                                                       |        |        |
| 7510  | Invalid vision property.                         | Update the camera firmware.                                                    |        |        |
| 7511  | Vision model not trained.                        | Teach the model.                                                               |        |        |
| 7512  | Undefined vision calibration.                    | Check the calibration name.                                                    |        |        |
| 7512  |                                                  | Rebuild the project.                                                           |        |        |
| 7513  | Vision model object not Self.                    | Check the property value.                                                      |        |        |
| 7514  | Invalid vision result.                           | Check the result name.                                                         |        |        |
| 7514  | Invalid vision result.                           | Update the camera firmware.                                                    |        |        |
| 7515  | Vision object not found.                         | Check the Found result before                                                  |        |        |
| 7515  |                                                  | obtaining the result.                                                          |        |        |
| 7516  | No vision calibration.                           | Check the calibration name.                                                    |        |        |
| 7517  | Incomplete vision calibration.                   | Perform calibration.                                                           |        |        |
| 7518  | Network camera.<br>Cannot connect with camera.   | Check the camera connection.                                                   |        |        |
| 7519  | Network camera.                                  | Check the camera connection.                                                   |        |        |
| 7500  | Communication error.                             |                                                                                |        |        |
| 7520  | Window out of bounds.                            | Set the window within the bounds.                                              |        |        |
| 7521  | OCR font is invalid.                             | Register the OCR font.                                                         |        |        |
| 7522  | The specified vision calibration already exists. | Change the calibration name.<br>Delete the existing calibration in<br>advance. |        |        |
|       |                                                  | Change the sequence name.                                                      |        |        |
| 7523  | The specified vision sequence                    | Delete the existing sequence in                                                |        |        |
|       | already exists.                                  | advance.                                                                       |        |        |
|       | The specified vision object already              | Change the object name.                                                        |        |        |
| 7524  | exists.                                          | Delete the existing sequence in                                                |        |        |
|       |                                                  | advance.                                                                       |        |        |
| 7525  | Cannot load vision project.                      | The project folder may be corrupt.<br>Restore backup data.                     |        |        |
|       |                                                  | The project folder may be write-                                               |        |        |
|       |                                                  | protected.                                                                     |        |        |
| 7526  | Cannot save vision project.                      | Check the access permission for                                                |        |        |
|       |                                                  | the project folder.                                                            |        |        |
| 7527  | Vision processor. Critical error.                | Initialize the camera.                                                         |        |        |
| 1 321 |                                                  | Rebuild the project.                                                           |        |        |
| 7528  | Image file not found.                            | Check the image file.                                                          |        |        |
| 7529  | Camera does not exist.                           | Check the camera connection.                                                   |        |        |
| 7530  | Acquisition failed.                              | Check the camera connection.                                                   |        |        |
| 7531  | No objects to train.                             | Teach the model.                                                               |        |        |
| 7532  | Cannot load image file.                          | Check the image file.                                                          |        |        |
|       | Camera is not supported by                       | SC300/SC1200 is not supported by                                               |        |        |
| 7533  | RC+7.0.                                          | RC+7.0.                                                                        |        |        |
|       |                                                  | Use CV1/CV2.                                                                   |        |        |

| No.   | Message                                                   | Remedy                                                | Note 1 | Note 2 |
|-------|-----------------------------------------------------------|-------------------------------------------------------|--------|--------|
| 7534  | Camera firmware does not support new functions of RC+7.0. | Update the camera firmware.                           |        |        |
| 7535  | Invalid data from network camera.                         | Initialize the camera.                                |        |        |
| 7536  | Network camera export status failed                       | Initialize the camera.                                |        |        |
|       | Invalid ImageSize value. The                              | ImageSize exceeding the camera                        |        |        |
| 7537  | specified value is not supported by                       | resolution cannot be specified.                       |        |        |
|       | the camera.                                               | Correct the property value.                           |        |        |
|       | Invalid ZoomFactor. The specified                         | Settable values are from 0.1 to                       |        |        |
| 7538  | value requires data outside of the                        | 10.0.                                                 |        |        |
|       | image area.                                               | Correct the property value.                           |        |        |
| 7539  | The camera does not support Code                          | Update the camera firmware.                           |        |        |
|       | Reader.                                                   |                                                       |        |        |
| 7540  | The camera does not support OCR.                          | Update the camera firmware.                           |        |        |
| 7541  | Insufficient data for teaching model.                     | Black or white image cannot be registered as a model. |        |        |
| 7542  | Model window cannot be outside of                         | Correct the position of the model                     |        |        |
| 1 042 | image.                                                    | window.                                               |        |        |
| 7543  | Calibration points have not been taught.                  | Teach the calibration point.                          |        |        |
|       |                                                           | Sequence with the calibration data                    |        |        |
| 7544  | Calibration must be fixed upward.                         | of the upward fixed camera is only                    |        |        |
|       |                                                           | settable.                                             |        |        |
| 7545  | Point was not defined.                                    | Teach the calibration point.                          |        |        |
|       | RobotPlacePos has not been                                | Click CalRobotPlacePos and                            |        |        |
| 7546  | calibrated.                                               | calibrate RobotPlacePos.                              |        |        |
| 7547  | Camera IP address is out of current subnet.               | Correct the camera IP address.                        |        |        |
| 7548  | Camera was not detected.                                  | Check the wiring of the camera.                       |        |        |
|       | Invalid Radius. Radius must be >=                         |                                                       |        |        |
| 7549  | RadiusInner and <= RadiusOuter.                           | Correct the property value.                           |        |        |
| 7550  | OCR character does not exist.                             | Register the OCR character.                           |        |        |
| 7551  | OCR option is not active.                                 | Enable the option.                                    |        |        |
|       | Sequence ImageSize does not                               | Change the ImageSize, to the                          |        |        |
| 7552  | match the calibration video width                         | settings when calibration is                          |        |        |
|       | and height.                                               | executed, or re-calibtate.                            |        |        |
|       | Only one non-ASCII character is                           |                                                       |        |        |
| 7553  | allowed when teaching a font                              | Specify one font character.                           |        |        |
|       | character for OCR.                                        | . ,                                                   |        |        |
|       | Distortion correction calibration                         | Make the target sequence                              |        |        |
| 7560  | could not run the target sequence.                        | executable.                                           |        |        |
|       | Distortion correction calibration                         | Make the target sequence                              |        |        |
| 7561  | invalid target sequence.                                  | detectable.                                           |        |        |
|       |                                                           | Review the installed position of the                  |        |        |
| 7562  | Distortion correction calibration                         | camera or the target. Or review                       |        |        |
| . 002 | failed.                                                   | selected lens.                                        |        |        |
|       |                                                           | Review the installed position of the                  |        |        |
| 7563  | Distortion correction calibration                         | camera or the target.Or review                        |        |        |
| , 000 | could not find the targets.                               | selected lens.                                        |        |        |
|       | Calibration target sequence                               | Review the target sequence                            |        |        |
| 7564  | RuntimeAcquire not Stationary.                            | property.                                             |        |        |
|       | Rename/require not orationary.                            | Review the target sequence of                         |        |        |
|       | Invalid calibration camera. Not the                       | distortion correction calibration and                 |        |        |
| 7565  | same as the target sequence                               |                                                       |        |        |
|       | camera.                                                   | the property of target sequence of                    |        |        |
|       |                                                           | robot calibration.                                    |        |        |
| 7500  | RobotLocal cannot be changed at                           |                                                       |        |        |
| 7566  | runtime when a calibration is                             | -                                                     |        |        |
|       | complete.                                                 |                                                       |        | 1      |

| No.  | Message                                                                            | Remedy                                                                                                    | Note 1 | Note 2 |
|------|------------------------------------------------------------------------------------|----------------------------------------------------------------------------------------------------|--------|--------|
| 7567 | Cannot locate rotational center of model.                                          | Set model origin manually.                                                                                 |        |        |
|      | Not enough targets were found for                                                  | Change the field of view or                                                                                |        |        |
| 7568 | distortion correction calibration (minimum is 100).                                | calibration target so that 100 or more target can be found.                                                |        |        |
| 7569 | The ArcSearchType property setting does not match ArcSearchType for the ArcObject. | Review the settings of<br>ArcSearchType.                                                                   |        |        |
| 7570 | ThresholdLow and ThresholdHigh<br>cannot be changed when<br>ThresholdAuto = True.  | Change to ThresholdAuto = False<br>and then change ThresholdLow and<br>ThresholdHigh.                      |        |        |
| 7572 | Invalid sequence name.                                                             | Specify a name that begins with an alphabet. Alpha-numeral and under score () are available for the name.  |        |        |
| 7573 | Invalid calibration name.                                                          | Specify a name that begins with an alphabet. Alpha-numeral and under score (_) are available for the name. |        |        |
| 7574 | Sequence or calibration name<br>already exists.                                    | Specify another calibration name.                                                                          |        |        |
| 7575 | Invalid camera.                                                                    | Specify valid camera.                                                                                      |        |        |
| 7576 | The vision target could not be found.                                              | Check the vison sequence to detect the target                                                              |        |        |
| 7577 | Failed to position the vision target within the specified tolerance.               | Check the vison sequence to detect the target                                                              |        |        |
| 7578 | No object with a search window was found in the sequence.                          | Add an object to detect the target in vison sequence.                                                      |        |        |
| 7579 | Invalid initial rotation angle.                                                    | Specify the valid value.                                                                                   |        |        |
| 7580 | Invalid final rotation angle.                                                      | Specify the valid value.                                                                                   |        |        |
| 7581 | Invalid target tolerance.                                                          | Specify the valid value.                                                                                   |        |        |
| 7582 | Invalid tool definition type.                                                      | Specify the valid value.                                                                                   |        |        |
| 7583 | Invalid rotation angle.                                                            | Specify the valid value.                                                                                   |        |        |
| 7584 | Invalid local definition type.                                                     | Specify the valid value.                                                                                   |        |        |
| 7585 | Calibration plate detection failed.                                                | Adjust the focus and exposure time<br>of the lens to show the target<br>clearly.                           |        |        |
| 7586 | Focal length detection failed.                                                     | Narrow down a lens diaphragm.                                                                              |        |        |
| 7587 | Local definition scale detection failed.                                           | Adjust the focus and exposure time<br>of the lens to show the target<br>clearly.                           |        |        |
| 7588 | Calibration plate pose detection failed.                                           | Adjust the focus and exposure time<br>of the lens to show the target<br>clearly.                           |        |        |
| 7589 | Invalid object name.                                                               | Specify a name that begins with an alphabet. Alpha-numeral and under score () are available for the name.  |        |        |
| 7590 | Maximum move distance exceeded<br>the limit set by<br>VDefSetMotionRange.          | Adjust the start position. Or set the limit value widely.                                                  |        |        |
| 7591 | Maximum pose difference angle<br>exceeded the limit set by<br>VDefSetMotionRange.  | Adjust the start position. Or set the limit value widely.                                                  |        |        |
| 7592 | Maximum joint angle difference<br>exceeded the limit set by<br>VDefSetMotionRange. | Adjust the start position. Or set the limit value widely.                                                  |        |        |
| 7596 | Local definition rough camera<br>alignment failed.                                 | Adjust the start position.                                                                                 |        |        |

| No.  | Message                                           | Remedy                                                     | Note 1 | Note 2 |
|------|---------------------------------------------------|------------------------------------------------------------|--------|--------|
| 7597 | Local definition plane could not be               | Adjust the vision sequence to show                         |        |        |
| 1001 | calculated.                                       | the calibration plate clearly.                             |        |        |
| 7598 | Calibration generates points move                 | Make the search area bigger or the                         |        |        |
|      | distance too small.                               | target smaller.                                            |        |        |
| 7599 | Calibration generate points camera                | If specifying the virtual camera,                          |        |        |
|      | to robot relation error.<br>GUI Builder.          | specify the real camera.                                   |        |        |
|      | Cannot execute a GUI Builder                      |                                                            |        |        |
| 7600 | statement from the command                        | -                                                          |        |        |
| 1000 | window.                                           |                                                            |        |        |
|      | GUI Builder.                                      | Correct the parameter to the proper                        |        |        |
| 7602 | GSet parameter is too long.                       | length.                                                    |        |        |
|      | GUI Builder.                                      |                                                            |        |        |
| 7603 | Too many parameters for GGet.                     | Check the number of parameters.                            |        |        |
|      | GUI Builder.                                      |                                                            |        |        |
| 7604 | Not enough data for GGet                          | Specify the variable.                                      |        |        |
|      | statement variable assignment.                    |                                                            |        |        |
|      | GUI Builder.                                      | The system can be energied by                              |        |        |
| 7610 | The event task cannot be executed.                | The system can be operated by<br>changing EventTaskType to |        |        |
| 7010 | System in pause state and                         | "NoPause"                                                  |        |        |
|      | EventTaskType is Normal.                          |                                                            |        |        |
|      | GUI Builder.                                      | The system can be operated by                              |        |        |
| 7611 | The event task cannot be executed.                | changing EventTaskType to                                  |        |        |
|      | Safeguard is open and<br>EventTaskType is Normal. | "NoEmgAbort"                                               |        |        |
|      | GUI Builder.                                      |                                                            |        |        |
|      | The event task cannot be executed.                | The system can be operated by                              |        |        |
| 7612 | Estop is active and EventTaskType                 | changing EventTaskType to                                  |        |        |
|      | is not NoEmgAbort.                                | "NoEmgAbort"                                               |        |        |
|      | GUI Builder.                                      | The success and he are such as here                        |        |        |
| 7613 | The event task cannot be executed.                | The system can be operated by<br>changing EventTaskType to |        |        |
| 1013 | System in error state and                         | "NoEmgAbort"                                               |        |        |
|      | EventTaskType is not NoEmgAbort.                  | NoEng/John                                                 |        |        |
| 7650 | GUI Builder.                                      | Specify the valid property.                                |        |        |
|      | Invalid property.                                 |                                                            |        |        |
| 7651 | GUI Builder.<br>Invalid form.                     | Specify the valid form.                                    |        |        |
|      | GUI Builder.                                      |                                                            |        |        |
| 7652 | Invalid control.                                  | Specify the valid control.                                 |        |        |
|      | GUI Builder.                                      | Modify the program to avoid double                         |        |        |
| 7653 | The specified form is already open.               | launch.                                                    |        |        |
|      | GUI Builder.                                      | Check the function name set for the                        |        |        |
| 7654 | Event function does not exist.                    | event.                                                     |        |        |
|      | GUI Builder.                                      | <b>2 1 1 1 1 1</b>                                         |        |        |
| 7655 | Item does not exist.                              | Specify the valid item.                                    |        |        |
| 7656 | GUI Builder.                                      | Check the property value and                               |        |        |
| 1000 | Invalid property value.                           | specify the valid value.                                   |        |        |
| 7657 | GUI Builder. Invalid row number.                  | Check the row number.                                      |        |        |
| 7658 | GUI Builder. Invalid column number.               | Check the colum number.                                    |        |        |
| 7659 | GUI Builder. Invalid number of rows.              | Reduce the number of rows.                                 |        |        |
| 7700 | Security.                                         | Contact the administrator to register                      |        |        |
| 7700 | Invalid user.                                     | the user.                                                  |        |        |

| No.  | Message                                                                                            | Remedy                                                                                                    | Note 1 | Note 2 |
|------|----------------------------------------------------------------------------------------------------|----------------------------------------------------------------------------------------------------|--------|--------|
| 7701 | Security.<br>Invalid password.                                                                     | Check the password.                                                                                                    |        |        |
| 7702 | Security.<br>Permission denied.                                                                    | Contact the administrator to set authority.                                                                                                    |        |        |
| 7703 | Security.<br>Option not active.                                                                    | Register the options.                                                                                                    |        |        |
| 7710 | Source and destination cannot be the same.                                                         | Specify another destination.                                                                                                    |        |        |
| 7711 | Point file name is used by another robot.                                                          | Check the point file name.                                                                                                    |        |        |
| 7712 | Invalid axis specified.                                                                            | Check whether the specified axis is valid. Check if the axis is specified correctly.                                                                                                    |        |        |
| 7713 | Option not enabled                                                                                 | Enable the option.                                                                                                    |        |        |
| 7714 | File not found.                                                                                    | Specify the correct file name.                                                                                                    |        |        |
| 7715 | Robot number is out of the available range.                                                        | Check the robot number.                                                                                                    |        |        |
| 7716 | Robot does not exist.                                                                              | Check whether the robot is registered.                                                                                                    |        |        |
| 7717 | File Error. Invalid folder.                                                                        | Check the folder name.                                                                                                    |        |        |
| 7718 | Cannot write the file.                                                                             | Check the storage or the write authority.                                                                                                    |        |        |
| 7719 | Invalid USB option key license.                                                                    | Enable the option by USB key for option license.                                                                                                    |        |        |
| 7720 | Part Feeding. There are no feeders in the system.                                                  | Check Setup   System<br>Configuration   Controller   Part<br>Feeding page of the EPSON RC+.                                                                                                    |        |        |
| 7730 | The maximum number of robots per feeder has been exceeded.                                         | When using the PartFeeding option,<br>the maximum number of robots per<br>feeder is 2.<br>Review the robot settings of each<br>part that is specified in the<br>argument of the PF_Start<br>command.                   |        |        |
| 7731 | The maximum number of simultaneous feeders for the controller type has been exceeded.              | The T/VT controller allows up to two<br>feeders to be used at the same<br>time. Check the code to make sure<br>that no more than three feeders are<br>in use (PF_Start has been executed<br>no more than three times). |        |        |
| 7732 | The command cannot be used with this feeder model.                                                 | The command cannot be used with<br>this model of feeder.<br>Delete the relevant command or<br>change it to another command.                                                                                            |        |        |
| 7733 | This command cannot be executed outside the PF callback function while PF_Start is being executed. | This command cannot be executed<br>in a user function when PF_Start is<br>running.<br>Consider deleting the relevant<br>command or executing it in a<br>callback function.                                             |        |        |

| No.  | Message                                                                    | Remedy                                                                                                    | Note 1 | Note 2 |
|------|----------------------------------------------------------------------------|----------------------------------------------------------------------------------------------------|--------|--------|
| 7734 | Reserved task is being used in user code.                                  | In PartFeeding option, uses tasks<br>task 32 to 29 in order from larger<br>number to smaller number. When<br>using PartFeeding option, do not<br>use these task numbers. Or reduce<br>the number of tasks to use at same<br>time when applying task numbers<br>automatically.                                               |        |        |
| 7735 | Could not close the purge gate.                                            | Check if a foreign matter stucks in<br>the open/close part of the purging<br>gate.<br>Check if it is possible to<br>communicate with a feeder. In RC+<br>-[Setup]-[System Configuration]-<br>[Controller]-[PartFeeding], select<br>applicable feeder and click [Test]<br>button then you can operate<br>communication test. |        |        |
| 7736 | Purge gate is enabled but not installed.                                   | Check if the purging gate is installed properly and wired.                                                                                                    |        |        |
| 7737 | Search window angle is out of range.                                       | When rotating the search window, set the rotation angle within ±45 degrees.                                                                                                    |        |        |
| 7738 | Part Blob search window type is not Rectangle or RotatedRectangle.         | Set the property of SearchWin to Rectangle or RotatedRectangle.                                                                                                    |        |        |
| 7750 | Simulator. Initialization failure.                                         | Reboot RC+.                                                                                                    |        |        |
| 7751 | Simulator. Failed to save the objects.                                     | Reboot RC+.                                                                                                    |        |        |
| 7752 | Simulator. Failed to load the objects.                                     | Reboot RC+.                                                                                                    |        |        |
| 7753 | Simulator. Failed to mapping of memory.                                    | Reboot RC+.                                                                                                    |        |        |
| 7754 | Simulator. The virtual controller already exists.                          | Name of the virtual controller may be duplicated. Check the controller name.                                                                                                    |        |        |
| 7755 | Simulator. Failed to create the virtual controller connection information. | Reboot RC+.                                                                                                    |        |        |
| 7756 | Simulator. The copy source of the virtual controller does not exist.       | Check the virtual controller name.                                                                                                    |        |        |
| 7757 | Simulator. The copy destination of the virtual controller already exists.  | Name of the virtual controller may be duplicated. Check the controller name.                                                                                                    |        |        |
| 7758 | Simulator. Failed to copy the virtual controller connection information.   | Reboot RC+.                                                                                                    |        |        |
| 7759 | Simulator. Failed to delete the virtual controller connection information. | Reboot RC+.                                                                                                    |        |        |
| 7760 | Simulator. Failed to delete the controller connection information.         | Reboot RC+.                                                                                                    |        |        |
| 7761 | Simulator. Failed to rename the controller connection information.         | Check the virtual controller name.                                                                                                    |        |        |
| 7762 | Simulator. The rename source of the virtual controller does not exist.     | Check the virtual controller name.                                                                                                    |        |        |

| No.  | Message                                                                                         | Remedy                                                              | Note 1 | Note 2 |
|------|-------------------------------------------------------------------------------------------------|---------------------------------------------------------------------|--------|--------|
| 7763 | Simulator. The rename destination<br>of the virtual controller already<br>exists.               | Check the virtual controller name.                                  |        |        |
| 7764 | Simulator. Invalid Robot number.                                                                | Reboot RC+.                                                         |        |        |
| 7765 | Simulator. Failed to read the Robot definition file.                                            | Check if the definition file exists.                                |        |        |
| 7766 | Simulator. Failed to copy the layout objects.                                                   | Reboot RC+.                                                         |        |        |
| 7767 | Simulator. Failed to cut the layout objects.                                                    | Reboot RC+.                                                         |        |        |
| 7768 | Simulator. Failed to paste the layout objects.                                                  | Reboot RC+.                                                         |        |        |
| 7769 | Simulator. Failed to remove the Robot.                                                          | Reboot RC+.                                                         |        |        |
| 7773 | Simulator. Robot or Object was not specified.                                                   | Specify Robot or Object.                                            |        |        |
| 7774 | Simulator. Duplicated Robot name or Object name.                                                | Change the Robot name or Object name so that it does not duplicate. |        |        |
| 7775 | Simulator. Could not find Robot.                                                                | Check whether the Robot is set or check the Robot name.             |        |        |
| 7776 | Simulator. Could not find Object.                                                               | Check whether the Object is set or check the Object name.           |        |        |
| 7777 | Simulator. Could not find Hand.                                                                 | Check whether the Hand is set or check the Hand name.               |        |        |
| 7778 | Simulator. The specified object is already registered as a Part object.                         | Unregister the Part.                                                |        |        |
| 7779 | Simulator. The specified object is not Part object                                              | Specify the object set for the Part.                                |        |        |
| 7780 | Simulator. Could not find the specified Tool.                                                   | Specify the set Tool.                                               |        |        |
| 7781 | Simulator. Child object can not be picked.                                                      | Change to parent object.                                            |        |        |
| 7782 | Simulator. Parent objects can not<br>be specified for Part, Mounted<br>Device, or Mobile Camera | Unregister as Part, Mounted Device or Mobile Camera.                |        |        |
| 7783 | Simulator. Robot can not be specified.                                                          | Specify an Object other than Robot.                                 |        |        |
| 7784 | Simulator. The same object can not be specified as a parent object.                             | Specify another object.                                             |        |        |
| 7785 | Simulator. Child object can not be specified as parent object.                                  | Change to parent object.                                            |        |        |
| 7786 | Simulator. The specified object is<br>already registered as a parent<br>object.                 | Specify another object.                                             |        |        |
| 7787 | Simulator. Specified value is invalid.                                                          | Check the set value.                                                |        |        |
| 7788 | Simulator. Specified variable type is invalid.                                                  | Check the variable type.                                            |        |        |
| 7789 | Simulator. Object can not be specified.                                                         | Specify the Robot.                                                  |        |        |
| 7790 | Simulator. Hand can not be specified.                                                           | Specify an object other than Hand.                                  |        |        |
| 7791 | Simulator. Camera can not be specified.                                                         | Specify an object other than Camera.                                |        |        |
| 7800 | Data cannot be changed, because it is not data of PG axis.                                      | -                                                                   |        |        |

| No.  | Message                                        | Remedy                                                                      | Note 1 | Note 2 |
|------|------------------------------------------------|-----------------------------------------------------------------------------|--------|--------|
| 7801 | Invalid joint number was specified.            | -                                                                           |        |        |
| 7802 | The robot type is invalid.                     | -                                                                           |        |        |
| 7803 | The parameter is invalid.                      | -                                                                           |        |        |
| 7804 | The robot number is invalid.                   | -                                                                           |        |        |
| 7805 | MCD failure.<br>Failed to open the MCD file.   | Restore the controller configuration.                                       |        |        |
| 7806 | MCD failure.<br>Failed to read the MCD file.   | Restore the controller configuration.                                       |        |        |
| 7807 | MCD failure.<br>Failed to save the MCD file.   | Restore the controller configuration.                                       |        |        |
| 7808 | MCD failure.<br>Failed to create the MCD file. | Restore the controller configuration.                                       |        |        |
| 7809 | MCD failure.<br>Failed to write the MCD file.  | Restore the controller configuration.                                       |        |        |
| 7810 | MPL failure.<br>Failed to open the MPL file.   | Reinstall the firmware.                                                     |        |        |
| 7811 | MPL failure.<br>Failed to read the MPL file.   | Update the firmware.                                                        |        |        |
| 7812 | MPL failure.<br>Failed to write the MPL file.  | <ol> <li>Reboot the controller.</li> <li>Reinstall the firmware.</li> </ol> |        |        |
| 7815 | IFS failure.<br>Failed to open the IFS file.   | Restore the controller configuration.                                       |        |        |
| 7816 | IFS failure.<br>Failed to read the IFS file.   | Restore the controller configuration.                                       |        |        |
| 7817 | IFS failure.<br>Failed to write the IFS file.  | Restore the controller configuration.                                       |        |        |
| 7820 | MTR failure.<br>Failed to create the MTR file. | Please contact the supplier of your region.                                 |        |        |
| 7821 | MTR failure.<br>Failed to open the MTR file.   | Please contact the supplier of your region.                                 |        |        |
| 7822 | MTR failure.<br>Failed to read the MTR file.   | <ol> <li>Reboot the controller.</li> <li>Reinstall the MT.</li> </ol>       |        |        |
| 7823 | MTR failure.<br>Failed to write the MTR file.  | Please contact the supplier of your region.                                 |        |        |
| 7824 | MTR failure.<br>Failed to save the MTR file.   | Reboot the controller.                                                      |        |        |
| 7825 | PRM failure.<br>Failed to create the PRM file. | Restore the controller configuration.                                       |        |        |
| 7826 | PRM failure.<br>Failed to open the PRM file.   | Please contact the supplier of your region.                                 |        |        |
| 7827 | PRM failure.<br>Failed to read the PRM file.   | Restore the controller configuration.                                       |        |        |
| 7828 | PRM failure.<br>Failed to write the PRM file.  | Please contact the supplier of your region.                                 |        |        |
| 7829 | PRM failure.<br>Failed to save the PRM file.   | Restore the controller configuration.                                       |        |        |
| 7830 | File failure.<br>Cannot access the file.       | <ol> <li>Reboot the controller.</li> <li>Reinstall the firmware.</li> </ol> |        |        |
| 7831 | The motor type is invalid.                     | Check the motor amplifier.                                                  |        |        |
| 7840 | MCD failure.<br>Area allocate error.           | Reboot the controller.                                                      |        |        |
| 7845 | FGI failure. Failed to open the FGI file.      | Reboot the controller.<br>Reinstall the firmware.                           | -      | -      |
| 7846 | FGI failure.<br>Failed to read the FGI file.   | Please contact the supplier of your region.                                 |        |        |
| 7847 | MDL failure. Failed to open the MDL file.      | Reboot the controller.<br>Reinstall the firmware.                           | -      | -      |

| No.  | Message                                | Remedy                                               | Note 1 | Note 2 |
|------|----------------------------------------|------------------------------------------------------|--------|--------|
| 7040 | MDL failure. Failed to read the MDL    | Reboot the controller.                               |        |        |
| 7848 | file.                                  | Reinstall the latest firmware version.               | -      | -      |
| 7900 | Fieldbus not installed.                | -                                                    |        |        |
| 7901 | Fieldbus invalid parameter.            | -                                                    |        |        |
|      |                                        | Check the connection of the                          |        |        |
|      |                                        | communication cable for the                          |        |        |
|      |                                        | fieldbus.                                            |        |        |
| 7902 | Fieldbus line defect.                  | Check whether the communication                      |        |        |
| 1902 |                                        | cable for the fieldbus is powered. (if               |        |        |
|      |                                        | the fieldbus requires power supply)                  |        |        |
|      |                                        | Check the connection of the                          |        |        |
|      |                                        | fieldbus slave.                                      |        |        |
|      |                                        | Check that the fieldbus master                       |        |        |
|      |                                        | board is installed.                                  |        |        |
| 7903 | Fieldbus device not configured.        | Reboot the computer where the                        |        |        |
|      |                                        | fieldbus master board is installed.                  |        |        |
|      |                                        | Replace the fieldbus master board.                   |        |        |
|      |                                        | Check that the fieldbus master                       |        |        |
| 7004 |                                        | board is installed.                                  |        |        |
| 7904 | Fieldbus invalid board.                | Reboot the computer where the                        |        |        |
|      |                                        | fieldbus master board is installed.                  |        |        |
| 7005 | Fieldhur                               | Replace the fieldbus master board.                   |        |        |
| 7905 | Fieldbus connection denied.            | -                                                    |        |        |
|      |                                        | Check that the fieldbus master                       |        |        |
| 7906 | Fieldbus invalid device configuration. | board is installed.<br>Reboot the computer where the |        |        |
| 7900 |                                        | fieldbus master board is installed.                  |        |        |
|      |                                        | Replace the fieldbus master board.                   |        |        |
|      |                                        | Check that the fieldbus master                       |        |        |
|      |                                        | board is installed.                                  |        |        |
| 7907 | Fieldbus general error.                | Reboot the computer where the                        |        |        |
|      |                                        | fieldbus master board is installed.                  |        |        |
|      |                                        | Replace the fieldbus master board.                   |        |        |
| 7908 | Fieldbus configuration error.          | Check the fieldbus master setting.                   |        |        |
|      | Ŭ                                      | Register the slave to the fieldbus                   |        |        |
| 7909 | Fieldbus slaves were not detected.     | master by accompanying                               |        |        |
|      |                                        | applicomIO Console application.                      |        |        |
|      |                                        | Import the Fieldbus configuration                    |        |        |
| 7910 | Fieldbus configuration file not found. | file as described in the Fieldbus I/O                |        |        |
|      |                                        | manual.                                              |        |        |
|      |                                        | Import the Fieldbus configuration                    |        |        |
|      |                                        | file as described in the Fieldbus I/O                |        |        |
| 7911 | Fieldbus invalid configuration file.   | manual.                                              |        |        |
|      |                                        | If the problem persists, contact                     |        |        |
|      |                                        | Epson.                                               |        |        |
| 7912 | Fieldbus invalid device ID.            | An invalid device ID parameter was                   |        |        |
|      |                                        | used. Check your program.                            |        |        |
|      | Fieldbus invalid service was           | An invalid explicit messaging                        |        |        |
| 7913 | specified.                             | service number was used.                             |        |        |
|      | · · · · · · · · · · · · · · · · · · ·  | Check your program.                                  |        |        |
|      |                                        | Check that the Fieldbus master                       |        |        |
| 7011 | Fieldbus cannot open master board      | board is installed correctly.                        |        |        |
| 7914 | driver.                                | Check that the drivers for the                       |        |        |
|      |                                        | Fieldbus master board were                           |        |        |
|      |                                        | installed correctly.                                 |        |        |

| No.  | Message                                                   | Remedy                                                                                                    | Note 1 | Note 2 |
|------|-----------------------------------------------------------|----------------------------------------------------------------------------------------------------|--------|--------|
| 7915 | Fieldbus cannot open master board channel.                | Check that no other application is<br>using the Fieldbus master board.<br>Check that the correct firmware is<br>installed (downloaded) on the<br>board. |        |        |
| 7916 | Fieldbus host ready timeout.                              | Check that the drivers for the<br>Fieldbus master board were<br>installed correctly.<br>Reboot and try again. Replace the<br>board.                     |        |        |
| 7917 | Fieldbus bus communication timeout.                       | Check the bus power and slave connections.                                                                                                    |        |        |
| 7930 | OPC UA Server. Not Activated.                             | Activate the OPC UA function.                                                                                                    |        |        |
| 7931 | OPC UA Server. Certificate not configured.                | Register a Sever Certificate.<br>Or reconsider the using type of the<br>Server Certificate.                                                             |        |        |
| 7932 | OPC UA Server. Invalid parameter.                         | Reconsider the setting of the Server.                                                                                                    |        |        |
| 7933 | OPC UA Server. Port number conflicts.                     | Change the port number.                                                                                                    |        |        |
| 7950 | Force sensing. Invalid force sensor.                      | -                                                                                                    |        |        |
| 7951 | Force sensing. Invalid force sensor axis.                 | -                                                                                                    |        |        |
| 7952 | Force sensing. Sensor read failed.                        | -                                                                                                    |        |        |
| 7953 | Force sensing. Sensor initialization failed.              | -                                                                                                    |        |        |
| 7954 | Force sensing. Sensor not initialized.                    | -                                                                                                    |        |        |
| 7955 | Force sensing. Force or torque exceeded saturation level. | -                                                                                                    |        |        |
| 7975 | Force Guide. Value out of range.                          | -                                                                                                    |        |        |
| 7976 | Force Guide. Invalid property value.                      | -                                                                                                    |        |        |
| 7977 | Force Guide. No robot is using an Epson force sensor.     | Check Setup   System<br>Configuration   Controller   Force<br>Sensing   Force Sensor I/F page of<br>the EPSON RC+.                                      |        |        |

## Code Number 9000 ~

| No.  | Message                                                                                                    | Remedy                                                                                                    | Note 1                     | Note 2                         |
|------|----------------------------------------------------------------------------------------------------|----------------------------------------------------------------------------------------------------|----------------------------|--------------------------------|
| 9001 | Emergency stop circuit failure<br>was detected. Disconnection<br>or other failure was found in<br>one of the redundant inputs. | Check whether no disconnection,<br>earth fault, or short-circuit of the<br>emergency stop input signal exits.<br>Then reboot the controller.                                                                                                    |                            |                                |
| 9002 | Safeguard circuit failure was<br>detected.<br>Disconnection or other failure<br>was found in one of the<br>redundant inputs.   | Check whether no disconnection,<br>earth fault, or short-circuit of the<br>safeguard input signal exits. Then<br>reboot the controller.                                                                                                    |                            |                                |
| 9003 | Initialization failure.<br>Failed to initialize the<br>firmware.                                                               | This is likely because of the<br>controller hardware failure. Check<br>the wiring is correct. If the error is<br>not cleared after the controller is<br>rebooted, contact us.                                                                                                |                            |                                |
| 9004 | Initialization failure.<br>Failed to initialize the DU.<br>Check the DU power and the<br>connection.                           | The number of set Drive Unit(s)<br>disagrees with the number of<br>recognized Drive Unit(s). Check<br>the wirings of power supply and<br>between Control Unit and Drive<br>Unit are correct. If the error is not<br>cleared after the controller is<br>rebooted, contact us. |                            |                                |
| 9005 | Initialization failure.<br>Failed to initialize the DU.<br>Check the connection.                                               | This is likely because of the Drive<br>Unit hardware failure. Check the<br>wiring is correct. If the error is not<br>cleared after the controller is<br>rebooted, contact us.                                                                                                |                            |                                |
| 9006 | Initialization failure.<br>Failed to initialize the Remote<br>I/O.<br>Check the Remote I/O setting.                            | Check the Remote I/O setting value                                                                                                    |                            |                                |
| 9007 | Error of Force Sensor occurs.<br>Note 1: Each error code<br>See each error code to take a<br>relevant countermeasure.          | Error of Force Sensor has<br>occurred.<br>Please confirm Note 1 by the<br>system history, and take a<br>relevant countermeasure.                                                                                                    | Each error code            |                                |
| 9008 | Communication between RC+<br>and controller was lost during<br>calibration. Reboot the<br>controller.                          | Reboot the controller.                                                                                                    | Each error code            |                                |
| 9009 | Detect the Safety Board not supported.                                                                                         | Remove the Safety Board and reboot the Controller.                                                                                                    |                            |                                |
| 9010 | Detect the EUROMAP board not supported.                                                                                        | Remove the EUROMAP board and reboot the Controller.                                                                                                    |                            |                                |
| 9011 | Battery voltage of the CPU<br>board backup is lower than<br>the specified voltage. Replace<br>the CPU board battery.           | Replace the battery for the CPU<br>board immediately. Keep the<br>controller ON as long as possible<br>until the battery is replaced.                                                                                                    | 100 times of current value | 100 times of<br>boundary value |
| 9012 | 5V input voltage for CPU<br>board is lower than the<br>specified voltage.                                                      | If normal voltage is not generated<br>by 5V power supply alone, replace<br>the power supply.                                                                                                    | 100 times of current value | 100 times of boundary value    |
| 9013 | 24 V input voltage for the<br>motor brake, encoder and fan<br>is lower than the specified<br>voltage.                          | If normal voltage is not generated<br>by 24V power supply alone,<br>replace the power supply.                                                                                                    | 100 times of current value | 100 times of<br>boundary value |

| No.  | Message                                                                                                   | Remedy                                                                                                    | Note 1                     | Note 2                         |
|------|----------------------------------------------------------------------------------------------------|----------------------------------------------------------------------------------------------------|----------------------------|--------------------------------|
| 9014 | Internal temperature of the<br>Controller is higher than the<br>specified temperature.                    | Stop the controller as soon as<br>possible and check whether the<br>ambient temperature of the<br>controller is not high.<br>Check whether the filter is not                  | 100 times of current value | 100 times of<br>boundary value |
| 9015 | Speed of the controller fan is<br>below the specified speed.<br>(FAN1)                                    | clogged up.<br>Check whether the filter of the<br>controller is not clogged up.<br>Replace the fan.                                                                           | Current value              | Boundary value                 |
| 9016 | Speed of the controller fan is<br>below the specified speed.<br>(FAN2)                                    | Check whether the filter of the<br>controller is not clogged up.<br>Replace the fan.                                                                                          | Current value              | Boundary value                 |
| 9017 | Internal temperature of the<br>Controller is higher than the<br>specified temperature.                    | Stop the controller as soon as<br>possible and check whether the<br>ambient temperature of the<br>controller is not high.<br>Check whether the filter is not<br>clogged up.   | 100 times of current value | 100 times of<br>boundary value |
| 9018 | 54V input voltage for CPU<br>board is lower than the<br>specified voltage.                                | If normal voltage is not generated<br>by 54V power supply alone,<br>replace the power supply.                                                                                 | 100 times of current value | 100 times of boundary value    |
| 9019 | 3.3V input voltage for CPU<br>board is lower than the<br>specified voltage.                               | If normal voltage is not generated<br>by 3.3V power supply alone,<br>replace the power supply.                                                                                | 100 times of current value | 100 times of boundary value    |
| 9020 | DC input voltage for CPU<br>board is lower than or bigger<br>than the specified voltage.                  | If normal voltage is not generated<br>by DC power supply alone,<br>replace the power supply.                                                                                  | 100 times of current value | 100 times of boundary value    |
| 9021 | DU1 3.3V input voltage for the board is lower than the minimum allowed voltage.                           | If normal voltage is not generated<br>by 3.3V of Drive Unit 1 power<br>supply alone, replace the power<br>supply.                                                             |                            |                                |
| 9022 | DU1 5V input voltage for the board is lower than the minimum allowed voltage.                             | If normal voltage is not generated<br>by 5V of Drive Unit 1 power<br>supply alone, replace the power<br>supply.                                                               |                            |                                |
| 9023 | DU1 24 V input voltage for the<br>motor brake, encoder and fan<br>is lower than the specified<br>voltage. | If normal voltage is not generated<br>by 24V of Drive Unit 1 power<br>supply alone, replace the power<br>supply.                                                              |                            |                                |
| 9024 | DU1 Internal temperature of the Controller is higher than the allowed temperature.                        | Stop the Drive Unit 1 as soon as<br>possible and check whether the<br>ambient temperature of the<br>controller is not high.<br>Check whether the filter is not<br>clogged up. |                            |                                |
| 9025 | DU1 Rotating speed of the controller fan is below the allowed speed. (FAN1)                               | Check whether the filter of the<br>Drive Unit 1 is not clogged up.<br>Replace the fan.                                                                                        |                            |                                |
| 9026 | DU1 Rotating speed of the controller fan is below the allowed speed. (FAN2)                               | Check whether the filter of the<br>Drive Unit 1 is not clogged up.<br>Replace the fan.                                                                                        |                            |                                |
| 9031 | DU2 3.3V input voltage for the<br>board is lower than the<br>minimum allowed voltage.                     | If normal voltage is not generated<br>by 3.3V of Drive Unit 2 power<br>supply alone, replace the power<br>supply.                                                             |                            |                                |

| No.  | Message                                                                                                    | Remedy                                                                                                    | Note 1 | Note 2 |
|------|----------------------------------------------------------------------------------------------------|----------------------------------------------------------------------------------------------------|--------|--------|
| 9032 | DU2 5V input voltage for the board is lower than the                                                                                  | If normal voltage is not generated<br>by 5V of Drive Unit 2 power<br>supply alone, replace the power                                                                          |        |        |
| 9033 | minimum allowed voltage.<br>DU2 24 V input voltage for the<br>motor brake, encoder and fan<br>is lower than the specified<br>voltage. | supply.<br>If normal voltage is not generated<br>by 24V of Drive Unit 2 power<br>supply alone, replace the power<br>supply.                                                   |        |        |
| 9034 | DU2 Internal temperature of<br>the Controller is higher than<br>the allowed temperature.                                              | Stop the Drive Unit 2 as soon as<br>possible and check whether the<br>ambient temperature of the<br>controller is not high.<br>Check whether the filter is not<br>clogged up. |        |        |
| 9035 | DU2 Rotating speed of the controller fan is below the allowed speed. (FAN1)                                                           | Check whether the filter of the<br>Drive Unit 2 is not clogged up.<br>Replace the fan.                                                                                        |        |        |
| 9036 | DU2 Rotating speed of the<br>controller fan is below the<br>allowed speed. (FAN2)                                                     | Check whether the filter of the<br>Drive Unit 2 is not clogged up.<br>Replace the fan.                                                                                        |        |        |
| 9041 | DU3 3.3V input voltage for the board is lower than the minimum allowed voltage.                                                       | If normal voltage is not generated<br>by 3.3V of Drive Unit 3 power<br>supply alone, replace the power<br>supply.                                                             |        |        |
| 9042 | DU3 5V input voltage for the board is lower than the minimum allowed voltage.                                                         | If normal voltage is not generated<br>by 5V of Drive Unit 3 power<br>supply alone, replace the power<br>supply.                                                               |        |        |
| 9043 | DU3 24 V input voltage for the<br>motor brake, encoder and fan<br>is lower than the specified<br>voltage.                             | If normal voltage is not generated<br>by 24V of Drive Unit 3 power<br>supply alone, replace the power<br>supply.                                                              |        |        |
| 9044 | DU3 Internal temperature of<br>the Controller is higher than<br>the allowed temperature.                                              | Stop the Drive Unit 3 as soon as<br>possible and check whether the<br>ambient temperature of the<br>controller is not high.<br>Check whether the filter is not<br>clogged up. |        |        |
| 9045 | DU3 Rotating speed of the controller fan is below the allowed speed. (FAN1)                                                           | Check whether the filter of the<br>Drive Unit 3 is not clogged up.<br>Replace the fan.                                                                                        |        |        |
| 9046 | DU3 Rotating speed of the<br>controller fan is below the<br>allowed speed. (FAN2)                                                     | Check whether the filter of the<br>Drive Unit 3 is not clogged up.<br>Replace the fan.                                                                                        |        |        |
| 9100 | Initialization failure.<br>Failed to allocate memory.                                                                                 | Reboot the controller.                                                                                                    |        |        |
| 9101 | Message queue has become full.                                                                                                    | -                                                                                                    |        |        |
| 9102 | Initialization failure.<br>Failed to initialize Modbus.                                                                               | (When RTU is selected)<br>Check whether the selected port<br>is installed.<br>(When TCP is selected)<br>Check whether the selected port<br>number is used by other            |        |        |
| 9103 | Initialization failure.<br>Failed to initialize the user<br>output.                                                                   | If the manipulator is specified,<br>check whether the specified<br>manipulator is registered.                                                                                 |        |        |

| No.  | Message                                                                                                    | Remedy                                                                                                    | Note 1                  | Note 2 |
|------|----------------------------------------------------------------------------------------------------|----------------------------------------------------------------------------------------------------|-------------------------|--------|
| 9104 | Remote User Output failure.<br>Specified command cannot<br>be executed.                                                              | Check the condition expression.                                                                                                    |                         |        |
| 9105 | Detected the TP not supported.                                                                                                    | Remove the TP and reboot the Controller.                                                                                              | 1:TP1<br>2:TP2<br>3:TP3 |        |
| 9233 | The Fieldbus I/O driver is in an abnormal state.                                                                                     | The module is broken or the controller software is damaged. Restore the controller firmware.                                          |                         |        |
| 9234 | Fieldbus I/O driver initialization failure.                                                                                          | The module is broken or the<br>controller software is damaged.<br>Restore the controller firmware.                                    |                         |        |
| 9610 | RAS circuit detected a servo<br>system malfunction. Reboot<br>the controller.<br>Check for noise. Replace the<br>controller.         | Check the noise<br>countermeasures.<br>Replace the DMB.                                                                               |                         |        |
| 9611 | Servo CPU internal RAM<br>failure. Reboot the controller.<br>Check for noise. Replace the<br>DMB.                                    | Check the noise<br>countermeasures.<br>Replace the DMB.                                                                               |                         |        |
| 9612 | RAM for the main and servo<br>CPU communication failure.<br>Reboot the controller. Check<br>for noise. Replace the DMB.              | Check the noise<br>countermeasures.<br>Replace the DMB.                                                                               |                         |        |
| 9613 | Servo CPU internal RAM<br>failure. Reboot the controller.<br>Check for noise. Replace the<br>DMB.                                    | Reboot the controller.<br>Check the noise<br>countermeasures.<br>Replace the DMB.<br>For T/VT series, it is not DMB but<br>CPU board. |                         |        |
| 9614 | Initialization communication of<br>main CPU and servo CPU<br>failure. Reboot the Controller.<br>Check for noise. Replace<br>DMB.     | Reboot the controller.<br>Check the noise<br>countermeasures.<br>Replace the DMB.<br>For T/VT series, it is not DMB but<br>CPU board. |                         |        |
| 9615 | Initialization communication of<br>the main and servo CPU<br>failure. Reboot the controller.<br>Check for noise. Replace the<br>DMB. | Check the noise<br>countermeasures.<br>Replace the DMB.                                                                               |                         |        |
| 9616 | Communication of the main<br>and servo CPU failure.<br>Reboot the controller. Check<br>for noise. Replace the DMB.                   | Reboot the controller.<br>Check the noise<br>countermeasures.<br>Replace the DMB.<br>For T/VT series, it is not DMB but<br>CPU board. |                         |        |
| 9617 | Communication of the main<br>and servo CPU failure.<br>Reboot the controller.<br>Check for noise. Replace the<br>DMB.                | Reboot the controller.<br>Check the noise<br>countermeasures.<br>Replace the DMB.<br>For T/VT series, it is not DMB but<br>CPU board. |                         |        |
| 9618 | Servo long time command overrun.                                                                                                    | Check the noise<br>countermeasures.<br>Replace the DMB.                                                                               |                         |        |

| No.  | Message                                                       | Remedy                                                     | Note 1 | Note 2 |
|------|---------------------------------------------------------------|------------------------------------------------------------|--------|--------|
| 0640 | Servo long time command                                       | Check the noise countermeasures.                           |        |        |
| 9619 | check sum error.                                              | Replace the DMB.                                           |        |        |
|      |                                                               | Reboot the controller.                                     |        |        |
|      | System watchdog timer                                         | Check the noise                                            |        |        |
|      | detected a failure. Reboot the                                | countermeasures.                                           |        |        |
| 9620 | controller. Check for noise.                                  | Replace the DMB.                                           |        |        |
|      | Replace the DMB.                                              | For T/VT series, it is not DMB but                         |        |        |
|      |                                                               | CPU board.                                                 |        |        |
|      |                                                               | Check the noise                                            |        |        |
| 9621 | Drive unit check failure.                                     | countermeasures.                                           |        |        |
|      |                                                               | Replace the DMB.                                           |        |        |
|      | RAM failure of the servo CPU.                                 | Check the noise                                            |        |        |
| 9622 | Reboot the controller. Check                                  | countermeasures.                                           |        |        |
|      | for noise. Replace the DMB.                                   | Replace the DMB.                                           |        |        |
|      | Failure of the redundant                                      | Check the noise                                            |        |        |
| 9623 | circuitry for the emergency                                   | countermeasures.                                           |        |        |
|      | stop or the safeguard. Check                                  | Replace the DMB.                                           |        |        |
|      | the wiring.<br>Low voltage of the main                        |                                                            |        |        |
|      | circuit power supply was                                      | Check the noise                                            |        |        |
| 9624 | detected. Check the power                                     | countermeasures.                                           |        |        |
| 0021 | supply voltage. Reboot the                                    | Replace the DMB.                                           |        |        |
|      | controller.                                                   |                                                            |        |        |
|      | Control relay contact of the                                  |                                                            |        |        |
| 0625 | main circuit power supply is                                  | Deplace the DMP                                            |        |        |
| 9625 | welded closed. Replace the                                    | Replace the DMB.                                           |        |        |
|      | DPB.                                                          |                                                            |        |        |
|      | Detect the recognition                                        | Reboot the controller, take the                            |        |        |
| 9626 | mismatch of the sub CPU and                                   | measure against noise, or replace                          |        |        |
|      | main CPU.                                                     | the CPU board.                                             |        |        |
|      |                                                               | Specify the Weight/Inertia setting.                        |        |        |
|      |                                                               | Check the load.                                            |        |        |
|      |                                                               | Check the robot. (Smoothness, backlash, non-smooth motion, |        |        |
|      | Temperature of regeneration                                   | loose belt tension, brake)                                 |        |        |
| 9627 | resistor was higher than the                                  | Check the interference with the                            |        |        |
| 0021 | specified temperature.                                        | peripheral equipment. (Collision,                          |        |        |
|      |                                                               | contact)                                                   |        |        |
|      |                                                               | Check the model setting.                                   |        |        |
|      |                                                               | Check the power cable                                      |        |        |
|      |                                                               | connection.                                                |        |        |
| 9628 | Over voltage of the sub CPU.                                  | Replace the DPB board.                                     |        |        |
|      |                                                               | Reboot the controller.                                     |        |        |
| 0000 | Servo real time status failure.                               | Replace the DMB.                                           |        |        |
| 9630 | Check sum error.                                              | Check the noise                                            |        |        |
|      |                                                               | countermeasures.                                           |        |        |
|      | Sonyo roal time status failure                                | Reboot the controller.                                     |        |        |
| 9632 | Servo real time status failure.<br>Servo free running counter | Replace the DMB.                                           |        |        |
| 900Z | error                                                         | Check the noise                                            |        |        |
|      |                                                               | countermeasures.                                           |        |        |
|      | Servo real time status failure.                               | Reboot the controller.                                     |        |        |
| 9633 | Servo CPU communication                                       | Replace the DMB.                                           |        |        |
| 2000 | error.                                                        | Check the noise                                            |        |        |
|      |                                                               | countermeasures.                                           |        |        |

| No.  | Message                                                                                                    | Remedy                                                                                                    | Note 1 | Note 2 |
|------|----------------------------------------------------------------------------------------------------|----------------------------------------------------------------------------------------------------|--------|--------|
| 9640 | Irregular motion control<br>interruption was detected.<br>Interruption duplicate.                                              | Reboot the controller.<br>Replace the DMB.<br>Check the noise                                                                                                    |        |        |
| 9691 | Data sending failure in motion network.                                                                                        | countermeasures.<br>Check the connection of the cable<br>for Drive Unit.                                                                                                    |        |        |
| 9692 | Data receiving failure in motion network.                                                                                      | Check the connection of the cable for Drive Unit.                                                                                                    |        |        |
| 9697 | Data sending failure of Force<br>Sensor I/F board.<br>Check connection of the<br>Force Sensor I/F board and<br>Force Sensor.   | Check connection of the Force<br>Sensor I/F board and Force<br>Sensor.<br>Reboot the controller.<br>Please inquire with us if a similar<br>error occurs even after the above<br>countermeasures are taken.                                                                                                    |        |        |
| 9698 | Data receiving failure of Force<br>Sensor I/F board.<br>Check connection of the<br>Force Sensor I/F board and<br>Force Sensor. | Check connection of the Force<br>Sensor I/F board and Force<br>Sensor.<br>Reboot the controller.<br>Please inquire with us if a similar<br>error occurs even after the above<br>countermeasures are taken.                                                                                                    |        |        |
| 9700 | Servo control gate array<br>failure. Check the DMB.                                                                            | Check the short-circuit and<br>improper connection of the<br>peripheral equipment wiring.<br>(Emergency and I/O connectors)<br>Replace the DMB.<br>Replace the additional axis unit.<br>For T/VT series, reboot the<br>controller, take the measure<br>against noise, and replace the<br>CPU board and motor unit.                                                                                                    |        |        |
| 9701 | Disconnection of the parallel<br>encoder signal. Check the<br>signal cable connection or the<br>robot internal wiring.         | Check the M/C cable signal.<br>Check the robot signal wiring.<br>(Missing pin, disconnection, short-<br>circuit)<br>Replace the motor. (Encoder<br>failure)<br>Replace the DMB. (Detection<br>circuit failure)<br>Check the connector connection<br>in the controller. (Loosening,<br>connecting to the serial encoder<br>terminal on the DMB)<br>Check the model setting.<br>(Improperly setting of the parallel<br>encoder)<br>Check the peripheral equipment<br>wiring. (Emergency and I/O)<br>For T/VT series, reboot the<br>controller, take the measure<br>against noise, and replace the<br>motor unit. |        |        |

| No.  | Message                                                                                                    | Remedy                                                                                                    | Note 1 | Note 2 |
|------|----------------------------------------------------------------------------------------------------|----------------------------------------------------------------------------------------------------|--------|--------|
| 9702 | Motor driver is not installed.<br>Install the motor driver.<br>Check the DMB or the motor<br>driver.                                | Check whether the motor driver is<br>mounted.<br>Check the model setting and<br>hardware setting.<br>Replace the motor driver.<br>Replace the DMB.<br>For T/VT series, check the wiring<br>of the motor unit.          |        |        |
| 9703 | Initialization communication<br>failure of incremental<br>encoder. Check the signal<br>cable connection and the<br>robot setting.   | Check the model setting.<br>Replace the motor. (Encoder<br>failure)<br>Replace the DMB.<br>For T/VT series, reboot the<br>controller, take the measure<br>against noise, and replace the<br>CPU board and motor unit.  |        |        |
| 9704 | Initialization failure of absolute<br>encoder.<br>Check the signal cable<br>connection or the robot<br>setting.                     | Check the model setting.<br>Replace the motor. (Encoder<br>failure)<br>Replace the DMB.<br>For T/VT series, reboot the<br>controller, take the measure<br>against noise, and replace the<br>motor unit.                |        |        |
| 9705 | Encoder division setting<br>failure. Check the robot<br>setting.                                                                    | Check the model setting.                                                                                                    |        |        |
| 9706 | Data failure at the absolute<br>encoder initialization. Check<br>the signal cable connection,<br>the controller, or the motor.      | Replace the motor. (Encoder<br>failure)<br>Replace the DMB.<br>Check the noise<br>countermeasures.<br>For T/VT series, reboot the<br>controller, take the measure<br>against noise, and replace the<br>motor unit.     |        |        |
| 9707 | Absolute encoder multi-turn is beyond the maximum range.<br>Reset the encoder.                                                      | Reset the encoder.<br>Replace the motor. (Encoder<br>failure)                                                                                                    |        |        |
| 9708 | Position is out of the range.<br>Reset the encoder.                                                                                 | Reset the encoder.<br>Replace the DMB.<br>Replace the motor. (Encoder<br>failure)                                                                                                    |        |        |
| 9709 | No response from the serial<br>encoder.<br>Check the signal cable<br>connection, the motor, the<br>DMB, or the encoder IF<br>board. | Check the model setting.<br>(Improperly setting of the parallel<br>encoder model)<br>Check the signal cable<br>connection.<br>Replace the DMB and encoder I/F<br>board.                                                |        |        |
| 9710 | Serial encoder initialization<br>failure.<br>Reboot the controller. Check<br>the motor, the DMB, or the<br>encoder IF board.        | Check the robot configuration.<br>Check the signal cable.<br>Replace the DMB and encoder I/F<br>board.<br>For T/VT series, reboot the<br>controller, take the measure<br>against noise, and replace the<br>motor unit. |        |        |

| No.          | Message                                                                                                    | Remedy                                                                                                    | Note 1 | Note 2 |
|--------------|----------------------------------------------------------------------------------------------------|----------------------------------------------------------------------------------------------------|--------|--------|
| 9711         | Serial encoder<br>communication failure.<br>Reboot the controller. Check<br>the motor, the DMB, or the<br>encoder IF board.                                                 | Check the robot configuration.<br>Check the signal cable.<br>Replace the DMB and encoder I/F<br>board.<br>For T/VT series, reboot the<br>controller, take the measure<br>against noise, and replace the<br>motor unit.                        |        |        |
| 9712         | Servo CPU watchdog timer<br>failure.<br>Reboot the controller. Check<br>the motor or the DMB.                                                                               | Replace the DMB.<br>Check the noise<br>countermeasures.<br>For T/VT series, check the<br>connection of the signal cable.<br>Reboot the controller, take the<br>measure against noise, and<br>replace the motor unit.<br>Check the power cable |        |        |
| 9713         | Current control circuit WDT<br>failure.<br>Reboot the controller. Check<br>the controller.                                                                                  | connection.<br>Check the 15V power supply and<br>cable connection.<br>Replace the DMB.<br>Check the noise<br>countermeasures.<br>For T/VT series, reboot the<br>controller, take the measure<br>against noise, and replace the<br>motor unit. |        |        |
| 9714         | The DMB is not for this robot.                                                                                                    | Check robot setting.<br>Replace with the supported DMB.                                                                                                    |        |        |
| 9715<br>9716 | Encoder is reset. Reboot the<br>controller.<br>Power supply failure of the<br>absolute encoder. Replace<br>the battery to a new one.<br>Check the robot internal<br>wiring. | Reboot the controller.<br>Reset the encoder.<br>Check the signal cable<br>connection.                                                                                                    |        |        |
| 9717         | Backup data failure of the absolute encoder. Reset the encoder.                                                                                                    | Reset the encoder.<br>Check the signal cable<br>connection.                                                                                                    |        |        |
| 9718         | Absolute encoder battery alarm.                                                                                                    | Replace the battery.<br>Check the signal cable<br>connection.                                                                                                    |        |        |
| 9719         | Position failure of the absolute<br>encoder.<br>Reset the encoder. Replace<br>the motor.                                                                                    | Reset the encoder.<br>Replace the motor. (Encoder<br>failure)<br>For T/VT series, reboot the<br>controller, take the measure<br>against noise, and replace the<br>motor unit.                                                                 |        |        |

| No.  | Message                                                                                                    | Remedy                                                                                                    | Note 1 | Note 2 |
|------|----------------------------------------------------------------------------------------------------|----------------------------------------------------------------------------------------------------|--------|--------|
| 9720 | Speed is too high at controller<br>power ON. Stop the robot<br>and reboot the controller.                                              | Reboot the controller.<br>Reset the encoder.<br>For T/VT series, reboot the<br>controller, take the measure<br>against noise, and replace the<br>motor unit.<br>Check the interference with the<br>other devices.        |        |        |
| 9721 | Absolute encoder over heat.                                                                                                    | Lower the motion duty.<br>Wait until the temperature of the<br>encoder decreases.                                                                                                    |        |        |
| 9722 | R/D transducer failure. Reset<br>the encoder. Check resolver<br>board or the robot internal<br>wiring.                                 | Resets the encoder.<br>Check the signal wiring of the<br>manipulator (loose pin,<br>disconnection, short).<br>Replace the resolver board.                                                                                |        |        |
| 9723 | G sensor communication<br>failure. Check the signal cable<br>connection or the robot<br>internal wiring.                               | Check for the signal cable<br>connection.<br>Check the signal wiring of the<br>manipulator (loose pin,<br>disconnection, short).<br>Check the noise countermeasure.<br>Replace the control board.<br>Replace the DMB.    |        |        |
| 9724 | G sensor data error.<br>Check for the control board.                                                                                   | Replace the control board.                                                                                                    |        |        |
| 9725 | The multi rotational data and<br>the R/D conversion data is<br>different. Reset the encoder.                                           | Reset the resolver<br>Check the noise countermeasure.<br>Replace the resolver board.                                                                                                    |        |        |
| 9726 | Disconnection of the resolver<br>excitation signal. Reset the<br>encoder. Check the resolver<br>board or the robot internal<br>wiring. | Check the signal wiring of the<br>manipulator (loose pin,<br>disconnection, short).<br>Replace the resolver board.                                                                                                    |        |        |
| 9727 | S-DSP communication failure.<br>Check the DMB.                                                                                         | Reboot the Controller.<br>Check the noise countermeasure.<br>Replace the DMB.                                                                                                    |        |        |
| 9728 | Current feedback data failure.<br>Check the DMB.                                                                                       | Reboot the Controller.<br>Check the noise countermeasure.<br>Replace the DMB.<br>For T/VT series, check the short-<br>circuit and earth fault of the power<br>cable. Reboot the controller or<br>replace the motor unit. |        |        |
| 9729 | D-DSP communication failure.<br>Check the DMB.                                                                                         | Reboot the Controller.<br>Check the noise countermeasure.<br>Replace the DMB.                                                                                                    |        |        |
| 9730 | Speed is too high at controller<br>power OFF. Reset the<br>encoder.                                                                    | Reset the encoder.<br>Replace the motor.                                                                                                    |        |        |
| 9731 | Speed is too high. Reset the encoder.                                                                                                  | Reset the encoder. Replace the<br>motor.<br>For T/VT series, reboot the<br>controller and replace the motor<br>unit.                                                                                                    |        |        |
| 9732 | Servo alarm A.                                                                                                    | -                                                                                                    |        |        |

| No.  | Message                                                                             | Remedy                                                                                                    | Note 1                                                                                                    | Note 2             |
|------|-------------------------------------------------------------------------------------|----------------------------------------------------------------------------------------------------|----------------------------------------------------------------------------------------------------|--------------------|
|      |                                                                                     | Controller reboot.<br>Check the signal wiring                                                                                                    |                                                                                                    |                    |
| 9733 | G sensor initialize failure.                                                        | connection.                                                                                                    |                                                                                                    |                    |
|      |                                                                                     | Check the noise countermeasure.                                                                                                    |                                                                                                    |                    |
|      |                                                                                     | Controller reboot.                                                                                                    |                                                                                                    |                    |
|      |                                                                                     | Reset the encoder again.                                                                                                    |                                                                                                    |                    |
|      |                                                                                     | Check the signal wiring                                                                                                    |                                                                                                    |                    |
| 9734 | Encoder reset failed.                                                               | connection.                                                                                                    |                                                                                                    |                    |
|      |                                                                                     | Replace the motor. (Encoder                                                                                                    |                                                                                                    |                    |
|      |                                                                                     | failure)                                                                                                    |                                                                                                    |                    |
|      |                                                                                     | Check the noise countermeasure.                                                                                                    |                                                                                                    |                    |
|      |                                                                                     | Do the following in order:                                                                                                    |                                                                                                    |                    |
|      |                                                                                     | 1. Remedy the encoder error                                                                                                    |                                                                                                    | Joint Number       |
|      |                                                                                     | occurred together in the system                                                                                                    |                                                                                                    | 1: J1              |
|      |                                                                                     | history.                                                                                                    | Type of error                                                                                                    | 2: J2              |
| 9800 | Detected an encoder error by                                                        | 2. If concerned error is not                                                                                                    | 1: Communication.                                                                                                    | 4: J3              |
|      | the Safety Board.                                                                   | occurred, do one of the following                                                                                                    | 2: Internal.                                                                                                    | 8: J4              |
|      |                                                                                     | and reboot the Controller.                                                                                                    |                                                                                                    | 16: J5             |
|      |                                                                                     | - Check the connection of the                                                                                                    |                                                                                                    | 32: J6             |
|      |                                                                                     | Safety Board.                                                                                                    |                                                                                                    | -                  |
|      |                                                                                     | - Replace the Safety Board.                                                                                                    |                                                                                                    |                    |
|      |                                                                                     | Do the following in order:                                                                                                    |                                                                                                    |                    |
|      |                                                                                     | 1. Reboot the Controller.                                                                                                    |                                                                                                    |                    |
|      |                                                                                     | 2. Remedy the position error                                                                                                    |                                                                                                    | Lating Nicorali an |
|      |                                                                                     | occurred together in the system                                                                                                    |                                                                                                    | Joint Number       |
|      |                                                                                     | history.                                                                                                    |                                                                                                    | 1: J1<br>2: J2     |
| 9801 | Detected a position error by                                                        | 3. If the Torque Control Mode (TCLim command) is used,                                                                                                    |                                                                                                    | 2. J2<br>4: J3     |
| 9001 | the Safety Board.                                                                   | correct the program with the SPEL                                                                                                    |                                                                                                    | 4. J3<br>8: J4     |
|      |                                                                                     | command reference.                                                                                                    |                                                                                                    | 16: J5             |
|      |                                                                                     | 4. If concerned error is not                                                                                                    |                                                                                                    | 32: J6             |
|      |                                                                                     | occurred, do the HOFS settings                                                                                                    |                                                                                                    | 02.00              |
|      |                                                                                     | from the Safety Function                                                                                                    |                                                                                                    |                    |
|      |                                                                                     | Manager.                                                                                                    |                                                                                                    |                    |
|      |                                                                                     |                                                                                                    | Input port                                                                                                    |                    |
|      |                                                                                     | Do one of the following                                                                                                    | 1: SAFETY_IN1                                                                                                    |                    |
|      |                                                                                     | - Reboot the Controller.                                                                                                    | 2: SAFETY_IN2                                                                                                    |                    |
|      |                                                                                     |                                                                                                    |                                                                                                    |                    |
|      |                                                                                     | - Check how to use TP. After                                                                                                    | 4: SAFETY_IN3                                                                                                    |                    |
|      |                                                                                     |                                                                                                    | _                                                                                                    |                    |
|      |                                                                                     | - Check how to use TP. After                                                                                                    | 4: SAFETY_IN3                                                                                                    |                    |
|      | Detected an input duplication                                                       | - Check how to use TP. After<br>rebooting the Controller, operate<br>while gripping the middle of the<br>enable switch and applying the                                                                                                    | 4: SAFETY_IN3<br>8: SAFETY_IN4                                                                                                    |                    |
| 9802 | Detected an input duplication                                                       | - Check how to use TP. After<br>rebooting the Controller, operate<br>while gripping the middle of the<br>enable switch and applying the<br>evenly pressure to whole of                                                                                                    | 4: SAFETY_IN3<br>8: SAFETY_IN4<br>16: SAFETY_IN<br>5<br>32: enable switch                                                                                                    |                    |
| 9802 | Detected an input duplication error by the Safety Board.                            | - Check how to use TP. After<br>rebooting the Controller, operate<br>while gripping the middle of the<br>enable switch and applying the<br>evenly pressure to whole of<br>switch.                                                                                                    | 4: SAFETY_IN3<br>8: SAFETY_IN4<br>16: SAFETY_IN<br>5<br>32: enable switch<br>64: Emergency                                                                                                    |                    |
| 9802 |                                                                                     | <ul> <li>Check how to use TP. After<br/>rebooting the Controller, operate<br/>while gripping the middle of the<br/>enable switch and applying the<br/>evenly pressure to whole of<br/>switch.</li> <li>Check the connection between</li> </ul>                                                                                                    | 4: SAFETY_IN3<br>8: SAFETY_IN4<br>16: SAFETY_IN<br>5<br>32: enable switch<br>64: Emergency<br>stop switch                                                                                                    |                    |
| 9802 |                                                                                     | <ul> <li>Check how to use TP. After<br/>rebooting the Controller, operate<br/>while gripping the middle of the<br/>enable switch and applying the<br/>evenly pressure to whole of<br/>switch.</li> <li>Check the connection between<br/>the emergency stop button or</li> </ul>                                                                                                    | 4: SAFETY_IN3<br>8: SAFETY_IN4<br>16: SAFETY_IN<br>5<br>32: enable switch<br>64: Emergency<br>stop switch<br>(Teach Pendant)                                                                                                    |                    |
| 9802 |                                                                                     | <ul> <li>Check how to use TP. After<br/>rebooting the Controller, operate<br/>while gripping the middle of the<br/>enable switch and applying the<br/>evenly pressure to whole of<br/>switch.</li> <li>Check the connection between<br/>the emergency stop button or<br/>input devices as TP and the</li> </ul>                                                                                                    | 4: SAFETY_IN3<br>8: SAFETY_IN4<br>16: SAFETY_IN<br>5<br>32: enable switch<br>64: Emergency<br>stop switch<br>(Teach Pendant)<br>128: Emergency                                                                                                    |                    |
| 9802 |                                                                                     | <ul> <li>Check how to use TP. After<br/>rebooting the Controller, operate<br/>while gripping the middle of the<br/>enable switch and applying the<br/>evenly pressure to whole of<br/>switch.</li> <li>Check the connection between<br/>the emergency stop button or<br/>input devices as TP and the<br/>Safety board, then reboot the</li> </ul>                                                                                                    | 4: SAFETY_IN3<br>8: SAFETY_IN4<br>16: SAFETY_IN<br>5<br>32: enable switch<br>64: Emergency<br>stop switch<br>(Teach Pendant)<br>128: Emergency<br>stop switch                                                                                                |                    |
| 9802 |                                                                                     | <ul> <li>Check how to use TP. After<br/>rebooting the Controller, operate<br/>while gripping the middle of the<br/>enable switch and applying the<br/>evenly pressure to whole of<br/>switch.</li> <li>Check the connection between<br/>the emergency stop button or<br/>input devices as TP and the</li> </ul>                                                                                                    | 4: SAFETY_IN3<br>8: SAFETY_IN4<br>16: SAFETY_IN<br>5<br>32: enable switch<br>64: Emergency<br>stop switch<br>(Teach Pendant)<br>128: Emergency<br>stop switch<br>(Controller                                                                                 |                    |
| 9802 |                                                                                     | <ul> <li>Check how to use TP. After<br/>rebooting the Controller, operate<br/>while gripping the middle of the<br/>enable switch and applying the<br/>evenly pressure to whole of<br/>switch.</li> <li>Check the connection between<br/>the emergency stop button or<br/>input devices as TP and the<br/>Safety board, then reboot the</li> </ul>                                                                                                    | 4: SAFETY_IN3<br>8: SAFETY_IN4<br>16: SAFETY_IN<br>5<br>32: enable switch<br>64: Emergency<br>stop switch<br>(Teach Pendant)<br>128: Emergency<br>stop switch<br>(Controller<br>connection)                                                                  |                    |
| 9802 |                                                                                     | <ul> <li>Check how to use TP. After<br/>rebooting the Controller, operate<br/>while gripping the middle of the<br/>enable switch and applying the<br/>evenly pressure to whole of<br/>switch.</li> <li>Check the connection between<br/>the emergency stop button or<br/>input devices as TP and the<br/>Safety board, then reboot the<br/>Controller.</li> </ul>                                                                                                    | 4: SAFETY_IN3<br>8: SAFETY_IN4<br>16: SAFETY_IN<br>5<br>32: enable switch<br>64: Emergency<br>stop switch<br>(Teach Pendant)<br>128: Emergency<br>stop switch<br>(Controller<br>connection)<br>Output port                                                   |                    |
| 9802 |                                                                                     | <ul> <li>Check how to use TP. After<br/>rebooting the Controller, operate<br/>while gripping the middle of the<br/>enable switch and applying the<br/>evenly pressure to whole of<br/>switch.</li> <li>Check the connection between<br/>the emergency stop button or<br/>input devices as TP and the<br/>Safety board, then reboot the<br/>Controller.</li> </ul>                                                                                                    | 4: SAFETY_IN3<br>8: SAFETY_IN4<br>16: SAFETY_IN<br>5<br>32: enable switch<br>64: Emergency<br>stop switch<br>(Teach Pendant)<br>128: Emergency<br>stop switch<br>(Controller<br>connection)<br>Output port<br>1:                                             |                    |
| 9802 | error by the Safety Board.                                                          | <ul> <li>Check how to use TP. After<br/>rebooting the Controller, operate<br/>while gripping the middle of the<br/>enable switch and applying the<br/>evenly pressure to whole of<br/>switch.</li> <li>Check the connection between<br/>the emergency stop button or<br/>input devices as TP and the<br/>Safety board, then reboot the<br/>Controller.</li> </ul>                                                                                                    | 4: SAFETY_IN3<br>8: SAFETY_IN4<br>16: SAFETY_IN<br>5<br>32: enable switch<br>64: Emergency<br>stop switch<br>(Teach Pendant)<br>128: Emergency<br>stop switch<br>(Controller<br>connection)<br>Output port<br>1:<br>SAFETY_OUT1.                             |                    |
|      | error by the Safety Board.<br>Detected an output                                    | <ul> <li>Check how to use TP. After<br/>rebooting the Controller, operate<br/>while gripping the middle of the<br/>enable switch and applying the<br/>evenly pressure to whole of<br/>switch.</li> <li>Check the connection between<br/>the emergency stop button or<br/>input devices as TP and the<br/>Safety board, then reboot the<br/>Controller.</li> <li>Do one of the following to reboot<br/>the Controller.</li> <li>Check the connection between</li> </ul>                                                 | 4: SAFETY_IN3<br>8: SAFETY_IN4<br>16: SAFETY_IN<br>5<br>32: enable switch<br>64: Emergency<br>stop switch<br>(Teach Pendant)<br>128: Emergency<br>stop switch<br>(Controller<br>connection)<br>Output port<br>1:<br>SAFETY_OUT1.<br>2:                       |                    |
| 9802 | error by the Safety Board.<br>Detected an output<br>duplication error by the Safety | <ul> <li>Check how to use TP. After<br/>rebooting the Controller, operate<br/>while gripping the middle of the<br/>enable switch and applying the<br/>evenly pressure to whole of<br/>switch.</li> <li>Check the connection between<br/>the emergency stop button or<br/>input devices as TP and the<br/>Safety board, then reboot the<br/>Controller.</li> <li>Do one of the following to reboot<br/>the Controller.</li> <li>Check the connection between<br/>the external device and the</li> </ul>                 | 4: SAFETY_IN3<br>8: SAFETY_IN4<br>16: SAFETY_IN<br>5<br>32: enable switch<br>64: Emergency<br>stop switch<br>(Teach Pendant)<br>128: Emergency<br>stop switch<br>(Controller<br>connection)<br>Output port<br>1:<br>SAFETY_OUT1.<br>2:<br>SAFETY_OUT2.       |                    |
|      | error by the Safety Board.<br>Detected an output                                    | <ul> <li>Check how to use TP. After<br/>rebooting the Controller, operate<br/>while gripping the middle of the<br/>enable switch and applying the<br/>evenly pressure to whole of<br/>switch.</li> <li>Check the connection between<br/>the emergency stop button or<br/>input devices as TP and the<br/>Safety board, then reboot the<br/>Controller.</li> <li>Do one of the following to reboot<br/>the Controller.</li> <li>Check the connection between<br/>the external device and the<br/>Controller.</li> </ul> | 4: SAFETY_IN3<br>8: SAFETY_IN4<br>16: SAFETY_IN<br>5<br>32: enable switch<br>64: Emergency<br>stop switch<br>(Teach Pendant)<br>128: Emergency<br>stop switch<br>(Controller<br>connection)<br>Output port<br>1:<br>SAFETY_OUT1.<br>2:<br>SAFETY_OUT2.<br>4: |                    |
|      | error by the Safety Board.<br>Detected an output<br>duplication error by the Safety | <ul> <li>Check how to use TP. After<br/>rebooting the Controller, operate<br/>while gripping the middle of the<br/>enable switch and applying the<br/>evenly pressure to whole of<br/>switch.</li> <li>Check the connection between<br/>the emergency stop button or<br/>input devices as TP and the<br/>Safety board, then reboot the<br/>Controller.</li> <li>Do one of the following to reboot<br/>the Controller.</li> <li>Check the connection between<br/>the external device and the</li> </ul>                 | 4: SAFETY_IN3<br>8: SAFETY_IN4<br>16: SAFETY_IN<br>5<br>32: enable switch<br>64: Emergency<br>stop switch<br>(Teach Pendant)<br>128: Emergency<br>stop switch<br>(Controller<br>connection)<br>Output port<br>1:<br>SAFETY_OUT1.<br>2:<br>SAFETY_OUT2.       |                    |

| No.  | Message                                                  | Remedy                                                                                                    | Note 1                                                                                                    | Note 2                                                                               |
|------|----------------------------------------------------------|----------------------------------------------------------------------------------------------------|----------------------------------------------------------------------------------------------------|--------------------------------------------------------------------------------------|
| 9804 | Detected an error of the<br>Safety Board.                | Replace the Safety Board.                                                                                                    | Type of error<br>2: Watchdog<br>timer.<br>4: Power supply<br>(5V).<br>8: Power supply<br>(3.3V).<br>64:<br>Communication<br>bus. |                                                                                      |
| 9805 | Detected an MCU error of the<br>Safety Board.            | <ul> <li>Check the Notes in the system<br/>history and take an appropriate<br/>measure from followings:</li> <li>Invalid parameter error<br/>(Note1=1 and Note2=255 *)<br/>Write the robot parameters to<br/>the Safety Board with the Safety<br/>Function Manager.</li> <li>* Occurrence of this error after<br/>replacing the Safety Board is<br/>no problem. In that case,<br/>perform the above operation.</li> <li>Other than invalid parameter<br/>error.</li> <li>Do one of the following.</li> <li>Reboot the controller.</li> <li>Replace the Safety Board, if<br/>this error occurs repeatedly.</li> </ul> | Type of error<br>1: Data ROM.<br>2: Program ROM.<br>4: RAM.<br>16: Sequence<br>monitor.<br>128: CPU.                             | If Note 1 is 1.<br>0 to 254: Data<br>failure location.<br>255: Invalid<br>parameter. |
| 9806 | Detected an error of the controller by the Safety Board. | Do one of the following:<br>- Reboot the Controller.<br>- If this error occurs repeatedly,<br>contact us.                                                                                                    | Type of error<br>1: Operation<br>mode receive<br>error.                                                                          |                                                                                      |
| 9807 | Detected relay welding by the<br>Safety Board            | Do the following in order.<br>1. Remedy the relay welding error<br>occurred together in the system<br>history.<br>2. If no related errors occurres, do<br>one of the following:<br>- Reboot the Controller.<br>- Replace the Safety Board.                                                                                                    | Type of error<br>1: Relay welding.                                                                                               |                                                                                      |
| 9809 | Signal mismatch occurred in<br>Safety Board.             | Do one of the following:<br>- Reboot the Controller.<br>- Check how to use TP. After<br>rebooting the Controller, operate<br>while gripping the middle of the<br>enable switch and applying the<br>evenly pressure to whole of<br>switch.<br>- Check the connection of the<br>Safety Board in the controller,<br>then reboot the Controller.<br>- Replace the Safety Board, then<br>reboot the Controller.                                                                                                    | Type of error<br>1: State.<br>2: Position of the<br>tip of Robot Arm                                                             |                                                                                      |
| 9810 | The Safety Board is not<br>connected                     | Connect the Safety Board and reboot the Controller                                                                                                    | Type of error<br>1: Safety Board.                                                                                                |                                                                                      |

| No.  | Message                                                                                              | Remedy                                                                                                    | Note 1                                                       | Note 2                             |
|------|----------------------------------------------------------------------------------------------------|----------------------------------------------------------------------------------------------------|--------------------------------------------------------------|------------------------------------|
| 9811 | Detect the difference of Robot<br>Model between the Controller<br>and Safety Board.                  | Do the following in order.<br>1. Select the Robot Model in the<br>Controller settings.<br>2. Correct the settings of the<br>Safety Board from the Safety<br>Function Manager. |                                                              |                                    |
| 9812 | Detect the difference of Robot<br>Parameters Checksum<br>between the Controller and<br>Safety Board. | Do the following in order.<br>1. Select the Robot Model in the<br>Controller settings.<br>2. Correct the settings of the<br>Safety Board from the Safety<br>Function Manager. | Checksum value of Controller.                                | Checksum value<br>of Safety Board. |
| 9814 | Detect the difference between<br>the Controller settings and<br>Safety Board settings.               | Correct the settings of the Safety<br>Board from the Safety Function<br>Manager.                                                                                              | Settings detected<br>the defference<br>1: Dry Run<br>setting |                                    |

# Code Number 10000 ~

| No.   | Message                                                                      | Remedy                                                   | Note 1 | Note 2 |
|-------|------------------------------------------------------------------------------|----------------------------------------------------------|--------|--------|
| 10000 | Command aborted by user                                                      | -                                                        |        |        |
| 10001 | Command timeout.                                                             | -                                                        |        |        |
| 10002 | Bad point file line syntax                                                   | -                                                        |        |        |
| 10003 | Project could not be built.                                                  | -                                                        |        |        |
| 10004 | Cannot initialize Spel class instance.                                       | -                                                        |        |        |
| 10005 | Cannot initialize parser.                                                    | -                                                        |        |        |
| 10006 | Cannot initialize wbproxy.                                                   | -                                                        |        |        |
| 10007 | Project does not exist.                                                      | Check whether the project name and the path are correct. |        |        |
| 10008 | No project specified.                                                        | Specify the project.                                     |        |        |
| 10009 | Cannot open file.                                                            | Check whether the project name and the path are correct. |        |        |
| 10010 | Cannot create file.                                                          | -                                                        |        |        |
| 10011 | File not found                                                               | Check whether the project name and the path are correct. |        |        |
| 10013 | Cannot execute LoadPoints with Robot Manager open.                           | Close the robot manager and execute.                     |        |        |
| 10014 | Project cannot be locked. It is being used by another session.               | Terminate other applications.                            |        |        |
| 10015 | Project could not be synchronized.                                           | -                                                        |        |        |
| 10016 | Drive not ready                                                              | Check whether the drive designation is correct.          |        |        |
| 10017 | Invalid IP address                                                           | Check the IP address.                                    |        |        |
| 10018 | Invalid IP mask                                                              | Check the IP mask.                                       |        |        |
| 10019 | Invalid IP gateway                                                           | Check the IP gateway.                                    |        |        |
| 10020 | IP address or gateway cannot be the subnet address.                          | Check the IP address.                                    |        |        |
| 10021 | IP address or gateway cannot be the broadcast address.                       | Check the IP address.                                    |        |        |
| 10022 | Invalid DNS address                                                          | Check the DNS.                                           |        |        |
| 10023 | Commands cannot be executed<br>because the project build is not<br>complete. | Execute after the project build is completed.            |        |        |
| 10024 | Invalid task name.                                                           | Check the task name.                                     |        |        |
| 10100 | Command already in cycle.                                                    | -                                                        |        |        |
| 10101 | Command aborted by user.                                                     | Execute ResetAbort.                                      |        |        |
| 10102 | Invalid server instance.                                                     | Specify the correct instance.                            |        |        |
| 10103 | Invalid CommandTask value.                                                   | Specify the correct task number.                         |        |        |
| 10104 | Cannot change ServerInstance after initialized.                              | Set ServerInstance before initialization.                |        |        |
| 10105 | Invalid data.                                                                | Review the data in TaskInfo method in RC+ API.           |        |        |

| No.   | Message                                                                                           | Remedy                                                                                                    | Note 1 | Note 2 |
|-------|---------------------------------------------------------------------------------------------------|----------------------------------------------------------------------------------------------------|--------|--------|
| 10106 | Cannot proceed while a dialog is being displayed.                                                 | Check whether the Rundialog<br>method or TeachPoint method<br>is being executed while the<br>Rundialog method or<br>TeachPoint method is being<br>executed in RC+ API. |        |        |
| 10250 | Function Block<br>Command execution timeout.                                                      | Check the connection with PLC.                                                                                                    |        |        |
| 10251 | Function Block<br>Cannot execute the command.<br>ExtError is high or ExtCmdReset is<br>low.       | Check ExtError bit and ExtCmdReset bit.                                                                                                    |        |        |
| 10252 | Function Block<br>Invalid configuration detected.                                                 | Review the configuration.                                                                                                    |        |        |
| 10253 | An invalid value for MaxTime was used.                                                            | Check that the value for<br>MaxTime is greater than 0.                                                                                                    |        |        |
| 10254 | Cannot execute instruction because another instruction is executing.                              | Check to ensure that<br>instructions are not executed<br>simultaneously.                                                                                               |        |        |
| 10501 | Connection aborted.                                                                               | -                                                                                                    |        |        |
| 10502 | Cannot connect with the controller.                                                               | -                                                                                                    |        |        |
| 10503 | Controller firmware is not compatible with this version of RC+.                                   | Upgrade the RC+ version.                                                                                                    |        |        |
| 10504 | USB connection of this system is reserved for the RC620 Controller and cannot be used for RC+7.0. | Install the RC+7.0 to another computer.                                                                                                    |        |        |
| 10505 | The specified connection does not exist.                                                          | Check the connection number.                                                                                                    |        |        |
| 10600 | Frame grabber driver not installed.                                                               | Install the driver.                                                                                                    |        |        |

# Recovering from an Error When in Emergency Stop Mode

The emergency stop mode is the state in which the emergency stop switch is pressed while the robot system is operating.

At this time, an error may occur in addition to the emergency stop. If an error occurs, follow the procedure below to reset the error.

- (1) Release the emergency stop switch.
- (2) Perform the Reset operation by either of the following methods.
  - In EPSON RC+ 7.0 menu-[Tools]-[Robot Manager]-[Control Panel], click the <Reset> button
  - In EPSON RC+ 7.0 menu-[Tools]-[Command Window], execute the Reset command

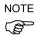

When the same error occurs even after performing the Reset operation, take measures according to "Remedy" in this manual.

# **Details of Note Information**

Each error code has Notes to show details of the error, and some Notes have the complex information need the explanation.

Each error code's Note can be checked from the system history of RC+.

# Error Code 27,28: "Safety Board issued a Main stop signal." and "Safety Board issued a Sub stop signal."

The Note for the error message "Safety Board issued a Main stop signal" and "Safety Board issued a Sub stop signal" describe the reason for stoppage by the Safety Function.

Note 1: Type of stop signal

Note 2: Details of stop signal (meaning differs according to Note 1: Type of stop signal)

As the safety functions are monitored by independent redundant circuits, errors with the same Note information may be reported multiple times with error codes 27 (main) and 28 (sub).

The type of safety board stop signal and the current values of the details can also be obtained with the SF\_GetStatus function. For more information, refer to the following manual:

EPSON RC+ 7.0 SPEL+ Language Reference

For more information about terminology related to the safety functions, refer to the following manual:

Safety Function Manual

|     | Note Information     |           |                |                                                |
|-----|----------------------|-----------|----------------|------------------------------------------------|
|     | Note 1 (*1)          | ١         | Note 2         | Overview and Countermeasure                    |
| No. | Type of Stop Signal  | Details o | of Stop Signal |                                                |
| 100 | Safety Input         | No.       | Safety Input   | Stopped due to an emergency stop or            |
|     |                      |           | Port           | safeguard assigned to the Note 2 safety        |
|     |                      | 1 (*4)    | SAFETY_IN1     | input.                                         |
|     |                      | 2 (*5)    | SAFETY_IN2     | Turn on the NC contact (normally closed        |
|     |                      | 4         | SAFETY IN3     | contact) of the safety switch connected to     |
|     |                      | 8         | SAFETY_IN4     | the safety input port notified in Note 2. (*6) |
|     |                      | 16        | SAFETY_IN5     |                                                |
| 101 | Safety Limited Speed | No.       | Joint No.      | The robot stopped because the speed of the     |
|     | for joint of robot   | 1         | J1             | joint shown in Note 2 exceeded the SLS_1       |
|     | (SLS_1)              | 2         | J2             | safety speed.                                  |
|     |                      | 4         | J3             | Refer to "Check Items When Stopped Due         |
|     |                      | 8         | J4             | to Safety Limited Speed (SLS)" and take the    |
|     |                      | 16        | J5             | appropriate countermeasures.                   |
|     |                      | 32        | J6             |                                                |
| 102 | Safety Limited Speed | No.       | Part           | The robot stopped because the speed of the     |
|     | for part of robot    | 1         | Tip            | part shown in Note 2 exceeded the SLS_1        |
|     | (SLS_1)              |           | (P1 TCP)       | safety speed.                                  |
|     |                      | 2         | Elbow          | Refer to "Check Items When Stopped Due         |
|     |                      |           | (P2 Elbow)     | to Safety Limited Speed (SLS)" and take the    |
|     |                      | 4         | Wrist          | appropriate countermeasures.                   |
|     |                      |           | (P3 Wrist)     |                                                |
|     |                      | 8         | Shoulder       |                                                |
|     |                      |           | (P4 Shoulder)  |                                                |
| 103 | Safety Limited Speed | No.       | Joint No.      | The robot stopped because the speed of the     |
|     | for joint of robot   | 1         | J1             | joint shown in Note 2 exceeded the SLS_2       |
|     | (SLS_2)              | 2         | J2             | safety speed.                                  |
|     |                      | 4         | J3             | Refer to "Check Items When Stopped Due         |
|     |                      | 8         | J4             | to Safety Limited Speed (SLS)" and take the    |
|     |                      | 16        | J5             | appropriate countermeasures.                   |
|     |                      | 32        | J6             |                                                |

|     | Note Information     |         |                        |                                               |
|-----|----------------------|---------|------------------------|-----------------------------------------------|
|     | Note 1 (*1)          |         | Note 2                 | Overview and Countermeasure                   |
| No. | Type of Stop Signal  | Details | of Stop Signal         |                                               |
| 104 | Safety Limited Speed | No.     | Part                   | The robot stopped because the speed of the    |
|     | for part of robot    | 1       | Tip                    | part shown in Note 2 exceeded the SLS_2       |
|     | (SLS_2)              |         | (P1 TCP)               | safety speed.                                 |
|     |                      | 2       | Elbow                  | Refer to "Check Items When Stopped Due        |
|     |                      |         | (P2 Elbow)             | to Safety Limited Speed (SLS)" and take the   |
|     |                      | 4       | Wrist                  | appropriate countermeasures.                  |
|     |                      |         | (P3 Wrist)             |                                               |
|     |                      | 8       | Shoulder               |                                               |
|     |                      |         | (P4 Shoulder)          |                                               |
| 105 | Safety Limited Speed | No.     | Joint No.              | The robot stopped because the speed of the    |
|     | for joint of robot   | 1       | J1                     | joint shown in Note 2 exceeded the SLS_3      |
|     | (SLS_3)              | 2       | J2                     | safety speed.                                 |
|     |                      | 4       | J3                     | Refer to "Check Items When Stopped Due        |
|     |                      | 8       | J4                     | to Safety Limited Speed (SLS)" and take the   |
|     |                      | 16      | J5                     | appropriate countermeasures.                  |
|     |                      | 32      | J6                     |                                               |
| 106 | Safety Limited Speed | No.     | Part                   | The robot stopped because the speed of the    |
|     | for part of robot    | 1       | Tip                    | part shown in Note 2 exceeded the SLS_3       |
|     | (SLS_3)              |         | (P1 TCP)               | safety speed.                                 |
|     |                      | 2       | Elbow                  | Refer to "Check Items When Stopped Due        |
|     |                      |         | (P2 Elbow)             | to Safety Limited Speed (SLS)" and take the   |
|     |                      | 4       | Wrist                  | appropriate countermeasures.                  |
|     |                      |         | (P3 Wrist)             |                                               |
|     |                      | 8       | Shoulder               |                                               |
|     |                      |         | (P4 Shoulder)          |                                               |
| 107 | Safety Limited Speed | No.     | Joint No.              | The robot stopped because the speed of the    |
|     | for joint of robot   | 1       | J1                     | joint shown in Note 2 exceeded the SLS_T      |
|     | (SLS_T)              | 2       | J2                     | safety speed in TEACH mode.                   |
|     |                      | 4       | J3                     | Drop the robot operating speed or check the   |
|     |                      | 8       | J4                     | safety parameters related to SLS_T set in the |
|     |                      | 16      | J5                     | Safety Function Manager.                      |
|     |                      | 32      | J6                     |                                               |
| 108 | Safety Limited Speed | No.     | Part                   | The robot stopped because the speed of the    |
|     | for part of robot    | 1       | Tip                    | part shown in Note 2 exceeded the SLS_T       |
|     | (SLS_T)              |         | (P1 TCP)               | safety speed in TEACH mode.                   |
|     |                      | 2       | Elbow                  | Drop the robot operating speed or check the   |
|     |                      |         | (P2 Elbow)             | safety parameters related to SLS_T set in the |
|     |                      | Λ       | W/! -4                 | Safety Function Manager.                      |
|     |                      | 4       | Wrist                  |                                               |
|     |                      | 8       | (P3 Wrist)<br>Shoulder |                                               |
|     |                      | 0       | (P4 Shoulder)          |                                               |
| 109 | Safety Limited Speed | No.     | Joint No.              | The robot stopped because the speed of the    |
| 109 | for joint of robot   | 1       | J1                     | joint shown in Note 2 exceeded the SLS_T2     |
|     | (SLS_T2)             | 2       | J1<br>J2               | safety speed in T2 mode.                      |
|     | (525_12)             | 4       | J2<br>J3               | Drop the robot operating speed or check the   |
|     |                      | 4 8     | J3<br>J4               | safety parameters related to SLS_T2 set in    |
|     |                      | 16      | J4<br>J5               | the Safety Function Manager.                  |
|     |                      | 32      | J5<br>J6               |                                               |
| L   |                      | 52      | JU                     |                                               |

|     | Note Information        |                        |                                      |                                                |
|-----|-------------------------|------------------------|--------------------------------------|------------------------------------------------|
|     | Note 1 (*1) Note 2      |                        | Note 2                               | Overview and Countermeasure                    |
| No. | Type of Stop Signal     | Details of Stop Signal |                                      |                                                |
| 110 | Safety Limited Speed    | No.                    | Part                                 | The robot stopped because the speed of         |
|     | for part of robot       | 1                      | Tip                                  | the part shown in Note 2 exceeded the          |
|     | (SLS_T2)                | 1                      | (P1 TCP)                             | SLS_T2 safety speed in T2 mode.                |
|     |                         | 2                      | Elbow                                | Drop the robot operating speed or check        |
|     |                         | 2                      | (P2 Elbow)                           | the safety parameters related to SLS_T2        |
|     |                         | 4                      | Wrist                                | set in the Safety Function Manager.            |
|     |                         |                        | (P3 Wrist)                           |                                                |
|     |                         | 8                      | Shoulder                             |                                                |
|     |                         |                        | (P4 Shoulder)                        |                                                |
| 115 | Safety Limited Position |                        | Joint No.,                           | The robot stopped because the joint            |
|     | (SLP_A)                 | No.                    | Monitored                            | number and joint position shown in Note        |
|     |                         |                        | Position (*2)                        | 2 intruded into the SLP_A monitored            |
|     |                         | 1001 (*3)              | J2, YL (Wall)                        | position.                                      |
|     |                         |                        | J2, Restricted Area                  | Refer to "Check Items When Stopped             |
|     |                         | 2001 (*3)              | J2, YU (Wall)                        | Due to Safety Limited Position (SLP)".         |
|     |                         | 4001 (*3)              | J2, XL (Wall)                        | Reset or take the appropriate countermeasures. |
|     |                         | 8001 (*3)              | J2, XU (Wall)                        | countermeasures.                               |
|     |                         | 16001 (*3)             | J2, ZL (Wall)                        |                                                |
|     |                         | 32001 (*3)             | J2, ZU (Wall)                        |                                                |
|     |                         | 1002 (*3)              | J3, YL (Wall)                        |                                                |
|     |                         | 2002 (*2)              | J3, Restricted Area                  |                                                |
|     |                         | 2002 (*3)              | J3, YU (Wall)                        |                                                |
|     |                         | 4002 (*3)              | J3, XL (Wall)                        |                                                |
|     |                         | 8002 (*3)              | J3, XU (Wall)                        |                                                |
|     |                         | 16002 (*3)             | J3, ZL (Wall)                        |                                                |
|     |                         | 32002 (*3)             | J3, ZU (Wall)                        | -                                              |
|     |                         | 1004 (*3)              | J5, YL (Wall)                        |                                                |
|     |                         | 2004 (*3)              | J5, Restricted Area<br>J5, YU (Wall) | 4                                              |
|     |                         | 4004 (*3)              | J5, XL (Wall)                        | 1                                              |
|     |                         | 8004 (*3)              | J5, XU (Wall)                        |                                                |
|     |                         | 16004 (*3)             | J5, ZL (Wall)                        |                                                |
|     |                         | 32004 (*3)             | J5, ZU (Wall)                        |                                                |
|     |                         | 1008 (*3)              | J6, YL (Wall)                        | 1                                              |
|     |                         | 1000 ( 5)              | J6, Restricted Area                  |                                                |
|     |                         | 2008 (*3)              | J6, YU (Wall)                        |                                                |
|     |                         | 4008 (*3)              | J6, XL (Wall)                        |                                                |
|     |                         | 8008 (*3)              | J6, XU (Wall)                        | 1                                              |
|     |                         | 16008 (*3)             | J6, ZL (Wall)                        | 1                                              |
|     |                         | 32008 (*3)             | J6, ZU (Wall)                        | 1                                              |
| L   | 1                       | 52000 ( 5)             | 30, 20 ( wall)                       | 1                                              |

|     | Note Information                   |                        |                                          |                                                                                                    |
|-----|------------------------------------|------------------------|------------------------------------------|----------------------------------------------------------------------------------------------------|
|     | Note 1 (*1)                        |                        | Note 2                                   | Overview and Countermeasure                                                                                           |
| No. | Type of Stop Signal                | Details of Stop Signal |                                          |                                                                                                    |
| 116 | Safety Limited Position<br>(SLP_B) | No.                    | Joint No.,<br>Monitored<br>Position (*2) | The robot stopped because the joint<br>number and joint position shown in Note<br>2 intruded into the SLP B monitored |
|     |                                    | 1001 (*3)              | J2, YL (Wall)<br>J2, Restricted Area     | position.<br>Refer to "Check Items When Stopped                                                                       |
|     |                                    | 2001 (*3)              | J2, YU (Wall)                            | Due to Safety Limited Position (SLP)".                                                                                |
|     |                                    | 4001 (*3)              | J2, XL (Wall)                            | Reset or take the appropriate                                                                                         |
|     |                                    | 8001 (*3)              | J2, XU (Wall)                            | countermeasures.                                                                                                    |
|     |                                    | 16001 (*3)             | J2, ZL (Wall)                            |                                                                                                    |
|     |                                    | 32001 (*3)             | J2, ZU (Wall)                            |                                                                                                    |
|     |                                    | 1002 (*3)              | J3, YL (Wall)                            |                                                                                                    |
|     |                                    |                        | J3, Restricted Area                      |                                                                                                    |
|     |                                    | 2002 (*3)              | J3, YU (Wall)                            |                                                                                                    |
|     |                                    | 4002 (*3)              | J3, XL (Wall)                            |                                                                                                    |
|     |                                    | 8002 (*3)              | J3, XU (Wall)                            |                                                                                                    |
|     |                                    | 16002 (*3)             | J3, ZL (Wall)                            |                                                                                                    |
|     |                                    | 32002 (*3)             | J3, ZU (Wall)                            |                                                                                                    |
|     |                                    | 1004 (*3)              | J5, YL (Wall)                            |                                                                                                    |
|     |                                    |                        | J5, Restricted Area                      |                                                                                                    |
|     |                                    | 2004 (*3)              | J5, YU (Wall)                            |                                                                                                    |
|     |                                    | 4004 (*3)              | J5, XL (Wall)                            |                                                                                                    |
|     |                                    | 8004 (*3)              | J5, XU (Wall)                            |                                                                                                    |
|     |                                    | 16004 (*3)             | J5, ZL (Wall)                            |                                                                                                    |
|     |                                    | 32004 (*3)             | J5, ZU (Wall)                            |                                                                                                    |
|     |                                    | 1008 (*3)              | J6, YL (Wall)                            |                                                                                                    |
|     |                                    |                        | J6, Restricted Area                      |                                                                                                    |
|     |                                    | 2008 (*3)              | J6, YU (Wall)                            |                                                                                                    |
|     |                                    | 4008 (*3)              | J6, XL (Wall)                            |                                                                                                    |
|     |                                    | 8008 (*3)              | J6, XU (Wall)                            |                                                                                                    |
|     |                                    | 16008 (*3)             | J6, ZL (Wall)                            |                                                                                                    |
|     |                                    | 32008 (*3)             | J6, ZU (Wall)                            |                                                                                                    |

|     | Note In                            | formation                |                                          |                                                                                                    |  |  |
|-----|------------------------------------|--------------------------|------------------------------------------|----------------------------------------------------------------------------------------------------|--|--|
|     | Note 1 (*1) Note 2                 |                          |                                          | Overview and Countermeasure                                                                                           |  |  |
| No. | Type of Stop Signal                | Details of Stop Signal   |                                          |                                                                                                    |  |  |
| 117 | Safety Limited Position<br>(SLP_C) | No.                      | Joint No.,<br>Monitored<br>Position (*2) | The robot stopped because the joint<br>number and joint position shown in Note<br>2 intruded into the SLP_C monitored |  |  |
|     |                                    | 1001 (*3)                | J2, YL (Wall)<br>J2, Restricted Area     | position.<br>Refer to "Check Items When Stopped                                                                       |  |  |
|     |                                    | 2001 (*3)                | J2, YU (Wall)                            | Due to Safety Limited Position (SLP)".                                                                                |  |  |
|     |                                    | 4001 (*3)                | J2, XL (Wall)                            | Reset or take the appropriate countermeasures.                                                                        |  |  |
|     |                                    | 8001 (*3)<br>16001 (*3)  | J2, XU (Wall)<br>J2, ZL (Wall)           | councernicasures.                                                                                                    |  |  |
|     |                                    | 32001 (*3)               | J2, ZU (Wall)                            | -                                                                                                    |  |  |
|     |                                    | 1002 (*3)                | J3, YL (Wall)                            |                                                                                                    |  |  |
|     |                                    | 2002 (*3)                | J3, Restricted Area                      | -                                                                                                    |  |  |
|     |                                    | 4002 (*3)                | J3, YU (Wall)<br>J3, XL (Wall)           |                                                                                                    |  |  |
|     |                                    | 8002 (*3)                | J3, XU (Wall)                            |                                                                                                    |  |  |
|     |                                    | 16002 (*3)               | J3, ZL (Wall)                            |                                                                                                    |  |  |
|     |                                    | 32002 (*3)               | J3, ZU (Wall)                            | -                                                                                                    |  |  |
|     |                                    | 1004 (*3)                | J5, YL (Wall)<br>J5, Restricted Area     |                                                                                                    |  |  |
|     |                                    | 2004 (*3)                | J5, YU (Wall)                            | -                                                                                                    |  |  |
|     |                                    | 4004 (*3)                | J5, XL (Wall)                            |                                                                                                    |  |  |
|     |                                    | 8004 (*3)                | J5, XU (Wall)                            | -                                                                                                    |  |  |
|     |                                    | 16004 (*3)<br>32004 (*3) | J5, ZL (Wall)<br>J5, ZU (Wall)           | -                                                                                                    |  |  |
|     |                                    | 1008 (*3)                | J6, YL (Wall)                            | -                                                                                                    |  |  |
|     |                                    | (-)                      | J6, Restricted Area                      |                                                                                                    |  |  |
|     |                                    | 2008 (*3)                | J6, YU (Wall)                            | 4                                                                                                    |  |  |
|     |                                    | 4008 (*3)                | J6, XL (Wall)                            |                                                                                                    |  |  |
|     |                                    | 8008 (*3)<br>16008 (*3)  | J6, XU (Wall)<br>J6, ZL (Wall)           |                                                                                                    |  |  |
|     |                                    | 32008 (*3)               | J6, ZU (Wall)                            | -                                                                                                    |  |  |
| 118 | Soft Axis Limiting                 | No.                      | Joint No.                                | The robot stopped because the joint                                                                                   |  |  |
|     |                                    | 1                        | J1                                       | number shown in Note 2 exceeded the                                                                                   |  |  |
|     |                                    | 2                        | J2<br>J3                                 | joint movement range at the soft axis limit.                                                                          |  |  |
|     |                                    | 4 8                      | J3<br>J4                                 | Refer to "Check Items When Stopped                                                                                    |  |  |
|     |                                    | 16                       | J5                                       | Due to Soft Axis Limiting". Reset or                                                                                  |  |  |
|     |                                    | 32                       | J6                                       | take the appropriate countermeasures.                                                                                 |  |  |
| 121 | Switch Input                       | No.                      | Switch No.                               | This is event information notified by the                                                                             |  |  |
|     |                                    | 1 2                      | Enable switch<br>Emergency stop          | Safety board in the following cases. No action is required for this notification.                                     |  |  |
|     |                                    | 2                        | switch 1                                 | (*7)                                                                                                    |  |  |
|     |                                    | 4                        | Emergency stop                           | Enable switch:                                                                                                    |  |  |
|     |                                    |                          | switch 2                                 | Emergency stop switch 1:                                                                                              |  |  |
|     |                                    |                          |                                          | These switches are located on the Teach                                                                               |  |  |
|     |                                    |                          |                                          | Pendant.                                                                                                    |  |  |
|     |                                    |                          |                                          | Emergency stop switch 2:<br>This switch is connected to the                                                           |  |  |
|     |                                    |                          |                                          | emergency stop input connector of the                                                                                 |  |  |
| 122 | Mode Control                       | No.                      | State                                    | controller.<br>This is event information that notifies a                                                              |  |  |
| 122 | widde Collifor                     | -                        | -                                        | status change of mode control on the                                                                                  |  |  |
|     |                                    |                          |                                          | safety board. No action is required for                                                                               |  |  |
|     |                                    |                          |                                          | this notification.                                                                                                    |  |  |

|      | Note Inf               |                        |           |                                                |
|------|------------------------|------------------------|-----------|------------------------------------------------|
|      | Note 1 (*1)            | Note 2                 |           | Overview and Countermeasure                    |
| No.  | Type of Stop Signal    | Details of Stop Signal |           |                                                |
| 123  | Deceleration           | No.                    | State     | This is event information that notifies the    |
|      | Monitoring             |                        |           | status of deceleration monitoring on the       |
|      |                        |                        |           | safety board. No action is required for        |
| 10.1 |                        |                        |           | this notification.                             |
| 124  | Joint Angle Monitoring | No.                    | Joint No. | The robot stopped because the joint            |
|      |                        | 1                      | J1        | shown in Note 2 exceeded the joint angle       |
|      |                        | 2                      | J2        | limit during joint angle monitoring.           |
|      |                        | 4                      | J3        | Check the following items.                     |
|      |                        | 8                      | J4        | 1. Has an appropriate joint angle limit        |
|      | [                      | 16                     | J5        | been set?                                      |
|      | [                      | 32                     | J6        | 2. Was the joint angle monitoring              |
|      |                        |                        |           | enabled after the robot fully stopped?         |
|      |                        |                        |           | 3. Was an operation command executed           |
|      |                        |                        |           | while the joint angle monitoring was disabled? |
|      |                        |                        |           | 4. Was the robot subjected to vibrations       |
|      |                        |                        |           | due to some external factor?                   |
| C    | Other than the above   |                        |           | Notifies when a safety board error             |
|      | (*1)                   |                        |           | occurred. Refer to (*1).                       |

\*1: If Note 1 is not listed in the table, it is event information for when the safety board issues an error notification. No action is required for this notification. You are notified of errors related to this event before and after the system history. Handle the errors appropriately.

Example: "Error 9803" is notified if Note 1 is "134".

| System Hister                                                                                                    | ory          |       |        |                                                           |          |      |       |      |        |        | ?      | ×        |
|----------------------------------------------------------------------------------------------------|--------------|-------|--------|-----------------------------------------------------------|----------|------|-------|------|--------|--------|--------|----------|
| Data To Display:         All         From:         2022/12/19         To:         2023/07/06         To:         Refresh |              |       |        |                                                           |          |      |       |      |        |        |        |          |
| Message Contains: Time Zone: (UTC+09:00) 大阪、札模、東京 ~                                                                      |              |       |        |                                                           |          |      |       |      |        |        |        |          |
| Date ∇                                                                                                    | Time ∇       | Туре  | Number | Message                                                   | Function | Line | Robot | Axis | Task # | Code 1 | Code 2 | <b>_</b> |
| 2023/07/06                                                                                                    | 11:01:01:754 | Event | 28     | Safety Board issued a Sub stop signal.                    |          |      |       |      | 0      | 134    | 1      |          |
| 2023/07/06                                                                                                    | 11:01:01:754 | Event | 27     | Safety Board issued a Main stop signal.                   |          |      |       |      | 0      | 134    | 1      |          |
| 2023/07/06                                                                                                    | 11:01:01:754 | Error | 9803   | Detected an output duplication error by the Safety Board. |          |      |       |      | 0      | 1      | 0      |          |
| 2023/07/06                                                                                                    | 11:01:01:754 | Event | 23     | EStop has been executed.                                  |          |      |       |      | 0      | 0      | 1      |          |
| <                                                                                                    |              |       |        |                                                           |          |      |       |      |        |        |        | >        |

- \*2 The correspondence between the monitored positions X1, X2, Y1, Y2, Z1, Z2 for the Safety Limited Position in the Safety Function Manager and the monitored positions XL, XU, YL, YU, ZL, ZU referred to in this manual is as follows:
  - "Wall" selected as the monitored position:
    - X1 = XL, X2 = XU, Y1 = YL, Y2 = YU, Z1 = ZL, Z2 = ZU
  - "Restricted Area" is selected as the monitored position:
    - X1 = XU, X2 = XL, Y1 = YU, Y2 = YL
  - For more information, refer to the following manual:

"Robot Controller Safety Function Manual - Setting Safety Limited Position (SLP)"

\*3: A 4 to 5-digit number string that indicates the joint number and monitored position.

- Lower 3 digits (digit 1 to 3): Joint number (001: J2, 002: J3, 004: J5, 008: J6)
- Next 1 or 2 digit (digit 4 to 5):
  - When the SLP setting is Wall: Monitored position (1: YL, 2: YU, 4: XL, 8: XU, 16: ZL, 32: ZU)

When the SLP setting is Restricted Area: Monitored position (1: Fixed value. A restricted area surrounded by YU, YL, XU, and XL.)

Example: If the SLP setting is Wall and Note 2 is "1002", a stop signal was issued because joint number J3 (lower 3 digits are 002) exceeded monitored position YL (next 1 digit is 1).

If the SLP setting is Restricted Area and Note 2 is "1008", a stop signal was issued because joint number J6 (lower 3 digits are 008) interfered at monitored position (restricted area).

\*4: As SAFETY\_IN1 is set to Emergency Stop (ESTOP) in the initial controller settings, connect an emergency stop switch or change the setting with the Safety Function Manager.

- \*5: As SAFETY\_IN2 is set to Safeguard (SG) in the initial controller settings, connect a safeguard (safety gate with safety switch, etc.) or change the setting with the Safety Function Manager.
- \*6: If the robot stops because the emergency stop switch connected to the emergency stop input connector of the controller or the emergency stop switch on the Teach Pendant was pressed, "121" is recorded in Note 1.
- \*7: If the robot stops because the safety input causes an emergency stop, "100" is recorded in Note 1.

# Check Items When Stopped Due to Safety Limited Speed (SLS)

#### How to reset

As the robot makes an emergency stop, the excessive speed is automatically resolved. Refer to the following and release the emergency stop.

"How to reset an error that occurred during an emergency stop"

### Countermeasure

If the robot makes an unexpected emergency stop due to the Safety Limited Speed (SLS), refer to the manual below and make the following checks.

"Safety Function Manual - Setting Safety Function Parameters Related to Safety Limited Speed (SLS)"

- Check 1: Is the robot speed controlled to a value not exceeding the monitoring speed set in the Safety Function Manager (\*)?
- Check 2: Are the safety function parameter settings related to Safety Limited Speed (SLS) set in the Safety Function Manager correct?
- \*: The speed of the monitored part can be displayed with SF\_PeakSpeedS/SF\_RealSpeedS/PeakSpeed. Refer to the speed displayed by these commands and control the robot's operating speed to not exceed the monitoring speed. The robot operating speed can be set using Speed, SpeedS, or SpeedFactor.

Example of reducing the speed by explicitly changing the Speed setting value when SLS\_1 is enabled:

```
If (SF_GetStatus(1) And &H1) Then 'Check if SLS_1 is enabled or
disabled 'If enabled, set Speed to 10
EndIf Go P1 'Go to P1
Speed 100 'Reset to original Speed (in this case, 100)
```

# Check Items When Stopped Due to Safety Limited Position (SLP)

## How to reset

It is necessary to move the robot so that each monitored part of the robot and their monitoring ranges do not touch or enter the walls and areas set by the Safety Limited Position (SLP) of the Safety Function Manager. Refer to the following and release the emergency stop. Use any of the methods to move the robot monitored part.

"How to reset an error that occurred during an emergency stop"

| Moving method 1: | Change the safety input state to disable the target Safety Limited Position (SLP), and jog the robot.                                                      |
|------------------|----------------------------------------------------------------------------------------------------|
| Moving method 2: | Change to TEACH mode on the Teach Pendant, and jog the robot.                                                                                              |
| Moving method 3: | Release the motor brake and manually move the robot.<br>For details about how to release the brake, refer to the following manual:<br>"Manipulator Manual" |

## Countermeasure

Modify the program so that each monitored part of the robot and their monitoring ranges do not touch or enter the walls and areas set by the Safety Limited Position (SLP). (\*)

Make sure that the Safety Limited Position (SLP) settings are correct in the Safety Function Manager.

Example of avoiding intrusion into the Safety Limited Position (SLP) via a waypoint when SLS\_A is enabled:

| Go P1                                       | ' Go to P1                         |
|---------------------------------------------|------------------------------------|
| <pre>If (SF_GetStatus(2) And &amp;H1)</pre> | Then 'Check if SLS_A is enabled or |
|                                             | disabled                           |
| Go P3                                       | 'Go via P3 waypoint if enabled     |
| EndIf                                       |                                    |
| Go P2                                       | ' Go to P2                         |

## Check Items When Stopped Due to Soft Axis Limiting

#### How to reset

The joint shown in Note 2 must be moved within the monitoring range of the Soft Axis Limit.

Refer to the following and release the emergency stop. Use either method to move the robot joint position.

"How to reset an error that occurred during an emergency stop"

| Moving method 1: Change to TEACH me | ode on the Teach Pendant, and jog the robot. |
|-------------------------------------|----------------------------------------------|
|-------------------------------------|----------------------------------------------|

Moving method 2: Release the motor brake and manually move the robot. For details about how to release the brake, refer to the following manual: "Manipulator Manual"

### Countermeasure

Make sure that the Soft Axis Limiting settings are correct in the Safety Function Manager.

Make sure that the Hofs value is set correctly.